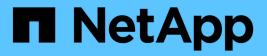

### **Modern Data Analytics**

NetApp Solutions

NetApp July 31, 2024

This PDF was generated from https://docs.netapp.com/us-en/netapp-solutions/data-analytics/cdm-fod-solution-overview.html on July 31, 2024. Always check docs.netapp.com for the latest.

### **Table of Contents**

| NetApp Modern Data Analytics Solutions                                            |
|-----------------------------------------------------------------------------------|
| Cloud Data Management with NetApp File-Object Duality and AWS SageMaker           |
| Apache Kafka workloads with NetApp NFS storage                                    |
| Confluent Kafka with NetApp ONTAP storage controllers                             |
| NetApp Storage Solutions for Apache Spark         8                               |
| Big Data Analytics Data to Artificial Intelligence 13                             |
| Best practices for Confluent Kafka                                                |
| NetApp hybrid cloud data solutions - Spark and Hadoop based on customer use cases |
| Modern data analytics - Different solutions for different analytics strategies    |
| TR-4623: NetApp E-Series E5700 and Splunk Enterprise. 22                          |
| NVA-1157-DEPLOY: Apache Spark workload with NetApp storage solution               |

### **NetApp Modern Data Analytics Solutions**

# Cloud Data Management with NetApp File-Object Duality and AWS SageMaker

## TR-4967: Cloud Data Management with NetApp File-Object Duality and AWS SageMaker

Karthikeyan Nagalingam, NetApp

Data scientists and engineers often need to access data stored in the NFS format, but accessing this data directly from the S3 protocol in AWS SageMaker can be challenging because AWS only supports S3 bucket access. However, NetApp ONTAP provides a solution by enabling dual-protocol access for NFS and S3. With this solution, data scientists and engineers can access NFS data from AWS SageMaker notebooks via S3 buckets from NetApp Cloud Volumes ONTAP. This approach enables easy access and sharing of the same data from both NFS and S3 without the need for additional software.

#### Solution technology

This solution utilizes the following technologies:

- AWS SageMaker Notebook. Offers machine learning capabilities to developers and data scientists to create, train, and deploy high-quality ML models efficiently.
- **NetApp BlueXP.** Enables the discovery, deployment, and operation of storage on premises as well as on AWS, Azure, and Google Cloud. It provides data protection against data loss, cyber threats, and unplanned outages and optimizes data storage and infrastructure.
- NetApp Cloud Volumes ONTAP. Provides enterprise-grade storage volumes with NFS, SMB/CIFS, iSCSI, and S3 protocols on AWS, Azure, and Google Cloud, giving users greater flexibility in accessing and managing their data in the cloud.

NetApp Cloud Volumes ONTAP created from BlueXP to store ML data.

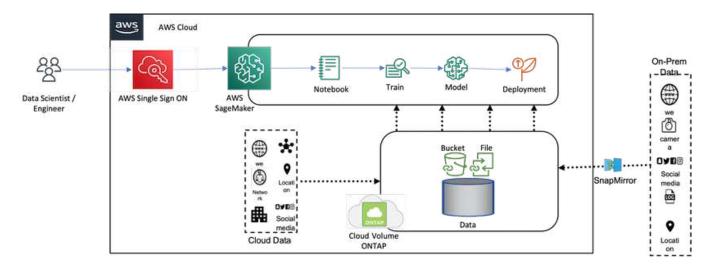

The following figure shows the technical components of the solution.

#### Use case summary

A potential use case for dual protocol access of NFS and S3 is in the fields of machine learning and data science. For example, a team of data scientists might be working on a machine learning project using AWS SageMaker, which requires access to data stored in the NFS format. However, the data might also need to be accessed and shared via S3 buckets to collaborate with other team members or to integrate with other applications that use S3.

By utilizing NetApp Cloud Volumes ONTAP, the team can store their data in a single location and have it accessible with both NFS and S3 protocols. The data scientists can access the data in NFS format directly from AWS SageMaker, while other team members or applications can access the same data via S3 buckets.

This approach enables the data to be accessed and shared easily and efficiently without the need for additional software or data migration between different storage solutions. It also allows for a more streamlined workflow and collaboration among team members, resulting in faster and more effective development of machine learning models.

#### Data duality for data scientists and other applications

Data is available in NFS and accessed from S3 from AWS SageMaker.

#### **Technology requirements**

You need NetApp BlueXP, NetApp Cloud Volumes ONTAP, and AWS SageMaker Notebooks for the dataduality use case.

#### Software requirements

The following table lists the software components that are required to implement the use case.

| Software                   | Quantity |
|----------------------------|----------|
| BlueXP                     | 1        |
| NetApp Cloud Volumes ONTAP | 1        |
| AWS SageMaker Notebook     | 1        |

#### **Deployment procedures**

Deploying the data-duality solution involves the following tasks:

- BlueXP Connector
- NetApp Cloud Volumes ONTAP
- Data for machine learning
- AWS SageMaker
- · Validated machine learning from Jupyter Notebooks

#### BlueXP connector

In this validation, we used AWS. It's also applicable for Azure and Google Cloud. To create a BlueXP Connector in AWS, complete the following steps:

- 1. We used the credentials based on the mcarl-marketplace-subscription in BlueXP.
- 2. Choose the region suitable for your environment (for example, us-east-1 [N. Virginia]), and select the authentication method (for example, Assume Role or AWS keys). In this validation, we use AWS keys.
- 3. Provide the name of the connector and create a role.
- 4. Provide the network details such as the VPC, subnet, or keypair, depending on whether you need a public IP or not.
- 5. Provide the details for the security group, such as HTTP, HTTPS, or SSH access from the source type, such as anywhere and IP range information.
- 6. Review and create the BlueXP Connector.
- 7. Verify that the BlueXP EC2 instance state is running in the AWS console, and check the IP address from the **Networking** tab.
- 8. Log into the connector user interface from the BlueXP portal, or you can use the IP address for access from the browser.

#### NetApp Cloud Volumes ONTAP

To create a Cloud Volumes ONTAP instance in BlueXP, complete the following steps:

- 1. Create a new working environment, select the cloud provider, and select the type of Cloud Volumes ONTAP instance, (such as single-CVO, HA, or Amazon FSxN for ONTAP).
- 2. Provide details such as the Cloud Volumes ONTAP cluster name and credentials. In this validation, we created a Cloud Volumes ONTAP instance called svm\_sagemaker\_cvo\_sn1.
- 3. Select the services needed for Cloud Volumes ONTAP. In this validation, we choose to only monitor, so we disabled **Data Sense & Compliance** and **Backup to Cloud Services**.
- 4. In the **Location & Connectivity** section, select the AWS region, VPC, subnet, security group, SSH authentication method, and either a password or a key pair.
- 5. Choose the charging method. We used **Professional** for this validation.
- 6. You can choose a preconfigured package, such as **POC and Small Workloads**, **Database and Application Data Production Workloads**, **Cost Effective DR**, or **Highest Performance Production Workloads**. In this validation, we choose **Poc and Small Workloads**.
- 7. Create a volume with a specific size, allowed protocols, and export options. In this validation, we created a volume called vol1.
- 8. Choose a profile disk type and tiering policy. In this validation, we disabled **Storage Efficiency** and **General- Purpose SSD Dynamic Performance**.
- 9. Finally, review and create the Cloud Volumes ONTAP instance. Then wait for 15-20 minutes for BlueXP to create the Cloud Volumes ONTAP working environment.
- 10. Configure the following parameters to enable the Duality protocol. The Duality protocol (NFS/S3) is supported from ONTAP 9. 12.1 and later.
  - a. In this validation, we created an SVM called svm\_sagemaker\_cvo\_sn1 and volume vol1.
  - b. Verify that the SVM has the protocol support for NFS and S3. If not, modify the SVM to support them.

```
sagemaker cvo sn1::> vserver show -vserver svm sagemaker cvo sn1
                                    Vserver: svm sagemaker cvo snl
                               Vserver Type: data
                            Vserver Subtype: default
                               Vserver UUID: 911065dd-a8bc-11ed-bc24-
elc0f00ad86b
                                Root Volume:
svm sagemaker cvo sn1 root
                                  Aggregate: aggr1
                                 NIS Domain: -
                 Root Volume Security Style: unix
                                LDAP Client: -
               Default Volume Language Code: C.UTF-8
                            Snapshot Policy: default
                              Data Services: data-cifs, data-
flexcache,
                                             data-iscsi, data-nfs,
                                             data-nvme-tcp
                                    Comment:
                               Quota Policy: default
                List of Aggregates Assigned: aggr1
Limit on Maximum Number of Volumes allowed: unlimited
                        Vserver Admin State: running
                  Vserver Operational State: running
  Vserver Operational State Stopped Reason: -
                          Allowed Protocols: nfs, cifs, fcp, iscsi,
ndmp, s3
                       Disallowed Protocols: nvme
            Is Vserver with Infinite Volume: false
                           QoS Policy Group: -
                        Caching Policy Name: -
                                Config Lock: false
                               IPspace Name: Default
                         Foreground Process: -
                    Logical Space Reporting: true
                  Logical Space Enforcement: false
Default Anti ransomware State of the Vserver's Volumes: disabled
            Enable Analytics on New Volumes: false
   Enable Activity Tracking on New Volumes: false
sagemaker cvo sn1::>
```

- 11. Create and install a CA certificate if required.
- 12. Create a service data policy.

```
sagemaker cvo sn1::*> network interface service-policy create -vserver
svm sagemaker cvo sn1 -policy sagemaker s3 nfs policy -services data-
core,data-s3-server,data-nfs,data-flexcache
sagemaker cvo sn1::*> network interface create -vserver
svm sagemaker cvo sn1 -lif svm sagemaker cvo sn1 s3 lif -service-policy
sagemaker s3 nfs policy -home-node sagemaker cvo sn1-01 -address
172.30.10.41 -netmask 255.255.255.192
Warning: The configured failover-group has no valid failover targets for
the LIF's failover-policy. To view the failover targets for a LIF, use
        the "network interface show -failover" command.
sagemaker cvo sn1::*>
sagemaker cvo sn1::*> network interface show
Logical Status Network
                                     Current
                                                Current Is
Vserver
         Interface Admin/Oper Address/Mask Node Port
Home
_____ ____
_____ ___
sagemaker cvo snl
           cluster-mgmt up/up 172.30.10.40/26 sagemaker cvo snl-
01
                                                              e0a
true
           intercluster up/up 172.30.10.48/26 sagemaker cvo sn1-
01
                                                              e0a
true
           sagemaker cvo sn1-01 mgmt1
                       up/up 172.30.10.58/26 sagemaker cvo sn1-
01
                                                              e0a
true
svm sagemaker cvo snl
           svm sagemaker cvo snl data lif
                       up/up 172.30.10.23/26 sagemaker cvo sn1-
01
                                                              e0a
true
           svm sagemaker cvo sn1 mgmt lif
                       up/up 172.30.10.32/26 sagemaker cvo sn1-
01
                                                              e0a
true
           svm sagemaker cvo sn1 s3 lif
                               172.30.10.41/26
                       up/up
                                                 sagemaker cvo sn1-
```

```
01
true
6 entries were displayed.
sagemaker cvo sn1::*>
sagemaker cvo sn1::*> vserver object-store-server create -vserver
svm sagemaker cvo sn1 -is-http-enabled true -object-store-server
svm_sagemaker_cvo_s3_sn1 -is-https-enabled false
sagemaker_cvo_sn1::*> vserver object-store-server show
Vserver: svm_sagemaker_cvo_sn1
           Object Store Server Name: svm sagemaker cvo s3 sn1
               Administrative State: up
                       HTTP Enabled: true
             Listener Port For HTTP: 80
                      HTTPS Enabled: false
     Secure Listener Port For HTTPS: 443
  Certificate for HTTPS Connections: -
                  Default UNIX User: pcuser
               Default Windows User: -
                            Comment:
sagemaker cvo sn1::*>
```

e0a

13. Check the aggregate details.

6

```
sagemaker cvo sn1::*> aggr show
Aggregate Size Available Used% State #Vols Nodes RAID
Status
_____ _____
_____
aggr0 sagemaker cvo sn1 01
       124.0GB 50.88GB 59% online 1 sagemaker cvo
raid0,
                                     sn1-01
normal
aggr1 907.1GB 904.9GB 0% online 2 sagemaker_cvo_
raid0,
                                     sn1-01
normal
2 entries were displayed.
sagemaker cvo sn1::*>
```

14. Create a user and group.

```
sagemaker_cvo_sn1::*> vserver object-store-server user create -vserver
svm sagemaker cvo sn1 -user s3user
sagemaker cvo sn1::*> vserver object-store-server user show
Vserver User ID Access Key Secret Key
_____ _ ____
_____
svm sagemaker cvo snl
         root
                      0 –
                                                  _
 Comment: Root User
svm sagemaker cvo snl
          s3user 1 0ZNAX21JW5Q8AP80CQ2E
PpLs4gA9K0 2gPhuykkp014gBjcC9Rbi3QDX 6rr
2 entries were displayed.
sagemaker cvo sn1::*>
sagemaker cvo sn1::*> vserver object-store-server group create -name
s3group -users s3user -comment ""
sagemaker cvo sn1::*>
sagemaker cvo sn1::*> vserver object-store-server group delete -gid 1
-vserver svm sagemaker cvo snl
sagemaker cvo sn1::*> vserver object-store-server group create -name
s3group -users s3user -comment "" -policies FullAccess
sagemaker cvo sn1::*>
```

15. Create a bucket on the NFS volume.

```
sagemaker_cvo_sn1::*> vserver object-store-server bucket create -bucket
ontapbucket1 -type nas -comment "" -vserver svm sagemaker cvo sn1 -nas
-path /vol1
sagemaker cvo sn1::*> vserver object-store-server bucket show
Vserver
           Bucket
                                 Volume
                                                   Size
                          Туре
Encryption Role
                    NAS Path
----- ------ ------
                      _____
          _____
svm sagemaker cvo snl
          ontapbucket1 nas vol1
                                                             false
          /vol1
sagemaker cvo sn1::*>
```

#### AWS SageMaker

To create an AWS Notebook from AWS SageMaker, complete the following steps:

- Make sure the user who is creating Notebook instance has an AmazonSageMakerFullAccess IAM policy or is part of an existing group that has AmazonSageMakerFullAccess rights. In this validation, the user is part of an existing group.
- 2. Provide the following information:
  - Notebook instance name.
  - Instance type.
  - Platform identifier.
  - Select the IAM role that has AmazonSageMakerFullAccess rights.
  - Root access enable.
  - Encryption key Select no custom encryption.
  - · Keep the remaining default options.
- 3. In this validation, the SageMaker instance details are as follows:

| mazon SageMaker > Notebook instan | ces > nkarthiksagemaker |                        |                                                    |
|-----------------------------------|-------------------------|------------------------|----------------------------------------------------|
| lkarthiksagemaker                 |                         | Delete Sto             | p Open Jupyter Open JupyterLab                     |
| Notebook instance settings        |                         |                        | Edit                                               |
| Name                              | Status                  | Notebook instance type | Platform identifier                                |
| nkarthiksagemaker                 | ⊘ InService             | ml.t2.medium           | Amazon Linux 2, Jupyter Lab 3<br>(notebook-al2-v2) |
| ARN                               | Creation time           | Elastic Inference      |                                                    |
| arn:aws:sagemaker:us-east-        | Feb 16, 2023 18:55 UTC  | ÷                      | Minimum IMDS Version                               |
| 1:210811600188:notebook-          |                         |                        | 2                                                  |
| instance/nkarthiksagemaker        | Last updated            | Volume Size            |                                                    |
| Lifecycle configuration           | Mar 22, 2023 20:59 UTC  | 5GB EBS                |                                                    |

| ermissions and encryption                              |             |              |
|--------------------------------------------------------|-------------|--------------|
| IAM role ARN                                           | Root access | Encryption k |
| arn:aws:iam::210811600188:role/SageMakerFullR<br>ole 🔀 | Enabled     |              |
| etwork                                                 |             |              |
| Subnet(s)                                              |             |              |
| subnet-00f94558                                        |             |              |
| Security Group(s)                                      |             |              |
|                                                        |             |              |
| sg-07111a8c16d67c81d                                   |             |              |
|                                                        |             |              |

4. Start the AWS Notebook.

|                 | C 🔒 us-east-1.4<br>arks 🗎 oracle 🗎 |          |      | er/home?region=us-<br>rl 📄 body building |              |           |            |              |     |             |         |   |        | 🛅 netapp | • 🛅 s |                  | ₽ @ ☆<br>» | 🖈 🖪         |
|-----------------|------------------------------------|----------|------|------------------------------------------|--------------|-----------|------------|--------------|-----|-------------|---------|---|--------|----------|-------|------------------|------------|-------------|
| aws             | Services                           | Q Search |      |                                          |              |           | [Option+S] |              |     |             |         |   | Þ.     | ¢        | 0     | N. Virginia 🔻    | nkarth     | ik @ netapp |
| Ama             | azon SageMa                        | ıker ×   | Amaz | on SageMaker                             | > Notebook   | instances |            |              |     |             |         |   |        |          |       |                  |            |             |
| Gettir          | ng started                         |          | N    | otebook inst                             | ances        |           |            |              |     |             |         | ( | 3      | Actions  |       | Create note      | book ins   | tance       |
| Studio          | 5                                  |          |      | 2 Search notebo                          | ok instances |           |            |              |     |             |         |   |        |          |       | <                | 1          | > @         |
| Studio<br>Canva | o Lab 🖸<br>as                      |          |      | Name                                     |              |           | ▽          | nstance      | Cre | eation time |         | • | Status | ▽        | Ac    | ctions           |            |             |
| RStud           | dio                                |          | 0    | nkarthiksa                               | gemaker      |           | n          | nl.t2.medium | 2/  | 16/2023, 1: | 55:38 P | м | ⊘ InSe | ervice   | Op    | pen Jupyter   Op | en Jupyte  | erLab       |

5. Open the Jupyter lab.

| • • • • • •                                                                                                    | Blancher +       |                                 |                |               |                             |        |                        |                         |                        |
|----------------------------------------------------------------------------------------------------|------------------|---------------------------------|----------------|---------------|-----------------------------|--------|------------------------|-------------------------|------------------------|
| Film line by raches Q                                                                                                    |                  |                                 |                |               |                             |        |                        |                         |                        |
| and the second second |                  | 100                             |                |               |                             |        |                        |                         |                        |
|                                                                                                    | Notebor          | æ                               |                |               |                             |        |                        |                         |                        |
| iame - Last Modifie                                                                                                    |                  |                                 | -              |               | -                           |        |                        |                         |                        |
| dipeda_cos a month ag     dipeda_cos a month ag     dipeda_cos anoth ag     dipeda_cos anoth ag                                                                                                    |                  | 2                               | 2              |               | <b>2</b>                    | R      | S                      | C                       | C                      |
| Charled 2023-02 No.14 42 08                                                                                                    |                  |                                 |                | 100           | -                           | - PK   | 5                      | 3                       | 3                      |
| D cooldia tran                                                                                                    | vionite manet or | conda_amazon<br>el_pyterch_late | sonda_python3  | oonda_pytorch | conda_tensort1<br>me2_p310- |        | Sparkmapc<br>(PySpark) | fiperk/napic<br>(Sperk) | SparkMagic<br>(Spark81 |
| C dopedu validation a month ag                                                                                                    |                  | 40.2010-00.000                  |                | 5514          | fact bits.                  |        | istribute.             | (spex)                  | Cabatries:             |
| D deprecated bit a month ag                                                                                                    |                  |                                 |                |               |                             |        |                        |                         |                        |
| D pricer-parte bash a month ap                                                                                                    | Console          |                                 |                |               |                             |        |                        |                         |                        |
| getoot-parte-truh a month ag                                                                                                    |                  | 1                               |                |               |                             |        |                        |                         |                        |
| 3 NEWS a month ag                                                                                                    |                  | 2                               | <u></u>        | 2             | <u></u>                     | 0      | S                      | S                       | S                      |
| C READANE e month ag                                                                                                    |                  |                                 |                |               |                             | R      | 5                      | 5                       | 5                      |
| <ul> <li>Untilled-CopyT/pyris</li> <li>a month ag</li> </ul>                                                                                                    | conda_revoid_p   | conda_atuston                   | cends, python3 | conda_pytorch | conda_tensorti              | 8      | Sparknape              | Sparknapt               | Sparkmagic.            |
| - Untried Joynh a month ag                                                                                                    | 38               | ei_pytsich_late                 |                | .539          | cm2,p310                    |        | (PySpark)              | 1369440                 | Clipariolit            |
|                                                                                                    | 1.000            |                                 |                |               |                             |        |                        |                         |                        |
|                                                                                                    | S. Other         |                                 |                |               |                             |        |                        |                         |                        |
|                                                                                                    |                  |                                 | M              | 2             | D                           | (maps) |                        |                         |                        |
|                                                                                                    | \$_              | E                               | -              |               | R                           |        |                        |                         |                        |
|                                                                                                    | Terminal         | Text File                       | Markdown File  | Pythion File  | 0.114                       | Show   |                        |                         |                        |

6. Log into the terminal and mount the Cloud Volumes ONTAP volume.

|                    | /vol1; | sudo | mount | -t ni | fs 172.30.10.41:/vol1 /vol1 |
|--------------------|--------|------|-------|-------|-----------------------------|
| sh-4.2\$ df -h     |        |      |       |       |                             |
| Filesystem         | Size   | Used | Avail | Use%  | Mounted on                  |
| devtmpfs           | 2.0G   | 0    | 2.0G  | 08    | /dev                        |
| tmpfs              | 2.0G   | 0    | 2.0G  | 08    | /dev/shm                    |
| tmpfs              | 2.0G   | 624K | 2.0G  | 18    | /run                        |
| tmpfs              | 2.0G   | 0    | 2.0G  | 08    | /sys/fs/cgroup              |
| /dev/xvda1         | 140G   | 114G | 27G   | 82%   | /                           |
| /dev/xvdf          | 4.8G   | 72K  | 4.6G  | 1%    | /home/ec2-user/SageMaker    |
| tmpfs              | 393M   | 0    | 393M  | 08    | /run/user/1001              |
| tmpfs              | 393M   | 0    | 393M  | 0%    | /run/user/1002              |
| tmpfs              | 393M   | 0    | 393M  | 0%    | /run/user/1000              |
| 172.30.10.41:/vol1 | 973M   | 189M | 785M  | 20%   | /vol1                       |
| sh-4.2\$           |        |      |       |       |                             |
|                    |        |      |       |       |                             |

7. Check the bucket created on the Cloud Volumes ONTAP volume using the AWS CLI commands.

```
sh-4.2$ aws configure --profile netapp
AWS Access Key ID [None]: 0ZNAX21JW5Q8AP80CQ2E
AWS Secret Access Key [None]: PpLs4gA9K0_2gPhuykkp014gBjcC9Rbi3QDX_6rr
Default region name [None]: us-east-1
Default output format [None]:
sh-4.2$
sh-4.2$ aws s3 ls --profile netapp --endpoint-url
2023-02-10 17:59:48 ontapbucket1
sh-4.2$ aws s3 ls --profile netapp --endpoint-url s3://ontapbucket1/
2023-02-10 18:46:44 4747 1
2023-02-10 18:48:32 96 setup.cfg
sh-4.2$
```

#### Data for machine learning

In this validation, we used a dataset from DBpedia, a crowd-sourced community effort, to extract structured content from the information created in various Wikimedia projects.

1. Download the data from the DBpedia GitHub location and extract it. Use the same terminal used in the previous section.

```
sh-4.2$ wget
--2023-02-14 23:12:11--
Resolving github.com (github.com) ... 140.82.113.3
Connecting to github.com (github.com) |140.82.113.3|:443... connected.
HTTP request sent, awaiting response... 302 Found
Location: [following]
--2023-02-14 23:12:11--
Resolving raw.githubusercontent.com (raw.githubusercontent.com)...
185.199.109.133, 185.199.110.133, 185.199.111.133, ...
Connecting to raw.githubusercontent.com
(raw.githubusercontent.com) |185.199.109.133|:443... connected.
HTTP request sent, awaiting response... 200 OK
Length: 68431223 (65M) [application/octet-stream]
Saving to: 'dbpedia csv.tar.gz'
2023-02-14 23:12:13 (56.2 MB/s) - 'dbpedia csv.tar.gz' saved
[68431223/68431223]
sh-4.2$ tar -zxvf dbpedia csv.tar.gz
dbpedia csv/
dbpedia csv/test.csv
dbpedia csv/classes.txt
dbpedia csv/train.csv
dbpedia csv/readme.txt
sh-4.2$
```

2. Copy the data to the Cloud Volumes ONTAP location and check it from the S3 bucket using the AWS CLI.

| sh-4.2\$ df -h       |        |        |        |        |                             |
|----------------------|--------|--------|--------|--------|-----------------------------|
| Filesystem           | Size   | Used   | Avail  | Use∛   | Mounted on                  |
| devtmpfs             | 2.0G   | 0      | 2.0G   | 0%     | /dev                        |
| tmpfs                | 2.0G   | 0      | 2.0G   | 0%     | /dev/shm                    |
| tmpfs                | 2.0G   | 628K   | 2.0G   | 1%     | /run                        |
| tmpfs                | 2.0G   | 0      | 2.0G   | 0%     | /sys/fs/cgroup              |
| /dev/xvda1           | 140G   | 114G   | 27G    | 82%    | /                           |
| /dev/xvdf            | 4.8G   | 52K    | 4.6G   | 1%     | /home/ec2-user/SageMaker    |
| tmpfs                | 393M   | 0      | 393M   | 0%     | /run/user/1002              |
| tmpfs                | 393M   | 0      | 393M   | 0%     | /run/user/1001              |
| tmpfs                | 393M   | 0      | 393M   | 0%     | /run/user/1000              |
| 172.30.10.41:/vol1   | 973M   | 384K   | 973M   | 1%     | /voll                       |
| sh-4.2\$ pwd         |        |        |        |        |                             |
| /home/ec2-user       |        |        |        |        |                             |
| sh-4.2\$ cp -ra dbpe | dia_cs | v /vol | L1     |        |                             |
| sh-4.2\$ aws s3 ls - | -profi | le net | capp   | -endpo | pint-url s3://ontapbucket1/ |
|                      |        | PRE    | dbped: | ia_cs  | J /                         |
| 2023-02-10 18:46:44  |        | 4747   | 1      |        |                             |
| 2023-02-10 18:48:32  |        | 96     | setup  | .cfg   |                             |
| sh-4.2\$             |        |        |        |        |                             |
|                      |        |        |        |        |                             |

3. Perform basic validation to make sure that read/write functionality works on the S3 bucket.

```
sh-4.2$ aws s3 cp --profile netapp --endpoint-url /usr/share/doc/util-
linux-2.30.2 s3://ontapbucket1/ --recursive
upload: ../../usr/share/doc/util-linux-2.30.2/deprecated.txt to
s3://ontapbucket1/deprecated.txt
upload: ../../usr/share/doc/util-linux-2.30.2/getopt-parse.bash to
s3://ontapbucket1/getopt-parse.bash
upload: ../../usr/share/doc/util-linux-2.30.2/README to
s3://ontapbucket1/README
upload: ../../usr/share/doc/util-linux-2.30.2/getopt-parse.tcsh to
s3://ontapbucket1/getopt-parse.tcsh
upload: ../../usr/share/doc/util-linux-2.30.2/AUTHORS to
s3://ontapbucket1/AUTHORS
upload: ../../usr/share/doc/util-linux-2.30.2/NEWS to
s3://ontapbucket1/NEWS
sh-4.2$ aws s3 ls --profile netapp --endpoint-url
s3://ontapbucket1/s3://ontapbucket1/
An error occurred (InternalError) when calling the ListObjectsV2
operation: We encountered an internal error. Please try again.
sh-4.2$ aws s3 ls --profile netapp --endpoint-url s3://ontapbucket1/
                          PRE dbpedia csv/
2023-02-16 19:19:27
                        26774 AUTHORS
```

```
2023-02-16 19:19:27
                        72727 NEWS
2023-02-16 19:19:27
                         4493 README
2023-02-16 19:19:27
                         2825 deprecated.txt
2023-02-16 19:19:27
                         1590 getopt-parse.bash
                         2245 getopt-parse.tcsh
2023-02-16 19:19:27
sh-4.2$ ls -ltr /vol1
total 132
drwxrwxr-x 2 ec2-user ec2-user 4096 Mar 29 2015 dbpedia csv
-rw-r--r-- 1 nobody nobody 2245 Apr 10 17:37 getopt-parse.tcsh
-rw-r--r-- 1 nobody nobody 2825 Apr 10 17:37 deprecated.txt
-rw-r--r-- 1 nobody nobody 4493 Apr 10 17:37 README
-rw-r--r-- 1 nobody nobody
                              1590 Apr 10 17:37 getopt-parse.bash
-rw-r--r-- 1 nobody nobody 26774 Apr 10 17:37 AUTHORS
-rw-r--r-- 1 nobody nobody 72727 Apr 10 17:37 NEWS
sh-4.2$ ls -ltr /vol1/dbpedia csv/
total 192104
-rw----- 1 ec2-user ec2-user 174148970 Mar 28 2015 train.csv
-rw----- 1 ec2-user ec2-user 21775285 Mar 28 2015 test.csv
-rw----- 1 ec2-user ec2-user 146 Mar 28 2015 classes.txt
-rw-rw-r-- 1 ec2-user ec2-user 1758 Mar 29 2015 readme.txt
sh-4.2$ chmod -R 777 /vol1/dbpedia csv
sh-4.2$ ls -ltr /vol1/dbpedia csv/
total 192104
-rwxrwxrwx 1 ec2-user ec2-user 174148970 Mar 28 2015 train.csv
-rwxrwxrwx 1 ec2-user ec2-user 21775285 Mar 28 2015 test.csv
-rwxrwxrwx 1 ec2-user ec2-user 146 Mar 28 2015 classes.txt
-rwxrwxrwx 1 ec2-user ec2-user 1758 Mar 29 2015 readme.txt
sh-4.2$ aws s3 cp --profile netapp --endpoint-url http://172.30.2.248/
s3://ontapbucket1/ /tmp --recursive
download: s3://ontapbucket1/AUTHORS to ../../tmp/AUTHORS
download: s3://ontapbucket1/README to ../../tmp/README
download: s3://ontapbucket1/NEWS to ../../tmp/NEWS
download: s3://ontapbucket1/dbpedia csv/classes.txt to
../../tmp/dbpedia csv/classes.txt
download: s3://ontapbucket1/dbpedia csv/readme.txt to
../../tmp/dbpedia csv/readme.txt
download: s3://ontapbucket1/deprecated.txt to ../../tmp/deprecated.txt
download: s3://ontapbucket1/getopt-parse.bash to ../../tmp/getopt-
parse.bash
download: s3://ontapbucket1/getopt-parse.tcsh to ../../tmp/getopt-
parse.tcsh
download: s3://ontapbucket1/dbpedia csv/test.csv to
../../tmp/dbpedia csv/test.csv
download: s3://ontapbucket1/dbpedia csv/train.csv to
../../tmp/dbpedia csv/train.csv
sh-4.2$
```

```
sh-4.2$ aws s3 ls --profile netapp --endpoint-url s3://ontapbucket1/

PRE dbpedia_csv/

2023-02-16 19:19:27 26774 AUTHORS

2023-02-16 19:19:27 72727 NEWS

2023-02-16 19:19:27 4493 README

2023-02-16 19:19:27 2825 deprecated.txt

2023-02-16 19:19:27 1590 getopt-parse.bash

2023-02-16 19:19:27 2245 getopt-parse.tcsh

sh-4.2$
```

#### Validate machine learning from Jupyter Notebooks

The following validation provides the machine-learning build, train, and deploy models through text classification by using the SageMaker BlazingText example below:

1. Install the boto3 and SageMaker packages.

In [1]: pip install --upgrade boto3 sagemaker

Output:

```
Looking in indexes: https://pypi.org/simple,
https://pip.repos.neuron.amazo naws.com
Requirement already satisfied: boto3 in /home/ec2-
user/anaconda3/envs/pytho n3/lib/python3.10/site-packages (1.26.44)
Collecting boto3
 Downloading boto3-1.26.72-py3-none-any.whl (132 kB)
    USE 132.7/132.7 kB 14.6 MB/s eta
0: 00:00
Requirement already satisfied: sagemaker in /home/ec2-
user/anaconda3/envs/p ython3/lib/python3.10/site-packages (2.127.0)
Collecting sagemaker
 Downloading sagemaker-2.132.0.tar.gz (668 kB)
    0:
00:0000:01
 Preparing metadata (setup.py) ... done
Collecting botocore<1.30.0,>=1.29.72
 Downloading botocore-1.29.72-py3-none-any.whl (10.4 MB)
    0: 00:0000:010:01
Requirement already satisfied: s3transfer<0.7.0,>=0.6.0 in /home/ec2-
user/a naconda3/envs/python3/lib/python3.10/site-packages (from boto3)
(0.6.0)
Requirement already satisfied: jmespath<2.0.0,>=0.7.1 in /home/ec2-
```

```
user/ana conda3/envs/python3/lib/python3.10/site-packages (from boto3)
(0.10.0)
Requirement already satisfied: attrs<23,>=20.3.0 in /home/ec2-
user/anaconda
3/envs/python3/lib/python3.10/site-packages (from sagemaker) (22.1.0)
Requirement already satisfied: google-pasta in /home/ec2-
user/anaconda3/env s/python3/lib/python3.10/site-packages (from
sagemaker) (0.2.0)
Requirement already satisfied: numpy<2.0,>=1.9.0 in /home/ec2-
user/anaconda
3/envs/python3/lib/python3.10/site-packages (from sagemaker) (1.22.4)
Requirement already satisfied: protobuf<4.0,>=3.1 in /home/ec2-
user/anacond a3/envs/python3/lib/python3.10/site-packages (from
sagemaker) (3.20.3)
Requirement already satisfied: protobuf3-to-dict<1.0,>=0.1.5 in
/home/ec2-u ser/anaconda3/envs/python3/lib/python3.10/site-packages
(from sagemaker)
(0.1.5)
Requirement already satisfied: smdebug rulesconfig==1.0.1 in /home/ec2-
use r/anaconda3/envs/python3/lib/python3.10/site-packages (from
sagemaker) (1.
0.1) Requirement already satisfied: importlib-metadata<5.0,>=1.4.0 in
/home/ec2user/anaconda3/envs/python3/lib/python3.10/site-packages (from
sagemaker)
(4.13.0)
Requirement already satisfied: packaging>=20.0 in /home/ec2-
user/anaconda3/ envs/python3/lib/python3.10/site-packages (from
sagemaker) (21.3)
Requirement already satisfied: pandas in /home/ec2-
user/anaconda3/envs/pyth on3/lib/python3.10/site-packages (from
sagemaker) (1.5.1)
Requirement already satisfied: pathos in /home/ec2-
user/anaconda3/envs/pyth on3/lib/python3.10/site-packages (from
sagemaker) (0.3.0)
Requirement already satisfied: schema in /home/ec2-
user/anaconda3/envs/pyth on3/lib/python3.10/site-packages (from
sagemaker) (0.7.5) Requirement already satisfied: python-
dateutil<3.0.0,>=2.1 in /home/ec2-use
r/anaconda3/envs/python3/lib/python3.10/site-packages (from
botocore<1.30.
0,>=1.29.72->boto3) (2.8.2)
Requirement already satisfied: urllib3<1.27,>=1.25.4 in /home/ec2-
user/anac onda3/envs/python3/lib/python3.10/site-packages (from
botocore<1.30.0,>=1.2
9.72->boto3) (1.26.8) Requirement already satisfied: zipp>=0.5 in
/home/ec2-user/anaconda3/envs/p ython3/lib/python3.10/site-packages
```

```
(from importlib-metadata<5.0,>=1.4.0->s agemaker) (3.10.0)
Requirement already satisfied: pyparsing!=3.0.5,>=2.0.2 in /home/ec2-
user/a naconda3/envs/python3/lib/python3.10/site-packages (from
packaging>=20.0->s agemaker) (3.0.9)
Requirement already satisfied: six in /home/ec2-
user/anaconda3/envs/python
3/lib/python3.10/site-packages (from protobuf3-to-dict<1.0,>=0.1.5-
>sagemak er) (1.16.0)
Requirement already satisfied: pytz>=2020.1 in /home/ec2-
user/anaconda3/env s/python3/lib/python3.10/site-packages (from pandas-
>sagemaker) (2022.5)
Requirement already satisfied: ppft>=1.7.6.6 in /home/ec2-
user/anaconda3/en vs/python3/lib/python3.10/site-packages (from pathos-
>sagemaker) (1.7.6.6) Requirement already satisfied:
multiprocess>=0.70.14 in /home/ec2-user/anac
onda3/envs/python3/lib/python3.10/site-packages (from pathos->sagemaker)
(0.70.14)
Requirement already satisfied: dill>=0.3.6 in /home/ec2-
user/anaconda3/env s/python3/lib/python3.10/site-packages (from pathos-
>sagemaker) (0.3.6)
Requirement already satisfied: pox>=0.3.2 in /home/ec2-
user/anaconda3/envs/ python3/lib/python3.10/site-packages (from pathos-
>sagemaker) (0.3.2) Requirement already satisfied: contextlib2>=0.5.5 in
/home/ec2-user/anacond a3/envs/python3/lib/python3.10/site-packages
(from schema->sagemaker) (21.
6.0) Building wheels for collected packages: sagemaker
  Building wheel for sagemaker (setup.py) ... done
  Created wheel for sagemaker: filename=sagemaker-2.132.0-py2.py3-none-
any. whl size=905449
sha256=f6100a5dc95627f2e2a49824e38f0481459a27805ee19b5a06ec
83db0252fd41
  Stored in directory: /home/ec2-
user/.cache/pip/wheels/60/41/b6/482e7ab096
520df034fbf2dddd244a1d7ba0681b27ef45aa61
Successfully built sagemaker
Installing collected packages: botocore, boto3, sagemaker
 Attempting uninstall: botocore Found existing installation:
botocore 1.24.19
    Uninstalling botocore-1.24.19:
                                         Successfully uninstalled
botocore-1.24.19
  Attempting uninstall: boto3 Found existing installation: boto3
1.26.44
    Uninstalling boto3-1.26.44:
      Successfully uninstalled boto3-1.26.44
  Attempting uninstall: sagemaker Found existing installation:
sagemaker 2.127.0
```

Uninstalling sagemaker-2.127.0: Successfully uninstalled sagemaker-2.127.0 ERROR: pip's dependency resolver does not currently take into account all t he packages that are installed. This behaviour is the source of the followi ng dependency conflicts. awscli 1.27.44 requires botocore==1.29.44, but you have botocore 1.29.72 wh ich is incompatible. aiobotocore 2.0.1 requires botocore<1.22.9,>=1.22.8, but you have botocore 1.29.72 which is incompatible. Successfully installed boto3-1.26.72 botocore-1.29.72 sagemaker-2.132.0 Note: you may need to restart the kernel to use updated packages.

2. In the following step, the data (dbpedia\_csv) is downloaded from the s3 bucket ontapbucket1 to a Jupyter Notebook instance used in machine learning.

```
In [2]: import sagemaker
In [3]: from sagemaker import get execution role
In [4]:
import json
import boto3
sess = sagemaker.Session()
role = get execution role()
print(role)
bucket = "ontapbucket1"
print(bucket)
sess.s3 client = boto3.client('s3', region name='', aws access key id =
'OZNAX21JW5Q8AP80CQ2E', aws secret access key =
'PpLs4qA9K0 2qPhuykkp014qBjcC9Rbi3QDX 6rr',
                              use ssl = False, endpoint url =
'http://172.30.10.41',
config=boto3.session.Config(signature version='s3v4',
s3={'addressing style':'path'}) )
sess.s3 resource = boto3.resource('s3', region name='', aws access key id
= '0ZNAX21JW5Q8AP80CQ2E', aws secret access key =
'PpLs4qA9K0 2qPhuykkp014qBjcC9Rbi3QDX 6rr',
                              use ssl = False, endpoint url =
'http://172.30.10.41',
config=boto3.session.Config(signature version='s3v4',
s3={'addressing style':'path'}) )
prefix = "blazingtext/supervised"
import os
my bucket = sess.s3 resource.Bucket(bucket)
my bucket = sess.s3 resource.Bucket(bucket)
#os.mkdir('dbpedia csv')
for s3_object in my bucket.objects.all():
    filename = s3 object.key
#
   print(filename)
    print(s3 object.key)
#
    my bucket.download file(s3 object.key, filename)
```

3. The following code creates the mapping from integer indices to class labels that are used to retrieve the actual class name during inference.

```
index_to_label = {}
with open("dbpedia_csv/classes.txt") as f:
    for i,label in enumerate(f.readlines()):
        index_to_label[str(i + 1)] = label.strip()
```

The output lists the files and folders in the ontapbucket1 bucket that are used as data for the AWS SageMaker machine-learning validation.

```
arn:aws:iam::210811600188:role/SageMakerFullRole ontapbucket1
AUTHORS
AUTHORS
NEWS
NEWS
README README
dbpedia csv/classes.txt dbpedia csv/classes.txt dbpedia csv/readme.txt
dbpedia csv/readme.txt dbpedia csv/test.csv dbpedia csv/test.csv
dbpedia csv/train.csv dbpedia csv/train.csv deprecated.txt
deprecated.txt getopt-parse.bash getopt-parse.bash getopt-parse.tcsh
getopt-parse.tcsh
In [5]: ls
AUTHORS
               deprecated.txt getopt-parse.tcsh NEWS
Untitled.ipynb dbpedia csv/ getopt-parse.bash lost+found/
README
In [6]: ls -l dbpedia csv
total 191344
-rw-rw-r-- 1 ec2-user ec2-user 146 Feb 16 19:43 classes.txt
-rw-rw-r-- 1 ec2-user ec2-user 1758 Feb 16 19:43 readme.txt
-rw-rw-r-- 1 ec2-user ec2-user 21775285 Feb 16 19:43 test.csv
-rw-rw-r-- 1 ec2-user ec2-user 174148970 Feb 16 19:43 train.csv
```

4. Start the data preprocessing phase to preprocess the training data into a space-separated, tokenized text format that can be consumed by the BlazingText algorithm and the nltk library to tokenize the input sentences from the DBPedia dataset. Download the nltk tokenizer and other libraries. The transform\_instance applied to each data instance in parallel uses the Python multiprocessing module.

```
ln [7]: from random import shuffle
import multiprocessing
from multiprocessing import Pool
import csv
import nltk
nltk.download("punkt")
def transform_instance(row):
    cur_row = []
    label ="__label__" + index_to_label [row[0]] # Prefix the index-ed
label with __label__
    cur_row.append (label)
    cur_row.extend(nltk.word_tokenize(row[1].lower ()))
    cur_row.extend(nltk.word_tokenize(row[2].lower ()))
    return cur_row
def preprocess(input_file, output_file, keep=1):
```

```
all rows = []
    with open(input file, "r") as csvinfile:
        csv reader = csv.reader(csvinfile, delimiter=",")
        for row in csv reader:
            all rows.append(row)
    shuffle(all rows)
    all rows = all rows[: int(keep * len(all rows))]
    pool = Pool(processes=multiprocessing.cpu count())
    transformed rows = pool.map(transform instance, all rows)
    pool.close()
    pool. join()
    with open(output_file, "w") as csvoutfile:
        csv writer = csv.writer (csvoutfile, delimiter=" ",
lineterminator="\n")
        csv writer.writerows (transformed rows)
# Preparing the training dataset
# since preprocessing the whole dataset might take a couple of minutes,
# we keep 20% of the training dataset for this demo.
# Set keep to 1 if you want to use the complete dataset
preprocess("dbpedia csv/train.csv","dbpedia.train", keep=0.2)
# Preparing the validation dataset
preprocess("dbpedia csv/test.csv", "dbpedia.validation")
sess = sagemaker.Session()
role = get execution role()
print (role) # This is the role that sageMaker would use to leverage Aws
resources (S3, Cloudwatch) on your behalf
bucket = sess.default bucket() # Replace with your own bucket name if
needed
print("default Bucket::: ")
print(bucket)
```

```
Output:
```

```
[nltk_data] Downloading package punkt to /home/ec2-user/nltk_data...
[nltk_data] Package punkt is already up-to-date!
arn:aws:iam::210811600188:role/SageMakerFullRole default Bucket:::
sagemaker-us-east-1-210811600188
```

Upload the formatted and training dataset to S3 so that it can be used by SageMaker to execute training jobs. Then upload two files to the bucket and prefix location using the Python SDK.

```
ln [8]: %%time
train_channel = prefix + "/train"
validation_channel = prefix + "/validation"
sess.upload_data(path="dbpedia.train", bucket=bucket,
key_prefix=train_channel)
sess.upload_data(path="dbpedia.validation", bucket=bucket,
key_prefix=validation_channel)
s3_train_data = "s3://{}/{}".format(bucket, train_channel)
s3_validation_data = "s3://{}/{}".format(bucket, validation_channel)
```

Output:

```
CPU times: user 546 ms, sys: 163 ms, total: 709 ms Wall time: 1.32 s
```

6. Set up an output location at S3 where the model artifact is loaded so that artifacts can be the output of the algorithm's training job. Create a sageMaker.estimator.Estimator object to launch the training job.

```
In [9]: s3_output_location = "s3://{}/{}/output".format(bucket, prefix)
In [10]: region_name = boto3.Session().region_name
In [11]: container =
sagemaker.amazon.amazon_estimator.get_image_uri(region_name,
"blazingtext","latest")
print("Using SageMaker BlazingText container: {} ({})".format(container,
region name))
```

Output:

```
The method get_image_uri has been renamed in sagemaker>=2.
See: https://sagemaker.readthedocs.io/en/stable/v2.html for details.
Defaulting to the only supported framework/algorithm version: 1.
Ignoring f ramework/algorithm version: latest.
Using SageMaker BlazingText container: 811284229777.dkr.ecr.us-east-
1.amazo naws.com/blazingtext:1 (us-east-1)
```

7. Define the SageMaker Estrimator with resource configurations and hyperparameters to train text classification on the DBPedia dataset using the supervised mode on a c4.4xlarge instance.

```
In [12]: bt model = sagemaker.estimator.Estimator(
container,
role,
instance count=1,
instance type="ml.c4.4xlarge",
volume size=30,
max run=360000,
input mode="File",
output path=s3 output location,
hyperparameters={
        "mode": "supervised",
        "epochs": 1,
        "min count": 2,
        "learning rate": 0.05,
        "vector dim": 10,
        "early stopping": True,
        "patience": 4,
        "min epochs": 5,
        "word ngrams": 2,
 },
     )
```

8. Prepare a handshake between the data channels and the algorithm. To do this, create the sagemaker.session.s3\_input objects from the data channels, and keep them in a dictionary for the algorithm to consume.

```
ln [13]: train_data = sagemaker.inputs.TrainingInput(
    s3_train_data,
    distribution="FullyReplicated",
    content_type="text/plain",
    s3_data_type="S3Prefix",
)
validation_data = sagemaker.inputs.TrainingInput(
    s3_validation_data,
    distribution="FullyReplicated",
    content_type="text/plain",
    s3_data_type="S3Prefix",
)
data_channels = {"train": train_data, "validation": validation_data}
```

9. After the job has finished, a Job Complete message appears. The trained model can be found in the S3 bucket that was set up as the output\_path in the estimator.

Output:

```
INFO:sagemaker:Creating training-job with name: blazingtext-2023-02-16-
20-3
7-30-748
2023-02-16 20:37:30 Starting - Starting the training job.....
2023-02-16 20:38:09 Starting - Preparing the instances for
training.....
2023-02-16 20:39:24 Downloading - Downloading input data
2023-02-16 20:39:24 Training - Training image download completed.
Training in progress... Arguments: train
[02/16/2023 20:39:41 WARNING 140279908747072] Loggers have already been
set up. [02/16/2023 20:39:41 WARNING 140279908747072] Loggers have
already been set up.
[02/16/2023 20:39:41 INFO 140279908747072] nvidia-smi took:
0.0251793861389
16016 secs to identify 0 gpus
[02/16/2023 20:39:41 INFO 140279908747072] Running single machine CPU
Blazi ngText training using supervised mode.
Number of CPU sockets found in instance is 1
[02/16/2023 20:39:41 INFO 140279908747072] Processing
/opt/ml/input/data/tr ain/dbpedia.train . File size: 35.0693244934082 MB
[02/16/2023 20:39:41 INFO 140279908747072] Processing
/opt/ml/input/data/va lidation/dbpedia.validation . File size:
21.887572288513184 MB
Read 6M words
Number of words: 149301
Loading validation data from
/opt/ml/input/data/validation/dbpedia.validati on
Loaded validation data.
----- End of epoch: 1 ##### Alpha: 0.0000 Progress: 100.00%
Million Words/sec: 10.39 ##### Training finished.
Average throughput in Million words/sec: 10.39
Total training time in seconds: 0.60
#train accuracy: 0.7223
Number of train examples: 112000
#validation accuracy: 0.7205
Number of validation examples: 70000
2023-02-16 20:39:55 Uploading - Uploading generated training model
2023-02-16 20:40:11 Completed - Training job completed
Training seconds: 68
Billable seconds: 68
```

10. After training is complete, deploy the trained model as an Amazon SageMaker real-time hosted endpoint to make predictions.

Output:

```
INFO:sagemaker:Creating model with name: blazingtext-2023-02-16-20-41-
33-10
0
INFO:sagemaker:Creating endpoint-config with name blazingtext-2023-02-
16-20
-41-33-100
INFO:sagemaker:Creating endpoint with name blazingtext-2023-02-16-20-41-
33-
100
------!
```

```
In [16]: sentences = [
    "Convair was an american aircraft manufacturing company which later
expanded into rockets and spacecraft.",
    "Berwick secondary college is situated in the outer melbourne
metropolitan suburb of berwick .",
]
# using the same nltk tokenizer that we used during data preparation for
training
tokenized_sentences = [" ".join(nltk.word_tokenize(sent)) for sent in
sentences]
payload = {"instances": tokenized_sentences} response =
text_classifier.predict(payload)
predictions = json.loads(response)
print(json.dumps(predictions, indent=2))
```

```
[
  {
    "label": [
      " label Artist"
    ],
    "prob": [
      0.4090951681137085
   1
  },
  {
    "label": [
     " label EducationalInstitution"
    ],
    "prob": [
      0.49466073513031006
   1
  }
]
```

11. By default, the model returns one prediction with the highest probability. To retrieve the top k predictions, set k in the configuration file.

```
In [17]: payload = {"instances": tokenized_sentences, "configuration":
{"k": 2}}
response = text_classifier.predict(payload)
predictions = json.loads(response)
print(json.dumps(predictions, indent=2))
```

```
[
  {
    "label": [
     " label Artist",
      " label MeanOfTransportation"
    ],
    "prob": [
      0.4090951681137085,
      0.26930734515190125
   ]
  },
  {
    "label": [
      " label EducationalInstitution",
      " label Building"
    ],
    "prob": [
      0.49466073513031006,
      0.15817692875862122
    1
  }
1
```

12. Delete the endpoint before closing the notebook.

```
In [18]: sess.delete_endpoint(text_classifier.endpoint)
WARNING:sagemaker.deprecations:The endpoint attribute has been renamed
in s agemaker>=2.
See: https://sagemaker.readthedocs.io/en/stable/v2.html for details.
INFO:sagemaker:Deleting endpoint with name: blazingtext-2023-02-16-20-
41-33
-100
```

#### Conclusion

Based on this validation, Data scientists and engineers can access NFS data from AWS SageMaker Jupyter Notebooks via S3 buckets from NetApp Cloud Volumes ONTAP. This approach enables easy access and sharing of the same data from both NFS and S3 without the need for additional software.

#### Where to find additional information

To learn more about the information that is described in this document, review the following documents and/or websites:

• Text classification using SageMaker BlazingText

#### https://sagemaker-

examples.readthedocs.io/en/latest/introduction\_to\_amazon\_algorithms/blazingtext\_text\_classification\_dbpedia/blazingtext\_text\_classification\_dbpedia.html

ONTAP version support for S3 object storage

https://docs.netapp.com/us-en/ontap/s3-config/ontap-version-support-s3-concept.html

### Apache Kafka workloads with NetApp NFS storage

## TR-4947: Apache Kafka workload with NetApp NFS storage - Functional validation and performance

Shantanu Chakole, Karthikeyan Nagalingam, and Joe Scott, NetApp

Kafka is a distributed publish-subscribe messaging system with a robust queue that can accept large amounts of message data. With Kafka, applications can write and read data to topics in a very fast manner. Because of its fault tolerance and scalability, Kafka is often used in the big data space as a reliable way to ingest and move many data streams very quickly. Use cases include stream processing, website-activity tracking, metrics collection and monitoring, log aggregation, real time analytics, and so on.

Although normal Kafka operations on NFS work well, the silly rename issue crashes the application during the resizing or repartitioning of a Kafka cluster running on NFS. This is a significant issue because a Kafka cluster must be resized or repartitioned for load-balancing or maintenance purposes. You can find additional details here.

This document describes the following subjects:

- The silly-rename problem and solution validation
- Reducing CPU utilization to reduce the I/O wait time
- Faster Kafka broker recovery time
- Performance in the cloud and on-premises

#### Why use NFS storage for Kafka workloads?

Kafka workloads in production applications can stream huge amounts of data between applications. This data is held and stored in the Kafka broker nodes in the Kafka cluster. Kafka is also known for availability and parallelism, which it achieves by breaking topics into partitions and then replicating those partitions throughout the cluster. This eventually means that the huge amount of data that flows through a Kafka cluster is generally multiplied in size. NFS makes rebalancing data as the number of brokers changes very quick and easy. For large environments, rebalancing data across DAS when the number of brokers changes is very time consuming, and, in most Kafka environments, the number of brokers changes frequently.

Other benefits include the following:

• **Maturity.** NFS is a mature protocol, which means most aspects of implementing, securing, and using it are well understood.

- **Open.** NFS is an open protocol, and its continued development is documented in internet specifications as a free and open network protocol.
- **Cost-effective.** NFS is a low-cost solution for network file sharing that is easy to set up because it uses the existing network infrastructure.
- **Centrally managed.** Centralized management of NFS decreases the need for added software and disk space on individual user systems.
- **Distributed.** NFS can be used as a distributed file system, reducing the need for removable media storage devices.

#### Why NetApp for Kafka workloads?

The NetApp NFS implementation is considered a gold standard for the protocol and is used in countless enterprise NAS environments. In addition to the credibility of NetApp, it also offers the following benefits:

- · Reliability and efficiency
- · Scalability and performance
- High availability (HA partner in a NetApp ONTAP cluster)
- Data protection
  - **Disaster recovery (NetApp SnapMirror).** Your site goes down or you want to jump start at a different site and continue from where you left off.
  - Manageability of your storage system (administration and management using NetApp OnCommand).
  - **Load balancing.** The cluster allows you to access different volumes from data LIFs hosted on different nodes.
  - Nondisruptive operations. LIFs or volume moves are transparent to the NFS clients.

#### NetApp solution for silly rename issue for NFS to Kafka workloads

Kafka is built with the assumption that the underlying filesystem is POSIX compliant: for example, XFS or Ext4. Kafka resource rebalancing removes files while the application is still using them. A POSIX-compliant file system allows unlink to proceed. However, it only removes the file after all references to the file are gone. If the underlying filesystem is network attached, then the NFS client intercepts the unlink calls and manages the workflow. Because there are pending opens on the file being unlinked, the NFS client sends a rename request to the NFS server and, on the last close of the unlinked file, issues a remove operation on the renamed file. This behavior is commonly referred to as NFS silly rename, and it is orchestrated by the NFS client.

Any Kafka broker using storage from an NFSv3 server runs into issues because of this behavior. However, the NFSv4.x protocol has features to address this issue by allowing the server to take responsibility for the opened, unlinked files. NFS servers supporting this optional feature communicate the ownership capability to the NFS client at the time of file opening. The NFS client then ceases the unlink management when there are opens pending and allows the server to manage the flow. Although the NFSv4 specification provides guidelines for implementation, until now, there were not any known NFS server implementations that supported this optional feature.

The following changes are required for the NFS server and the NFS client to address the silly rename issue:

- Changes to NFS client (Linux). At the time of file opening, the NFS server responds with a flag, indicating the capability to handle the unlinking of opened files. NFS client-side changes allow the NFS server to handle the unlinking in the presence of the flag. NetApp has updated the open-source Linux NFS client with these changes. The updated NFS client is now generally available in RHEL8.7 and RHEL9.1.
- Changes to NFS server. The NFS server keeps track of opens. Unlinking on an existing open file is now managed by the server to match POSIX semantics. When the last open is closed, The NFS server then initiates the actual removal of the file and thus avoids the silly rename process. The ONTAP NFS server has implemented this capability in its latest release, ONTAP 9.12.1.

With the above changes to the NFS client and server, Kafka can safely reap all the benefits of networkattached NFS storage.

#### Functional validation - Silly rename fix

For the functional validation, we showed that a Kafka cluster with an NFSv3 mount for storage fails to perform Kafka operations like partition redistribution, whereas another cluster mounted on NFSv4 with the fix can perform the same operations without any disruptions.

#### Validation setup

The setup is run on AWS. The following table shows the different platform components and environmental configuration used for the validation.

| Platform component                  | Environment configuration                          |
|-------------------------------------|----------------------------------------------------|
| Confluent Platform version 7.2.1    | <ul> <li>3 x zookeepers – t3.xlarge</li> </ul>     |
|                                     | <ul> <li>4 x broker servers – r3.xlarge</li> </ul> |
|                                     | <ul> <li>1 x Grafana – t3.xlarge</li> </ul>        |
|                                     | <ul> <li>1 x control center – t3.xlarge</li> </ul> |
|                                     | 3 x Producer/consumer                              |
|                                     |                                                    |
| Operating system on all nodes       | RHEL8.7or later                                    |
| NetApp Cloud Volumes ONTAP instance | Single-node instance – M5.2xLarge                  |

The following figure show the architectural configuration for this solution.

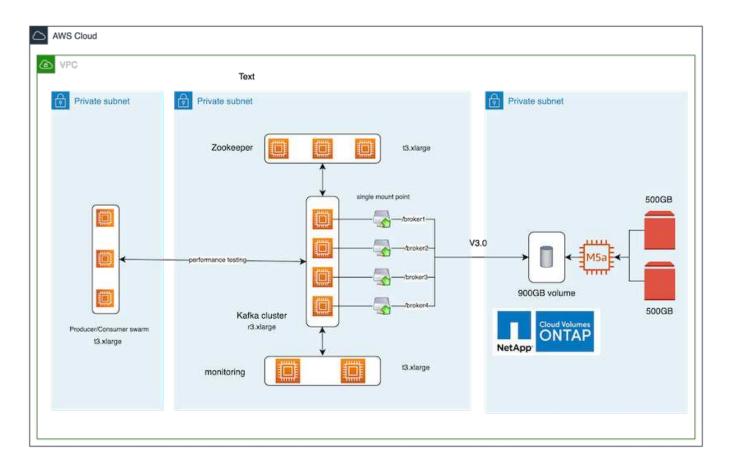

#### **Architectural flow**

- **Compute.** We used a four-node Kafka cluster with a three-node zookeeper ensemble running on dedicated servers.
- Monitoring. We used two nodes for a Prometheus-Grafana combination.
- **Workload.** For generating workloads, we used a separate three-node cluster that can produce to and consume from this Kafka cluster.
- **Storage.** We used a single-node NetApp Cloud volumes ONTAP instance with two 500GB GP2 AWS-EBS volumes attached to the instance. These volumes were then exposed to the Kafka cluster as single NFSv4.1 volume through a LIF.

The default properties of Kafka were chosen for all servers. The same was done for the zookeeper swarm.

#### Methodology of testing

1. Update -is-preserve-unlink-enabled true to the kafka volume, as follows:

```
aws-shantanclastrecall-aws::*> volume create -vserver kafka_svm -volume
kafka_fg_vol01 -aggregate kafka_aggr -size 3500GB -state online -policy
kafka_policy -security-style unix -unix-permissions 0777 -junction-path
/kafka_fg_vol01 -type RW -is-preserve-unlink-enabled true
[Job 32] Job succeeded: Successful
```

2. Two similar Kafka clusters were created with the following difference:

- **Cluster 1.** The backend NFS v4.1 server running production-ready ONTAP version 9.12.1 was hosted by a NetApp CVO instance. RHEL 8.7/RHEL 9.1 were installed on the brokers.
- Cluster 2. The backend NFS server was a manually created generic Linux NFSv3 server.
- 3. A demo topic was created on both the Kafka clusters.

Cluster 1:

| [root@ip-172-30-0-160 demo]# ka<br>92,172.30.0.123:9092describe  |                  |                 | 172.30.0.160:9092 | ,172.30.0.172:9 | 0092,172.30.0.1 | 88:90 |
|------------------------------------------------------------------|------------------|-----------------|-------------------|-----------------|-----------------|-------|
| Topic:a_demo_topic TopicId                                       | 1: 2ty29xfhQLq65 | HKsUQv-pg Parti | tionCount: 4      | ReplicationFo   | actor: 2 Con    | figs: |
| <pre>min.insync.replicas=1,segment.<br/>Topic:a_demo_topic</pre> |                  | Leader: 4       | Replicas: 4,1     | Isr: 4,1        | Offline:        |       |
| Topic: <u>a_demo_topic</u>                                       | Partition: 1     | Leader: 2       | Replicas: 2,4     | Isr: 2,4        | Offline:        |       |
| Topic: <u>a_demo_topic</u>                                       | Partition: 2     | Leader: 3       | Replicas: 3,2     | Isr: 3,2        | Offline:        |       |
| Topic:a_demo_topic                                               | Partition: 3     | Leader: 1       | Replicas: 1,3     | Isr: 1,3        | Offline:        |       |

Cluster 2:

| [root@ip-172-30-0-198 demo]# kd<br>92,172.30.0.204:9092describe |                 |                 | 172.30.0.198:9092, | ,172.30.0.163: | 9092,172.30.0.221:9 |
|-----------------------------------------------------------------|-----------------|-----------------|--------------------|----------------|---------------------|
| Topic:a_demo_topic TopicId                                      | : AwQpsZTQShyeM | IhaquCG3Q Parti | tionCount: 4       | ReplicationFo  | actor: 2 Configs    |
| min.insync.replicas=1, segment.                                 | bytes=107374182 | 4               |                    |                |                     |
| Topic: <u>a_demo_topic</u>                                      | Partition: 0    | Leader: 2       | Replicas: 2,3      | Isr: 2,3       | Offline:            |
| Topic:a_demo_topic                                              | Partition: 1    | Leader: 3       | Replicas: 3,1      | Isr: 3,1       | Offline:            |
| Topic:a_demo_topic                                              | Partition: 2    | Leader: 1       | Replicas: 1,4      | Isr: 1,4       | Offline:            |
| Topic:demo_topic                                                | Partition: 3    | Leader: 4       | Replicas: 4,2      | Isr: 4,2       | Offline:            |

4. Data was loaded into these newly created topics for both clusters. This was done using the producer-perftest toolkit that comes in the default Kafka package:

```
./kafka-producer-perf-test.sh --topic __a_demo_topic --throughput -1
--num-records 3000000 --record-size 1024 --producer-props acks=all
bootstrap.servers=172.30.0.160:9092,172.30.0.172:9092,172.30.0.188:9092,
172.30.0.123:9092
```

- 5. A health check was performed for broker-1 for each of the clusters using telnet:
  - telnet 172.30.0.160 9092
  - ° telnet 172.30.0.198 9092

A successful health check for brokers on both clusters is shown in the next screenshot:

```
shantanu@shantanc-mac-0 ~ % telnet 172.30.0.160 9092
Trying 172.30.0.160...
Connected to 172.30.0.160.
Escape character is '^]'.
^[
Connection closed by foreign host.
shantanu@shantanc-mac-0 ~ % telnet 172.30.0.198 9092
Trying 172.30.0.198...
Connected to 172.30.0.198.
Escape character is '^]'.
^[
```

- 6. To trigger the failure condition that causes Kafka clusters using NFSv3 storage volumes to crash, we initiated the partition reassignment process on both clusters. Partition reassignment was performed using kafka-reassign-partitions.sh. The detailed process is as follows:
  - a. To reassign the partitions for a topic in a Kafka cluster, we generated the proposed reassignment config JSON (this was performed for both the clusters).

```
kafka-reassign-partitions --bootstrap
-server=172.30.0.160:9092,172.30.0.172:9092,172.30.0.188:9092,172.30.
0.123:9092 --broker-list "1,2,3,4" --topics-to-move-json-file
/tmp/topics.json --generate
```

- b. The generated reassignment JSON was then saved in /tmp/reassignment- file.json.
- c. The actual partition reassignment process was triggered by the following command:

```
kafka-reassign-partitions --bootstrap
-server=172.30.0.198:9092,172.30.0.163:9092,172.30.0.221:9092,172.30.
0.204:9092 --reassignment-json-file /tmp/reassignment-file.json
-execute
```

7. After a few minutes when the reassignment was completed, another health check on the brokers showed that cluster using NFSv3 storage volumes had run into a silly rename issue and had crashed, whereas Cluster 1 using NetApp ONTAP NFSv4.1 storage volumes with the fix continued operations without any disruptions.

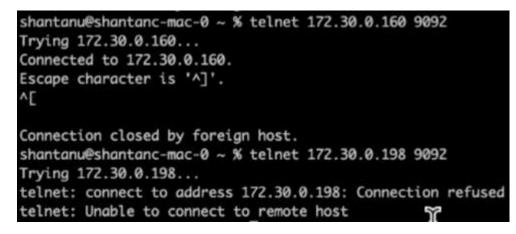

- Cluster1-Broker-1 is alive.
- Cluster2-broker-1 is dead.
- 8. Upon checking the Kafka log directories, it was clear that Cluster 1 using NetApp ONTAP NFSv4.1 storage volumes with the fix had clean partition assignment, while Cluster 2 using generic NFSv3 storage did not due to silly rename issues, which led to the crash. The following picture shows partition rebalancing of Cluster 2, which resulted in a silly rename issue on NFSv3 storage.

| otal 40<br>rwxr-xr-x.                                 | 2                            | nohodu                                         | nohody                                                                                                    | 1005 5                   | ian                           | 10                              | 10.2                             | 17                                                 |                                                                                                    |
|-------------------------------------------------------|------------------------------|------------------------------------------------|----------------------------------------------------------------------------------------------------|--------------------------|-------------------------------|---------------------------------|----------------------------------|----------------------------------------------------|----------------------------------------------------------------------------------------------------|
|                                                       |                              |                                                |                                                                                                    |                          |                               |                                 |                                  |                                                    |                                                                                                    |
| drwxr-xr-x.                                           |                              |                                                |                                                                                                    |                          |                               |                                 |                                  |                                                    |                                                                                                    |
| -rw-rr                                                | 1                            | nobody                                         | nobody                                                                                                    | 5 S                      | Sep                           | 19                              | 10:2                             | 22 .nf                                             | 50000000025f9008400000045                                                                                                    |
| -rw-rr                                                | 1                            | nobody                                         | nobody                                                                                                    | 0.5                      | iep                           | 19                              | 10:2                             | 15 .nf                                             | s0000000025F91d6800000048                                                                                                    |
|                                                       |                              | and a star                                     | - Carlos de Carlos de Carlos de Carlos de Carlos de Carlos de Carlos de Carlos de Carlos de Carlos de Carlos de |                          | inc                           | 5 mm                            | 10                               | 10.20                                              |                                                                                                    |
| total 83259                                           | Z                            |                                                |                                                                                                    |                          |                               |                                 |                                  |                                                    |                                                                                                    |
| drwxr-xr-x.                                           | 2                            |                                                |                                                                                                    |                          |                               |                                 |                                  |                                                    |                                                                                                    |
| drwxr-xr-x.<br>drwxr-xr-x.                            | 2<br>246                     | nobody                                         | nobody                                                                                                    | 327                      | 68                            | Sep                             | 19                               | 10:36                                              | · · ·                                                                                                    |
| drwxr-xr-x.<br>drwxr-xr-x.                            | 2<br>246<br>1                | nobody<br>nobody                               | nobody<br>nobody                                                                                                | 327                      | 768<br>5                      | Sep<br>Sep                      | 19<br>19                         | 10:36                                              | .nfs0000000025f91d5500000046                                                                                                    |
| drwxr-xr-x.<br>drwxr-xr-x.<br>rw-rr                   | 2<br>246<br>1<br>1           | nobody<br>nobody<br>nobody                     | nobody<br>nobody<br>nobody                                                                                      | 327                      | 768<br>5<br>0                 | Sep<br>Sep                      | 19<br>19<br>19                   | 10:36<br>10:22<br>10:25                            | nfs000000025f91d5500000046<br>.nfs0000000025f91fce00000047                                                                        |
| drwxr-xr-x.<br>drwxr-xr-x.                            | 2<br>246<br>1<br>1           | nobody<br>nobody<br>nobody                     | nobody<br>nobody<br>nobody                                                                                      | 327                      | 768<br>5<br>0<br>760          | Sep<br>Sep<br>Sep               | 19<br>19<br>19<br>19             | 10:36<br>10:22<br>10:25<br>10:24                   |                                                                                                    |
| drwxr-xr-x.<br>drwxr-xr-x.<br>rw-rr                   | 2<br>246<br>1<br>1           | nobody<br>nobody<br>nobody                     | nobody<br>nobody<br>nobody                                                                                      | 327                      | 768<br>5<br>0<br>760          | Sep<br>Sep<br>Sep               | 19<br>19<br>19<br>19             | 10:36<br>10:22<br>10:25<br>10:24                   | nfs000000025f91d5500000046<br>.nfs0000000025f91fce00000047                                                                        |
| irwxr-xr-x.<br>irwxr-xr-x.<br>rw-rr<br>rw-rr<br>rw-rr | 2<br>246<br>1<br>1<br>1      | nobody<br>nobody<br>nobody<br>nobody           | nobody<br>nobody<br>nobody<br>nobody                                                                            | 327<br>104857<br>8481131 | 768<br>5<br>0<br>760<br>134   | Sep<br>Sep<br>Sep<br>Sep        | 19<br>19<br>19<br>19<br>19       | 10:36<br>10:22<br>10:25<br>10:24<br>10:24          |                                                                                                    |
| drwxr-xr-x.<br>drwxr-xr-x.<br>rw-rr<br>-rw-rr         | 2<br>246<br>1<br>1<br>1<br>1 | nobody<br>nobody<br>nobody<br>nobody<br>nobody | nobody<br>nobody<br>nobody<br>nobody<br>nobody                                                                  | 327<br>104857<br>8481131 | 768<br>0<br>760<br>134<br>756 | Sep<br>Sep<br>Sep<br>Sep<br>Sep | 19<br>19<br>19<br>19<br>19<br>19 | 10:36<br>10:22<br>10:25<br>10:24<br>10:24<br>10:24 | <br>.nfs0000000025f91d5500000046<br>.nfs0000000025f91fce00000047<br>0000000000000000000000000.index<br>0000000000000000000000.log |

The following picture shows a clean partition rebalancing of Cluster 1 using NetApp NFSv4.1 storage.

| total 71093                                                                      |                          | a na an                                        | 1000                                                       | 1000                                                          |                          |                      | 10.20                                     |                                                                   |
|----------------------------------------------------------------------------------|--------------------------|------------------------------------------------|------------------------------------------------------------|---------------------------------------------------------------|--------------------------|----------------------|-------------------------------------------|-------------------------------------------------------------------|
| drwxr-xr-x.                                                                      |                          |                                                |                                                            |                                                               |                          |                      |                                           |                                                                   |
| drwxr-xr-x.                                                                      | 85                       | nobody                                         | nobody                                                     | 8192                                                          | Sep                      | 19                   | 10:37                                     |                                                                   |
| -rw-rr,                                                                          | 1                        | nobody                                         | nobody                                                     | 10485760                                                      | Sep                      | 19                   | 10:25                                     | 0000000000000000000000000.index                                   |
| -rw-rr                                                                           | 1                        | nobody                                         | nobody                                                     | 724167522                                                     | Sep                      | 19                   | 10:25                                     | 88888888888888888888888888888888888888                            |
| -rw-r                                                                            | 1                        | nobody                                         | nobody                                                     | 10485756                                                      | Sep                      | 19                   | 10:25                                     | 00000000000000000000000.timeindex                                 |
| -rw-rr                                                                           | 1                        | nobody                                         | nobody                                                     | 0                                                             | Sep                      | 19                   | 10:15                                     | leader-epoch-checkpoint                                           |
| - Main Marin Marin                                                               | 1                        | nobody                                         | nobody                                                     | 43                                                            | Sep                      | 19                   | 10:15                                     | partition.metadata                                                |
|                                                                                  | *                        | novouj                                         | 1100003                                                    |                                                               | a ob                     |                      |                                           |                                                                   |
| /demo/broke                                                                      | r_d                      |                                                |                                                            |                                                               |                          |                      |                                           |                                                                   |
| /demo/broke<br>total 78001                                                       | r_d                      | emo_1/_                                        | _a_demo,                                                   | _topic-2:                                                     |                          |                      |                                           |                                                                   |
| /demo/broke<br>total 78001<br>drwxr-xr-x.                                        | r_d<br>6<br>2            | nobody                                         | _a_demo,<br>nobody                                         | _topic-2:<br>4096                                             | Sep                      | 19                   | 10:35                                     |                                                                   |
| /demo/broke<br>total 78001<br>drwxr-xr-x.<br>drwxr-xr-x.                         | r_d<br>6<br>2<br>85      | nobody<br>nobody                               | _a_demo,<br>nobody<br>nobody                               | _topic-2:<br>4096<br>8192                                     | Sep<br>Sep               | 19<br>19             | 10:35<br>10:37                            |                                                                   |
| /demo/broke<br>total 78001<br>drwxr-xr-x.<br>drwxr-xr-x.<br>-rw-rr               | r_d<br>6<br>2<br>85<br>1 | nobody<br>nobody<br>nobody                     | _a_demo,<br>nobody<br>nobody<br>nobody                     | _topic-2:<br>4096<br>8192<br>10485760                         | Sep<br>Sep<br>Sep        | 19<br>19<br>19       | 10:35<br>10:37<br>10:36                   |                                                                   |
| /demo/broke:<br>total 780010<br>drwxr-xr-x.<br>drwxr-xr-x.<br>-rw-rr,<br>-rw-rr, | r_d<br>6<br>85<br>1      | nobody<br>nobody<br>nobody<br>nobody<br>nobody | _a_demo,<br>nobody<br>nobody<br>nobody<br>nobody           | _topic-2:<br>4096<br>8192<br>10485760<br>794575786            | Sep<br>Sep<br>Sep        | 19<br>19<br>19<br>19 | 10:35<br>10:37<br>10:36<br>10:36          | 000000000000000000000000000000000000                              |
| /demo/broke<br>total 78001<br>drwxr-xr-x.<br>drwxr-xr-x.<br>-rw-rr<br>-rw-rr     | r_d<br>6<br>85<br>1<br>1 | nobody<br>nobody<br>nobody<br>nobody<br>nobody | _a_demo,<br>nobody<br>nobody<br>nobody<br>nobody<br>nobody | topic-2:<br>4096<br>8192<br>10485760<br>794575786<br>10485756 | Sep<br>Sep<br>Sep<br>Sep | 19<br>19<br>19<br>19 | 10:35<br>10:37<br>10:36<br>10:36<br>10:36 | 000000000000000000000000000.index<br>000000000000000000000000.log |

# Why NetApp NFS for Kafka workloads?

Now that there is a solution for the silly rename issue in NFS storage with Kafka, you can create robust deployments that leverage NetApp ONTAP storage for your Kafka workload. Not only does this significantly reduce operational overhead, it also brings the following benefits to your Kafka clusters:

- **Reduced CPU utilization on Kafka brokers.** Using disaggregated NetApp ONTAP storage separates disk I/O operations from the broker and thus reduces its CPU footprint.
- **Faster broker recovery-time.** Since disaggregated NetApp ONTAP storage is shared across Kafka broker nodes, a new compute instance can replace a bad broker at any point in a fraction of the time compared to conventional Kafka deployments without rebuilding the data.
- **Storage efficiency.** As the storage layer of the application is now provisioned through NetApp ONTAP, customers can avail all the benefits of storage efficiency that comes with ONTAP, such as in-line data compression, deduplication, and compaction.

These benefits were tested and validated in test cases that we discuss in detail in this section.

# Reduced CPU utilization on Kafka broker

We discovered that overall CPU utilization is lower than its DAS counterpart when we ran similar workloads on two sperate Kafka clusters that were identical in their technical specifications but differed in their storage technologies. Not only is the overall CPU utilization lower when Kafka cluster is using ONTAP storage, but the increase in the CPU utilization demonstrated a gentler gradient than in a DAS-based Kafka cluster.

### Architectural setup

The following table shows the environmental configuration used to demonstrate reduced CPU utilization.

| Platform component                              | Environment configuration                                                                                                    |
|-------------------------------------------------|----------------------------------------------------------------------------------------------------|
| Kafka 3.2.3<br>Benchmarking tool: OpenMessaging | <ul> <li>3 x zookeepers – t2.small</li> <li>3 x broker servers – i3en.2xlarge</li> <li>1 x Grafana – c5n.2xlarge</li> <li>4 x Producer/Consumer — c5n.2xlarge</li> </ul> |
| Operating system on all nodes                   | RHEL 8.7 or later                                                                                                    |
| NetApp Cloud Volumes ONTAP instance             | Single Node Instance – M5.2xLarge                                                                                                    |

### Benchmarking tool

The benchmarking tool used in this test case is the OpenMessaging framework. OpenMessaging is vendorneutral and language-independent; it provides industry guidelines for finance, e-commerce, IoT, and big-data; and it helps develop messaging and streaming applications across heterogeneous systems and platforms. The following figure depicts the interaction of OpenMessaging clients with a Kafka cluster.

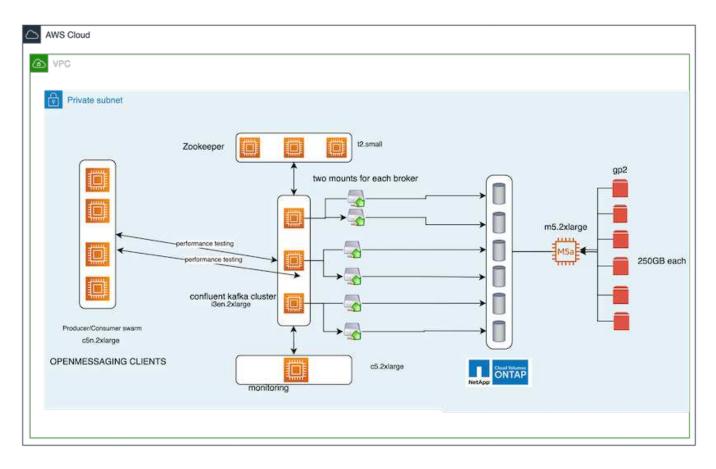

- **Compute.** We used a three-node Kafka cluster with a three-node zookeeper ensemble running on dedicated servers. Each broker had two NFSv4.1 mount points to a single volume on the NetApp CVO instance through a dedicated LIF.
- **Monitoring.** We used two nodes for a Prometheus-Grafana combination. For generating workloads, we have a separate three-node cluster that can produce to and consume from this Kafka cluster.
- **Storage.** We used a single-node NetApp Cloud volumes ONTAP instance with six 250GB GP2 AWS-EBS volumes mounted on the instance. These volumes were then exposed to the Kafka cluster as six NFSv4.1 volumes through dedicated LIFs.
- **Configuration.** The two configurable elements in this test case were Kafka brokers and OpenMessaging workloads.
  - **Broker config.** The following specifications were selected for the Kafka brokers. We used replication factor of 3 for all measurements, as is highlighted below.

```
broker.id=1
advertised.listeners=PLAINTEXT://172.30.0.185:9092
log.dirs=/mnt/data-1
zookeeper.connect=172.30.0.13:2181,172.30.0.108:2181,172.30.0.253:2181
num.replica.fetchers=8
message.max.bytes=10485760
replica.fetch.max.bytes=10485760
num.network.threads=8
default.replication.factor=3
replica.lag.time.max.ms=100000000
replica.fetch.max.bytes=1048576
replica.fetch.wait.max.ms=500
num.replica.fetchers=1
replica.high.watermark.checkpoint.interval.ms=5000
fetch.purgatory.purge.interval.requests=1000
producer.purgatory.purge.interval.requests=1000
replica.socket.timeout.ms=30000
replica.socket.receive.buffer.bytes=65536
```

• **OpenMessaging benchmark (OMB) workload config.** The following specifications were provided. We specified a target producer rate, highlighted below.

```
name: 4 producer / 4 consumers on 1 topic
topics: 1
partitionsPerTopic: 100
messageSize: 1024
payloadFile: "payload/payload-1Kb.data"
subscriptionsPerTopic: 1
consumerPerSubscription: 4
producersPerTopic: 4
producerRate: 40000
consumerBacklogSizeGB: 0
testDurationMinutes: 5
```

### Methodology of testing

- 1. Two similar clusters were created, each having its own set of benchmarking cluster swarms.
  - Cluster 1. NFS-based Kafka cluster.
  - Cluster 2. DAS-based Kafka cluster.
- 2. Using an OpenMessaging command, similar workloads were triggered on each cluster.

```
sudo bin/benchmark --drivers driver-kafka/kafka-group-all.yaml
workloads/1-topic-100-partitions-1kb.yaml
```

3. The produce rate configuration was increased in four iterations, and CPU utilization was recorded with

Grafana. The produce rate was set to the following levels:

- 10,000
- 40,000
- 80,000
- 100,000

# Observation

There are two primary benefits of using NetApp NFS storage with Kafka:

- You can reduce CPU usage by almost one-third. The overall CPU usage under similar workloads was lower for NFS compared to DAS SSDs; savings range from 5% for lower produce rates to 32% for higher produce rates.
- A three-fold reduction in CPU utilization drift at higher produce rates. As expected, there was an upward drift for the increase in CPU utilization as the produce rates were increased. However, CPU utilization on Kafka brokers using DAS went up from 31% for the lower produce rate to 70% for the higher produce rate, a 39% increase. However, with an NFS storage backend, the CPU utilization went up from 26% to 38%, a 12% increase.

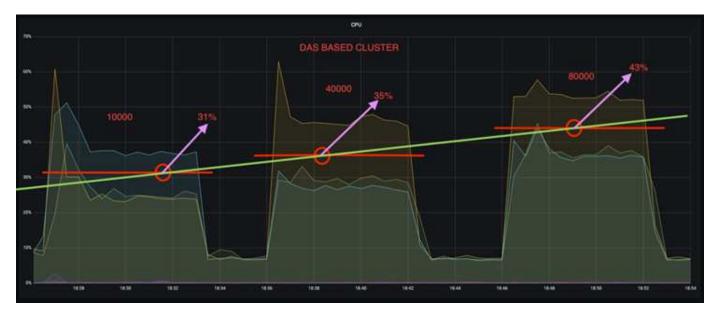

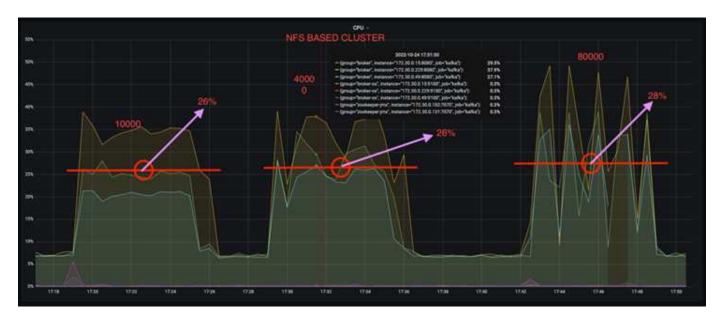

Also, at 100,000 messages, DAS shows more CPU utilization than an NFS cluster.

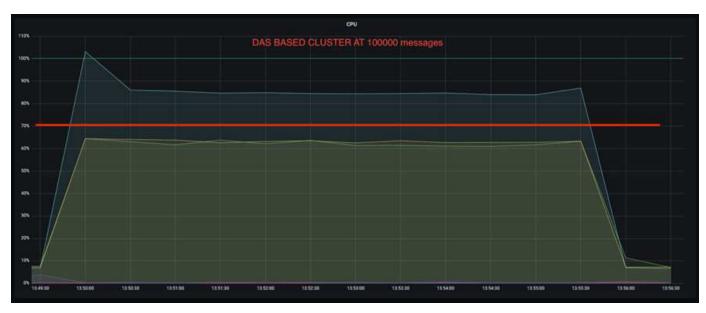

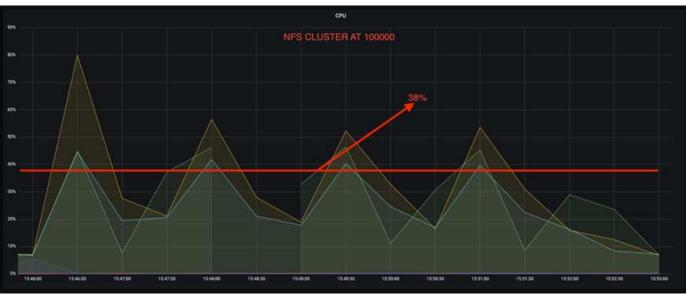

### Faster broker recovery

We discovered that Kafka brokers recover faster when they are using shared NetApp NFS storage. When a broker crashes in a Kafka cluster, this broker can be replaced by a healthy broker with a same broker ID. Upon performing this test case, we found that, in the case of a DAS-based Kafka cluster, the cluster rebuilds the data on a newly added healthy broker, which is time consuming. In the case of a NetApp NFS-based Kafka cluster, the replacing broker continues to read data from the previous log directory and recovers much faster.

### Architectural setup

The following table shows the environmental configuration for a Kafka cluster using NAS.

| Platform component                  | Environment configuration                             |
|-------------------------------------|-------------------------------------------------------|
| Kafka 3.2.3                         | <ul> <li>3 x zookeepers – t2.small</li> </ul>         |
|                                     | <ul> <li>3 x broker servers – i3en.2xlarge</li> </ul> |
|                                     | <ul> <li>1 x Grafana – c5n.2xlarge</li> </ul>         |
|                                     | • 4 x producer/consumer — c5n.2xlarge                 |
|                                     | • 1 x backup Kafka node – i3en.2xlarge                |
| Operating system on all nodes       | RHEL8.7 or later                                      |
| NetApp Cloud Volumes ONTAP instance | Single-node instance – M5.2xLarge                     |

The following figure depicts the architecture of an NAS-based Kafka cluster.

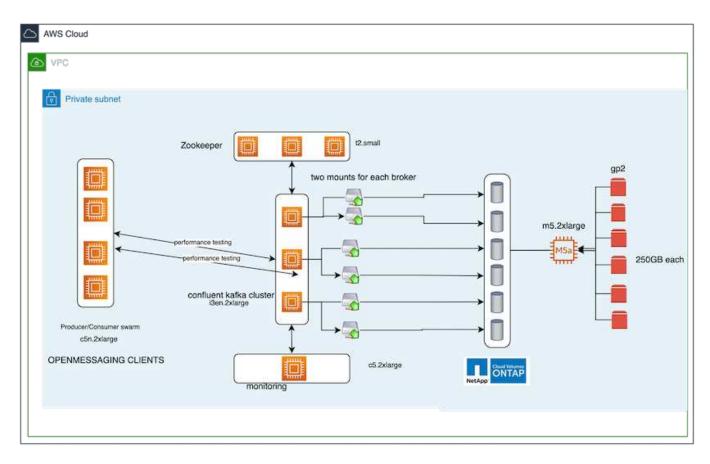

• Compute. A three-node Kafka cluster with a three-node zookeeper ensemble running on dedicated

servers. Each broker has two NFS mount points to a single volume on the NetApp CVO instance via a dedicated LIF.

- **Monitoring.** Two nodes for a Prometheus-Grafana combination. For generating workloads, we use a separate three-node cluster that can produce and consume to this Kafka cluster.
- **Storage.** A single-node NetApp Cloud volumes ONTAP instance with six 250GB GP2 AWS-EBS volumes mounted on the instance. These volumes are then exposed to the Kafka cluster as six NFS volume through dedicated LIFs.
- Broker configuration. The one configurable element in this test case are Kafka brokers. The following specifications were selected for the Kafka brokers. The replica.lag.time.mx.ms is set to a high value because this determines how fast a particular node is taken out of the ISR list. When you switch between bad and healthy nodes, you don't want that broker ID to be excluded from the ISR list.

```
broker.id=1
advertised.listeners=PLAINTEXT://172.30.0.185:9092
log.dirs=/mnt/data-1
zookeeper.connect=172.30.0.13:2181,172.30.0.108:2181,172.30.0.253:2181
num.replica.fetchers=8
message.max.bytes=10485760
replica.fetch.max.bytes=10485760
num.network.threads=8
default.replication.factor=3
replica.lag.time.max.ms=100000000
replica.fetch.max.bytes=1048576
replica.fetch.wait.max.ms=500
num.replica.fetchers=1
replica.high.watermark.checkpoint.interval.ms=5000
fetch.purgatory.purge.interval.requests=1000
producer.purgatory.purge.interval.requests=1000
replica.socket.timeout.ms=30000
replica.socket.receive.buffer.bytes=65536
```

### Methodology of testing

- 1. Two similar clusters were created:
  - An EC2-based confluent cluster.
  - A NetApp NFS-based confluent cluster.
- 2. One standby Kafka node was created with a configuration identical to the nodes from the original Kafka cluster.
- 3. On each of the clusters, a sample topic was created, and approximately 110GB of data was populated on each of the brokers.
  - **EC2-based cluster.** A Kafka broker data directory is mapped on /mnt/data-2 (In the following figure, Broker-1 of cluster1 [left terminal]).
  - NetApp NFS-based cluster. A Kafka broker data directory is mounted on NFS point /mnt/data (In the following figure, Broker-1 of cluster2 [right terminal]).

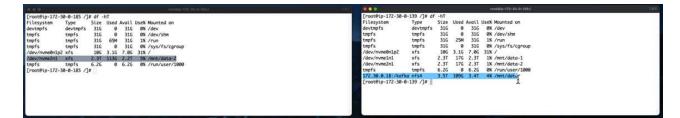

- 4. In each of the clusters, Broker-1 was terminated to trigger a failed broker recovery process.
- 5. After the broker was terminated, the broker IP address was assigned as a secondary IP to the standby broker. This was necessary because a broker in a Kafka cluster is identified by the following:
  - IP address. Assigned by reassigning the failed broker IP to the standby broker.
  - Broker ID. This was configured in the standby broker server.properties.
- 6. Upon IP assignment, the Kafka service was started on the standby broker.
- 7. After a while, the server logs were pulled to check the time taken to build data on the replacement node in the cluster.

#### Observation

Kafka broker recovery was almost nine times faster. The time it took to recover a failed broker node was found to be significantly faster when using NetApp NFS shared storage compared to using DAS SSDs in a Kafka cluster. For 1TB of topic data, the recovery time for a DAS-based cluster was 48 minutes, compared to less than 5 minutes for a NetApp-NFS based Kafka cluster.

We observed that the EC2-based cluster took 10 minutes to rebuild the 110GB of data on the new broker node, whereas the NFS- based cluster completed the recovery in 3 minutes. We also observed in the in logs that consumer offsets for the partitions for EC2 were 0, while, on the NFS cluster, consumer offsets were picked up from the previous broker.

```
[2022-10-31 09:39:17,747] INFO [LogLoader partition=test-topic-51R3EWs-
0000-55, dir=/mnt/kafka-data/broker2] Reloading from producer snapshot and
rebuilding producer state from offset 583999 (kafka.log.UnifiedLog$)
[2022-10-31 08:55:55,170] INFO [LogLoader partition=test-topic-qbVsEZg-
0000-8, dir=/mnt/data-1] Loading producer state till offset 0 with message
format version 2 (kafka.log.UnifiedLog$)
```

### **DAS-based cluster**

- 1. The backup node started at 08:55:53,730.
  - 2 [2022-10-31 08:55:53,661] INFO Setting -D jdk.tls.rejectClientInitiatedRenegotia 3 [2022-10-31 08:55:53,727] INFO Registered signal handlers for TERM, INT, HUP (or 4 [2022-10-31 08:55:53,730] INFO starting (kafka.server.KafkaServer) 5 [2022-10-31 08:55:53,730] INFO Connecting to zookeeper on 172.30.0.17:2181,172.30 6 [2022-10-31 08:55:53,755] INFO [ZookeeperClient Kafka server] Initializing a new
- The data rebuilding process ended at 09:05:24,860. Processing 110GB of data required approximately 10 minutes.

```
[2022-10-31 09:05:24,860] INF0 [ReplicaFetcherManager on broker 1] Removed fetcher for
partitions HashSet(test-topic-qbVsEZg-0000-95, test-topic-qbVsEZg-0000-5,
test-topic-qbVsEZg-0000-41, test-topic-qbVsEZg-0000-23, test-topic-qbVsEZg-0000-11,
test-topic-qbVsEZg-0000-47, test-topic-qbVsEZg-0000-83, test-topic-qbVsEZg-0000-35,
test-topic-qbVsEZg-0000-89, test-topic-qbVsEZg-0000-71, test-topic-qbVsEZg-0000-53, |
test-topic-qbVsEZg-0000-29, test-topic-qbVsEZg-0000-59, test-topic-qbVsEZg-0000-77,
test-topic-qbVsEZg-0000-65, test-topic-qbVsEZg-0000-17)
(kafka.server.ReplicaFetcherManager)
```

### **NFS-based cluster**

1. The backup node was started at 09:39:17,213. The starting log entry is highlighted below.

to be obtacted and the negation wither type-wither to the internet them. [2022-10-31 09:39:17,142] INFO Setting -D jdk.tls.rejectClientInitiatedRenegotiati 2 [2022-10-31 09:39:17,211] INFO Registered signal handlers for TERM, INT, HUP (org. 3 [2022-10-31 09:39:17,213] INFO starting (kafka.server.KafkaServer) 4 [2022-10-31 09:39:17,214] INFO Connecting to zookeeper on 172.30.0.22:2181,172.30. 5 [2022-10-31 09:39:17,238] INFO [ZooKeeperClient Kafka server] Initializing a new s 6 7 [2022-10-31 09:39:17,244] INFO Client environment:zookeeper.version=3.6.3--6401e4a [2022-10-31 09:39:17,244] INFO Client environment:host.name=ip-172-30-0-110.ec2.in 8 [2022-10-31 09:39:17.244] TNFO Client environment: java.version=11.0.17 (org.anache 0

 The data rebuild process ended at 09:42:29,115. Processing 110GB of data required approximately 3 minutes.

[2022-10-31 09:42:29,115] INFO [GroupMetadataManager brokerId=1] Finished loading offsets and group metadata from \_\_consumer\_offsets-20 in 28478 milliseconds for epoch 3, of which 28478 milliseconds was spent in the scheduler. (kafka.coordinator.group.GroupMetadataManager)

The test was repeated for brokers containing around 1TB data, which took approximately 48 minutes for the DAS and 3 min for NFS. The results are depicted in the following graph.

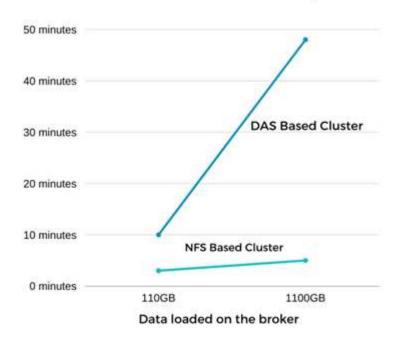

#### Time Taken for broker Recovery

# Storage efficiency

Because the storage layer of the Kafka cluster was provisioned through NetApp ONTAP, we got all the storage efficiency capabilities of ONTAP. This was tested by generating a significant amount of data on a Kafka cluster with NFS storage provisioned on Cloud Volumes ONTAP. We could see that there was a significant space reduction due to ONTAP capabilities.

### Architectural setup

The following table shows the environmental configuration for a Kafka cluster using NAS.

| Platform component                  | Environment configuration                                          |
|-------------------------------------|--------------------------------------------------------------------|
| Kafka 3.2.3                         | <ul> <li>3 x zookeepers – t2.small</li> </ul>                      |
|                                     | <ul> <li>3 x broker servers – i3en.2xlarge</li> </ul>              |
|                                     | • 1 x Grafana – c5n.2xlarge                                        |
|                                     | <ul> <li>4 x producer/consumer — c5n.2xlarge</li> <li>*</li> </ul> |
| Operating system on all nodes       | RHEL8.7 or later                                                   |
| NetApp Cloud Volumes ONTAP instance | Single node instance – M5.2xLarge                                  |

The following figure depicts the architecture of an NAS-based Kafka cluster.

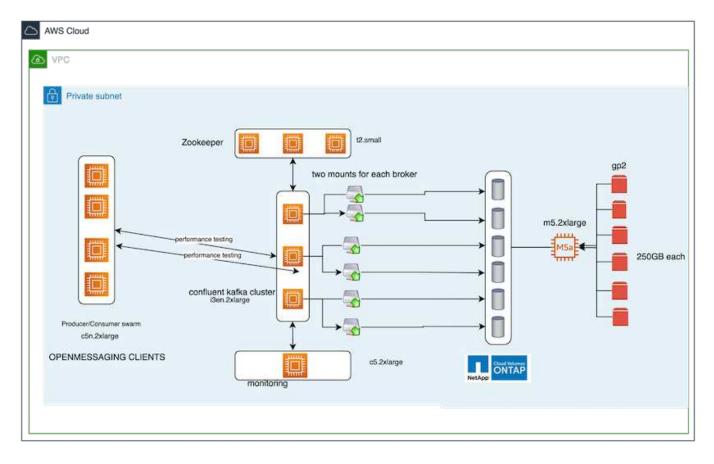

- Compute. We used a three-node Kafka cluster with a three-node zookeeper ensemble running on dedicated servers. Each broker had two NFS mount points to a single volume on the NetApp CVO instance via a dedicated LIF.
- **Monitoring.** We used two nodes for a Prometheus-Grafana combination. For generating workloads, we used a separate three-node cluster that could produce and consume to this Kafka cluster.
- **Storage.** We used a single-node NetApp Cloud Volumes ONTAP instance with six 250GB GP2 AWS-EBS volumes mounted on the instance. These volumes were then exposed to the Kafka cluster as six NFS volumes through dedicated LIFs.

• Configuration. The configurable elements in this test case were the Kafka brokers.

Compression was switched off on the producer's end, thus enabling producers to generate high throughput. Storage efficiency was instead handled by the compute layer.

### Methodology of testing

- 1. A Kafka cluster was provisioned with the specifications mentioned above.
- 2. On the cluster, about 350GB data was produced using the OpenMessaging Benchmarking tool.
- 3. After the workload was completed, the storage efficiency statistics were collected using ONTAP System Manager and the CLI.

#### Observation

For data that was generated using the OMB tool, we saw space savings of ~33% with a storage efficiency ratio of 1.70:1. As seen in the following figures, the logical space used by the data produced was 420.3GB and the physical space used to hold the data was 281.7GB.

|                                                     |                     |                      |     |     |     | 63 GiB | <b>644</b> | Gib  |
|-----------------------------------------------------|---------------------|----------------------|-----|-----|-----|--------|------------|------|
| 10%<br><b>7 to 1 Data Rec</b><br>) GiB logical used | 20% 30 <sup>s</sup> | % 40%                | 50% | 60% | 70% | 80%    | 90%        | 100% |
| aggrl                                               |                     | I                    |     |     |     |        |            |      |
| USE                                                 | 263 GiB             | 644 GiB<br>AVAILABLE |     |     |     |        |            |      |
| 0% 25%<br>1.7 to 1 Data Red<br>420 GiB logical us   |                     | 75% 100%             |     |     |     |        |            |      |
| IOPS: 3   Laten<br>Throughput: 0.2                  |                     |                      |     |     |     |        |            |      |
|                                                     | $\bigcirc$          | 0 Bytes<br>S3Bucket  |     |     |     |        |            |      |

| shantanuCV0instance             | enew::> df -h -9 | S                  |                 |                 |                   |                 |             |                            |
|---------------------------------|------------------|--------------------|-----------------|-----------------|-------------------|-----------------|-------------|----------------------------|
| Warning: The "-S" p<br>command. | oarameter is dep | precated and may b | be removed in a | future release. | To show the effic | iency ratio use | aggr show-e | fficiency"                 |
| Filesystem                      | used             | total-saved        | %total-saved    | deduplicated    | %deduplicated     | compressed      | %compressed | Vserver                    |
| /vol/vol0/                      | 7319MB           | ØB                 | 0%              | ØB              | 0%                | ØB              | 0%          | shantanuCV0instancenew-01  |
| /vol/kafka_vol/                 | 281GB            | 138GB              | 33%             | 138GB           | 33%               | ØB              | 0%          | s∨m_shantanuCV0instancenew |
| /vol/svm_shantanuCV             | /Oinstancenew_ro | oot/               |                 |                 |                   |                 |             |                            |
|                                 | 660KB            | ØB                 | 0%              | ØB              | 0%                | ØB              | 0%          | svm_shantanuCV0instancenew |
| 3 entries were disp             | olayed.          |                    |                 |                 |                   |                 |             |                            |
|                                 |                  |                    |                 |                 |                   |                 |             |                            |

| Name of the Aggregate:                        | aggr1                            |
|-----------------------------------------------|----------------------------------|
| Node where Aggregate Resides:                 | shantanuCVOinstancenew-01        |
| Total Storage Efficiency Ratio:               | 1.70:1                           |
| Total Data Reduction Efficiency Ratio Without | Snapshots: 1.70:1                |
| Total Data Reduction Efficiency Ratio without | snapshots and flexclones: 1.70:1 |
| Logical Space Used for All Volumes:           | 420.3GB                          |
| Physical Space Used for All Volumes:          | 281.7GB                          |

# Performance overview and validation in AWS

A Kafka cluster with the storage layer mounted on NetApp NFS was benchmarked for performance in the AWS cloud. The benchmarking examples are described in the following sections.

# Kafka in AWS cloud with NetApp Cloud Volumes ONTAP (high-availability pair and single node)

A Kafka cluster with NetApp Cloud Volumes ONTAP (HA pair) was benchmarked for performance in the AWS cloud. This benchmarking is described in the following sections.

### Architectural setup

The following table shows the environmental configuration for a Kafka cluster using NAS.

| Platform component                  | Environment configuration                                                                 |
|-------------------------------------|-------------------------------------------------------------------------------------------|
| Kafka 3.2.3                         | <ul> <li>3 x zookeepers – t2.small</li> </ul>                                             |
|                                     | <ul> <li>3 x broker servers – i3en.2xlarge</li> </ul>                                     |
|                                     | <ul> <li>1 x Grafana – c5n.2xlarge</li> </ul>                                             |
|                                     | <ul> <li>4 x producer/consumer — c5n.2xlarge</li> <li>*</li> </ul>                        |
| Operating system on all nodes       | RHEL8.6                                                                                   |
| NetApp Cloud Volumes ONTAP instance | HA pair instance – m5dn.12xLarge x 2node<br>Single Node Instance - m5dn.12xLarge x 1 node |

### NetApp cluster volume ONTAP setup

1. For the Cloud Volumes ONTAP HA pair, we created two aggregates with three volumes on each aggregate on each storage controller. For the single Cloud Volumes ONTAP node, we create six volumes in an aggregate.

| aggr3                                          |                          |      |                          |                      |                                                  |                    |          |                          |                      |
|------------------------------------------------|--------------------------|------|--------------------------|----------------------|--------------------------------------------------|--------------------|----------|--------------------------|----------------------|
| BS Allocated Capacity:                         | 5.05 TB                  |      | AWS Disk Size:           | 2 TB                 | aggr22                                           |                    |          |                          |                      |
| BS Used Capacity:                              | 298.21 GB                |      | Underlying AWS Capacity: | 12 TB                | EBS Allocated Capacity:                          | 6.73 TB            |          | AWS Disk Size:           | 2 TB                 |
| olumes:                                        | 3                        | ^    | Encryption Type:         |                      | EBS Used Capacity:                               | 280.95 GB          |          | Underlying AWS Capacity: | 16 TB                |
| kafka_aggr3_vol1 (1 T<br>kafka_aggr3_vol2 (1 T |                          |      | Home Node:               | kafka_nfs_cvo_ha1-01 | Volumes:                                         | 3                  | ^        | Encryption Type:         |                      |
| kafka_aggr3_vol2 (1 T                          |                          |      | Provisioned IOPS:        | 80000                | kafka_aggr22_vol1 (1 1                           |                    |          | Home Node:               | kafka_nfs_cvo_ha1-02 |
| WS Disks:                                      | 8                        | •    |                          |                      | kafka_aggr22_vol2 (1 1<br>kafka_aggr22_vol3 (1 1 |                    |          | Provisioned IOPS:        | 20000                |
| state:                                         | online                   |      |                          |                      | AWS Disks:                                       | 8                  | •        |                          |                      |
| Inderlying AWS Tier:                           | Provisioned IOPS SSD (io | 1)   |                          |                      | State:                                           | online             |          |                          |                      |
|                                                |                          | Clos | e                        |                      | Underlying AWS Tier:                             | Provisioned IOPS S | 5D (io1) |                          |                      |

# aggr2

| EBS Allocated Capacity: | 5.32 TB                    |   | AWS Disk Size:           | 2 TB                |
|-------------------------|----------------------------|---|--------------------------|---------------------|
| EBS Used Capacity:      | 209.90 GB                  |   | Underlying AWS Capacity: | 6 ТВ                |
| Volumes:                | 6                          | ^ | Encryption Type:         |                     |
| kafka_aggr2_vol2 (1 TB  | )                          |   | Home Node:               | kafka_nfs_cvo_sn-01 |
| kafka_aggr2_vol3 (1 TB  |                            |   | Provisioned IOPS:        | 80000               |
| kafka_aggr2_vol4 (1 TB  | )                          |   |                          |                     |
| AWS Disks:              | 4                          | ~ |                          |                     |
| State:                  | online                     |   |                          |                     |
| Underlying AWS Tier:    | Provisioned IOPS SSD (io1) |   |                          |                     |
|                         |                            |   | Close                    |                     |
|                         | 2.                         |   |                          |                     |

2. To achieve better network performance, we enabled high speed networking for both the HA pair and the single node.

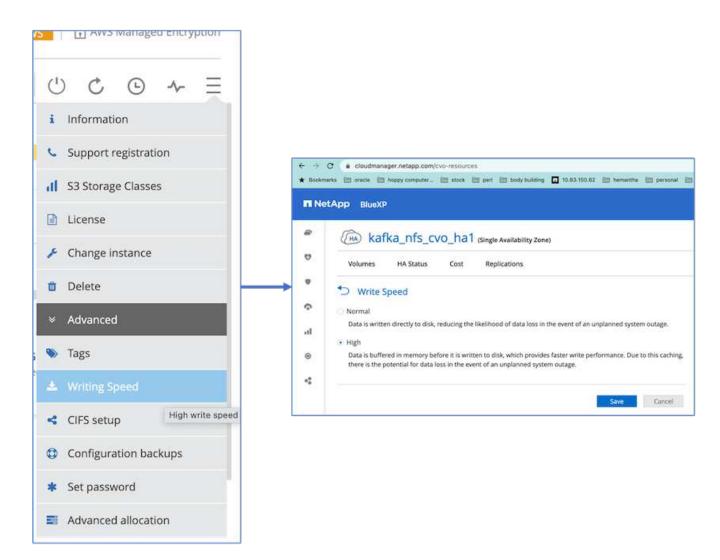

3. We noticed that the ONTAP NVRAM had more IOPS so we changed the IOPS to 2350 for the Cloud Volumes ONTAP root volume. The root volume disk in Cloud Volumes ONTAP was 47GB in size. The following ONTAP command is for the HA pair, and the same step is applicable for the single node.

statistics start -object vnvram -instance vnvram -counter backing store iops -sample-id sample 555 kafka nfs cvo hal::\*> statistics show -sample-id sample 555 Object: vnvram Instance: vnvram Start-time: 1/18/2023 18:03:11 End-time: 1/18/2023 18:03:13 Elapsed-time: 2s Scope: kafka nfs cvo hal-01 Counter Value ----backing store iops 1479 Object: vnvram Instance: vnvram Start-time: 1/18/2023 18:03:11 End-time: 1/18/2023 18:03:13 Elapsed-time: 2s Scope: kafka\_nfs\_cvo\_hal-02 Counter Value backing store iops 1210 2 entries were displayed. kafka nfs cvo hal::\*>

| Q Search                                                            |                                                                                       |
|---------------------------------------------------------------------|---------------------------------------------------------------------------------------|
| Volume ID = vol-023c98a39e599a184 X Clear filters                   |                                                                                       |
| ✓ Name ♥   Volume ID ♥   Type ♥   Size ♥                            | IOPS                                                                                  |
| boot::kafka_nfs_cvo_ha1 vol-023c98a39e599a184 io1 47 GiB            | Create volume                                                                         |
|                                                                     | Modify volume                                                                         |
| > Volumes > vol-023c98a39e599a184 > Modify volume Odify volume Info | Create snapshot<br>Create snapshot lifecycle policy<br>Delete volume<br>Attach volume |
| ify the type, size, and performance of an EBS volume.               | Detach volume                                                                         |
| olume details                                                       | Force detach volume<br>Manage auto-enabled I/O                                        |
| olume ID                                                            | Manage tags                                                                           |
| Vol-023c98a39e599a184 (boot::kafka_nfs_cvo_ha1)                     |                                                                                       |
| olume type Info                                                     |                                                                                       |
| Provisioned IOPS SSD (io1)                                          | /                                                                                     |
| ize (GiB) Info                                                      |                                                                                       |
| 47                                                                  |                                                                                       |
| in: 4 GiB, Max: 16384 GiB. The value must be an integer.            |                                                                                       |
| //3 100                                                             |                                                                                       |
| 2350                                                                |                                                                                       |

The following figure depicts the architecture of an NAS-based Kafka cluster.

- **Compute.** We used a three-node Kafka cluster with a three-node zookeeper ensemble running on dedicated servers. Each broker had two NFS mount points to a single volume on the Cloud Volumes ONTAP instance through a dedicated LIF.
- **Monitoring.** We used two nodes for a Prometheus-Grafana combination. For generating workloads, we used a separate three-node cluster that could produce and consume to this Kafka cluster.
- **Storage.** We used an HA-pair Cloud volumes ONTAP instance with one 6TB GP3 AWS-EBS volume mounted on the instance. The volume was then exported to the Kafka broker with an NFS mount.

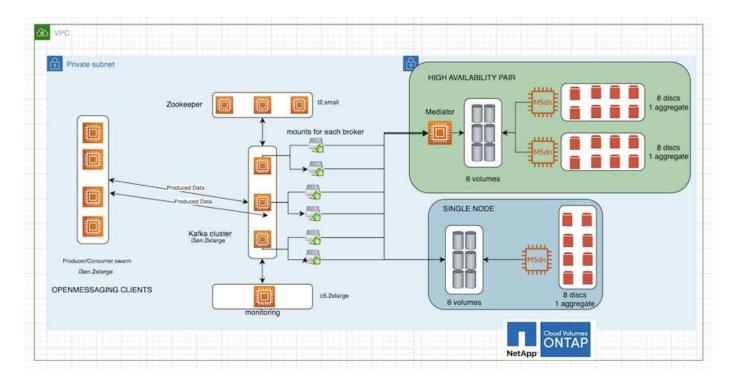

### OpenMessage Benchmarking configurations

1. For better NFS performance, we need more network connections between the NFS server and the NFS client, which can be created using nconnect. Mount the NFS volumes on the broker nodes with the nconnect option by running the following command:

```
[root@ip-172-30-0-121 ~]# cat /etc/fstab
UUID=eaa1f38e-de0f-4ed5-a5b5-2fa9db43bb38/xfsdefaults00
/dev/nvmeln1 /mnt/data-1 xfs defaults, noatime, nodiscard 0 0
/dev/nvme2n1 /mnt/data-2 xfs defaults, noatime, nodiscard 0 0
172.30.0.233:/kafka aggr3 vol1 /kafka aggr3 vol1 nfs
defaults, nconnect=16 0 0
172.30.0.233:/kafka aggr3 vol2 /kafka aggr3 vol2 nfs
defaults, nconnect=16 0 0
172.30.0.233:/kafka aggr3 vol3 /kafka aggr3 vol3 nfs
defaults, nconnect=16 0 0
172.30.0.242:/kafka aggr22 vol1 /kafka aggr22 vol1 nfs
defaults, nconnect=16 0 0
172.30.0.242:/kafka aggr22 vol2 /kafka aggr22 vol2 nfs
defaults, nconnect=16 0 0
172.30.0.242:/kafka aggr22 vol3 /kafka aggr22 vol3 nfs
defaults, nconnect=16 0 0
[root@ip-172-30-0-121 ~] # mount -a
[root@ip-172-30-0-121 ~] # df -h
                                Size Used Avail Use% Mounted on
Filesystem
                                             31G 0% /dev
devtmpfs
                                 31G
                                         0
                                 31G 249M 31G 1% /run
tmpfs
                                 31G
                                        0 31G 0% /sys/fs/cgroup
tmpfs
/dev/nvme0n1p2
                                 10G 2.8G 7.2G 28% /
/dev/nvme1n1
                                2.3T 248G 2.1T 11% /mnt/data-1
/dev/nvme2n1
                                2.3T 245G 2.1T 11% /mnt/data-2
172.30.0.233:/kafka aggr3 vol1
                                1.0T 12G 1013G 2% /kafka aggr3 vol1
172.30.0.233:/kafka aggr3 vol2
                                1.0T 5.5G 1019G 1% /kafka aggr3 vol2
172.30.0.233:/kafka aggr3 vol3
                                1.0T 8.9G 1016G 1% /kafka aggr3 vol3
172.30.0.242:/kafka aggr22 vol1
                                1.0T 7.3G 1017G
                                                   18
/kafka aggr22 vol1
172.30.0.242:/kafka aggr22 vol2 1.0T 6.9G 1018G
                                                   18
/kafka aggr22 vol2
172.30.0.242:/kafka aggr22 vol3 1.0T 5.9G 1019G
                                                   1%
/kafka aggr22 vol3
                                6.2G
                                         0 6.2G 0% /run/user/1000
tmpfs
[root@ip-172-30-0-121 ~]#
```

Check the network connections in Cloud Volumes ONTAP. The following ONTAP command is used from the single Cloud Volumes ONTAP node. The same step is applicable to the Cloud Volumes ONTAP HA pair.

Last login time: 1/20/2023 00:16:29 kafka\_nfs\_cvo\_sn::> network connections active show -service nfs\* -fields remote-host node cid vserver remote-host

| kafka nfs cvo sn-01 | 2315762628 | svm kafka nfs cvo sn            | 172.30.0.121 |
|---------------------|------------|---------------------------------|--------------|
| kafka nfs cvo sn-01 |            | svm kafka nfs cvo sn            |              |
| kafka nfs cvo sn-01 | 2315762630 | svm kafka nfs cvo sn            | 172.30.0.121 |
| kafka nfs cvo sn-01 | 2315762631 | svm kafka nfs cvo sn            | 172.30.0.121 |
| kafka nfs cvo sn-01 | 2315762632 | svm kafka nfs cvo sn            | 172.30.0.121 |
| kafka nfs cvo sn-01 | 2315762633 | svm kafka nfs cvo sn            | 172.30.0.121 |
| kafka nfs cvo sn-01 | 2315762634 | svm kafka nfs cvo sn            | 172.30.0.121 |
| kafka nfs cvo sn-01 | 2315762635 | svm kafka nfs cvo sn            | 172.30.0.121 |
| kafka nfs cvo sn-01 | 2315762636 | svm kafka nfs cvo sn            | 172.30.0.121 |
| kafka nfs cvo sn-01 | 2315762637 | svm kafka nfs cvo sn            | 172.30.0.121 |
| kafka_nfs_cvo_sn-01 | 2315762639 | svm kafka nfs cvo sn            | 172.30.0.72  |
| kafka nfs cvo sn-01 | 2315762640 | svm kafka nfs cvo sn            | 172.30.0.72  |
| kafka_nfs_cvo_sn-01 | 2315762641 | svm_kafka_nfs_cvo_sn            | 172.30.0.72  |
| kafka_nfs_cvo_sn-01 | 2315762642 | svm_kafka_nfs_cvo_sn            | 172.30.0.72  |
| kafka_nfs_cvo_sn-01 | 2315762643 | svm_kafka_nfs_cvo_sn            | 172.30.0.72  |
| kafka_nfs_cvo_sn-01 | 2315762644 | svm_kafka_nfs_cvo_sn            | 172.30.0.72  |
| kafka_nfs_cvo_sn-01 | 2315762645 | svm_kafka_nfs_cvo_sn            | 172.30.0.72  |
| kafka_nfs_cvo_sn-01 | 2315762646 | svm_kafka_nfs_cvo_sn            | 172.30.0.72  |
| kafka_nfs_cvo_sn-01 | 2315762647 | svm_kafka_nfs_cvo_sn            | 172.30.0.72  |
| kafka_nfs_cvo_sn-01 | 2315762648 | svm_kafka_nfs_cvo_sn            | 172.30.0.72  |
| kafka_nfs_cvo_sn-01 | 2315762649 | svm_kafka_nfs_cvo_sn            | 172.30.0.121 |
| kafka_nfs_cvo_sn-01 | 2315762650 | svm_kafka_nfs_cvo_sn            | 172.30.0.121 |
| kafka_nfs_cvo_sn-01 | 2315762651 | <pre>svm_kafka_nfs_cvo_sn</pre> | 172.30.0.121 |
| kafka_nfs_cvo_sn-01 | 2315762652 | svm_kafka_nfs_cvo_sn            | 172.30.0.121 |
| kafka_nfs_cvo_sn-01 | 2315762653 | <pre>svm_kafka_nfs_cvo_sn</pre> | 172.30.0.121 |
| kafka_nfs_cvo_sn-01 | 2315762656 | <pre>svm_kafka_nfs_cvo_sn</pre> | 172.30.0.223 |
| kafka_nfs_cvo_sn-01 | 2315762657 | <pre>svm_kafka_nfs_cvo_sn</pre> | 172.30.0.223 |
| kafka_nfs_cvo_sn-01 | 2315762658 | <pre>svm_kafka_nfs_cvo_sn</pre> | 172.30.0.223 |
| kafka_nfs_cvo_sn-01 | 2315762659 | <pre>svm_kafka_nfs_cvo_sn</pre> | 172.30.0.223 |
| kafka_nfs_cvo_sn-01 | 2315762660 | <pre>svm_kafka_nfs_cvo_sn</pre> | 172.30.0.223 |
| kafka_nfs_cvo_sn-01 | 2315762661 | <pre>svm_kafka_nfs_cvo_sn</pre> | 172.30.0.223 |
| kafka_nfs_cvo_sn-01 | 2315762662 | <pre>svm_kafka_nfs_cvo_sn</pre> | 172.30.0.223 |
| kafka_nfs_cvo_sn-01 | 2315762663 | <pre>svm_kafka_nfs_cvo_sn</pre> | 172.30.0.223 |
| kafka_nfs_cvo_sn-01 | 2315762664 | <pre>svm_kafka_nfs_cvo_sn</pre> | 172.30.0.223 |
| kafka_nfs_cvo_sn-01 | 2315762665 | <pre>svm_kafka_nfs_cvo_sn</pre> | 172.30.0.223 |
| kafka_nfs_cvo_sn-01 | 2315762666 | <pre>svm_kafka_nfs_cvo_sn</pre> | 172.30.0.223 |
| kafka_nfs_cvo_sn-01 | 2315762667 | svm_kafka_nfs_cvo_sn            | 172.30.0.72  |
| kafka_nfs_cvo_sn-01 | 2315762668 | svm_kafka_nfs_cvo_sn            | 172.30.0.72  |
| kafka_nfs_cvo_sn-01 | 2315762669 | svm_kafka_nfs_cvo_sn            | 172.30.0.72  |
| kafka_nfs_cvo_sn-01 | 2315762670 | svm_kafka_nfs_cvo_sn            | 172.30.0.72  |
| kafka_nfs_cvo_sn-01 | 2315762671 | <pre>svm_kafka_nfs_cvo_sn</pre> | 172.30.0.72  |
| kafka_nfs_cvo_sn-01 | 2315762672 | <pre>svm_kafka_nfs_cvo_sn</pre> | 172.30.0.72  |
| kafka_nfs_cvo_sn-01 |            | <pre>svm_kafka_nfs_cvo_sn</pre> |              |
| kafka_nfs_cvo_sn-01 |            | <pre>svm_kafka_nfs_cvo_sn</pre> |              |
| kafka_nfs_cvo_sn-01 | 2315762676 | <pre>svm_kafka_nfs_cvo_sn</pre> | 172.30.0.121 |
|                     |            |                                 |              |

```
kafka_nfs_cvo_sn-01 2315762677 svm_kafka_nfs_cvo_sn 172.30.0.223
kafka_nfs_cvo_sn-01 2315762678 svm_kafka_nfs_cvo_sn 172.30.0.223
kafka_nfs_cvo_sn-01 2315762679 svm_kafka_nfs_cvo_sn 172.30.0.223
48 entries were displayed.
```

kafka\_nfs\_cvo\_sn::>

3. We use the following Kafka server.properties in all Kafka brokers for the Cloud Volumes ONTAP HA pair. The log.dirs property is different for each broker, and the remaining properties are common for brokers. For broker1, the log.dirs value is as follows:

```
[root@ip-172-30-0-121 ~]# cat /opt/kafka/config/server.properties
broker.id=0
advertised.listeners=PLAINTEXT://172.30.0.121:9092
#log.dirs=/mnt/data-1/d1,/mnt/data-1/d2,/mnt/data-1/d3,/mnt/data-
2/d1,/mnt/data-2/d2,/mnt/data-2/d3
log.dirs=/kafka aggr3 vol1/broker1,/kafka aggr3 vol2/broker1,/kafka aggr
3 vol3/broker1,/kafka aggr22 vol1/broker1,/kafka aggr22 vol2/broker1,/ka
fka aggr22 vol3/broker1
zookeeper.connect=172.30.0.12:2181,172.30.0.30:2181,172.30.0.178:2181
num.network.threads=64
num.io.threads=64
socket.send.buffer.bytes=102400
socket.receive.buffer.bytes=102400
socket.request.max.bytes=104857600
num.partitions=1
num.recovery.threads.per.data.dir=1
offsets.topic.replication.factor=1
transaction.state.log.replication.factor=1
transaction.state.log.min.isr=1
replica.fetch.max.bytes=524288000
background.threads=20
num.replica.alter.log.dirs.threads=40
num.replica.fetchers=20
[root@ip-172-30-0-121 ~]#
```

° For broker2, the log.dirs property value is as follows:

```
log.dirs=/kafka_aggr3_vol1/broker2,/kafka_aggr3_vol2/broker2,/kafka_a
ggr3_vol3/broker2,/kafka_aggr22_vol1/broker2,/kafka_aggr22_vol2/broke
r2,/kafka_aggr22_vol3/broker2
```

° For broker3, the log.dirs property value is as follows:

```
log.dirs=/kafka_aggr3_vol1/broker3,/kafka_aggr3_vol2/broker3,/kafka_a
ggr3_vol3/broker3,/kafka_aggr22_vol1/broker3,/kafka_aggr22_vol2/broke
r3,/kafka_aggr22_vol3/broker3
```

- 4. For the single Cloud Volumes ONTAP node, The Kafka servers.properties is the same as for the Cloud Volumes ONTAP HA pair except for the log.dirs property.
  - For broker1, the log.dirs value is as follows:

```
log.dirs=/kafka_aggr2_vol1/broker1,/kafka_aggr2_vol2/broker1,/kafka_a
ggr2_vol3/broker1,/kafka_aggr2_vol4/broker1,/kafka_aggr2_vol5/broker1
,/kafka_aggr2_vol6/broker1
```

• For broker2, the log.dirs value is as follows:

```
log.dirs=/kafka_aggr2_vol1/broker2,/kafka_aggr2_vol2/broker2,/kafka_a
ggr2_vol3/broker2,/kafka_aggr2_vol4/broker2,/kafka_aggr2_vol5/broker2
,/kafka_aggr2_vol6/broker2
```

• For broker3, the log.dirs property value is as follows:

```
log.dirs=/kafka_aggr2_vol1/broker3,/kafka_aggr2_vol2/broker3,/kafka_a
ggr2_vol3/broker3,/kafka_aggr2_vol4/broker3,/kafka_aggr2_vol5/broker3
,/kafka_aggr2_vol6/broker3
```

 The workload in the OMB is configured with the following properties: (/opt/benchmark/workloads/1topic-100-partitions-1kb.yaml).

```
topics: 4
partitionsPerTopic: 100
messageSize: 32768
useRandomizedPayloads: true
randomBytesRatio: 0.5
randomizedPayloadPoolSize: 100
subscriptionsPerTopic: 1
consumerPerSubscription: 80
producersPerTopic: 40
producerRate: 1000000
consumerBacklogSizeGB: 0
testDurationMinutes: 5
```

The messageSize can vary for each use case. In our performance test, we used 3K.

We used two different drivers, Sync or Throughput, from OMB to generate the workload on the Kafka cluster.

• The yaml file used for Sync driver properties is as follows (/opt/benchmark/driverkafka/kafka-sync.yaml):

```
name: Kafka
driverClass:
io.openmessaging.benchmark.driver.kafka.KafkaBenchmarkDriver
# Kafka client-specific configuration
replicationFactor: 3
topicConfig: |
  min.insync.replicas=2
  flush.messages=1
  flush.ms=0
commonConfig: |
bootstrap.servers=172.30.0.121:9092,172.30.0.72:9092,172.30.0.223:909
2
producerConfig: |
 acks=all
 linger.ms=1
 batch.size=1048576
consumerConfig: |
  auto.offset.reset=earliest
  enable.auto.commit=false
  max.partition.fetch.bytes=10485760
```

• The yaml file used for the Throughput driver properties is as follows (/opt/benchmark/driver-kafka/kafka-throughput.yaml):

```
name: Kafka
driverClass:
io.openmessaging.benchmark.driver.kafka.KafkaBenchmarkDriver
# Kafka client-specific configuration
replicationFactor: 3
topicConfig: |
  min.insync.replicas=2
commonConfig: |
bootstrap.servers=172.30.0.121:9092,172.30.0.72:9092,172.30.0.223:909
2
  default.api.timeout.ms=1200000
  request.timeout.ms=1200000
producerConfig: |
  acks=all
  linger.ms=1
  batch.size=1048576
consumerConfig: |
  auto.offset.reset=earliest
  enable.auto.commit=false
  max.partition.fetch.bytes=10485760
```

### Methodology of testing

- A Kafka cluster was provisioned as per the specification described above using Terraform and Ansible. Terraform is used to build the infrastructure using AWS instances for the Kafka cluster and Ansible builds the Kafka cluster on them.
- 2. An OMB workload was triggered with the workload configuration described above and the Sync driver.

```
Sudo bin/benchmark -drivers driver-kafka/kafka- sync.yaml workloads/1-topic-100-partitions-1kb.yaml
```

3. Another workload was triggered with the Throughput driver with same workload configuration.

```
sudo bin/benchmark -drivers driver-kafka/kafka-throughput.yaml
workloads/1-topic-100-partitions-1kb.yaml
```

### Observation

Two different types of drivers were used to generate workloads to benchmark the performance of a Kafka instance running on NFS. The difference between the drivers is the log flush property.

For a Cloud Volumes ONTAP HA pair:

- Total throughput generated consistently by the Sync driver: ~1236 MBps.
- Total throughput generated for the Throughput driver: peak ~1412 MBps.

For a single Cloud Volumes ONTAP node:

- Total throughput generated consistently by the Sync driver: ~ 1962MBps.
- Total throughput generated by the Throughput driver: peak ~1660MBps

The Sync driver can generate consistent throughput as logs are flushed to the disk instantly, whereas the Throughput driver generates bursts of throughput as logs are committed to disk in bulk.

These throughput numbers are generated for the given AWS configuration. For higher performance requirements, the instance types can be scaled up and tuned further for better throughput numbers. The total throughput or total rate is the combination of both producer and consumer rate.

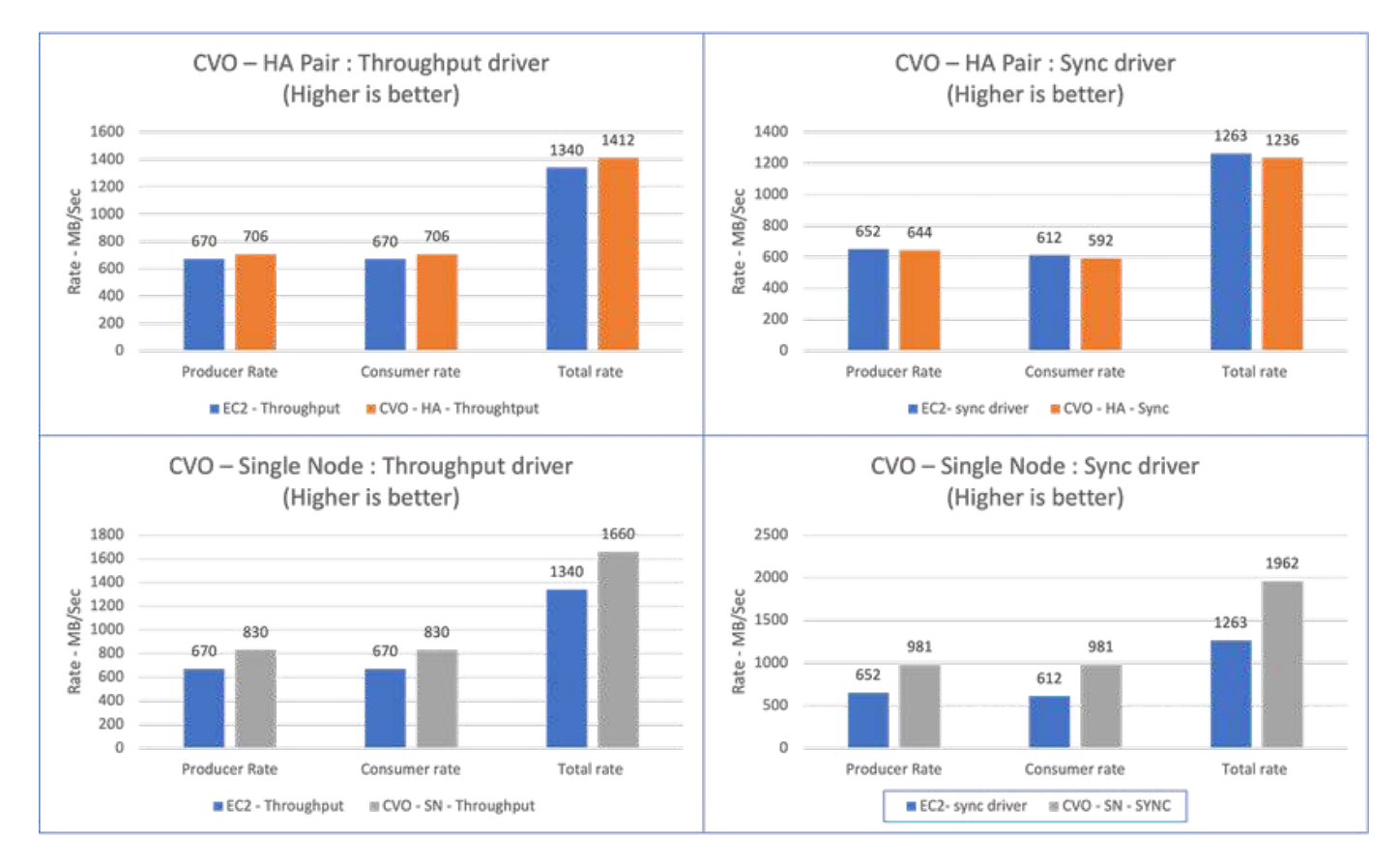

Be sure to check the storage throughput when performing throughput or sync driver benchmarking.

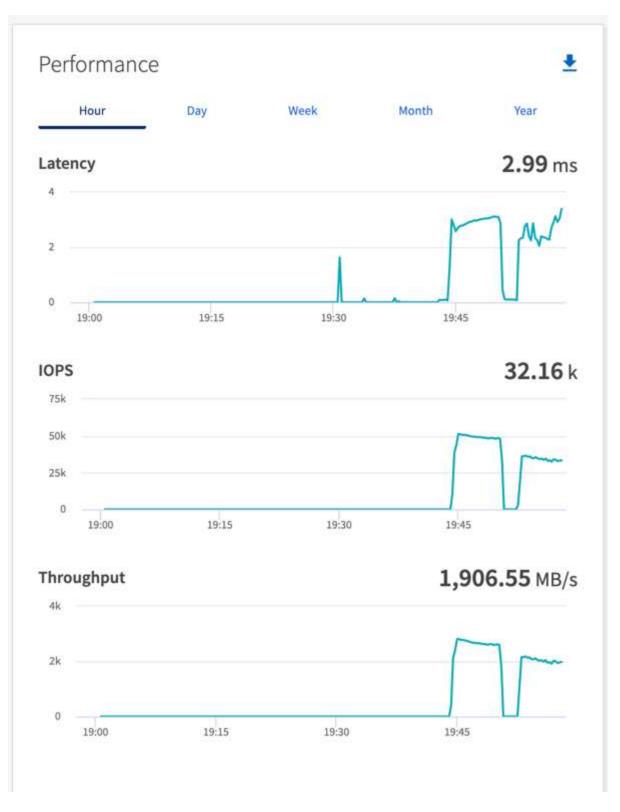

# Performance overview and validation in AWS FSx for NetApp ONTAP

A Kafka cluster with the storage layer mounted on NetApp NFS was benchmarked for performance in the AWS FSx for NetApp ONTAP. The benchmarking examples are described in the following sections.

# Apache Kafka in AWS FSx for NetApp ONTAP

Network File System (NFS) is a widely used network filesystem for storing large amounts of data. In most organizations data is increasingly being generated by streaming applications like Apache Kafka. These workloads require scalability, low latency, and a robust data ingestion architecture with modern storage capabilities. To enable real-time analytics and to provide actionable insights, a well designed and highly performant infrastructure is required.

Kafka by design works with POSIX compliant file system and relies on the file system to handle file operations, but when storing data on an NFSv3 file system, the Kafka broker NFS client can interpret file operations differently from a local file system like XFS or Ext4. A common example is the NFS Silly rename which caused Kafka brokers to fail when expanding clusters and re-allocating partitions. To deal with this challenge NetApp has updated the open-source Linux NFS client with changes now generally available in RHEL8.7, RHEL9.1, and supported from the current FSx for NetApp ONTAP release, ONTAP 9.12.1.

Amazon FSx for NetApp ONTAP provides a fully managed, scalable, and highly performance NFS file system in the cloud. Kafka data on FSx for NetApp ONTAP can scale to handle large amounts of data and ensure fault tolerance. NFS provides centralized storage management and data protection for critical and sensitive datasets.

These enhancements make it possible for AWS customer to take advantage of FSx for NetApp ONTAP when running Kafka workloads on AWS compute services. These benefits are:

- \* Reducing CPU utilization to reduce the I/O wait time
- \* Faster Kafka broker recovery time.
- \* Reliability and efficiency.
- \* Scalability and performance.
- \* Multi-Availability Zone availability.
- \* Data protection.

### Performance overview and validation in AWS FSx for NetApp ONTAP

A Kafka cluster with the storage layer mounted on NetApp NFS was benchmarked for performance in the AWS cloud. The benchmarking examples are described in the following sections.

# Kafka in AWS FSx for NetApp ONTAP

A Kafka cluster with AWS FSx for NetApp ONTAP was benchmarked for performance in the AWS cloud. This benchmarking is described in the following sections.

# Architectural setup

The following table shows the environmental configuration for a Kafka cluster using AWS FSx for NetApp ONTAP.

| Platform component            | Environment configuration                                          |
|-------------------------------|--------------------------------------------------------------------|
| Kafka 3.2.3                   | <ul> <li>3 x zookeepers – t2.small</li> </ul>                      |
|                               | <ul> <li>3 x broker servers – i3en.2xlarge</li> </ul>              |
|                               | <ul> <li>1 x Grafana – c5n.2xlarge</li> </ul>                      |
|                               | <ul> <li>4 x producer/consumer — c5n.2xlarge</li> <li>*</li> </ul> |
| Operating system on all nodes | RHEL8.6                                                            |

| Platform component       | Environment configuration                        |
|--------------------------|--------------------------------------------------|
| AWS FSx for NetApp ONTAP | Multi-AZ with 4GB/Sec throughput and 160000 IOPS |

# NetApp FSx for NetApp ONTAP setup

1. For our initial testing, we have created a FSx for NetApp ONTAP filesystem with 2TB of capacity and 40000 IOPs for 2GB/Sec throughput.

```
[root@ip-172-31-33-69 ~]# aws fsx create-file-system --region us-east-2
--storage-capacity 2048 --subnet-ids <desired subnet 1> subnet-<desired
subnet 2> --file-system-type ONTAP --ontap-configuration
DeploymentType=MULTI_AZ_HA_1,ThroughputCapacity=2048,PreferredSubnetId=<
desired primary subnet>,FsxAdminPassword=<new
password>,DiskIopsConfiguration="{Mode=USER_PROVISIONED,Iops=40000"}
```

In our example, we are deploying FSx for NetApp ONTAP through the AWS CLI. You will need to customize the command further in your environment as needed. FSx for NetApp ONTAP can additionally be deployed and managed through the AWS Console for an easier and more streamlined deployment experience with less command line input.

Documentation In FSx for NetApp ONTAP, the max IOPS achievable for a 2GB/Sec throughput filesystem in our test region (US-East-1) is 80,000 iops. The total max iops for a FSx for NetApp ONTAP filesystem is 160,000 iops which requires a 4GB/Sec throughput deployment to achieve which we will demonstrate later in this document.

For more information on FSx for NetApp ONTAP performance specifications, please feel free to visit the AWS FSx for NetApp ONTAP documentation here: https://docs.aws.amazon.com/fsx/latest/ONTAPGuide/ performance.html .

Detailed command line syntax for FSx "create-file-system" can be found here: https://docs.aws.amazon.com/cli/latest/reference/fsx/create-file-system.html

For instance, you can specify a specific KMS key as opposed to the default AWS FSx master key that is used when no KMS key is specified.

2. While creating the FSx for NetApp ONTAP filesystem, Wait till the "LifeCycle" status changes to "AVAILABLE" in your JSON return after describing your filesystem as follows:

```
[root@ip-172-31-33-69 ~]# aws fsx describe-file-systems --region us-
east-1 --file-system-ids fs-02ff04bab5ce01c7c
```

3. Validate the credentials by login into Fsx for NetApp ONTAP SSH with the fsxadmin user: Fsxadmin is the default admin account for FSx for NetApp ONTAP filesystems at creation. The password for fsxadmin is the password that was configured when first creating the filesystem either in the AWS Console or with the AWS CLI as we completed in Step 1.

```
[root@ip-172-31-33-69 ~]# ssh fsxadmin@198.19.250.244
The authenticity of host '198.19.250.244 (198.19.250.244)' can't be
established.
ED25519 key fingerprint is
SHA256:mgCyRXJfWRc2d/jOjFbMBsUcYOWjxoIkyOltHvVDL/Y.
This key is not known by any other names
Are you sure you want to continue connecting (yes/no/[fingerprint])? yes
Warning: Permanently added '198.19.250.244' (ED25519) to the list of
known hosts.
(fsxadmin@198.19.250.244) Password:
This is your first recorded login.
```

4. Once your credentials have been validated, Create the storage Virtual Machine on the FSx for NetApp ONTAP filesystem

```
[root@ip-172-31-33-69 ~]# aws fsx --region us-east-1 create-storage-
virtual-machine --name svmkafkatest --file-system-id fs-
02ff04bab5ce01c7c
```

A Storage Virtual Machine (SVM) is an isolated file server with its own administrative credentials and endpoints for administering and accessing data in FSx for NetApp ONTAP volumes and provides FSx for NetApp ONTAP multi-tenancy.

5. Once you have configured your primary Storage Virtual Machine, SSH into the newly created FSx for NetApp ONTAP filesystem and create volumes in storage virtual machine using below sample command and similarly we create 6 volumes for this validation. Based on our validation, keep the default constituent (8) or less constituents which will provides better performance to kafka.

```
FsxId02ff04bab5ce01c7c::*> volume create -volume kafkafsxN1 -state
online -policy default -unix-permissions ---rwxr-xr-x -junction-active
true -type RW -snapshot-policy none -junction-path /kafkafsxN1 -aggr
-list aggr1
```

6. We will need additional capacity in our volumes for our testing. Extend the size of the volume to 2TB and mount on the junction path.

```
FsxId02ff04bab5ce01c7c::*> volume size -volume kafkafsxN1 -new-size +2TB
vol size: Volume "svmkafkatest:kafkafsxN1" size set to 2.10t.
FsxId02ff04bab5ce01c7c::*> volume size -volume kafkafsxN2 -new-size +2TB
vol size: Volume "svmkafkatest:kafkafsxN2" size set to 2.10t.
FsxId02ff04bab5ce01c7c::*> volume size -volume kafkafsxN3 -new-size +2TB
```

vol size: Volume "svmkafkatest:kafkafsxN3" size set to 2.10t.

FsxId02ff04bab5ce01c7c::\*> volume size -volume kafkafsxN4 -new-size +2TB
vol size: Volume "svmkafkatest:kafkafsxN4" size set to 2.10t.

FsxId02ff04bab5ce01c7c::\*> volume size -volume kafkafsxN5 -new-size +2TB
vol size: Volume "svmkafkatest:kafkafsxN5" size set to 2.10t.

FsxId02ff04bab5ce01c7c::\*> volume size -volume kafkafsxN6 -new-size +2TB
vol size: Volume "svmkafkatest:kafkafsxN6" size set to 2.10t.

FsxId02ff04bab5ce01c7c::\*> volume show -vserver svmkafkatest -volume \* Vserver Volume Aggregate State Type Size Available Used% \_\_\_\_\_ \_ svmkafkatest kafkafsxN1 - online RW 2.10TB 1.99TB 08 svmkafkatest kafkafsxN2 online RW 2.10TB 08 1.99TB svmkafkatest kafkafsxN3 online RW 2.10TB 1.99TB 0% svmkafkatest kafkafsxN4 online RW 2.10TB 1.99TB 08 svmkafkatest kafkafsxN5 - online RW 2.10TB 1.99TB 08 svmkafkatest kafkafsxN6 online RW 2.10TB 1.99TB 0% svmkafkatest svmkafkatest root aggr1 online RW 1GB 968.1MB 0% 7 entries were displayed. FsxId02ff04bab5ce01c7c::\*> volume mount -volume kafkafsxN1 -junction -path /kafkafsxN1 FsxId02ff04bab5ce01c7c::\*> volume mount -volume kafkafsxN2 -junction -path /kafkafsxN2

```
FsxId02ff04bab5ce01c7c::*> volume mount -volume kafkafsxN3 -junction
-path /kafkafsxN3
FsxId02ff04bab5ce01c7c::*> volume mount -volume kafkafsxN4 -junction
-path /kafkafsxN4
FsxId02ff04bab5ce01c7c::*> volume mount -volume kafkafsxN5 -junction
-path /kafkafsxN5
FsxId02ff04bab5ce01c7c::*> volume mount -volume kafkafsxN6 -junction
-path /kafkafsxN6
```

In FSx for NetApp ONTAP, volumes can be thin provisioned. In our example, the total extended volume capacity exceeds total filesystem capacity so we will need to extend the total filesystem capacity in order to unlock additional provisioned volume capacity which we will demonstrate in our next step.

7. Next, for additional performance and capacity,We extend the FSx for NetApp ONTAP throughput capacity from 2GB/Sec to 4GB/Sec and IOPS to 160000, and capacity to 5 TB

```
[root@ip-172-31-33-69 ~]# aws fsx update-file-system --region us-east-1
--storage-capacity 5120 --ontap-configuration
'ThroughputCapacity=4096,DiskIopsConfiguration={Mode=USER_PROVISIONED,Io
ps=160000}' --file-system-id fs-02ff04bab5ce01c7c
```

Detailed command line syntax for FSx "update-file-system" can be found here: https://docs.aws.amazon.com/cli/latest/reference/fsx/update-file-system.html

8. The FSx for NetApp ONTAP volumes are mounted with nconnect and default opions in Kafka brokers

The following picture shows our final architecture of a our FSx for NetApp ONTAP based Kafka cluster:

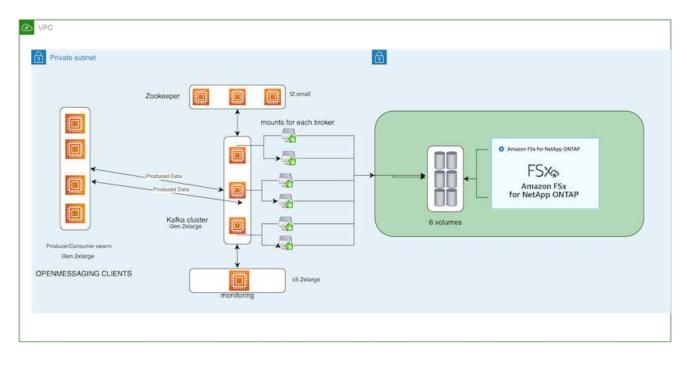

- Compute. We used a three-node Kafka cluster with a three-node zookeeper ensemble running on dedicated servers. Each broker had six NFS mount points to a six volumes on the FSx for NetApp ONTAP instance.
- Monitoring. We used two nodes for a Prometheus-Grafana combination. For generating workloads, we used a separate three-node cluster that could produce and consume to this Kafka cluster.
- Storage. We used an FSx for NetApp ONTAP with six 2TB volumes mounted. The volume was then exported to the Kafka broker with an NFS mount. The FSx for NetApp ONTAP volumes are mounted with 16 nconnect sessions and default options in Kafka brokers.

### **OpenMessage Benchmarking configurations.**

We used the same configuration used for the NetApp Cloud volumes ONTAP and their details are here - xref:./data-analytics/kafka-nfs-performance-overview-and-validation-in-aws.html#architectural-setup

### Methodology of testing

- 1. A Kafka cluster was provisioned as per the specification described above using terraform and ansible. Terraform is used to build the infrastructure using AWS instances for the Kafka cluster and ansible builds the Kafka cluster on them.
- 2. An OMB workload was triggered with the workload configuration described above and the Sync driver.

```
sudo bin/benchmark -drivers driver-kafka/kafka-sync.yaml workloads/1-
topic-100-partitions-1kb.yaml
```

3. Another workload was triggered with the Throughput driver with same workload configuration.

```
sudo bin/benchmark -drivers driver-kafka/kafka-throughput.yaml
workloads/1-topic-100-partitions-1kb.yaml
```

# Observation

Two different types of drivers were used to generate workloads to benchmark the performance of a Kafka instance running on NFS. The difference between the drivers is the log flush property.

For a Kafka Replication factor 1 and the FSx for NetApp ONTAP:

- Total throughput generated consistently by the Sync driver: ~ 3218 MBps and peak performance in ~ 3652 MBps.
- Total throughput generated consistently by the Throughput driver: ~ 3679 MBps and peak performance in ~ 3908 MBps.

For Kafka with replication factor 3 and the FSx for NetApp ONTAP :

- Total throughput generated consistently by the Sync driver: ~ 1252 MBps and peak performance in ~ 1382 MBps.
- Total throughput generated consistently by the Throughput driver: ~ 1218 MBps and peak performance in ~ 1328 MBps.

In Kafka replication factor 3, the read and write operation happened three times on the FSx for NetApp ONTAP, In Kafka replication factor 1, the read and write operation is one time on the FSx for NetApp ONTAP, so in both validation, we able to reach the maximum throughput of 4GB/Sec.

The Sync driver can generate consistent throughput as logs are flushed to the disk instantly, whereas the Throughput driver generates bursts of throughput as logs are committed to disk in bulk.

These throughput numbers are generated for the given AWS configuration. For higher performance requirements, the instance types can be scaled up and tuned further for better throughput numbers. The total throughput or total rate is the combination of both producer and consumer rate.

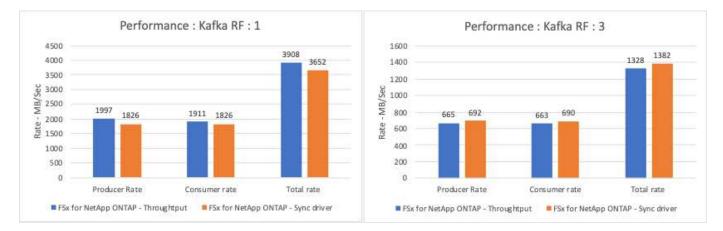

The below chart shows the 2GB/Sec FSx for NetApp ONTAP and 4GB/Sec performance for Kafka replication factor 3. The replication factor 3 does the read and write operation three times on the FSx for NetApp ONTAP storage. The total rate for throughput driver is 881 MB/Sec, which does read and write Kafka operation approximately 2.64 GB/Sec on the 2GB/Sec FSx for NetApp ONTAP filesystem and total rate for throughput driver is 1328 MB/Sec that does read and write kafka operation approximately 3.98 GB/Sec. Ther Kafka performance is linear and scalable based on the FSx for NetApp ONTAP throughput.

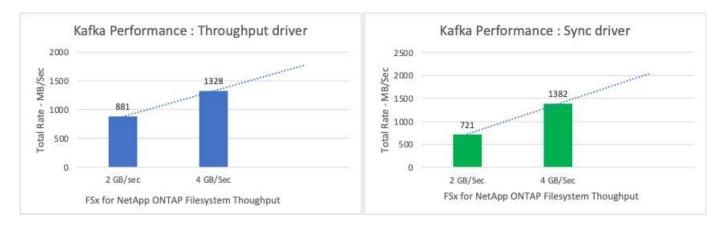

The below chart shows the performance between EC2 instance vs FSx for NetApp ONTAP (Kafka Replication Factor : 3)

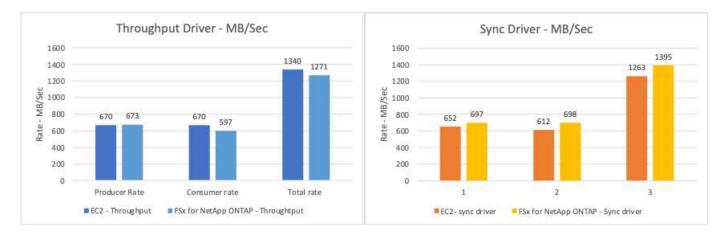

# Performance overview and validation with AFF A900 on-premises

On-premises, we used the NetApp AFF A900 storage controller with ONTAP 9.12.1RC1 to validate the performance and scaling of a Kafka cluster. We used the same testbed as in our previous tiered storage best practices with ONTAP and AFF.

We used Confluent Kafka 6.2.0 to evaluate the AFF A900. The cluster features eight broker nodes and three zookeeper nodes. For performance testing, we used five OMB worker nodes.

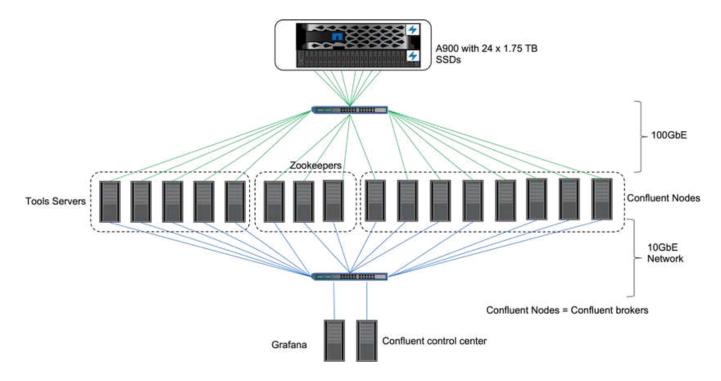

### Storage configuration

We used NetApp FlexGroups instances to provide a single namespace for log directories, simplifying recovery and configuration. We used NFSv4.1 and pNFS to provide direct path access to log segment data.

### **Client tuning**

Each client mounted the FlexGroup instance with the following command.

```
mount -t nfs -o vers=4.1,nconnect=16 172.30.0.121:/kafka_vol01
/data/kafka vol01
```

In addition, we increased the max\_session\_slots` from the default 64 to 180. This matches the default session slot limit in ONTAP.

### Kafka broker tuning

To maximize throughput in the system under test, we significantly increased the default parameters for certain key thread pools. We recommend following Confluent Kafka best practices for most configurations. This tuning was used to maximize the concurrency of outstanding I/O to storage. These parameters can be adjusted to match your broker's compute resources and storage attributes.

```
num.io.threads=96
num.network.threads=96
background.threads=20
num.replica.alter.log.dirs.threads=40
num.replica.fetchers=20
queued.max.requests=2000
```

### Workload generator testing methodology

We used the same OMB configurations as for cloud testing for the Throughput driver and topic configuration.

1. A FlexGroup instance was provisioned using Ansible on an AFF cluster.

```
- name: Set up kafka broker processes
 hosts: localhost
 vars:
   ntap hostname: `hostname'
   ntap username: 'user'
   ntap password: 'password'
   size: 10
   size unit: tb
   vserver: vs1
   state: present
   https: true
   export policy: default
   volumes:
      - name: kafka fg vol01
        aggr: ["aggr1_a", "aggr2_a", "aggr1 b", "aggr2 b"]
       path: /kafka fg vol01
 tasks:
    - name: Edit volumes
      netapp.ontap.na ontap volume:
        state: "{{ state }}"
       name: "{{ item.name }}"
       aggr list: "{{ item.aggr }}"
       aggr list multiplier: 8
        size: "{{ size }}"
        size_unit: "{{ size unit }}"
       vserver: "{{ vserver }}"
        snapshot policy: none
        export policy: default
        junction path: "{{ item.path }}"
        qos policy group: none
        wait for completion: True
       hostname: "{{ ntap hostname }}"
        username: "{{ ntap username }}"
       password: "{{ ntap password }}"
       https: "{{ https }}"
       validate certs: false
      connection: local
      with items: "{{ volumes }}"
```

2. pNFS was enabled on the ONTAP SVM.

vserver modify -vserver vs1 -v4.1-pnfs enabled -tcp-max-xfer-size 262144

3. The workload was triggered with the Throughput driver using with same workload configuration as for Cloud Volumes ONTAP. See the section "Steady state performance" below. The workload used a replication factor of 3, meaning three copies of log segments were maintained in NFS.

```
sudo bin/benchmark --drivers driver-kafka/kafka-throughput.yaml
workloads/1-topic-100-partitions-1kb.yaml
```

4. Finally, we completed measurements using a backlog to measure the ability of consumers to catch up to the latest messages. OMB constructs a backlog by pausing consumers during the beginning of a measurement. This produces three distinct phases: backlog creation (producer-only traffic), backlog draining (a consumer-heavy phase in which consumers catch up on missed events in a topic), and the steady state. See the section "Extreme performance and exploring storage limits" for more information.

#### Steady state performance

We evaluated the AFF A900 using the OpenMessaging Benchmark to provide a similar comparison as for Cloud Volumes ONTAP in AWS and DAS in AWS. All performance values represent Kafka-cluster throughput at the producer and consumer level.

Steady state performance with Confluent Kafka and the AFF A900 achieved over 3.4GBps average throughput for both producer and consumers. This is over 3.4 million messages across the Kafka cluster. By visualizing the sustained throughput in bytes per second for BrokerTopicMetrics, we see the excellent steady state performance and traffic supported by the AFF A900.

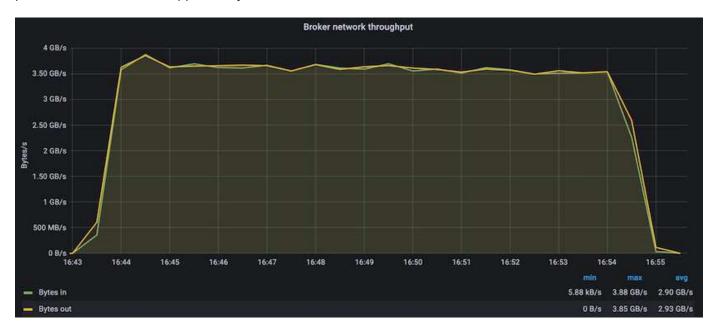

This aligns well with the view of messages delivered per topic. The following graph provides a per-topic breakdown. In the configuration tested we saw nearly 900k messages per topic across four topics.

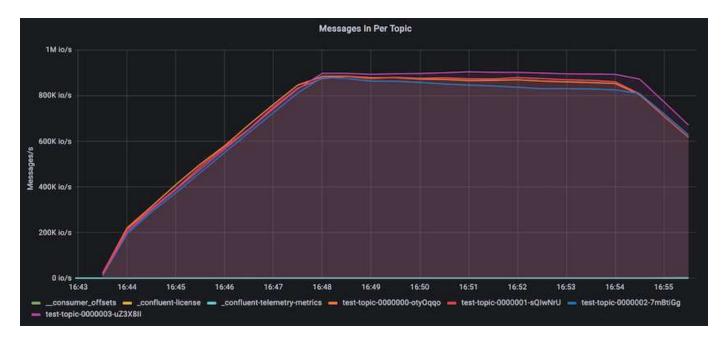

#### Extreme performance and exploring storage limits

For AFF, we also tested with OMB using the backlog feature. The backlog feature pauses consumer subscriptions while a backlog of events is built up in the Kafka cluster. During this phase, only producer traffic occurs, which generates events that are committed to logs. This most closely emulates batch processing or offline analytics workflows; in these workflows, consumer subscriptions are started and must read historical data that has already been evicted from the broker cache.

To understand the storage limitations on consumer throughput in this configuration, we measured the producer-only phase to understand how much write traffic the A900 could absorb. See the next section "Sizing guidance" to understand how to leverage this data.

During the producer-only part of this measurement, we saw high peak throughput that pushed the limits of A900 performance (when other broker resources were not saturated serving producer and consumer traffic).

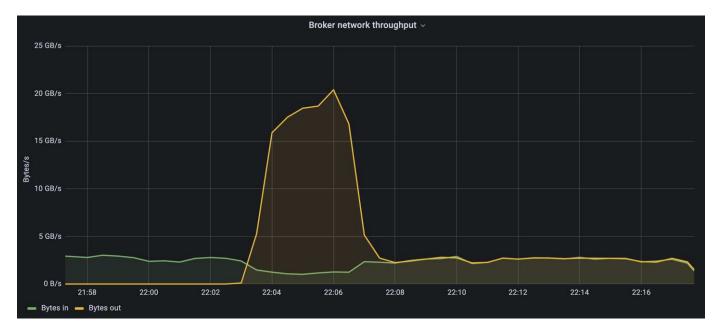

**(** 

We increased the message size to 16k for this measurement to limit per-message overheads and maximize storage throughput to NFS mount points.

```
messageSize: 16384
consumerBacklogSizeGB: 4096
```

The Confluent Kafka cluster achieved a peak producer throughput of 4.03GBps.

```
18:12:23.833 [main] INFO WorkloadGenerator - Pub rate 257759.2 msg/s / 4027.5 MB/s | Pub err 0.0 err/s ...
```

After OMB completed populating the eventbacklog, consumer traffic was restarted. During measurements with backlog draining, we observed peak consumer throughput of over 20GBps across all topics. The combined throughput to the NFS volume storing the OMB log data approached ~30GBps.

#### Sizing guidance

Amazon Web Services offers a sizing guide for Kafka cluster sizing and scaling.

This sizing provides a useful formula for determining storage throughput requirements for your Kafka cluster:

For an aggregated throughput produced into the cluster of tcluster with a replication factor of r, the throughput received by the broker storage is as follows:

```
t[storage] = t[cluster]/#brokers + t[cluster]/#brokers * (r-1)
= t[cluster]/#brokers * r
```

This can be simplified even further:

```
max(t[cluster]) <= max(t[storage]) * #brokers/r</pre>
```

Using this formula allows you to select the appropriate ONTAP platform for your Kafka hot tier needs.

The following table explains the anticipated producer throughput for the A900 with different replication factors:

| Replication factor | Producer throughput (GPps) |
|--------------------|----------------------------|
| 3 (measured)       | 3.4                        |
| 2                  | 5.1                        |
| 1                  | 10.2                       |

## Conclusion

The NetApp solution for the silly rename problem provides a simple, inexpensive, and centrally managed form of storage for workloads that were previously incompatible with NFS.

This new paradigm enables customers to create more manageable Kafka clusters that are easier to migrate

and mirror for the purpose of disaster recovery and data protection.

We have also seen that NFS provides additional benefits such as reduced CPU utilization and a faster recovery time, dramatically improved storage efficiency, and better performance through NetApp ONTAP.

## Where to find additional information

To learn more about the information that is described in this document, review the following documents and/or websites:

• What is Apache Kafka?

https://www.confluent.io/what-is-apache-kafka/

• What is silly rename?

https://linux-nfs.org/wiki/index.php/Server-side\_silly\_rename

• ONATP is read for streaming applications.

https://www.netapp.com/blog/ontap-ready-for-streaming-applications/

• Silly- rename issue with Kafka.

https://sbg.technology/2018/07/10/kafka-nfs/

NetApp product documentation

https://www.netapp.com/support-and-training/documentation/

• What is NFS?

https://en.wikipedia.org/wiki/Network\_File\_System

• What is Kafka partition reassignment?

https://docs.cloudera.com/runtime/7.2.10/kafka-managing/topics/kafka-manage-cli-reassign-overview.html

• What is the OpenMessaging Benchmark?

https://openmessaging.cloud/

· How do you migrate a Kafka broker?

https://medium.com/@sanchitbansal26/how-to-migrate-kafka-cluster-with-no-downtime-58c216129058

· How do you monitor Kafka broker with Prometheus?

https://www.confluent.io/blog/monitor-kafka-clusters-with-prometheus-grafana-and-confluent/

Managed Platform for Apache Kafka

https://www.instaclustr.com/platform/managed-apache-kafka/

Support for Apache Kafka

https://www.instaclustr.com/support-solutions/kafka-support/

· Consulting services for Apache Kafka

https://www.instaclustr.com/services/consulting/

# Confluent Kafka with NetApp ONTAP storage controllers

## TR-4941: Confluent with NetApp ONTAP storage controllers

Karthikeyan Nagalingam, Joe Scott, NetApp Rankesh Kumar, Confluent

To make the Confluent Platform more scalable and elastic, it must be able to scale and balance workloads very quickly. Tiered storage makes storing huge volumes of data in Confluent manageable by reducing this operational burden.

The fundamental idea is to separate data storage from data processing, which makes it much easier to scale each independently.

Loaded with industry-leading innovations, NetApp ONTAP data management software provides Confluent with many advantages anywhere the data lives.

This document outlines performance benchmarks for the Confluent platform on NetApp ONTAP using a tiered storage benchmarking kit.

## Solution

Confluent and NetApp AFF A900 storage controller powered by ONTAP are distributed systems designed for data streams. Both are horizontally scalable, fault tolerant, and provide excellent performance under load. They complement each other in distributed data streaming and stream processing with lower storage costs with data reduction technologies that minimize the data footprint. The AFF A900 storage controller provides great performance, while allowing the decoupling of compute and data storage resources. This simplifies system administration and allows resources to be scaled independently.

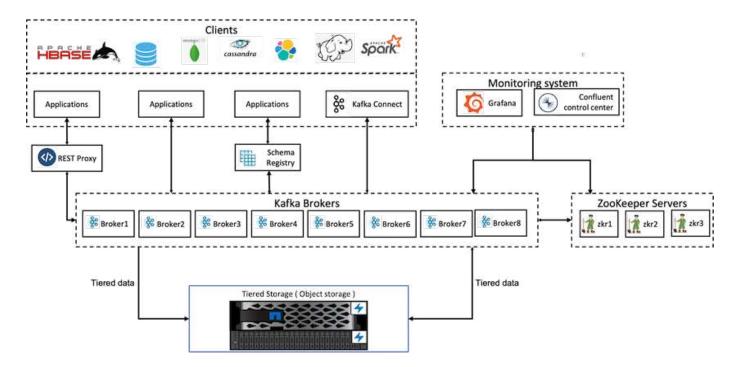

#### Solution architecture details

This section covers the hardware and software used for performance verification in Confluent Platform deployment with NetApp ONTAP for tiered storage. The following table covers the solution architecture and base components.

| Platform component                 | Environment configuration                  |
|------------------------------------|--------------------------------------------|
| Confluent Platform version 6.2     | • 3 x zookeepers                           |
|                                    | 8 x broker servers                         |
|                                    | • 5 x tools servers                        |
|                                    | • 1 x Grafana                              |
|                                    | 1 x control center                         |
| Operating system on all nodes      | Linux (ubuntu 18.04)                       |
| NetApp ONTAP for warm buckets      | • 1 x AFF A900 high-availability (HA) pair |
|                                    | • 4 x 24 x 800 SSDs                        |
|                                    | S3 protocol                                |
|                                    | • 100GbE                                   |
| 15 Fujitsu PRIMERGY RX2540 servers | • 2 CPUs; 16 physical cores total          |
|                                    | • Intel Xeon                               |
|                                    | <ul> <li>256GB physical memory</li> </ul>  |
|                                    | • 100GbE dual port                         |

## **Technology overview**

This section describes the technology used in this solution.

#### NetApp ONTAP storage controller

NetApp ONTAP is a high-performance, enterprise- grade storage operating system.

NetApp ONTAP 9.8 introduces support for Amazon Simple Storage Service (S3) APIs. ONTAP supports a subset of Amazon Web Services (AWS) S3 API actions and allows data to be represented as objects in ONTAP-based systems across cloud providers (AWS, Azure, and GCP) and on-premises.

NetApp StorageGRID software is the flagship NetApp solution for object storage. ONTAP complements StorageGRID by providing an ingest and preprocessing point on the edge, expanding the data fabric powered by NetApp for object data, and increasing the value of the NetApp product portfolio.

Access to an S3 bucket is provided through authorized user and client applications. The following diagram shows the application accessing an S3 bucket.

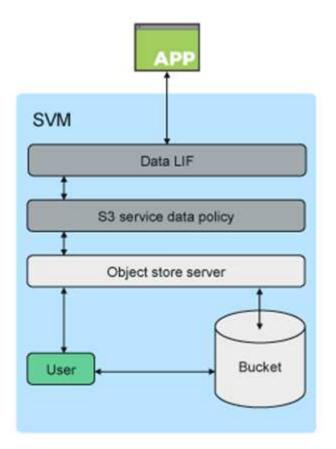

#### Primary use cases

The primary purpose of supporting S3 APIs is to provide objects access on ONTAP. The ONTAP unified storage architecture now supports files (NFS and SMB), blocks (FC and iSCSI), and objects (S3).

#### Native S3 applications

An increasing number of applications are able to leverage ONTAP support for object access using S3. Although well-suited for high-capacity archival workloads, the need for high performance in native S3 applications is growing rapidly and includes:

- Analytics
- Artificial intelligence
- · Edge-to-core ingest
- Machine learning

Customers can now use familiar manageability tools such as ONTAP System Manager to rapidly provision high-performance object storage for development and operations in ONTAP, taking advantage of the ONTAP storage efficiencies and security as they do so.

#### FabricPool endpoints

Beginning with ONTAP 9.8, FabricPool supports tiering to buckets in ONTAP, allowing for ONTAP-to-ONTAP tiering. This is an excellent option for customers who wish to repurpose existing FAS infrastructure as an object store endpoint.

FabricPool supports tiering to ONTAP in two ways:

- Local cluster tiering. Inactive data is tiered to a bucket located on the local cluster using cluster LIFs.
- **Remote cluster tiering.** Inactive data is tiered to a bucket located on a remote cluster in a manner similar to a traditional FabricPool cloud tier using IC LIFs on the FabricPool client and data LIFs on the ONTAP object store.

ONTAP S3 is appropriate if you want S3 capabilities on existing clusters without additional hardware and management. For deployments larger than 300TB, NetApp StorageGRID software continues to be the flagship NetApp solution for object storage. A FabricPool license is not required when using ONTAP or StorageGRID as the cloud tier.

#### NetApp ONTAP for Confluent tiered storage

Every data center needs to keep business-critical applications running and important data available and secure. The new NetApp AFF A900 system is powered by ONTAP Enterprise Edition software and a high-resilience design. Our new lightning-fast NVMe storage system eliminates disruptions to mission-critical operations, minimizes performance tuning, and safeguards your data from ransomware attacks.

From initial deployment to scaling your Confluent cluster, your environment demands rapid adaptation to changes that are nondisruptive to your business-critical applications. ONTAP enterprise data management, quality of service (QoS), and performance allow you to plan and adapt to your environment.

Using NetApp ONTAP and Confluent Tiered Storage together simplifies the management of Apache Kafka clusters by leveraging ONTAP as a scale-out storage target and enables independent scaling of compute and storage resources for Confluent.

An ONTAP S3 server is built on the mature scale-out storage capabilities of ONTAP. Scaling your ONTAP cluster can be performed seamlessly by extending your S3 buckets to use newly added nodes to the ONTAP cluster.

#### Simple management with ONTAP System Manager

ONTAP System Manager is a browser-based graphical interface that allows you to configure, manage, and monitor your ONTAP storage controller across globally distributed locations in a single pane of glass.

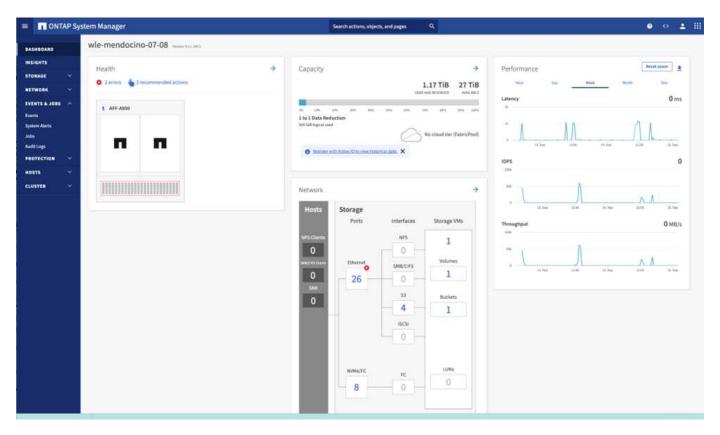

You can configure and manage ONTAP S3 with System Manager and the ONTAP CLI. When you enable S3 and create buckets using System Manager, ONTAP provides best-practice defaults for a simplified configuration. If you configure the S3 server and buckets from the CLI, you can still manage them with System Manager if desired or vice-versa.

When you create an S3 bucket using System Manager, ONTAP configures a default performance service level that is the highest available on your system. For example, on an AFF system, the default setting would be Extreme. Performance service levels are predefined adaptive QoS policy groups. Instead of one of the default service levels, you can specify a custom QoS policy group or no policy group.

Predefined adaptive QoS policy groups include the following:

- Extreme. Used for applications that require the lowest latency and highest performance.
- Performance. Used for applications with modest performance needs and latency.
- Value. Used for applications for which throughput and capacity are more important than latency.
- Custom. Specify a custom QoS policy or no QoS policy.

If you select **Use for tiering**, no performance service levels are selected, and the system tries to select lowcost media with optimal performance for the tiered data.

ONTAP tries to provision this bucket on local tiers that have the most appropriate disks, satisfying the chosen service level. However, if you need to specify which disks to include in the bucket, consider configuring S3 object storage from the CLI by specifying the local tiers (aggregate). If you configure the S3 server from the CLI, you can still manage it with System Manager if desired.

If you want the ability to specify which aggregates are used for buckets, you can only do so using the CLI.

#### Confluent

Confluent Platform is a full-scale data streaming platform that enables you to easily access, store, and manage data as continuous, real-time streams. Built by the original creators of Apache Kafka, Confluent expands the benefits of Kafka with enterprise-grade features while removing the burden of Kafka management or monitoring. Today, over 80% of the Fortune 100 are powered by data streaming technology, and most use Confluent.

#### Why Confluent?

By integrating historical and real-time data into a single, central source of truth, Confluent makes it easy to build an entirely new category of modern, event-driven applications, gain a universal data pipeline, and unlock powerful new use cases with full scalability, performance, and reliability.

#### What is Confluent used for?

Confluent Platform lets you focus on how to derive business value from your data rather than worrying about the underlying mechanics, such as how data is being transported or integrated between disparate systems. Specifically, Confluent Platform simplifies connecting data sources to Kafka, building streaming applications, as well as securing, monitoring, and managing your Kafka infrastructure. Today, Confluent Platform is used for a wide array of use cases across numerous industries, from financial services, omnichannel retail, and autonomous cars to fraud detection, microservices, and IoT.

The following figure shows the components of Confluent Platform.

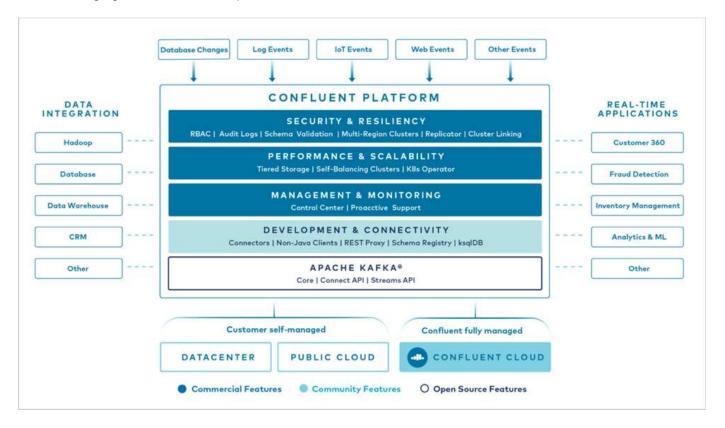

#### Overview of Confluent event streaming technology

At the core of Confluent Platform is Kafka, the most popular open source distributed streaming platform. The key capabilities of Kafka include the following:

• Publish and subscribe to streams of records.

- Store streams of records in a fault tolerant way.
- Process streams of records.

Out of the box, Confluent Platform also includes Schema Registry, REST Proxy, a total of 100+ prebuilt Kafka connectors, and ksqlDB.

#### Overview of Confluent platform enterprise features

- **Confluent Control Center.** A UI-based system for managing and monitoring Kafka. It allows you to easily manage Kafka Connect and to create, edit, and manage connections to other systems.
- **Confluent for Kubernetes.** Confluent for Kubernetes is a Kubernetes operator. Kubernetes operators extend the orchestration capabilities of Kubernetes by providing the unique features and requirements for a specific platform application. For Confluent Platform, this includes greatly simplifying the deployment process of Kafka on Kubernetes and automating typical infrastructure lifecycle tasks.
- Kafka Connect Connectors. Connectors use the Kafka Connect API to connect Kafka to other systems such as databases, key-value stores, search indexes, and file systems. Confluent Hub has downloadable connectors for the most popular data sources and sinks, including fully tested and supported versions of these connectors with Confluent Platform. More details can be found here.
- **Self- balancing clusters.** Provides automated load balancing, failure detection and self-healing. It also provides support for adding or decommissioning brokers as needed, with no manual tuning.
- **Confluent cluster linking.** Directly connects clusters together and mirrors topics from one cluster to another over a link bridge. Cluster linking simplifies setup of multi-datacenter, multi-cluster, and hybrid cloud deployments.
- **Confluent auto data balancer.** Monitors your cluster for the number of brokers, the size of partitions, the number of partitions, and the number of leaders within the cluster. It allows you to shift data to create an even workload across your cluster, while throttling rebalance traffic to minimize the effect on production workloads while rebalancing.
- **Confluent replicator.** Makes it easier than ever to maintain multiple Kafka clusters in multiple data centers.
- **Tiered storage.** Provides options for storing large volumes of Kafka data using your favorite cloud provider, thereby reducing operational burden and cost. With tiered storage, you can keep data on cost-effective object storage and scale brokers only when you need more compute resources.
- **Confluent JMS client.** Confluent Platform includes a JMS-compatible client for Kafka. This Kafka client implements the JMS 1.1 standard API, using Kafka brokers as the backend. This is useful if you have legacy applications using JMS and you would like to replace the existing JMS message broker with Kafka.
- **Confluent MQTT proxy.** Provides a way to publish data directly to Kafka from MQTT devices and gateways without the need for a MQTT broker in the middle.
- **Confluent security plugins.** Confluent security plugins are used to add security capabilities to various Confluent Platform tools and products. Currently, there is a plugin available for the Confluent REST proxy that helps to authenticate the incoming requests and propagate the authenticated principal to requests to Kafka. This enables Confluent REST proxy clients to utilize the multitenant security features of the Kafka broker.

## **Confluent Performance validation**

We have performed the verification with Confluent Platform for tiered storage on NetApp ONTAP. The NetApp and Confluent teams worked on this verification together and ran the test cases required for it.

#### **Confluent setup**

For the setup, we used three zookeepers, five brokers, and five testing servers with 256GB RAM and 16 CPUs. For NetApp storage, we used ONTAP with an AFF A900 HA pair. The storage and brokers were connected through 100GbE connections.

The following figure shows the network topology of configuration used for tiered storage verification.

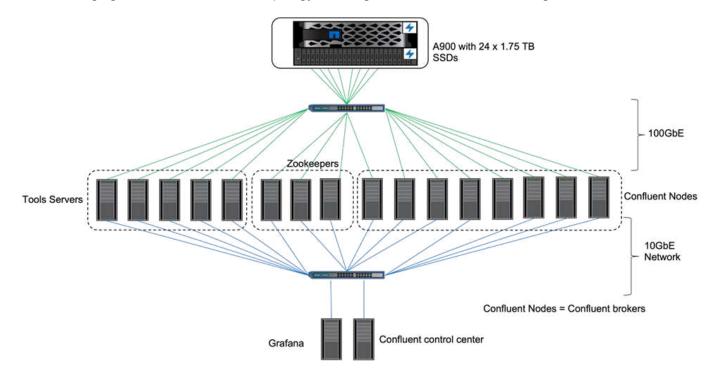

The tools servers act as application clients that send or receive events to or from Confluent nodes.

#### Confluent tiered storage configuration

We used the following testing parameters:

```
confluent.tier.fetcher.num.threads=80
confluent.tier.archiver.num.threads=80
confluent.tier.enable=true
confluent.tier.feature=true
confluent.tier.backend=S3
confluent.tier.s3.bucket=kafkabucket1-1
confluent.tier.s3.region=us-east-1
confluent.tier.s3.cred.file.path=/data/kafka/.ssh/credentials
confluent.tier.s3.aws.endpoint.override=http://wle-mendocino-07-08/
confluent.tier.s3.force.path.style.access=true
bootstrap.server=192.168.150.172:9092,192.168.150.120:9092,192.168.150.164
:9092,192.168.150.198:9092,192.168.150.109:9092,192.168.150.165:9092,192.1
68.150.119:9092,192.168.150.133:9092
debug=true
jmx.port=7203
num.partitions=80
num.records=20000000
#object PUT size - 512MB and fetch 100MB - netapp
segment.bytes=536870912
max.partition.fetch.bytes=1048576000
#GET size is max.partition.fetch.bytes/num.partitions
length.key.value=2048
trogdor.agent.nodes=node0,node1,node2,node3,node4
trogdor.coordinator.hostname.port=192.168.150.155:8889
num.producers=20
num.head.consumers=20
num.tail.consumers=1
test.binary.task.max.heap.size=32G
test.binary.task.timeout.sec=3600
producer.timeout.sec=3600
consumer.timeout.sec=3600
```

For verification, we used ONTAP with the HTTP protocol, but HTTPS also worked. The access key and secret key are stored in the file name provided in the confluent.tier.s3.cred.file.path parameter.

#### NetApp storage controller – ONTAP

We configured a single HA pair configuration in ONTAP for verification.

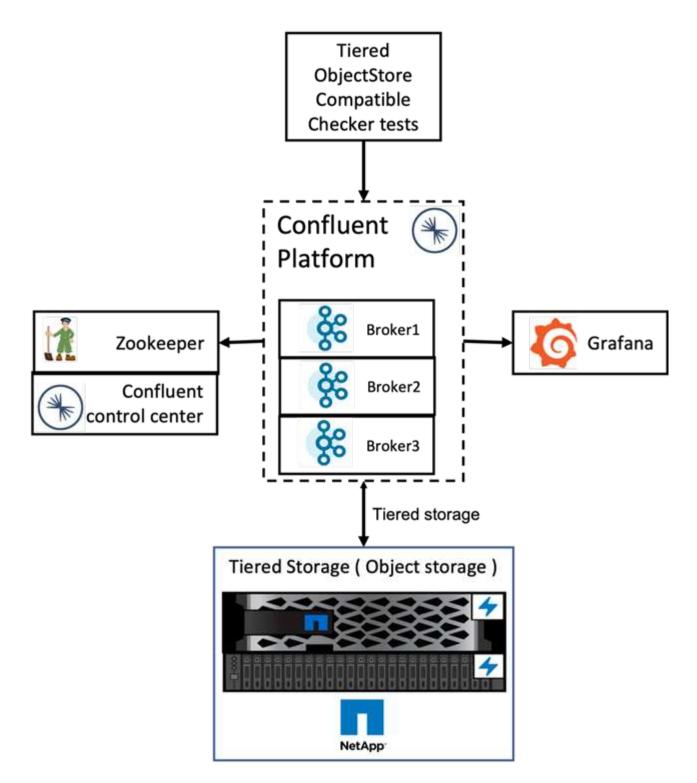

#### **Verification results**

We completed the following five test cases for the verification. The first two were functionality tests and the remaining three were performance tests.

#### **Object store correctness test**

This test performs basic operations such as get, put, and delete on the object store used for the tiered storage using API calls.

#### Tiering functionality correctness test

This test checks the end-to-end functionality of the object storage. It creates a topic, produces an event stream to the newly created topic, waits for the brokers to archive the segments to the object storage, consumes the event stream, and validates the consumed stream matches with the produced stream. We have performed this test with and without an object-store fault injection. We simulated node failure by stopping the service manager service in one of the nodes in ONTAP and validating that the end-to-end functionality works with object storage.

#### Tier fetch benchmark

This test validated the read performance of the tiered object storage and checked the range fetch read requests under heavy load from segments generated by the benchmark. In this benchmark, Confluent developed custom clients to serve the tier fetch requests.

#### Produce-consume workload generator

This test indirectly generates write workload on the object store through the archival of segments. The read workload (segments read) was generated from object storage when consumer groups fetched the segments. This workload was generated by a TOCC script. This test checked the performance of read and write on the object storage in parallel threads. We tested with and without object store fault injection as we did for the tiering functionality correctness test.

#### Retention workload generator

This test checked the deletion performance of an object storage under a heavy topic- retention workload. The retention workload was generated using a TOCC script that produces many messages in parallel to a test topic. The test topic was configuring with an aggressive size-based and time-based retention setting that caused the event stream to be continuously purged from the object store. The segments were then archived. This led to many deletions in the object storage by the broker and collection of the performance of the object-store delete operations.

For verification details, see the Confluent website.

#### Performance tests with produce-consume workload generator

We performed tiered storage testing with either five or eight broker nodes during a produce-consume workload with the one AFF A900 HA pair NetApp storage controller. According to our tests, the time to completion and the performance results scaled with the number of broker nodes until AFF A900 resource utilization reached one hundred percent. The ONTAP storage controller setup required a minimum of one HA pair.

The performance for the S3 retrieve operation increased linearly based on number of Confluent broker nodes. ONTAP storage controller supports up to 12 HA pair in a single deployment.

The following graph shows combined S3 tiering traffic with five or eight broker nodes. We maximized the AFF A900 single HA pair performance.

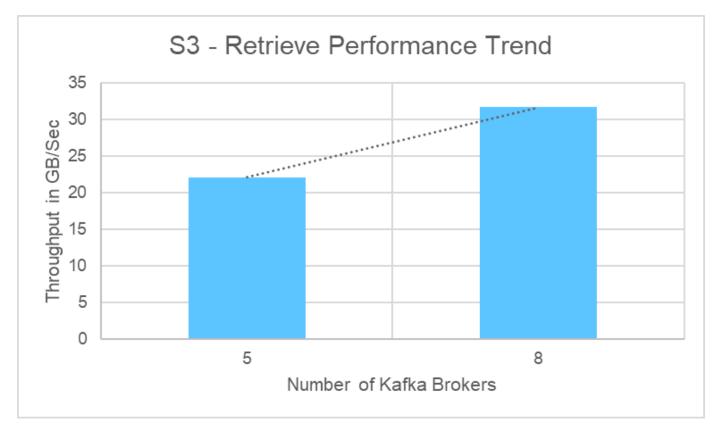

The following graph shows the Kafka throughput at approximately 31.74GBps.

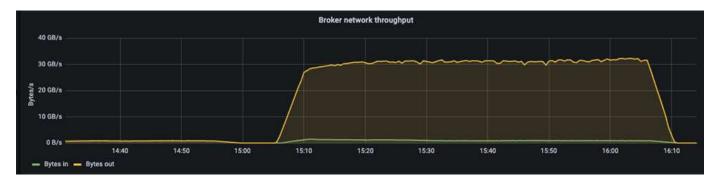

We also observed similar throughput in the ONTAP storage controller perfstat report.

object\_store\_server:wle-mendocino-07-08:get\_data:34080805907b/ s
object\_store\_server:wle-mendocino-07-08:put\_data:484236974b/ s

### Performance best practice guidelines

This page describes the best practices for improving performance in this solution.

- For ONTAP, when possible, use a GET size >=1MB.
- Increasing num.network.threads and num.io.threads in server.properties on broker nodes enables you to push increased tiering activity to S3 tier. These results are with num.network.threads and num.io.threads set to 32.
- S3 buckets should target eight constituents per member aggregate.

• Ethernet links driving S3 traffic should use an MTU of 9k when possible on both storage and client.

## Conclusion

This verification test reached 31.74GBps of tiering throughput on Confluent with NetApp ONTAP Storage Controller.

#### Where to find additional information

To learn more about the information that is described in this document, review the following documents and/or websites:

• What is Confluent?

https://www.confluent.io/apache-kafka-vs-confluent/

· S3-sink parameter details

https://docs.confluent.io/kafka-connect-s3-sink/current/configuration\_options.html#s3-configuration-options

Apache Kafka

https://en.wikipedia.org/wiki/Apache\_Kafka

S3 in ONTAP best practices

https://www.netapp.com/pdf.html?item=/media/17219-tr4814.pdf

S3 Object storage Management

https://docs.netapp.com/us-en/ontap/s3-config/s3-support-concept.html

NetApp Product Documentation

https://www.netapp.com/support-and-training/documentation/

## **NetApp Storage Solutions for Apache Spark**

# TR-4570: NetApp Storage Solutions for Apache Spark: Architecture, Use Cases, and Performance Results

Rick Huang, Karthikeyan Nagalingam, NetApp

This document focuses on the Apache Spark architecture, customer use cases, and the NetApp storage portfolio related to big data analytics and artificial intelligence (AI). It also presents various testing results using industry-standard AI, machine learning (ML), and deep learning (DL) tools against a typical Hadoop system so that you can choose the appropriate Spark solution. To begin, you need a Spark architecture, appropriate components, and two deployment modes (cluster and client).

This document also provides customer use cases to address configuration issues, and it discusses an overview of the NetApp storage portfolio relevant to big data analytics and AI, ML, and DL with Spark. We then

finish with testing results derived from Spark-specific use cases and the NetApp Spark solution portfolio.

#### **Customer challenges**

This section focuses on customer challenges with big data analytics and AI/ML/DL in data growth industries such as retail, digital marketing, banking, discrete manufacturing, process manufacturing, government, and professional services.

#### Unpredictable performance

Traditional Hadoop deployments typically use commodity hardware. To improve performance, you must tune the network, operating system, Hadoop cluster, ecosystem components such as Spark, and hardware. Even if you tune each layer, it can be difficult to achieve desired performance levels because Hadoop is running on commodity hardware that was not designed for high performance in your environment.

#### Media and node failures

Even under normal conditions, commodity hardware is prone to failure. If one disk on a data node fails, the Hadoop master by default considers that node to be unhealthy. It then copies specific data from that node over the network from replicas to a healthy node. This process slows down the network packets for any Hadoop jobs. The cluster must then copy the data back again and remove the over- replicated data when the unhealthy node returns to a healthy state.

#### Hadoop vendor lock-in

Hadoop distributors have their own Hadoop distribution with their own versioning, which locks in the customer to those distributions. However, many customers require support for in-memory analytics that does not tie the customer to specific Hadoop distributions. They need the freedom to change distributions and still bring their analytics with them.

#### Lack of support for more than one language

Customers often require support for multiple languages in addition to MapReduce Java programs to run their jobs. Options such as SQL and scripts provide more flexibility for getting answers, more options for organizing and retrieving data, and faster ways of moving data into an analytics framework.

#### Difficulty of use

For some time, people have complained that Hadoop is difficult to use. Even though Hadoop has become simpler and more powerful with each new version, this critique has persisted. Hadoop requires that you understand Java and MapReduce programming patterns, a challenge for database administrators and people with traditional scripting skill sets.

#### Complicated frameworks and tools

Enterprises AI teams face multiple challenges. Even with expert data science knowledge, tools and frameworks for different deployment ecosystems and applications might not translate simply from one to another. A data science platform should integrate seamlessly with corresponding big data platforms built on Spark with ease of data movement, reusable models, code out of the box, and tools that support best practices for prototyping, validating, versioning, sharing, reusing, and quickly deploying models to production.

#### Why choose NetApp?

NetApp can improve your Spark experience in the following ways:

- NetApp NFS direct access (shown in the figure below) allows customers to run big-data-analytics jobs on their existing or new NFSv3 or NFSv4 data without moving or copying the data. It prevents multiple copies of data and eliminates the need to sync the data with a source.
- More efficient storage and less server replication. For example, the NetApp E-Series Hadoop solution requires two rather than three replicas of the data, and the FAS Hadoop solution requires a data source but no replication or copies of data. NetApp storage solutions also produce less server-to-server traffic.
- Better Hadoop job and cluster behavior during drive and node failure.
- Better data-ingest performance.

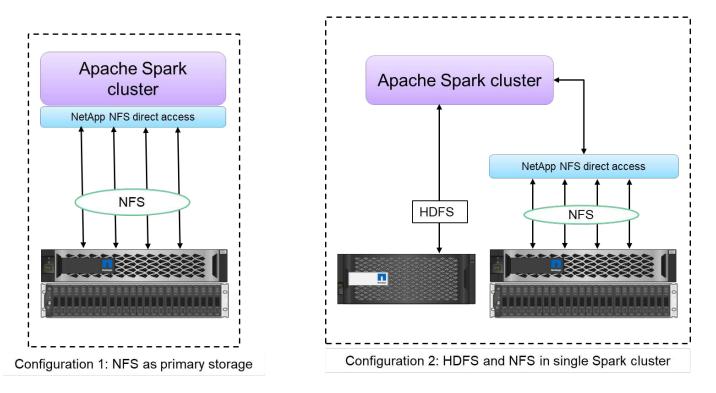

For example, in the financial and healthcare sector, the movement of data from one place to another must meet legal obligations, which is not an easy task. In this scenario, NetApp NFS direct access analyzes the financial and healthcare data from its original location. Another key benefit is that using NetApp NFS direct access simplifies protecting Hadoop data by using native Hadoop commands and enabling data protection workflows with the rich data management portfolio from NetApp.

NetApp NFS direct access provides two kinds of deployment options for Hadoop/Spark clusters:

- By default, Hadoop or Spark clusters use the Hadoop Distributed File System (HDFS) for data storage and the default file system. NetApp NFS direct access can replace the default HDFS with NFS storage as the default file system, enabling direct analytics on NFS data.
- In another deployment option, NetApp NFS direct access supports configuring NFS as additional storage along with HDFS in a single Hadoop or Spark cluster. In this case, the customer can share data through NFS exports and access it from the same cluster along with HDFS data.

The key benefits of using NetApp NFS direct access include the following:

- Analyzing the data from its current location, which prevents the time- and performance-consuming task of moving analytics data to a Hadoop infrastructure such as HDFS.
- Reducing the number of replicas from three to one.
- Enabling users to decouple compute and storage to scale them independently.

- Providing enterprise data protection by leveraging the rich data management capabilities of ONTAP.
- Certification with the Hortonworks data platform.
- Enabling hybrid data analytics deployments.
- Reducing backup time by leveraging dynamic multithread capability.

See TR-4657: NetApp hybrid cloud data solutions - Spark and Hadoop based on customer use cases for backing up Hadoop data, backup and disaster recovery from the cloud to on-premises, enabling DevTest on existing Hadoop data, data protection and multicloud connectivity, and accelerating analytics workloads.

The following sections describe storage capabilities that are important for Spark customers.

#### Storage tiering

With Hadoop storage tiering, you can store files with different storage types in accordance with a storage policy. Storage types include hot, cold, warm, all\_ssd, one\_ssd, and lazy\_persist.

We performed validation of Hadoop storage tiering on a NetApp AFF storage controller and an E-Series storage controller with SSD and SAS drives with different storage policies. The Spark cluster with AFF-A800 has four compute worker nodes, whereas the cluster with E-Series has eight. This is mainly to compare the performance of solid-state drives (SSDs) versus hard-drive disks (HDDs).

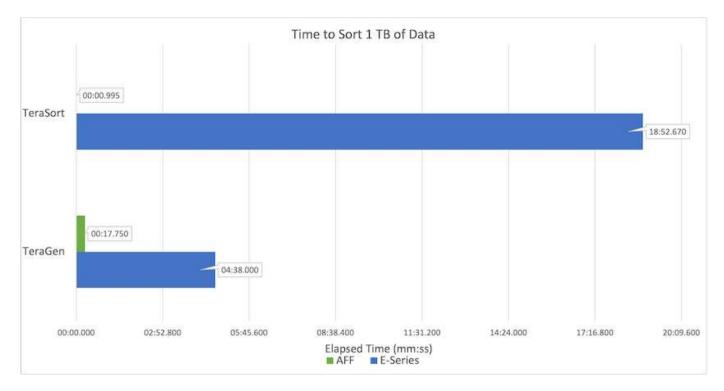

The following figure shows the performance of NetApp solutions for a Hadoop SSD.

- The baseline NL-SAS configuration used eight compute nodes and 96 NL-SAS drives. This configuration generated 1TB of data in 4 minutes and 38 seconds. See TR-3969 NetApp E-Series Solution for Hadoop for details on the cluster and storage configuration.
- Using TeraGen, the SSD configuration generated 1TB of data 15.66x faster than the NL-SAS configuration. Moreover, the SSD configuration used half the number of compute nodes and half the number of disk drives (24 SSd drives in total). Based on the job completion time, it was almost twice as fast as the NL-SAS configuration.

- Using TeraSort, the SSD configuration sorted 1TB of data 1138.36 times more quickly than the NL-SAS configuration. Moreover, the SSD configuration used half the number of compute nodes and half the number of disk drives (24 SSd drives in total). Therefore, per drive, it was approximately three times faster than the NL-SAS configuration.
- The takeaway is transitioning from spinning disks to all-flash improves performance. The number of compute nodes was not the bottleneck. With NetApp's all-flash storage, runtime performance scales well.
- With NFS, the data was functionally equivalent to being pooled all together, which can reduce the number of compute nodes depending on your workload. The Apache Spark cluster users do not have to manually rebalance data when changing number of compute nodes.

#### Performance scaling - Scale out

When you need more computation power from a Hadoop cluster in an AFF solution, you can add data nodes with an appropriate number of storage controllers. NetApp recommends starting with four data nodes per storage controller array and increasing the number to eight data nodes per storage controller, depending on workload characteristics.

AFF and FAS are perfect for in-place analytics. Based on computation requirements, you can add node managers, and non-disruptive operations allow you to add a storage controller on demand without downtime. We offer rich features with AFF and FAS, such as NVME media support, guaranteed efficiency, data reduction, QOS, predictive analytics, cloud tiering, replication, cloud deployment, and security. To help customers meet their requirements, NetApp offers features such as file system analytics, quotas, and on-box load balancing with no additional license costs. NetApp has better performance in the number of concurrent jobs, lower latency, simpler operations, and higher gigabytes per second throughput than our competitors. Furthermore, NetApp Cloud Volumes ONTAP runs on all three major cloud providers.

#### Performance scaling - Scale up

Scale-up features allow you to add disk drives to AFF, FAS, and E-Series systems when you need additional storage capacity. With Cloud Volumes ONTAP, scaling storage to the PB level is a combination of two factors: tiering infrequently used data to object storage from block storage and stacking Cloud Volumes ONTAP licenses without additional compute.

#### Multiple protocols

NetApp systems support most protocols for Hadoop deployments, including SAS, iSCSI, FCP, InfiniBand, and NFS.

#### **Operational and supported solutions**

The Hadoop solutions described in this document are supported by NetApp. These solutions are also certified with major Hadoop distributors. For information, see the MapR site, the Hortonworks site, and the Cloudera certification and partner sites.

## **Target audience**

The world of analytics and data science touches multiple disciplines in IT and business:

- The data scientist needs the flexibility to use their tools and libraries of choice.
- The data engineer needs to know how the data flows and where it resides.
- A DevOps engineer needs the tools to integrate new AI and ML applications into their CI and CD pipelines.
- Cloud administrators and architects must be able to set up and manage hybrid cloud resources.

• Business users want to have access to analytics, AI, ML, and DL applications.

In this technical report, we describe how NetApp AFF, E-Series, StorageGRID, NFS direct access, Apache Spark, Horovod, and Keras help each of these roles bring value to business.

## Solution technology

Apache Spark is a popular programming framework for writing Hadoop applications that works directly with the Hadoop Distributed File System (HDFS). Spark is production ready, supports processing of streaming data, and is faster than MapReduce. Spark has configurable in-memory data caching for efficient iteration, and the Spark shell is interactive for learning and exploring data. With Spark, you can create applications in Python, Scala, or Java. Spark applications consist of one or more jobs that have one or more tasks.

Every Spark application has a Spark driver. In YARN-Client mode, the driver runs on the client locally. In YARN-Cluster mode, the driver runs in the cluster on the application master. In the cluster mode, the application continues to run even if the client disconnects.

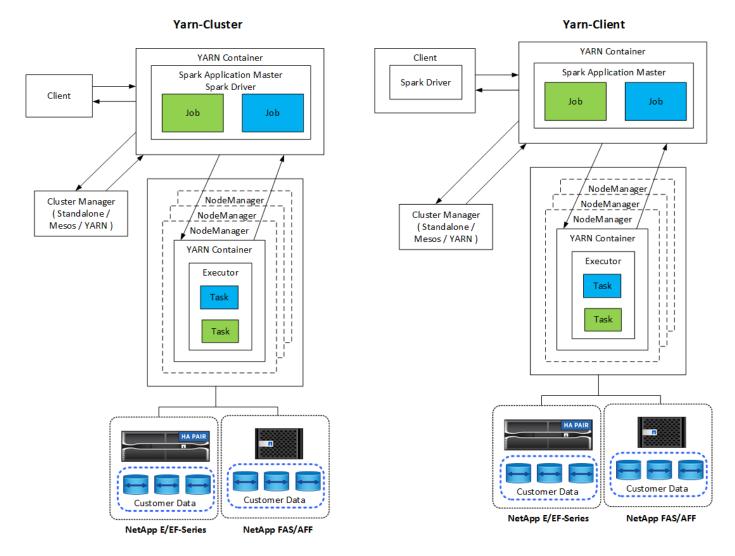

There are three cluster managers:

- Standalone. This manager is a part of Spark, which makes it easy to set up a cluster.
- Apache Mesos. This is a general cluster manager that also runs MapReduce and other applications.
- Hadoop YARN. This is a resource manager in Hadoop 3.

The resilient distributed dataset (RDD) is the primary component of Spark. RDD recreates the lost and missing data from data stored in memory in the cluster and stores the initial data that comes from a file or is created programmatically. RDDs are created from files, data in memory, or another RDD. Spark programming performs two operations: transformation and actions. Transformation creates a new RDD based on an existing one. Actions return a value from an RDD.

Transformations and actions also apply to Spark Datasets and DataFrames. A dataset is a distributed collection of data that provides the benefits of RDDs (strong typing, use of lambda functions) with the benefits of Spark SQL's optimized execution engine. A Dataset can be constructed from JVM objects and then manipulated using functional transformations (map, flatMap, filter, and so on.). A DataFrame is a dataset organized into named columns. It is conceptually equivalent to a table in a relational database or a data frame in R/Python. DataFrames can be constructed from a wide array of sources such as structured data files, tables in Hive/HBase, external databases on-premises or in the cloud, or existing RDDs.

Spark applications include one or more Spark jobs. Jobs run tasks in executors, and executors run in YARN containers. Each executor runs in a single container, and executors exist throughout the life of an application. An executor is fixed after the application starts, and YARN does not resize the already allocated container. An executor can run tasks concurrently on in-memory data.

## NetApp Spark solutions overview

NetApp has three storage portfolios: FAS/AFF, E-Series, and Cloud Volumes ONTAP. We have validated AFF and the E-Series with ONTAP storage system for Hadoop solutions with Apache Spark.

The data fabric powered by NetApp integrates data management services and applications (building blocks) for data access, control, protection, and security, as shown in the figure below.

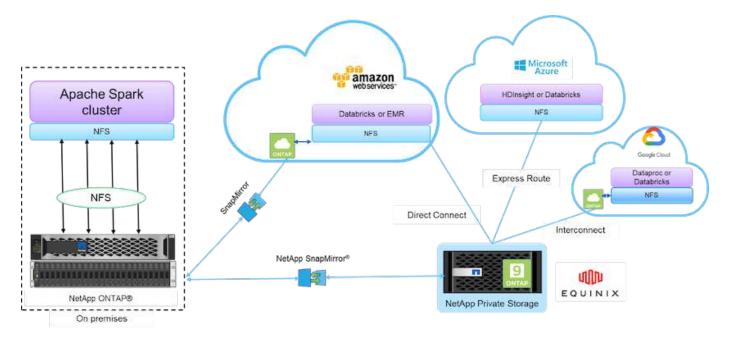

The building blocks in the figure above include:

- **NetApp NFS direct access.** Provides the latest Hadoop and Spark clusters with direct access to NetApp NFS volumes without additional software or driver requirements.
- NetApp Cloud Volumes ONTAP and Cloud Volume Services. Software-defined connected storage based on ONTAP running in Amazon Web Services (AWS) or Azure NetApp Files (ANF) in Microsoft Azure cloud services.
- **NetApp SnapMirror technology.** Provides data protection capabilities between on-premises and ONTAP Cloud or NPS instances.
- Cloud service providers. These providers include AWS, Microsoft Azure, Google Cloud, and IBM Cloud.
- **PaaS.** Cloud-based analytics services such as Amazon Elastic MapReduce (EMR) and Databricks in AWS as well as Microsoft Azure HDInsight and Azure Databricks.

The following figure depicts the Spark solution with NetApp storage.

| AFF-A800 HA w/48x1.92t NVME | Cisco 10GbE switch            |                 |  |  |
|-----------------------------|-------------------------------|-----------------|--|--|
|                             | 4 x 10GbE                     |                 |  |  |
|                             | oE per Node;<br>or NFS direct |                 |  |  |
| RHEL – Spark Clust          | Master Node                   |                 |  |  |
|                             | Worker Node                   | s               |  |  |
|                             |                               | 開開 税援部<br>業務業務額 |  |  |
| 調整調                         |                               |                 |  |  |

The ONTAP Spark solution uses the NetApp NFS direct access protocol for in-place analytics and AI, ML, and DL workflows using access to existing production data. Production data available to Hadoop nodes is exported to perform in-place analytical and AI, ML, and DL jobs. You can access data to process in Hadoop nodes either with NetApp NFS direct access or without it. In Spark with the standalone or yarn cluster manager, you can configure an NFS volume by using file:///<target\_volume. We validated three use cases with different datasets. The details of these validations are presented in the section "Testing Results." (xref)

The following figure depicts NetApp Apache Spark/Hadoop storage positioning.

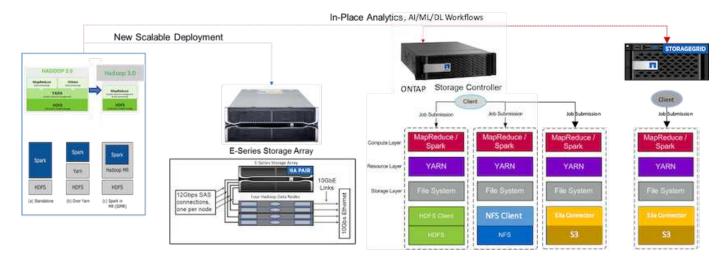

We identified the unique features of the E-Series Spark solution, the AFF/FAS ONTAP Spark solution, and the StorageGRID Spark solution, and performed detailed validation and testing. Based upon our observations, NetApp recommends the E-Series solution for greenfield installations and new scalable deployments and the AFF/FAS solution for in-place analytics, AI, ML, and DL workloads using existing NFS data, and StorageGRID for AI, ML, and DL and modern data analytics when object storage is required.

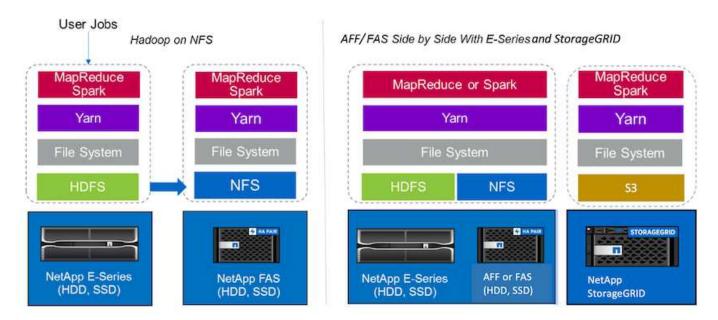

A data lake is a storage repository for large datasets in native form that can be used for analytics, AI, ML, and DL jobs. We built a data lake repository for the E-Series, AFF/FAS, and StorageGRID SG6060 Spark solutions. The E-Series system provides HDFS access to the Hadoop Spark cluster, whereas existing production data is accessed through the NFS direct access protocol to the Hadoop cluster. For datasets that reside in object storage, NetApp StorageGRID provides S3 and S3a secure access.

## Use case summary

This page describes the different areas in which this solution can be used.

#### Streaming data

Apache Spark can process streaming data, which is used for streaming extract, transform, and load (ETL) processes; data enrichment; triggering event detection; and complex session analysis:

- Streaming ETL. Data is continually cleaned and aggregated before it is pushed into datastores. Netflix
  uses Kafka and Spark streaming to build a real-time online movie recommendation and data monitoring
  solution that can process billions of events per day from different data sources. Traditional ETL for batch
  processing is treated differently, however. This data is read first, and then it is converted into a database
  format before being written to the database.
- **Data enrichment.** Spark streaming enriches the live data with static data to enable more real-time data analysis. For example, online advertisers can deliver personalized, targeted ads directed by information about customer behavior.
- **Trigger event detection.** Spark streaming allows you to detect and respond quickly to unusual behavior that could indicate potentially serious problems. For example, financial institutions use triggers to detect and stop fraud transactions, and hospitals use triggers to detect dangerous health changes detected in a patient's vital signs.
- **Complex session analysis.** Spark streaming collects events such as user activity after logging in to a website or application, which are then grouped and analyzed. For example, Netflix uses this functionality to provide real-time movie recommendations.

For more streaming data configuration, Confluent Kafka verification, and performance tests, see TR-4912: Best practice guidelines for Confluent Kafka tiered storage with NetApp.

#### **Machine learning**

The Spark integrated framework helps you run repeated queries on datasets using the machine learning library (MLlib). MLlib is used in areas such as clustering, classification, and dimensionality reduction for some common big data functions such as predictive intelligence, customer segmentation for marketing purposes, and sentiment analysis. MLlib is used in network security to conduct real-time inspections of data packets for indications of malicious activity. It helps security providers learn about new threats and stay ahead of hackers while protecting their clients in real time.

#### Deep learning

TensorFlow is a popular deep learning framework used across the industry. TensorFlow supports the distributed training on a CPU or GPU cluster. This distributed training allows users to run it on a large amount of data with lot of deep layers.

Until fair recently, if we wanted to use TensorFlow with Apache Spark, we needed to perform all necessary ETL for TensorFlow in PySpark and then write data to intermediate storage. That data would then be loaded onto the TensorFlow cluster for the actual training process. This workflow required the user to maintain two different clusters, one for ETL and one for distributed training of TensorFlow. Running and maintaining multiple clusters was typically tedious and time consuming.

DataFrames and RDD in earlier Spark versions were not well-suited for deep learning because random access was limited. In Spark 3.0 with project hydrogen, native support for the deep learning frameworks is added. This approach allows non-MapReduce-based scheduling on the Spark cluster.

#### Interactive analysis

Apache Spark is fast enough to perform exploratory queries without sampling with development languages other than Spark, including SQL, R, and Python. Spark uses visualization tools to process complex data and visualize it interactively. Spark with structured streaming performs interactive queries against live data in web analytics that enable you to run interactive queries against a web visitor's current session.

#### Recommender system

Over the years, recommender systems have brought tremendous changes to our lives, as businesses and consumers have responded to dramatic changes in online shopping, online entertainment, and many other industries. Indeed, these systems are among the most evident success stories of AI in production. In many practical use cases, recommender systems are combined with conversational AI or chatbots interfaced with an NLP backend to obtain relevant information and produce useful inferences.

Today, many retailers are adopting newer business models like buying online and picking up in store, curbside pickup, self-checkout, scan-and-go, and more. These models have become prominent during the COVID-19 pandemic by making shopping safer and more convenient for consumers. All is crucial for these growing digital trends, which are influenced by consumer behavior and vice versa. To meet the growing demands of consumers, to augment the customer experience, to improve operational efficiency, and to grow revenue, NetApp helps its enterprise customers and businesses use machine- learning and deep- learning algorithms to design faster and more accurate recommender systems.

There are several popular techniques used for providing recommendations, including collaborative filtering, content-based systems, the deep learning recommender model (DLRM), and hybrid techniques. Customers previously utilized PySpark to implement collaborative filtering for creating recommendation systems. Spark MLlib implements alternating least squares (ALS) for collaborative filtering, a very popular algorithm among enterprises before the rise of DLRM.

#### Natural language processing

Conversational AI, made possible by natural language processing (NLP), is the branch of AI helping computers communicate with humans. NLP is prevalent in every industry vertical and many use cases, from smart assistants and chatbots to Google search and predictive text. According to a Gartner prediction, by 2022, 70% of people will be interacting with conversational AI platforms on a daily basis. For a high-quality conversation between a human and a machine, responses must be rapid, intelligent, and natural sounding.

Customers need a large amount of data to process and train their NLP and automatic speech recognition (ASR) models. They also need to move data across the edge, core, and cloud, and they need the power to perform inference in milliseconds to establish natural communication with humans. NetApp AI and Apache Spark is an ideal combination for compute, storage, data processing, model training, fine-tuning, and deployment.

Sentiment analysis is a field of study within NLP in which positive, negative, or neutral sentiments are extracted from text. Sentiment analysis has a variety of use cases, from determining support center employee performance in conversations with callers to providing appropriate automated chatbot responses. It has also been used to predict a firm's stock price based on the interactions between firm representatives and the audience at quarterly earnings calls. Furthermore, sentiment analysis can be used to determine a customer's view on the products, services, or support provided by the brand.

We used the Spark NLP library from John Snow Labs to load pretrained pipelines and Bidirectional Encoder Representations from Transformers (BERT) models including financial news sentiment and FinBERT, performing tokenization, named entity recognition, model training, fitting and sentiment analysis at scale. Spark NLP is the only open-source NLP library in production that offers state-of-the-art transformers such as BERT, ALBERT, ELECTRA, XLNet, DistilBERT, RoBERTa, DeBERTa, XLM- RoBERTa, Longformer, ELMO, Universal Sentence Encoder, Google T5, MarianMT, and GPT2. The library works not only in Python and R, but also in the JVM ecosystem (Java, Scala, and Kotlin) at scale by extending Apache Spark natively.

## Major AI, ML, and DL use cases and architectures

Major AI, ML, and DL use cases and methodology can be divided into the following

sections:

#### Spark NLP pipelines and TensorFlow distributed inferencing

The following list contains the most popular open-source NLP libraries that have been adopted by the data science community under different levels of development:

- Natural Language Toolkit (NLTK). The complete toolkit for all NLP techniques. It has been maintained since the early 2000s.
- TextBlob. An easy-to-use NLP tools Python API built on top of NLTK and Pattern.
- Stanford Core NLP. NLP services and packages in Java developed by the Stanford NLP Group.
- Gensim. Topic Modelling for Humans started off as a collection of Python scripts for the Czech Digital Mathematics Library project.
- SpaCy. End-to-end industrial NLP workflows with Python and Cython with GPU acceleration for transformers.
- Fasttext. A free, lightweight, open-source NLP library for the learning-of-word embeddings and sentence classification created by Facebook's AI Research (FAIR) lab.

Spark NLP is a single, unified solution for all NLP tasks and requirements that enables scalable, highperformance, and high-accuracy NLP-powered software for real production use cases. It leverages transfer learning and implements the latest state-of-the-art algorithms and models in research and across industries. Due to the lack of full support by Spark for the above libraries, Spark NLP was built on top of Spark ML to take advantage of Spark's general-purpose in-memory distributed data processing engine as an enterprise-grade NLP library for mission-critical production workflows. Its annotators utilize rule-based algorithms, machine learning, and TensorFlow to power deep learning implementations. This covers common NLP tasks including but not limited to tokenization, lemmatization, stemming, part-of-speech tagging, named-entity recognition, spell checking, and sentiment analysis.

Bidirectional Encoder Representations from Transformers (BERT) is a transformer-based machine learning technique for NLP. It popularized the concept of pretraining and fine tuning. The transformer architecture in BERT originated from machine translation, which models long-term dependencies better than Recurrent Neural Network (RNN)-based language models. It also introduced the Masked Language Modelling (MLM) task, where a random 15% of all tokens are masked and the model predicts them, enabling true bidirectionality.

Financial sentiment analysis is challenging due to the specialized language and lack of labeled data in that domain. FinBERT, a language model based on pretrained BERT, was domain adapted on Reuters TRC2, a financial corpus, and fine-tuned with labeled data (Financial PhraseBank) for financial sentiment classification. Researchers extracted 4, 500 sentences from news articles with financial terms. Then 16 experts and masters students with finance backgrounds labeled the sentences as positive, neutral, and negative. We built an end-to-end Spark workflow to analyze sentiment for Top-10 NASDAQ company earnings call transcripts from 2016 to 2020 using FinBERT and two other pre-trained pipelines (Sentiment Analysis for Financial News, Explain Document DL) from Spark NLP.

The underlying deep learning engine for Spark NLP is TensorFlow, an end-to-end, open-source platform for machine learning that enables easy model building, robust ML production anywhere, and powerful experimentation for research. Therefore, when executing our pipelines in Spark yarn cluster mode, we were essentially running distributed TensorFlow with data and model parallelization across one master and multiple worker nodes, as well as network- attached storage mounted on the cluster.

#### Horovod distributed training

The core Hadoop validation for MapReduce-related performance is performed with TeraGen, TeraSort,

TeraValidate, and DFSIO (read and write). The TeraGen and TeraSort validation results are presented in TR-3969: NetApp Solutions for Hadoop for E-Series and in the section "Storage Tiering" (xref) for AFF.

Based upon customer requests, we consider distributed training with Spark to be one of the most important of the various use cases. In this document, we used the Hovorod on Spark to validate Spark performance with NetApp on-premises, cloud-native, and hybrid cloud solutions using NetApp All Flash FAS (AFF) storage controllers, Azure NetApp Files, and StorageGRID.

The Horovod on Spark package provides a convenient wrapper around Horovod that makes running distributed training workloads in Spark clusters simple, enabling a tight model design loop in which data processing, model training, and model evaluation are all done in Spark where training and inferencing data resides.

There are two APIs for running Horovod on Spark: a high-level Estimator API and a lower-level Run API. Although both use the same underlying mechanism to launch Horovod on Spark executors, the Estimator API abstracts the data processing, model training loop, model checkpointing, metrics collection, and distributed training. We used Horovod Spark Estimators, TensorFlow, and Keras for an end-to-end data preparation and distributed training workflow based on the Kaggle Rossmann Store Sales competition.

The script keras\_spark\_horovod\_rossmann\_estimator.py can be found in the section "Python scripts for each major use case." It contains three parts:

- The first part performs various data preprocessing steps over an initial set of CSV files provided by Kaggle and gathered by the community. The input data is separated into a training set with a Validation subset, and a testing dataset.
- The second part defines a Keras Deep Neural Network (DNN) model with logarithmic sigmoid activation function and an Adam optimizer, and it performs distributed training of the model using Horovod on Spark.
- The third part performs prediction on the testing dataset using the best model that minimizes the validation set overall mean absolute error. It then creates an output CSV file.

See the section "Machine Learning" for various runtime comparison results.

#### Multi-worker deep learning using Keras for CTR prediction

With the recent advances in ML platforms and applications, a lot of attention is now on learning at scale. The click-through rate (CTR) is defined as the average number of click-throughs per hundred online ad impressions (expressed as a percentage). It is widely adopted as a key metric in various industry verticals and use cases, including digital marketing, retail, e-commerce, and service providers. See our TR-4904: Distributed training in Azure - Click-Through Rate Prediction for more detail on the applications of CTR and an end-to-end Cloud AI workflow implementation with Kubernetes, distributed data ETL, and model training using Dask and CUDA ML.

In this technical report we used a variation of the Criteo Terabyte Click Logs dataset (see TR-4904) for multiworker distributed deep learning using Keras to build a Spark workflow with Deep and Cross Network (DCN) models, comparing its performance in terms of log loss error function with a baseline Spark ML Logistic Regression model. DCN efficiently captures effective feature interactions of bounded degrees, learns highly nonlinear interactions, requires no manual feature engineering or exhaustive searching, and has low computational cost.

Data for web-scale recommender systems is mostly discrete and categorical, leading to a large and sparse feature space that is challenging for feature exploration. This has limited most large-scale systems to linear models such as logistic regression. However, identifying frequently predictive features and at the same time exploring unseen or rare cross features is the key to making good predictions. Linear models are simple, interpretable, and easy to scale, but they are limited in their expressive power.

Cross features, on the other hand, have been shown to be significant in improving the models' expressiveness. Unfortunately, it often requires manual feature engineering or exhaustive search to identify such features. Generalizing to unseen feature interactions is often difficult. Using a cross neural network like DCN avoids task-specific feature engineering by explicitly applying feature crossing in an automatic fashion. The cross network consists of multiple layers, where the highest degree of interactions is provably determined by layer depth. Each layer produces higher-order interactions based on existing ones and keeps the interactions from previous layers.

A deep neural network (DNN) has the promise to capture very complex interactions across features. However, compared to DCN, it requires nearly an order of magnitude more parameters, is unable to form cross features explicitly, and may fail to efficiently learn some types of feature interactions. The cross network is memory efficient and easy to implement. Jointly training the cross and DNN components together efficiently captures predictive feature interactions and delivers state-of-the-art performance on the Criteo CTR dataset.

A DCN model starts with an embedding and stacking layer, followed by a cross network and a deep network in parallel. These in turn are followed by a final combination layer which combines the outputs from the two networks. Your input data can be a vector with sparse and dense features. In Spark, both ml and mllib libraries contain the type <code>SparseVector</code>. It is therefore important for users to distinguish between the two and be mindful when calling their respective functions and methods. In web-scale recommender systems such as CTR prediction, the inputs are mostly categorical features, for example `country=usa'. Such features are often encoded as one-hot vectors, for example, `[0,1,0, ...]'. One-hot-encoding (OHE) with <code>SparseVector</code> is useful when dealing with real-world datasets with ever-changing and growing vocabularies. We modified examples in DeepCTR to process large vocabularies, creating embedding vectors in the embedding and stacking layer of our DCN.

The Criteo Display Ads dataset predicts the ads click-through rate. It has 13 integer features and 26 categorical features in which each category has a high cardinality. For this dataset, an improvement of 0.001 in logloss is practically significant due to the large input size. A small improvement in prediction accuracy for a large user base can potentially lead to a large increase in a company's revenue. The dataset contains 11GB of user logs from a period of 7 days, which equates to around 41 million records. We used Spark dataFrame.randomSplit() function to randomly split the data for training (80%), cross-validation (10%), and the remaining 10% for testing.

DCN was implemented on TensorFlow with Keras. There are four main components in implementing the model training process with DCN:

- **Data processing and embedding.** Real-valued features are normalized by applying a log transform. For categorical features, we embed the features in dense vectors of dimension 6×(category cardinality)1/4. Concatenating all embeddings results in a vector of dimension 1026.
- **Optimization.** We applied mini-batch stochastic optimization with the Adam optimizer. The batch size was set to 512. Batch normalization was applied to the deep network and the gradient clip norm was set at 100.
- **Regularization.** We used early stopping, as L2 regularization or dropout was not found to be effective.
- **Hyperparameters.** We report results based on a grid search over the number of hidden layers, the hidden layer size, the initial learning rate, and the number of cross layers. The number of hidden layers ranged from 2 to 5, with hidden layer sizes ranging from 32 to 1024. For DCN, the number of cross layers was from 1 to 6. The initial learning rate was tuned from 0.0001 to 0.001 with increments of 0.0001. All experiments applied early stopping at training step 150,000, beyond which overfitting started to occur.

In addition to DCN, we also tested other popular deep-learning models for CTR prediction, including DeepFM, xDeepFM, AutoInt, and DCN v2.

#### Architectures used for validation

For this validation, we used four worker nodes and one master nodes with an AFF-A800 HA pair. All cluster members were connected through 10GbE network switches.

For this NetApp Spark solution validation, we used three different storage controllers: the E5760, the E5724, and the AFF-A800. The E-Series storage controllers were connected to five data nodes with 12Gbps SAS connections. The AFF HA-pair storage controller provides exported NFS volumes through 10GbE connections to Hadoop worker nodes. The Hadoop cluster members were connected through 10GbE connections in the E-Series, AFF, and StorageGRID Hadoop solutions.

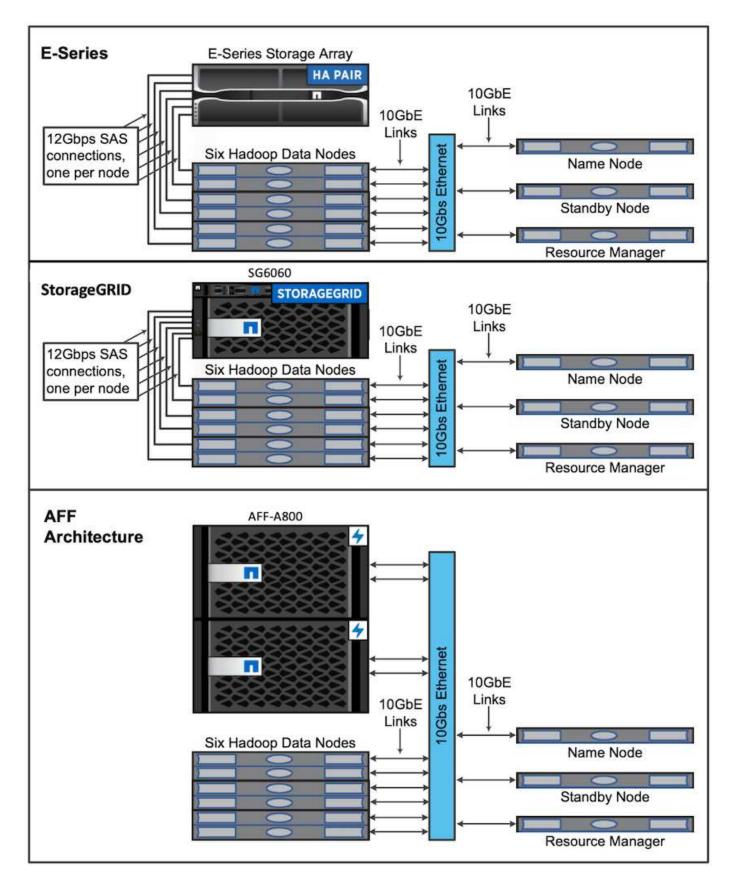

## **Testing results**

We used the TeraSort and TeraValidate scripts in the TeraGen benchmarking tool to measure the Spark performance validation with E5760, E5724, and AFF-A800

configurations. In addition, three major use cases were tested: Spark NLP pipelines and TensorFlow distributed training, Horovod distributed training, and multi-worker deep learning using Keras for CTR Prediction with DeepFM.

For both E-Series and StorageGRID validation, we used Hadoop replication factor 2. For AFF validation, we only used one source of data.

| Туре   | Hadoop worker<br>nodes | Drive type | Drives per node | Storage controller                     |
|--------|------------------------|------------|-----------------|----------------------------------------|
| SG6060 | 4                      | SAS        | 12              | Single high-<br>availability (HA) pair |
| E5760  | 4                      | SAS        | 60              | Single HA pair                         |
| E5724  | 4                      | SAS        | 24              | Single HA pair                         |
| AFF800 | 4                      | SSD        | 6               | Single HA pair                         |

The following table lists the hardware configuration for the Spark performance validation.

The following table lists software requirements.

| Software                    | Version |  |
|-----------------------------|---------|--|
| RHEL                        | 7.9     |  |
| OpenJDK Runtime Environment | 1.8.0   |  |
| OpenJDK 64-Bit Server VM    | 25.302  |  |
| Git                         | 2.24.1  |  |
| GCC/G++                     | 11.2.1  |  |
| Spark                       | 3.2.1   |  |
| PySpark                     | 3.1.2   |  |
| SparkNLP                    | 3.4.2   |  |
| TensorFlow                  | 2.9.0   |  |
| Keras                       | 2.9.0   |  |
| Horovod                     | 0.24.3  |  |

#### Financial sentiment analysis

We published TR-4910: Sentiment Analysis from Customer Communications with NetApp AI, in which an endto-end conversational AI pipeline was built using the NetApp DataOps Toolkit, AFF storage, and NVIDIA DGX System. The pipeline performs batch audio signal processing, automatic speech recognition (ASR), transfer learning, and sentiment analysis leveraging the DataOps Toolkit, NVIDIA Riva SDK, and the Tao framework. Expanding the sentiment analysis use case to the financial services industry, we built a SparkNLP workflow, loaded three BERT models for various NLP tasks, such as named entity recognition, and obtained sentencelevel sentiment for NASDAQ Top 10 companies' quarterly earnings calls.

The following script sentiment\_analysis\_spark. py uses the FinBERT model to process transcripts in HDFS and produce positive, neutral, and negative sentiment counts, as shown in the following table:

```
-bash-4.2$ time ~/anaconda3/bin/spark-submit
--packages com.johnsnowlabs.nlp:spark-nlp_2.12:3.4.3
--master yarn
--executor-memory 5g
--executor-cores 1
--num-executors 160
--conf spark.driver.extraJavaOptions="-Xss10m -XX:MaxPermSize=1024M"
--conf spark.executor.extraJavaOptions="-Xss10m -XX:MaxPermSize=512M"
/sparkusecase/tr-4570-nlp/sentiment_analysis_spark.py
hdfs:///data1/Transcripts/
> ./sentiment_analysis_hdfs.log 2>&1
real13m14.300s
user557m11.319s
sys4m47.676s
```

The following table lists the earnings-call, sentence-level sentiment analysis for NASDAQ Top 10 companies from 2016 to 2020.

| Sentime<br>nt<br>counts<br>and<br>percenta<br>ge | All 10<br>Compani<br>es | AAPL | AMD  | AMZN | CSCO | GOOGL | INTC | MSFT | NVDA |
|--------------------------------------------------|-------------------------|------|------|------|------|-------|------|------|------|
| Positive counts                                  | 7447                    | 1567 | 743  | 290  | 682  | 826   | 824  | 904  | 417  |
| Neutral counts                                   | 64067                   | 6856 | 7596 | 5086 | 6650 | 5914  | 6099 | 5715 | 6189 |
| Negative counts                                  | 1787                    | 253  | 213  | 84   | 189  | 97    | 282  | 202  | 89   |
| Uncatego<br>rized<br>counts                      | 196                     | 0    | 0    | 76   | 0    | 0     | 0    | 1    | 0    |
| (total<br>counts)                                | 73497                   | 8676 | 8552 | 5536 | 7521 | 6837  | 7205 | 6822 | 6695 |

In terms of percentages, most sentences spoken by the CEOs and CFOs are factual and therefore carry neutral sentiment. During an earnings call, analysts ask questions which might convey positive or negative sentiment. It is worth further investigating quantitatively how negative or positive sentiment affect stock prices on the same or next day of trading.

The following table lists the sentence-level sentiment analysis for NASDAQ Top 10 companies, expressed in percentage.

| Sentime<br>nt<br>percenta<br>ge | All 10<br>Compani<br>es | AAPL   | AMD    | AMZN   | CSCO   | GOOGL  | INTC   | MSFT   | NVDA   |
|---------------------------------|-------------------------|--------|--------|--------|--------|--------|--------|--------|--------|
| Positive                        | 10.13%                  | 18.06% | 8.69%  | 5.24%  | 9.07%  | 12.08% | 11.44% | 13.25% | 6.23%  |
| Neutral                         | 87.17%                  | 79.02% | 88.82% | 91.87% | 88.42% | 86.50% | 84.65% | 83.77% | 92.44% |
| Negative                        | 2.43%                   | 2.92%  | 2.49%  | 1.52%  | 2.51%  | 1.42%  | 3.91%  | 2.96%  | 1.33%  |
| Uncatego<br>rized               | 0.27%                   | 0%     | 0%     | 1.37%  | 0%     | 0%     | 0%     | 0.01%  | 0%     |

In terms of the workflow runtime, we saw a significant 4.78x improvement from local mode to a distributed environment in HDFS, and a further 0.14% improvement by leveraging NFS.

```
-bash-4.2$ time ~/anaconda3/bin/spark-submit
--packages com.johnsnowlabs.nlp:spark-nlp_2.12:3.4.3
--master yarn
--executor-memory 5g
--executor-cores 1
--num-executors 160
--conf spark.driver.extraJavaOptions="-Xss10m -XX:MaxPermSize=1024M"
--conf spark.executor.extraJavaOptions="-Xss10m -XX:MaxPermSize=512M"
/sparkusecase/tr-4570-nlp/sentiment_analysis_spark.py
file:///sparkdemo/sparknlp/Transcripts/
> ./sentiment_analysis_nfs.log 2>&1
real13m13.149s
user537m50.148s
sys4m46.173s
```

As the following figure shows, data and model parallelism improved the data processing and distributed TensorFlow model inferencing speed. Data location in NFS yielded a slightly better runtime because the workflow bottleneck is the downloading of pretrained models. If we increase the transcripts dataset size, the advantage of NFS is more obvious.

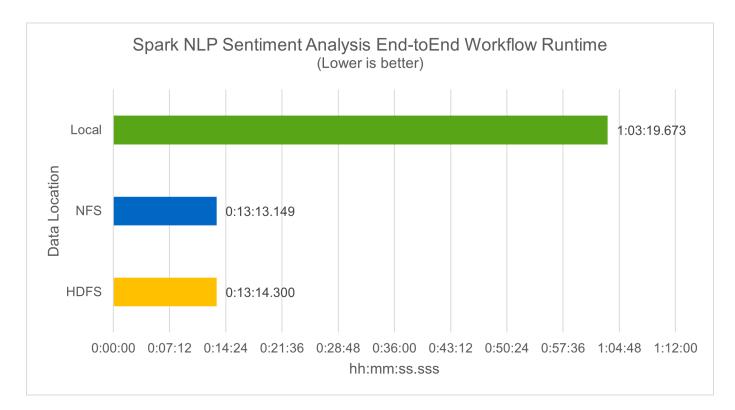

#### Distributed training with Horovod performance

The following command produced runtime information and a log file in our Spark cluster using a single master node with 160 executors each with one core. The executor memory was limited to 5GB to avoid out-of-memory error. See the section "Python scripts for each major use case" for more detail regarding the data processing, model training, and model accuracy calculation in keras\_spark\_horovod\_rossmann\_estimator.py.

```
(base) [root@n138 horovod]# time spark-submit
--master local
--executor-memory 5g
--executor-cores 1
--num-executors 160
/sparkusecase/horovod/keras_spark_horovod_rossmann_estimator.py
--epochs 10
--data-dir file:///sparkusecase/horovod
--local-submission-csv /tmp/submission_0.csv
--local-checkpoint-file /tmp/checkpoint/
> /tmp/keras_spark_horovod_rossmann_estimator_local. log 2>&1
```

The resulting runtime with ten training epochs was as follows:

```
real43m34.608s
user12m22.057s
sys2m30.127s
```

It took more than 43 minutes to process input data, train a DNN model, calculate accuracy, and produce

TensorFlow checkpoints and a CSV file for prediction results. We limited the number of training epochs to 10, which in practice is often set to 100 to ensure satisfactory model accuracy. The training time typically scales linearly with the number of epochs.

We next used the four worker nodes available in the cluster and executed the same script in yarn mode with data in HDFS:

```
(base) [root@n138 horovod]# time spark-submit
--master yarn
--executor-memory 5g
--executor-cores 1 --num-executors 160
/sparkusecase/horovod/keras_spark_horovod_rossmann_estimator.py
--epochs 10
--data-dir hdfs:///user/hdfs/tr-4570/experiments/horovod
--local-submission-csv /tmp/submission_1.csv
--local-checkpoint-file /tmp/checkpoint/
> /tmp/keras spark horovod rossmann estimator yarn.log 2>&1
```

The resulting runtime was improved as follows:

real8m13.728s user7m48.421s sys1m26.063s

With Horovod's model and data parallelism in Spark, we saw a 5.29x runtime speedup of yarn versus local mode with ten training epochs. This is shown in the following figure with the legends HDFS and Local. The underlying TensorFlow DNN model training can be further accelerated with GPUs if available. We plan to conduct this testing and publish results in a future technical report.

Our next test compared the runtimes with input data residing in NFS versus HDFS. The NFS volume on the AFF A800 was mounted on /sparkdemo/horovod across the five nodes (one master, four workers) in our Spark cluster. We ran a similar command as for previous tests, with the --data- dir parameter now pointing to the NFS mount:

```
(base) [root@n138 horovod]# time spark-submit
--master yarn
--executor-memory 5g
--executor-cores 1
--num-executors 160
/sparkusecase/horovod/keras_spark_horovod_rossmann_estimator.py
--epochs 10
--data-dir file:///sparkdemo/horovod
--local-submission-csv /tmp/submission_2.csv
--local-checkpoint-file /tmp/checkpoint/
> /tmp/keras_spark_horovod_rossmann_estimator_nfs.log 2>&1
```

The resulting runtime with NFS was as follows:

real 5m46.229s user 5m35.693s sys 1m5.615s

There was a further 1.43x speedup, as shown in the following figure. Therefore, with a NetApp all-flash storage connected to their cluster, customers enjoy the benefits of fast data transfer and distribution for Horovod Spark workflows, achieving 7.55x speedup versus running on a single node.

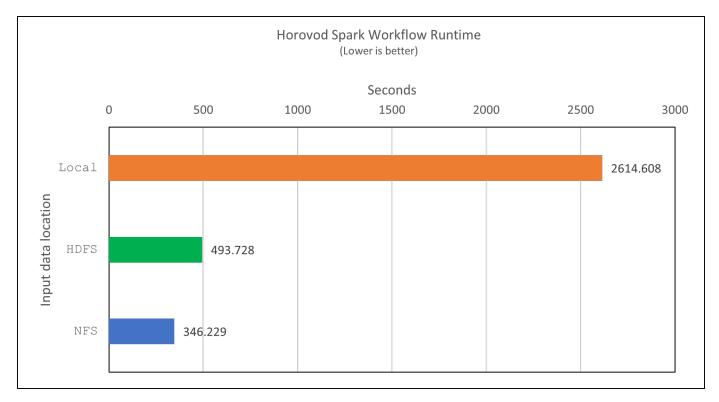

#### Deep learning models for CTR prediction performance

For recommender systems designed to maximize CTR, you must learn sophisticated feature interactions behind user behaviors that can be mathematically calculated from low order to high order. Both low-order and high-order feature interactions should be equally important for a good deep learning model without biasing towards one or the other. Deep Factorization Machine (DeepFM), a factorization machine-based neural network, combines factorization machines for recommendation and deep learning for feature learning in a new neural network architecture.

Although conventional factorization machines model pairwise feature interactions as an inner product of latent vectors between features and can theoretically capture high-order information, in practice, machine learning practitioners usually only use second- order feature interactions due to the high computation and storage complexity. Deep neural network variants like Google's Wide & Deep Models on the other hand learns sophisticated feature interactions in a hybrid network structure by combining a linear wide model and a deep model.

There are two inputs to this Wide & Deep Model, one for the underlying wide model and the other for the deep, the latter part of which still requires expert feature engineering and thus renders the technique less generalizable to other domains. Unlike the Wide & Deep Model, DeepFM can be efficiently trained with raw features without any feature engineering because its wide part and deep part share the same input and the

embedding vector.

We first processed the Criteo train.txt (11GB) file into a CSV file named ctr\_train.csv stored in an NFS mount /sparkdemo/tr-4570-data using run\_classification\_criteo\_spark.py from the section "Python scripts for each major use case." Within this script, the function process\_input\_file performs several string methods to remove tabs and insert `,' as the delimiter and `\n' as newline. Note that you only need to process the original train.txt once, so that the code block is shown as comments.

For the following testing of different DL models, we used ctr\_train.csv as the input file. In subsequent testing runs, the input CSV file was read into a Spark DataFrame with schema containing a field of 'label', integer dense features ['I1', 'I2', 'I3', ..., 'I13'], and sparse features ['C1', 'C2', 'C3', ..., 'C26']. The following spark-submit command takes in an input CSV, trains DeepFM models with 20% split for cross validation, and picks the best model after ten training epochs to calculate prediction accuracy on the testing set:

```
(base) [root@n138 ~]# time spark-submit --master yarn --executor-memory 5g
--executor-cores 1 --num-executors 160
/sparkusecase/DeepCTR/examples/run_classification_criteo_spark.py --data
-dir file:///sparkdemo/tr-4570-data >
/tmp/run_classification_criteo_spark_local.log 2>&1
```

Note that since the data file ctr\_train.csv is over 11GB, you must set a sufficient spark.driver.maxResultSize greater than the dataset size to avoid error.

```
spark = SparkSession.builder \
.master("yarn") \
.appName("deep_ctr_classification") \
.config("spark.jars.packages", "io.github.ravwojdyla:spark-schema-
utils_2.12:0.1.0") \
.config("spark.executor.cores", "1") \
.config('spark.executor.memory', '5gb') \
.config('spark.executor.memory', '5gb') \
.config('spark.executor.memoryOverhead', '1500') \
.config('spark.driver.memoryOverhead', '1500') \
.config("spark.sql.shuffle.partitions", "480") \
.config("spark.driver.maxResultSize", "50gb") \
.getOrCreate()
```

In the above SparkSession.builder configuration we also enabled Apache Arrow, which converts a Spark DataFrame into a Pandas DataFrame with the df.toPandas() method.

```
22/06/17 15:56:21 INFO scheduler.DAGScheduler: Job 2 finished: toPandas at
/sparkusecase/DeepCTR/examples/run_classification_criteo_spark.py:96, took
627.126487 s
Obtained Spark DF and transformed to Pandas DF using Arrow.
```

After random splitting, there are over 36M rows in the training dataset and 9M samples in the testing set:

Training dataset size = 36672493 Testing dataset size = 9168124

Because this technical report is focused on CPU testing without using any GPUs, it is imperative that you build TensorFlow with appropriate compiler flags. This step avoids invoking any GPU-accelerated libraries and takes full advantage of TensorFlow's Advanced Vector Extensions (AVX) and AVX2 instructions. These features are designed for linear algebraic computations like vectorized addition, matrix multiplications inside a feed-forward, or back-propagation DNN training. Fused Multiply Add (FMA) instruction available with AVX2 using 256-bit floating point (FP) registers is ideal for integer code and data types, resulting in up to a 2x speedup. For FP code and data types, AVX2 achieves 8% speedup over AVX.

```
2022-06-18 07:19:20.101478: I
```

tensorflow/core/platform/cpu\_feature\_guard.cc:151] This TensorFlow binary is optimized with oneAPI Deep Neural Network Library (oneDNN) to use the following CPU instructions in performance-critical operations: AVX2 FMA To enable them in other operations, rebuild TensorFlow with the appropriate compiler flags.

To build TensorFlow from source, NetApp recommends using Bazel. For our environment, we executed the following commands in the shell prompt to install dnf, dnf-plugins, and Bazel.

```
yum install dnf
dnf install 'dnf-command(copr)'
dnf copr enable vbatts/bazel
dnf install bazel5
```

You must enable GCC 5 or newer to use C++17 features during the build process, which is provided by RHEL with Software Collections Library (SCL). The following commands install devtoolset and GCC 11.2.1 on our RHEL 7.9 cluster:

```
subscription-manager repos --enable rhel-server-rhscl-7-rpms
yum install devtoolset-11-toolchain
yum install devtoolset-11-gcc-c++
yum update
scl enable devtoolset-11 bash
. /opt/rh/devtoolset-11/enable
```

Note that the last two commands enable devtoolset-11, which uses /opt/rh/devtoolset-11/root/usr/bin/gcc (GCC 11.2.1). Also, make sure your git version is greater than 1.8.3 (this comes with RHEL 7.9). Refer to this article for updating git to 2.24.1.

We assume that you have already cloned the latest TensorFlow master repo. Then create a workspace

directory with a WORKSPACE file to build TensorFlow from source with AVX, AVX2, and FMA. Run the configure file and specify the correct Python binary location. CUDA is disabled for our testing because we did not use a GPU. A .bazelrc file is generated according to your settings. Further, we edited the file and set build --define=no\_hdfs\_support=false to enable HDFS support. Refer to .bazelrc in the section "Python scripts for each major use case," for a complete list of settings and flags.

```
./configure
bazel build -c opt --copt=-mavx --copt=-mavx2 --copt=-mfma --copt=
-mfpmath=both -k //tensorflow/tools/pip_package:build_pip_package
```

After you build TensorFlow with the correct flags, run the following script to process the Criteo Display Ads dataset, train a DeepFM model, and calculate the Area Under the Receiver Operating Characteristic Curve (ROC AUC) from prediction scores.

```
(base) [root@n138 examples]# ~/anaconda3/bin/spark-submit
--master yarn
--executor-memory 15g
--executor-cores 1
--num-executors 160
/sparkusecase/DeepCTR/examples/run_classification_criteo_spark.py
--data-dir file:///sparkdemo/tr-4570-data
> . /run_classification_criteo_spark_nfs.log 2>&1
```

After ten training epochs, we obtained the AUC score on the testing dataset:

```
Epoch 1/10
125/125 - 7s - loss: 0.4976 - binary crossentropy: 0.4974 - val_loss:
0.4629 - val binary crossentropy: 0.4624
Epoch 2/10
125/125 - 1s - loss: 0.3281 - binary crossentropy: 0.3271 - val loss:
0.5146 - val binary crossentropy: 0.5130
Epoch 3/10
125/125 - 1s - loss: 0.1948 - binary crossentropy: 0.1928 - val loss:
0.6166 - val binary crossentropy: 0.6144
Epoch 4/10
125/125 - 1s - loss: 0.1408 - binary crossentropy: 0.1383 - val loss:
0.7261 - val binary crossentropy: 0.7235
Epoch 5/10
125/125 - 1s - loss: 0.1129 - binary crossentropy: 0.1102 - val loss:
0.7961 - val binary crossentropy: 0.7934
Epoch 6/10
125/125 - 1s - loss: 0.0949 - binary_crossentropy: 0.0921 - val_loss:
0.9502 - val binary crossentropy: 0.9474
Epoch 7/10
125/125 - 1s - loss: 0.0778 - binary crossentropy: 0.0750 - val loss:
1.1329 - val binary crossentropy: 1.1301
Epoch 8/10
125/125 - 1s - loss: 0.0651 - binary crossentropy: 0.0622 - val loss:
1.3794 - val binary crossentropy: 1.3766
Epoch 9/10
125/125 - 1s - loss: 0.0555 - binary crossentropy: 0.0527 - val loss:
1.6115 - val binary crossentropy: 1.6087
Epoch 10/10
125/125 - 1s - loss: 0.0470 - binary_crossentropy: 0.0442 - val_loss:
1.6768 - val binary crossentropy: 1.6740
test AUC 0.6337
```

In a manner similar to previous use cases, we compared the Spark workflow runtime with data residing in different locations. The following figure shows a comparison of the deep learning CTR prediction for a Spark workflows runtime.

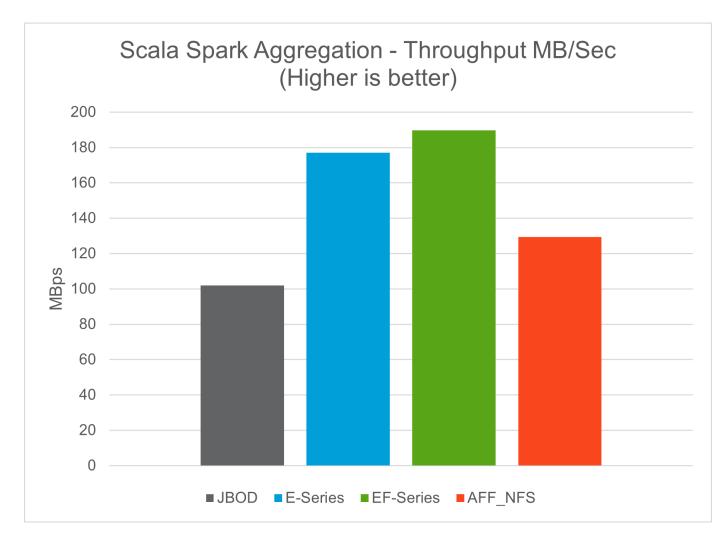

# Hybrid cloud solution

A modern enterprise data center is a hybrid cloud that connects multiple distributed infrastructure environments through a continuous data management plane with a consistent operating model, on premises and/or in multiple public clouds. To get the most out of a hybrid cloud, you must be able to seamlessly move data between your on-premises and multi-cloud environments without the need for any data conversions or application refactoring.

Customers have indicated that they start their hybrid cloud journey either by moving secondary storage to the cloud for use cases such as data protection or by moving less business-critical workloads such as application development and DevOps to the cloud. They then move on to more critical workloads. Web and content hosting, DevOps and application development, databases, analytics, and containerized apps are among the most popular hybrid-cloud workloads. The complexity, cost, and risks of enterprise AI projects have historically hindered AI adoption from experimental stage to production.

With a NetApp hybrid-cloud solution, customers benefit from integrated security, data governance, and compliance tools with a single control panel for data and workflow management across distributed environments, while optimizing the total cost of ownership based on their consumption. The following figure is an example solution of a cloud service partner tasked with providing multi-cloud connectivity for customers' big-data-analytics data.

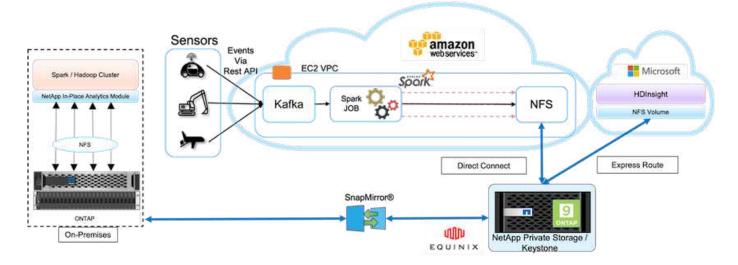

In this scenario, IoT data received in AWS from different sources is stored in a central location in NetApp Private Storage (NPS). The NPS storage is connected to Spark or Hadoop clusters located in AWS and Azure enabling big-data-analytics applications running in multiple clouds accessing the same data. The main requirements and challenges for this use case include the following:

- Customers want to run analytics jobs on the same data using multiple clouds.
- Data must be received from different sources such as on-premises and cloud environments through different sensors and hubs.
- The solution must be efficient and cost effective.
- The main challenge is to build a cost-effective and efficient solution that delivers hybrid analytics services between different on-premises and cloud environments.

Our data protection and multicloud connectivity solution resolves the pain point of having cloud analytics applications across multiple hyperscalers. As shown in the figure above, data from sensors is streamed and ingested into the AWS Spark cluster through Kafka. The data is stored in an NFS share residing in NPS, which is located outside of the cloud provider within an Equinix data center.

Because NetApp NPS is connected to Amazon AWS and Microsoft Azure through Direct Connect and Express Route connections respectively, customers can leverage the In-Place Analytics Module to access the data from both Amazon and AWS analytics clusters. Consequently, because both on-premises and NPS storage runs ONTAP software, SnapMirror can mirror the NPS data into the on-premises cluster, providing hybrid cloud analytics across on-premises and multiple clouds.

For the best performance, NetApp typically recommends using multiple network interfaces and direct connection or express routes to access the data from cloud instances. We have other data mover solutions including XCP and BlueXP Copy and Sync to help customers build application-aware, secure, and cost-effective hybrid-cloud Spark clusters.

# Python scripts for each major use case

The following three Python scripts correspond to the three major use cases tested. First is sentiment analysis sparknlp.py.

```
# TR-4570 Refresh NLP testing by Rick Huang
from sys import argv
```

```
import os
import sparknlp
import pyspark.sql.functions as F
from sparknlp import Finisher
from pyspark.ml import Pipeline
from sparknlp.base import *
from sparknlp.annotator import *
from sparknlp.pretrained import PretrainedPipeline
from sparknlp import Finisher
# Start Spark Session with Spark NLP
spark = sparknlp.start()
print("Spark NLP version:")
print(sparknlp.version())
print("Apache Spark version:")
print(spark.version)
spark = sparknlp.SparkSession.builder \
     .master("yarn") \
     .appName("test hdfs read write") \
     .config("spark.executor.cores", "1") \
     .config("spark.jars.packages", "com.johnsnowlabs.nlp:spark-
nlp 2.12:3.4.3")\
     .config('spark.executor.memory', '5gb') \
     .config('spark.executor.memoryOverhead','1000')\
     .config('spark.driver.memoryOverhead','1000')
     .config("spark.sql.shuffle.partitions", "480")\
     .getOrCreate()
sc = spark.sparkContext
from pyspark.sql import SQLContext
sql = SQLContext(sc)
sqlContext = SQLContext(sc)
# Download pre-trained pipelines & sequence classifier
explain pipeline model = PretrainedPipeline('explain document dl',
lang='en').model#pipeline sa =
PretrainedPipeline("classifierdl bertwiki finance sentiment pipeline",
lang="en")
# pipeline finbert =
BertForSequenceClassification.loadSavedModel('/sparkusecase/bert sequence
classifier finbert en 3', spark)
sequenceClassifier = BertForSequenceClassification \
        .pretrained('bert sequence classifier finbert', 'en') \
        .setInputCols(['token', 'document']) \
        .setOutputCol('class') \
        .setCaseSensitive(True) \
        .setMaxSentenceLength(512)
def process sentence df(data):
    # Pre-process: begin
```

```
print("1. Begin DataFrame pre-processing...\n")
    print(f"\n\t2. Attaching DocumentAssembler Transformer to the
pipeline")
    documentAssembler = DocumentAssembler() \
        .setInputCol("text") \
        .setOutputCol("document") \
        .setCleanupMode("inplace full")
        #.setCleanupMode("shrink", "inplace full")
    doc df = documentAssembler.transform(data)
    doc df.printSchema()
    doc df.show(truncate=50)
    # Pre-process: get rid of blank lines
    clean df = doc df.withColumn("tmp", F.explode("document")) \
        .select("tmp.result").where("tmp.end !=
-1").withColumnRenamed("result", "text").dropna()
    print("[OK!] DataFrame after initial cleanup:\n")
    clean df.printSchema()
    clean df.show(truncate=80)
    # for FinBERT
    tokenizer = Tokenizer() \
        .setInputCols(['document']) \
        .setOutputCol('token')
    print(f"\n\t3. Attaching Tokenizer Annotator to the pipeline")
    pipeline finbert = Pipeline(stages=[
        documentAssembler,
        tokenizer,
        sequenceClassifier
        1)
    # Use Finisher() & construct PySpark ML pipeline
    finisher = Finisher().setInputCols(["token", "lemma", "pos",
"entities"])
    print(f"\n\t4. Attaching Finisher Transformer to the pipeline")
    pipeline ex = Pipeline() \
        .setStages([
           explain pipeline model,
           finisher
           1)
    print("\n\t\t ---- Pipeline Built Successfully ----")
    # Loading pipelines to annotate
    #result ex df = pipeline ex.transform(clean df)
    ex model = pipeline ex.fit(clean df)
    annotations finished ex df = ex model.transform(clean df)
    # result sa df = pipeline sa.transform(clean df)
    result finbert df = pipeline finbert.fit(clean df).transform(clean df)
    print("\n\t\t\t ----Document Explain, Sentiment Analysis & FinBERT
Pipeline Fitted Successfully ----")
```

```
# Check the result entities
    print("[OK!] Simple explain ML pipeline result:\n")
    annotations finished ex df.printSchema()
    annotations finished ex df.select('text',
'finished entities').show(truncate=False)
    # Check the result sentiment from FinBERT
   print("[OK!] Sentiment Analysis FinBERT pipeline result:\n")
    result finbert df.printSchema()
    result finbert df.select('text', 'class.result').show(80, False)
    sentiment stats(result finbert df)
    return
def sentiment stats(finbert df):
   result df = finbert df.select('text', 'class.result')
    sa df = result df.select('result')
    sa df.groupBy('result').count().show()
    # total lines = result clean df.count()
    # num neutral = result clean df.where(result clean df.result ==
['neutral']).count()
    # num positive = result clean df.where(result clean df.result ==
['positive']).count()
    # num negative = result clean df.where(result clean df.result ==
['negative']).count()
    # print(f"\nRatio of neutral sentiment = {num neutral/total lines}")
    # print(f"Ratio of positive sentiment = {num positive / total lines}")
    # print(f"Ratio of negative sentiment = {num negative /
total lines}\n")
    return
def process input file(file name):
    # Turn input file to Spark DataFrame
   print("START processing input file...")
    data df = spark.read.text(file name)
    data df.show()
    # rename first column 'text' for sparknlp
    output df = data df.withColumnRenamed("value", "text").dropna()
    output df.printSchema()
    return output dfdef process local dir(directory):
    filelist = []
    for subdir, dirs, files in os.walk(directory):
        for filename in files:
            filepath = subdir + os.sep + filename
            print("[OK!] Will process the following files:")
            if filepath.endswith(".txt"):
                print(filepath)
                filelist.append(filepath)
    return filelist
def process local dir or file(dir or file):
```

```
numfiles = 0
    if os.path.isfile(dir or file):
        input df = process input file(dir or file)
        print("Obtained input df.")
        process sentence df(input df)
        print("Processed input df")
        numfiles += 1
    else:
        filelist = process local_dir(dir_or_file)
        for file in filelist:
            input df = process input file(file)
            process sentence df(input df)
            numfiles += 1
    return numfiles
def process hdfs dir(dir name):
    # Turn input files to Spark DataFrame
    print("START processing input HDFS directory...")
    data df = spark.read.option("recursiveFileLookup",
"true").text(dir name)
    data df.show()
    print("[DEBUG] total lines in data df = ", data df.count())
    # rename first column 'text' for sparknlp
    output_df = data_df.withColumnRenamed("value", "text").dropna()
    print("[DEBUG] output df looks like: \n")
    output df.show(40, False)
    print("[DEBUG] HDFS dir resulting data df schema: \n")
    output df.printSchema()
    process sentence df(output df)
    print("Processed HDFS directory: ", dir name)
   returnif __name__ == '__main__':
    try:
        if len(argv) == 2:
           print("Start processing input...\n")
    except:
        print("[ERROR] Please enter input text file or path to
process!\n")
        exit(1)
    # This is for local file, not hdfs:
    numfiles = process local dir or file(str(argv[1]))
    # For HDFS single file & directory:
    input df = process input file(str(argv[1]))
    print("Obtained input df.")
    process sentence df(input df)
   print("Processed input df")
    numfiles += 1
    # For HDFS directory of subdirectories of files:
```

```
input_parse_list = str(argv[1]).split('/')
print(input_parse_list)
if input_parse_list[-2:-1] == ['Transcripts']:
    print("Start processing HDFS directory: ", str(argv[1]))
    process_hdfs_dir(str(argv[1]))
print(f"[OK!] All done. Number of files processed = {numfiles}")
```

The second script is keras\_spark\_horovod\_rossmann\_estimator.py.

```
# Copyright 2022 NetApp, Inc.
# Authored by Rick Huang
# Licensed under the Apache License, Version 2.0 (the "License");
# you may not use this file except in compliance with the License.
# You may obtain a copy of the License at
#
#
     http://www.apache.org/licenses/LICENSE-2.0
# Unless required by applicable law or agreed to in writing, software
# distributed under the License is distributed on an "AS IS" BASIS,
# WITHOUT WARRANTIES OR CONDITIONS OF ANY KIND, either express or implied.
# See the License for the specific language governing permissions and
# limitations under the License.
______
====
# The below code was modified from: https://www.kaggle.com/c/rossmann-
store-sales
import argparse
import datetime
import os
import sys
from distutils.version import LooseVersion
import pyspark.sql.types as T
import pyspark.sql.functions as F
from pyspark import SparkConf, Row
from pyspark.sql import SparkSession
import tensorflow as tf
import tensorflow.keras.backend as K
from tensorflow.keras.layers import Input, Embedding, Concatenate, Dense,
Flatten, Reshape, BatchNormalization, Dropout
import horovod.spark.keras as hvd
from horovod.spark.common.backend import SparkBackend
from horovod.spark.common.store import Store
from horovod.tensorflow.keras.callbacks import BestModelCheckpoint
```

parser = argparse.ArgumentParser(description='Horovod Keras Spark Rossmann Estimator Example', formatter class=argparse.ArgumentDefaultsHelpFormatter) parser.add argument('--master', help='spark cluster to use for training. If set to None, uses current default cluster. Cluster' 'should be set up to provide a Spark task per multiple CPU cores, or per GPU, e.g. by' 'supplying `-c <NUM\_GPUS>` in Spark Standalone mode') parser.add argument('--num-proc', type=int, help='number of worker processes for training, default: `spark.default.parallelism`') parser.add argument('--learning rate', type=float, default=0.0001, help='initial learning rate') parser.add argument('--batch-size', type=int, default=100, help='batch size') parser.add argument('--epochs', type=int, default=100, help='number of epochs to train') parser.add\_argument('--sample-rate', type=float, help='desired sampling rate. Useful to set to low number (e.g. 0.01) to make sure that ' 'end-to-end process works') parser.add argument('--data-dir', default='file://' + os.getcwd(), help='location of data on local filesystem (prefixed with file://) or on HDFS') parser.add argument('--local-submission-csv', default='submission.csv', help='output submission predictions CSV') parser.add argument('--local-checkpoint-file', default='checkpoint', help='model checkpoint') parser.add\_argument('--work-dir', default='/tmp', help='temporary working directory to write intermediate files (prefix with hdfs:// to use HDFS)') if name == ' main ': args = parser.parse args() # ======== # # DATA PREPARATION # # ======== # print('======') print('Data preparation') print('======') # Create Spark session for data preparation. conf = SparkConf() \ .setAppName('Keras Spark Rossmann Estimator Example') \ .set('spark.sql.shuffle.partitions', '480') \

```
.set("spark.executor.cores", "1") \
        .set('spark.executor.memory', '5gb') \
        .set('spark.executor.memoryOverhead','1000')\
        .set('spark.driver.memoryOverhead','1000')
    if args.master:
        conf.setMaster(args.master)
    elif args.num proc:
        conf.setMaster('local[{}]'.format(args.num proc))
    spark = SparkSession.builder.config(conf=conf).getOrCreate()
    train csv = spark.read.csv('%s/train.csv' % args.data dir,
header=True)
    test csv = spark.read.csv('%s/test.csv' % args.data dir, header=True)
    store csv = spark.read.csv('%s/store.csv' % args.data dir,
header=True)
    store states csv = spark.read.csv('%s/store states.csv' %
args.data dir, header=True)
    state names csv = spark.read.csv('%s/state names.csv' % args.data dir,
header=True)
    google trend csv = spark.read.csv('%s/googletrend.csv' %
args.data dir, header=True)
    weather csv = spark.read.csv('%s/weather.csv' % args.data dir,
header=True)
    def expand date(df):
        df = df.withColumn('Date', df.Date.cast(T.DateType()))
        return df ∖
            .withColumn('Year', F.year(df.Date)) \
            .withColumn('Month', F.month(df.Date)) \
            .withColumn('Week', F.weekofyear(df.Date)) \
            .withColumn('Day', F.dayofmonth(df.Date))
    def prepare google trend():
        # Extract week start date and state.
        google trend all = google trend csv \setminus
            .withColumn('Date', F.regexp extract(google trend csv.week,
'(.*?) −', 1)) \
            .withColumn('State', F.regexp extract(google trend csv.file,
'Rossmann DE (.*)', 1))
        # Map state NI -> HB,NI to align with other data sources.
        google_trend_all = google_trend_all \
            .withColumn('State', F.when(google trend all.State == 'NI',
'HB,NI').otherwise(google trend all.State))
        # Expand dates.
        return expand date (google trend all)
    def add elapsed(df, cols):
        def add elapsed column(col, asc):
            def fn(rows):
                last store, last date = None, None
```

```
for r in rows:
                    if last store != r.Store:
                        last store = r.Store
                        last date = r.Date
                    if r[col]:
                        last date = r.Date
                    fields = r.asDict().copy()
                    fields[('After' if asc else 'Before') + col] = (r.Date
- last date).days
                   yield Row(**fields)
            return fn
        df = df.repartition(df.Store)
        for asc in [False, True]:
            sort col = df.Date.asc() if asc else df.Date.desc()
            rdd = df.sortWithinPartitions(df.Store.asc(), sort col).rdd
            for col in cols:
                rdd = rdd.mapPartitions(add elapsed column(col, asc))
            df = rdd.toDF()
        return df
    def prepare df(df):
        num rows = df.count()
        # Expand dates.
        df = expand date(df)
        df = df \setminus
            .withColumn('Open', df.Open != '0') \
            .withColumn('Promo', df.Promo != '0') \
            .withColumn('StateHoliday', df.StateHoliday != '0') \
            .withColumn('SchoolHoliday', df.SchoolHoliday != '0')
        # Merge in store information.
        store = store csv.join(store states csv, 'Store')
        df = df.join(store, 'Store')
        # Merge in Google Trend information.
        google trend all = prepare google trend()
        df = df.join(google trend all, ['State', 'Year',
'Week']).select(df['*'], google trend all.trend)
        # Merge in Google Trend for whole Germany.
        google trend de = google trend all[google trend all.file ==
'Rossmann DE'].withColumnRenamed('trend', 'trend de')
        df = df.join(google trend de, ['Year', 'Week']).select(df['*'],
google trend de.trend de)
        # Merge in weather.
        weather = weather_csv.join(state_names_csv, weather_csv.file ==
state names csv.StateName)
        df = df.join(weather, ['State', 'Date'])
        # Fix null values.
        df = df \setminus
```

```
.withColumn('CompetitionOpenSinceYear',
F.coalesce(df.CompetitionOpenSinceYear, F.lit(1900))) \
            .withColumn('CompetitionOpenSinceMonth',
F.coalesce(df.CompetitionOpenSinceMonth, F.lit(1))) \
            .withColumn('Promo2SinceYear', F.coalesce(df.Promo2SinceYear,
F.lit(1900))) \
            .withColumn('Promo2SinceWeek', F.coalesce(df.Promo2SinceWeek,
F.lit(1)))
        # Days & months competition was open, cap to 2 years.
        df = df.withColumn('CompetitionOpenSince',
                           F.to date(F.format string('%s-%s-15',
df.CompetitionOpenSinceYear,
df.CompetitionOpenSinceMonth)))
        df = df.withColumn('CompetitionDaysOpen',
                           F.when(df.CompetitionOpenSinceYear > 1900,
                                  F.greatest(F.lit(0), F.least(F.lit(360 *
2), F.datediff(df.Date, df.CompetitionOpenSince))))
                           .otherwise(0))
        df = df.withColumn('CompetitionMonthsOpen',
(df.CompetitionDaysOpen / 30).cast(T.IntegerType()))
        # Days & weeks of promotion, cap to 25 weeks.
        df = df.withColumn('Promo2Since',
                           F.expr('date add(format string("%s-01-01",
Promo2SinceYear), (cast(Promo2SinceWeek as int) - 1) * 7)'))
        df = df.withColumn('Promo2Days',
                           F.when(df.Promo2SinceYear > 1900,
                                  F.greatest(F.lit(0), F.least(F.lit(25 *
7), F.datediff(df.Date, df.Promo2Since))))
                           .otherwise(0))
        df = df.withColumn('Promo2Weeks', (df.Promo2Days /
7).cast(T.IntegerType()))
        # Check that we did not lose any rows through inner joins.
        assert num rows == df.count(), 'lost rows in joins'
        return df
    def build vocabulary(df, cols):
        vocab = \{\}
        for col in cols:
            values = [r[0] for r in df.select(col).distinct().collect()]
            col type = type([x for x in values if x is not None][0])
            default value = col type()
            vocab[col] = sorted(values, key=lambda x: x or default value)
        return vocab
    def cast columns(df, cols):
        for col in cols:
            df = df.withColumn(col,
```

```
F.coalesce(df[col].cast(T.FloatType()), F.lit(0.0)))
        return df
    def lookup columns(df, vocab):
        def lookup(mapping):
            def fn(v):
                return mapping.index(v)
            return F.udf(fn, returnType=T.IntegerType())
        for col, mapping in vocab.items():
            df = df.withColumn(col, lookup(mapping)(df[col]))
        return df
    if args.sample rate:
        train csv = train csv.sample(withReplacement=False,
fraction=args.sample rate)
        test csv = test csv.sample(withReplacement=False,
fraction=args.sample rate)
    # Prepare data frames from CSV files.
    train df = prepare df(train csv).cache()
    test df = prepare df(test csv).cache()
    # Add elapsed times from holidays & promos, the data spanning training
& test datasets.
    elapsed cols = ['Promo', 'StateHoliday', 'SchoolHoliday']
    elapsed = add elapsed(train df.select('Date', 'Store', *elapsed cols)
                          .unionAll(test df.select('Date', 'Store',
*elapsed cols)),
                          elapsed cols)
    # Join with elapsed times.
    train df = train df \setminus
        .join(elapsed, ['Date', 'Store']) \
        .select(train df['*'], *[prefix + col for prefix in ['Before',
'After'] for col in elapsed cols])
    test df = test df \setminus
        .join(elapsed, ['Date', 'Store']) \
        .select(test df['*'], *[prefix + col for prefix in ['Before',
'After'] for col in elapsed cols])
    # Filter out zero sales.
    train df = train df.filter(train df.Sales > 0)
   print('=======')
   print('Prepared data frame')
   print('======')
   train df.show()
    categorical cols = [
        'Store', 'State', 'DayOfWeek', 'Year', 'Month', 'Day', 'Week',
'CompetitionMonthsOpen', 'Promo2Weeks', 'StoreType',
        'Assortment', 'PromoInterval', 'CompetitionOpenSinceYear',
'Promo2SinceYear', 'Events', 'Promo',
        'StateHoliday', 'SchoolHoliday'
```

```
continuous cols = [
        'CompetitionDistance', 'Max TemperatureC', 'Mean TemperatureC',
'Min TemperatureC', 'Max Humidity',
        'Mean_Humidity', 'Min_Humidity', 'Max_Wind_SpeedKm_h',
'Mean Wind SpeedKm h', 'CloudCover', 'trend', 'trend de',
        'BeforePromo', 'AfterPromo', 'AfterStateHoliday',
'BeforeStateHoliday', 'BeforeSchoolHoliday', 'AfterSchoolHoliday'
   all cols = categorical cols + continuous cols
   # Select features.
   train df = train df.select(*(all cols + ['Sales', 'Date'])).cache()
   test df = test df.select(*(all cols + ['Id', 'Date'])).cache()
   # Build vocabulary of categorical columns.
   vocab = build vocabulary(train df.select(*categorical cols)
.unionAll(test df.select(*categorical cols)).cache(),
                            categorical cols)
    # Cast continuous columns to float & lookup categorical columns.
   train df = cast columns(train df, continuous cols + ['Sales'])
   train df = lookup columns(train df, vocab)
   test df = cast columns(test df, continuous cols)
   test df = lookup columns(test df, vocab)
   # Split into training & validation.
   # Test set is in 2015, use the same period in 2014 from the training
set as a validation set.
   test min date = test df.agg(F.min(test df.Date)).collect()[0][0]
   test max date = test df.agg(F.max(test df.Date)).collect()[0][0]
   one year = datetime.timedelta(365)
   train df = train df.withColumn('Validation',
                                  (train df.Date > test min date -
one year) & (train df.Date <= test max date - one year))</pre>
    # Determine max Sales number.
   max sales = train df.agg(F.max(train df.Sales)).collect()[0][0]
    # Convert Sales to log domain
   train df = train df.withColumn('Sales', F.log(train df.Sales))
   print('========')
   print('Data frame with transformed columns')
   print('=======')
   train df.show()
   print('======')
   print('Data frame sizes')
   print('======')
   train rows = train df.filter(~train df.Validation).count()
   val_rows = train_df.filter(train_df.Validation).count()
   test rows = test df.count()
```

```
print('Training: %d' % train rows)
    print('Validation: %d' % val rows)
   print('Test: %d' % test rows)
    # ======== #
    # MODEL TRAINING #
    # ======== #
   print('=======')
   print('Model training')
   print('=======')
    def exp rmspe(y true, y pred):
        """Competition evaluation metric, expects logarithic inputs."""
       pct = tf.square((tf.exp(y true) - tf.exp(y pred)) /
tf.exp(y true))
        # Compute mean excluding stores with zero denominator.
        x = tf.reduce sum(tf.where(y true > 0.001, pct,
tf.zeros like(pct)))
        y = tf.reduce sum(tf.where(y true > 0.001, tf.ones like(pct),
tf.zeros like(pct)))
        return tf.sqrt(x / y)
    def act sigmoid scaled(x):
        """Sigmoid scaled to logarithm of maximum sales scaled by 20%."""
        return tf.nn.sigmoid(x) * tf.math.log(max_sales) * 1.2
    CUSTOM OBJECTS = { 'exp rmspe': exp rmspe,
                      'act sigmoid scaled': act sigmoid scaled}
    # Disable GPUs when building the model to prevent memory leaks
    if LooseVersion(tf. version ) >= LooseVersion('2.0.0'):
        # See https://github.com/tensorflow/tensorflow/issues/33168
       os.environ['CUDA VISIBLE DEVICES'] = '-1'
    else:
K.set session(tf.Session(config=tf.ConfigProto(device count={'GPU': 0})))
    # Build the model.
    inputs = {col: Input(shape=(1,), name=col) for col in all cols}
    embeddings = [Embedding(len(vocab[col]), 10, input_length=1,
name='emb ' + col) (inputs[col])
                  for col in categorical cols]
    continuous bn = Concatenate()([Reshape((1, 1), name='reshape ' +
col)(inputs[col])
                                   for col in continuous cols])
   continuous bn = BatchNormalization()(continuous bn)
   x = Concatenate() (embeddings + [continuous bn])
   x = Flatten()(x)
    x = Dense(1000, activation='relu',
kernel regularizer=tf.keras.regularizers.l2(0.00005))(x)
    x = Dense(1000, activation='relu',
kernel regularizer=tf.keras.regularizers.l2(0.00005))(x)
```

```
x = Dense(1000, activation='relu',
kernel regularizer=tf.keras.regularizers.l2(0.00005))(x)
   x = Dense(500, activation='relu',
kernel regularizer=tf.keras.regularizers.l2(0.00005))(x)
   x = Dropout(0.5)(x)
   output = Dense(1, activation=act sigmoid scaled)(x)
   model = tf.keras.Model([inputs[f] for f in all cols], output)
   model.summary()
   opt = tf.keras.optimizers.Adam(lr=args.learning rate, epsilon=1e-3)
    # Checkpoint callback to specify options for the returned Keras model
   ckpt callback = BestModelCheckpoint(monitor='val loss', mode='auto',
save freq='epoch')
   # Horovod: run training.
   store = Store.create(args.work dir)
   backend = SparkBackend(num proc=args.num proc,
                          stdout=sys.stdout, stderr=sys.stderr,
                          prefix output with timestamp=True)
   keras estimator = hvd.KerasEstimator(backend=backend,
                                        store=store,
                                        model=model,
                                        optimizer=opt,
                                        loss='mae',
                                        metrics=[exp rmspe],
                                        custom objects=CUSTOM OBJECTS,
                                        feature cols=all cols,
                                        label cols=['Sales'],
                                        validation='Validation',
                                        batch size=args.batch size,
                                        epochs=args.epochs,
                                        verbose=2,
checkpoint callback=ckpt callback)
   keras model =
keras estimator.fit(train df).setOutputCols(['Sales output'])
   history = keras model.getHistory()
   best val rmspe = min(history['val exp rmspe'])
   print('Best RMSPE: %f' % best val rmspe)
   # Save the trained model.
   keras model.save(args.local checkpoint file)
   print('Written checkpoint to %s' % args.local checkpoint file)
   # ======== #
   # FINAL PREDICTION #
   # ======== #
   print('=======')
   print('Final prediction')
   print('=======')
```

```
pred_df=keras_model.transform(test_df)
pred_df.printSchema()
pred_df.show(5)
# Convert from log domain to real Sales numbers
pred_df=pred_df.withColumn('Sales_pred', F.exp(pred_df.Sales_output))
submission_df = pred_df.select(pred_df.Id.cast(T.IntegerType()),
pred_df.Sales_pred).toPandas()
submission_df.sort_values(by=['Id']).to_csv(args.local_submission_csv,
index=False)
print('Saved predictions to %s' % args.local_submission_csv)
spark.stop()
```

The third script is run\_classification\_criteo\_spark.py.

```
import tempfile, string, random, os, uuid
import argparse, datetime, sys, shutil
import csv
import numpy as np
from sklearn.model selection import train test split
from tensorflow.keras.callbacks import EarlyStopping
from pyspark import SparkContext
from pyspark.sql import SparkSession, SQLContext, Row, DataFrame
from pyspark.mllib import linalg as mllib linalg
from pyspark.mllib.linalg import SparseVector as mllibSparseVector
from pyspark.mllib.linalg import VectorUDT as mllibVectorUDT
from pyspark.mllib.linalg import Vector as mllibVector, Vectors as
mllibVectors
from pyspark.mllib.regression import LabeledPoint
from pyspark.mllib.classification import LogisticRegressionWithSGD
from pyspark.ml import linalg as ml linalg
from pyspark.ml.linalg import VectorUDT as mlVectorUDT
from pyspark.ml.linalg import SparseVector as mlSparseVector
from pyspark.ml.linalg import Vector as mlVector, Vectors as mlVectors
from pyspark.ml.classification import LogisticRegression
from pyspark.ml.feature import OneHotEncoder
from math import log
from math import exp \# \exp(-t) = e^{-t}
from operator import add
from pyspark.sql.functions import udf, split, lit
from pyspark.sql.functions import size, sum as sqlsum
import pyspark.sql.functions as F
import pyspark.sql.types as T
from pyspark.sql.types import ArrayType, StructType, StructField,
LongType, StringType, IntegerType, FloatType
from pyspark.sql.functions import explode, col, log, when
```

```
from collections import defaultdict
import pandas as pd
import pyspark.pandas as ps
from sklearn.metrics import log loss, roc auc score
from sklearn.model selection import train test split
from sklearn.preprocessing import LabelEncoder, MinMaxScaler
from deepctr.models import DeepFM
from deepctr.feature column import SparseFeat, DenseFeat,
get feature names
spark = SparkSession.builder \
    .master("yarn") \
    .appName("deep ctr classification") \
    .config("spark.jars.packages", "io.github.ravwojdyla:spark-schema-
utils 2.12:0.1.0") \
    .config("spark.executor.cores", "1") \
    .config('spark.executor.memory', '5qb') \
    .config('spark.executor.memoryOverhead', '1500') \
    .config('spark.driver.memoryOverhead', '1500') \
    .config("spark.sql.shuffle.partitions", "480") \
    .config("spark.sql.execution.arrow.enabled", "true") \
    .config("spark.driver.maxResultSize", "50gb") \
    .getOrCreate()
# spark.conf.set("spark.sql.execution.arrow.enabled", "true") # deprecated
print("Apache Spark version:")
print(spark.version)
sc = spark.sparkContext
sqlContext = SQLContext(sc)
parser = argparse.ArgumentParser(description='Spark DCN CTR Prediction
Example',
formatter class=argparse.ArgumentDefaultsHelpFormatter)
parser.add argument('--data-dir', default='file://' + os.getcwd(),
                    help='location of data on local filesystem (prefixed
with file://) or on HDFS')
def process input file(file name, sparse feat, dense feat):
    # Need this preprocessing to turn Criteo raw file into CSV:
    print("START processing input file...")
    # only convert the file ONCE
    # sample = open(file name)
    # sample = '\n'.join([str(x.replace('\n', '').replace('\t', ',')) for
x in sample])
    # # Add header in data file and save as CSV
    # header = ','.join(str(x) for x in (['label'] + dense feat +
sparse feat))
    # with open('/sparkdemo/tr-4570-data/ctr train.csv', mode='w',
encoding="utf-8") as f:
```

```
#
         f.write(header + '\n' + sample)
    #
         f.close()
    # print("Raw training file processed and saved as CSV: ", f.name)
    raw df = sqlContext.read.option("header", True).csv(file name)
   raw df.show(5, False)
    raw df.printSchema()
    # convert columns I1 to I13 from string to integers
    conv df = raw df.select(col('label').cast("double"),
                            *(col(i).cast("float").alias(i) for i in
raw df.columns if i in dense feat),
                            *(col(c) for c in raw df.columns if c in
sparse feat))
   print("Schema of raw df with integer columns type changed:")
    conv df.printSchema()
    # result pdf = conv df.select("*").toPandas()
    tmp df = conv df.na.fill(0, dense feat)
    result df = tmp df.na.fill('-1', sparse feat)
    result df.show()
   return result df
if name == " main ":
    args = parser.parse args()
    # Pandas read CSV
    # data = pd.read csv('%s/criteo sample.txt' % args.data dir)
    # print("Obtained Pandas df.")
    dense features = ['I' + str(i) for i in range(1, 14)]
    sparse_features = ['C' + str(i) for i in range(1, 27)]
    # Spark read CSV
    # process input file('%s/train.txt' % args.data_dir, sparse_features,
dense features) # run only ONCE
    spark_df = process_input_file('%s/data.txt' % args.data_dir,
sparse features, dense features) # sample data
    # spark df = process input file('%s/ctr train.csv' % args.data dir,
sparse features, dense features)
    print("Obtained Spark df and filled in missing features.")
    data = spark df
    # Pandas
    #data[sparse features] = data[sparse features].fillna('-1', )
    #data[dense_features] = data[dense_features].fillna(0, )
    target = ['label']
    label npa = data.select("label").toPandas().to numpy()
   print("label numPy array has length = ", len(label npa)) # 45,840,617
w/ 11GB dataset
    label npa.ravel()
    label npa.reshape(len(label npa), )
    # 1.Label Encoding for sparse features, and do simple Transformation
for dense features
```

```
print("Before LabelEncoder():")
    data.printSchema() # label: float (nullable = true)
    for feat in sparse features:
        lbe = LabelEncoder()
        tmp pdf = data.select(feat).toPandas().to numpy()
        tmp ndarray = lbe.fit transform(tmp pdf)
        print("After LabelEncoder(), tmp ndarray[0] =", tmp ndarray[0])
        # print("Data tmp PDF after lbe transformation, the output ndarray
has length = ", len(tmp ndarray)) # 45,840,617 for 11GB dataset
        tmp ndarray.ravel()
        tmp ndarray.reshape(len(tmp ndarray), )
        out ndarray = np.column stack([label npa, tmp ndarray])
        pdf = pd.DataFrame(out_ndarray, columns=['label', feat])
        s df = spark.createDataFrame(pdf)
        s df.printSchema() # label: double (nullable = true)
        print("Before joining data df with s df, s df example rows:")
        s df.show(1, False)
        data = data.drop(feat).join(s df, 'label').drop('label')
        print("After LabelEncoder(), data df example rows:")
        data.show(1, False)
        print("Finished processing sparse features: ", feat)
    print("Data DF after label encoding: ")
    data.show()
    data.printSchema()
    mms = MinMaxScaler(feature range=(0, 1))
    # data[dense_features] = mms.fit_transform(data[dense_features]) # for
Pandas df
    tmp pdf = data.select(dense features).toPandas().to numpy()
    tmp ndarray = mms.fit transform(tmp pdf)
    tmp ndarray.ravel()
    tmp_ndarray.reshape(len(tmp_ndarray), len(tmp_ndarray[0]))
    out ndarray = np.column stack([label npa, tmp ndarray])
    pdf = pd.DataFrame(out ndarray, columns=['label'] + dense features)
    s df = spark.createDataFrame(pdf)
    s df.printSchema()
    data.drop(*dense features).join(s df, 'label').drop('label')
    print("Finished processing dense features: ", dense features)
    print("Data DF after MinMaxScaler: ")
    data.show()
    # 2.count #unique features for each sparse field, and record dense
feature field name
    fixlen feature columns = [SparseFeat(feat,
vocabulary size=data.select(feat).distinct().count() + 1, embedding dim=4)
                              for i, feat in enumerate(sparse features)] +
\backslash
```

```
[DenseFeat(feat, 1, ) for feat in
dense features]
    dnn feature columns = fixlen feature columns
    linear feature columns = fixlen feature columns
    feature names = get feature names(linear feature columns +
dnn feature columns)
    # 3.generate input data for model
    # train, test = train test split(data.toPandas(), test size=0.2,
random state=2020) # Pandas; might hang for 11GB data
    train, test = data.randomSplit(weights=[0.8, 0.2], seed=200)
    print("Training dataset size = ", train.count())
    print("Testing dataset size = ", test.count())
    # Pandas:
    # train model input = {name: train[name] for name in feature names}
    # test model input = {name: test[name] for name in feature names}
    # Spark DF:
    train model input = {}
    test model input = {}
    for name in feature names:
        if name.startswith('I'):
            tr pdf = train.select(name).toPandas()
            train model input[name] = pd.to numeric(tr pdf[name])
            ts pdf = test.select(name).toPandas()
            test model input[name] = pd.to numeric(ts pdf[name])
    # 4.Define Model,train,predict and evaluate
    model = DeepFM(linear feature columns, dnn feature columns,
task='binary')
    model.compile("adam", "binary crossentropy",
                  metrics=['binary crossentropy'], )
    lb pdf = train.select(target).toPandas()
    history = model.fit(train model input,
pd.to numeric(lb pdf['label']).values,
                        batch size=256, epochs=10, verbose=2,
validation split=0.2, )
    pred ans = model.predict(test model input, batch size=256)
    print("test LogLoss",
round(log loss(pd.to numeric(test.select(target).toPandas()).values,
pred ans), 4))
    print("test AUC",
round(roc auc score(pd.to numeric(test.select(target).toPandas()).values,
pred ans), 4))
```

## Conclusion

In this document, we discuss the Apache Spark architecture, customer use cases, and the NetApp storage portfolio as it relates to big data, modern analytics, and AI, ML, and

DL. In our performance validation tests based on industry-standard benchmarking tools and customer demand, the NetApp Spark solutions demonstrated superior performance relative to native Hadoop systems. A combination of the customer use cases and performance results presented in this report can help you to choose an appropriate Spark solution for your deployment.

# Where to find additional information

The following references were used in this TR:

Apache Spark architecture and components

http://spark.apache.org/docs/latest/cluster-overview.html

Apache Spark use cases

https://www.qubole.com/blog/big-data/apache-spark-use-cases/

Apache challenges

http://www.infoworld.com/article/2897287/big-data/5-reasons-to-turn-to-spark-for-big-data-analytics.html

Spark NLP

https://www.johnsnowlabs.com/spark-nlp/

• BERT

https://arxiv.org/abs/1810.04805

Deep and Cross Network for Ad Click Predictions

https://arxiv.org/abs/1708.05123

FlexGroup

http://www.netapp.com/us/media/tr-4557.pdf

Streaming ETL

https://www.infoq.com/articles/apache-spark-streaming

NetApp E-Series Solutions for Hadoop

https://www.netapp.com/media/16420-tr-3969.pdf

NetApp Modern Data Analytics Solutions

**Data Analytics Solutions** 

SnapMirror

https://docs.netapp.com/us-en/ontap/data-protection/snapmirror-replication-concept.html

• XCP

https://mysupport.netapp.com/documentation/docweb/index.html?productID=63942&language=en-US

• BlueXP Copy and Sync

https://cloud.netapp.com/cloud-sync-service

• DataOps Toolkit

https://github.com/NetApp/netapp-dataops-toolkit

# **Big Data Analytics Data to Artificial Intelligence**

# TR-4732: Big data analytics data to artificial intelligence

Karthikeyan Nagalingam, NetApp

This document describes how to move big-data analytics data and HPC data to AI. Al processes NFS data through NFS exports, whereas customers often have their AI data in a big-data analytics platform, such as HDFS, Blob, or S3 storage as well as HPC platforms such as GPFS. This paper provides guidelines for moving big-data-analytics data and HPC data to AI by using NetApp XCP and NIPAM. We also discuss the business benefits of moving data from big data and HPC to AI.

#### **Concepts and components**

#### Big data analytics storage

Big data analytics is the major storage provider for HDFS. A customer often uses a Hadoop-compatible file system (HCFS) such as Windows Azure Blob Storage, MapR File System (MapR-FS), and S3 object storage.

#### General parallel file system

IBM's GPFS is an enterprise file system that provides an alternative to HDFS. GPFS provides flexibility for applications to decide the block size and replication layout, which provide good performance and efficiency.

#### NetApp In-Place Analytics Module

The NetApp In-Place Analytics Module (NIPAM) serves as a driver for Hadoop clusters to access NFS data. It has four components: a connection pool, an NFS InputStream, a file handle cache, and an NFS OutputStream. For more information, see TR-4382: NetApp In-Place Analytics Module.

#### Hadoop Distributed Copy

Hadoop Distributed Copy (DistCp) is a distributed copy tool used for large inter-cluster and intra-cluster coping tasks. This tool uses MapReduce for data distribution, error handling, and reporting. It expands the list of files and directories and inputs them to map tasks to copy the data from the source list. The image below shows the DistCp operation in HDFS and nonHDFS.

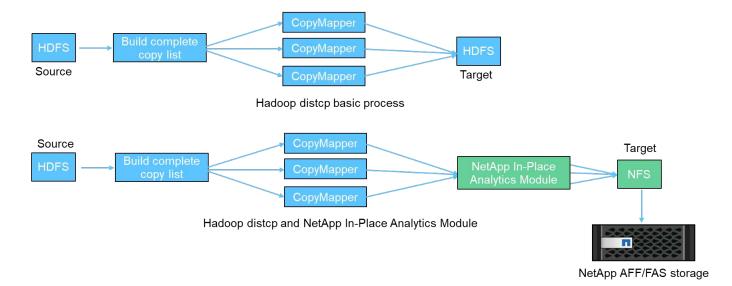

Hadoop DistCp moves data between the two HDFS systems without using an additional driver. NetApp provides the driver for non-HDFS systems. For an NFS destination, NIPAM provides the driver to copy data that Hadoop DistCp uses to communicate with NFS destinations when copying data.

## **NetApp Cloud Volumes Service**

The NetApp Cloud Volumes Service is a cloud-native file service with extreme performance. This service helps customers accelerate their time-to-market by rapidly spinning resources up and down and using NetApp features to improve productivity and reduce staff downtime. The Cloud Volumes Service is the right alternative for disaster recovery and back up to cloud because it reduces the overall data-center footprint and consumes less native public cloud storage.

#### NetApp XCP

NetApp XCP is client software that enables fast and reliable any-to-NetApp and NetApp-to-NetApp data migration. This tool is designed to copy a large amount of unstructured NAS data from any NAS system to a NetApp storage controller. The XCP Migration Tool uses a multicore, multichannel I/O streaming engine that can process many requests in parallel, such as data migration, file or directory listings, and space reporting. This is the default NetApp data Migration Tool. You can use XCP to copy data from a Hadoop cluster and HPC to NetApp NFS storage. The diagram below shows data transfer from a Hadoop and HPC cluster to a NetApp NFS volume using XCP.

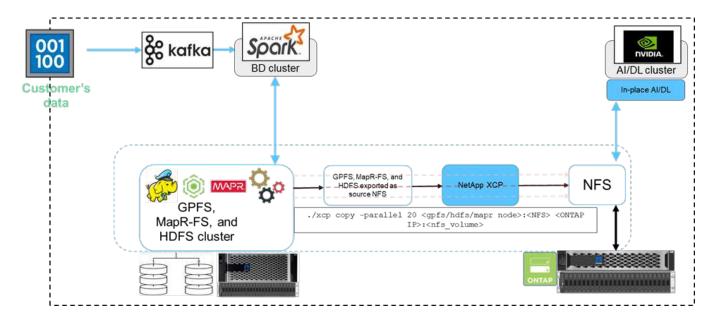

## NetApp BlueXP Copy and Sync

NetApp BlueXP Copy and Sync is a hybrid data replication software-as-a-service that transfers and synchronizes NFS, S3, and CIFS data seamlessly and securely between on-premises storage and cloud storage. This software is used for data migration, archiving, collaboration, analytics, and more. After data is transferred, BlueXP Copy and Sync continuously syncs the data between the source and destination. Going forward, it then transfers the delta. It also secures the data within your own network, in the cloud, or on premises. This software is based on a pay-as-you-go model, which provides a cost-effective solution and provides monitoring and reporting capabilities for your data transfer.

# **Customer challenges**

Customers might face the following challenges when trying to access data from big-data analytics for AI operations:

- Customer data is in a data lake repository. The data lake can contain different types of data such as structured, unstructured, semi-structured, logs, and machine-to-machine data. All these data types must be processed in AI systems.
- Al is not compatible with Hadoop file systems. A typical Al architecture is not able to directly access HDFS and HCFS data, which must be moved to an Al-understandable file system (NFS).
- Moving data lake data to AI typically requires specialized processes. The amount of data in the data lake can be very large. A customer must have an efficient, high-throughput, and cost-effective way to move data into AI systems.
- Syncing data. If a customer wants to sync data between the big-data platform and AI, sometimes the data processed through AI can be used with big data for analytical processing.

# Data mover solution

In a big-data cluster, data is stored in HDFS or HCFS, such as MapR-FS, the Windows Azure Storage Blob, S3, or the Google file system. We performed testing with HDFS, MapR-FS, and S3 as the source to copy data to NetApp ONTAP NFS export with the help of NIPAM by using the hadoop distop command from the source.

The following diagram illustrates the typical data movement from a Spark cluster running with HDFS storage to a NetApp ONTAP NFS volume so that NVIDIA can process AI operations.

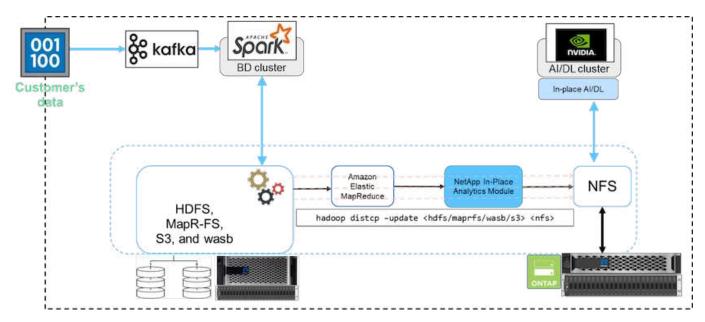

The hadoop distop command uses the MapReduce program to copy the data. NIPAM works with MapReduce to act as a driver for the Hadoop cluster when copying data. NIPAM can distribute a load across multiple network interfaces for a single export. This process maximizes the network throughput by distributing the data across multiple network interfaces when you copy the data from HDFS or HCFS to NFS.

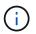

NIPAM is not supported or certified with MapR.

# Data mover solution for AI

The data mover solution for AI is based on customers' needs to process Hadoop data from AI operations. NetApp moves data from HDFS to NFS by using the NIPAM. In one use case, the customer needed to move data to NFS on the premises and another customer needed to move data from the Windows Azure Storage Blob to Cloud Volumes Service in order to process the data from the GPU cloud instances in the cloud.

The following diagram illustrates the data mover solution details.

Data Mover in the cloud

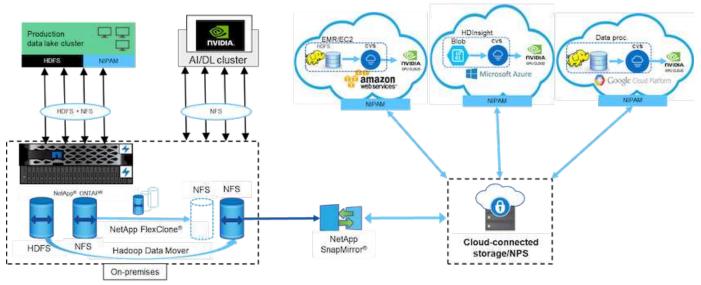

The following steps are required to build the data mover solution:

- 1. ONTAP SAN provides HDFS, and NAS provides the NFS volume through NIPAM to the production data lake cluster.
- 2. The customer's data is in HDFS and NFS. The NFS data can be production data from other applications that is used for big data analytics and AI operations.
- 3. NetApp FlexClone technology creates a clone of the production NFS volume and provisions it to the Al cluster on premises.
- 4. Data from an HDFS SAN LUN is copied into an NFS volume with NIPAM and the hadoop distop command. NIPAM uses the bandwidth of multiple network interfaces to transfer data. This process reduces the data copy time so that more data can be transferred.
- 5. Both NFS volumes are provisioned to the AI cluster for AI operations.
- To process on-the-premises NFS data with GPUs in the cloud, the NFS volumes are mirrored to NetApp Private Storage (NPS) with NetApp SnapMirror technology and mounted to cloud service providers for GPUs.
- 7. The customer wants to process data in EC2/EMR, HDInsight, or DataProc services in GPUs from cloud service providers. The Hadoop data mover moves the data from Hadoop services to the Cloud Volumes Services with NIPAM and the hadoop distcp command.
- 8. The Cloud Volumes Service data is provisioned to AI through the NFS protocol.Data that is processed through AI can be sent on an on-premises location for big data analytics in addition to the NVIDIA cluster through NIPAM, SnapMirror, and NPS.

In this scenario, the customer has large file-count data in the NAS system at a remote location that is required for AI processing on the NetApp storage controller on premises. In this scenario, it's better to use the XCP Migration Tool to migrate the data at a faster speed.

The hybrid-use-case customer can use BlueXP Copy and Sync to migrate on-premises data from NFS, CIFS, and S3 data to the cloud and vice versa for AI processing by using GPUs such as those in an NVIDIA cluster. Both BlueXP Copy and Sync and the XCP Migration Tool are used for the NFS data migration to NetApp ONTAP NFS.

# **GPFS to NetApp ONTAP NFS**

In this validation, we used four servers as Network Shared Disk (NSD) servers to provide physical disks for GPFS. GPFS is created on top of the NSD disks to export them as NFS exports so that NFS clients can access them, as shown in the figure below. We used XCP to copy the data from GPFS- exported NFS to a NetApp NFS volume.

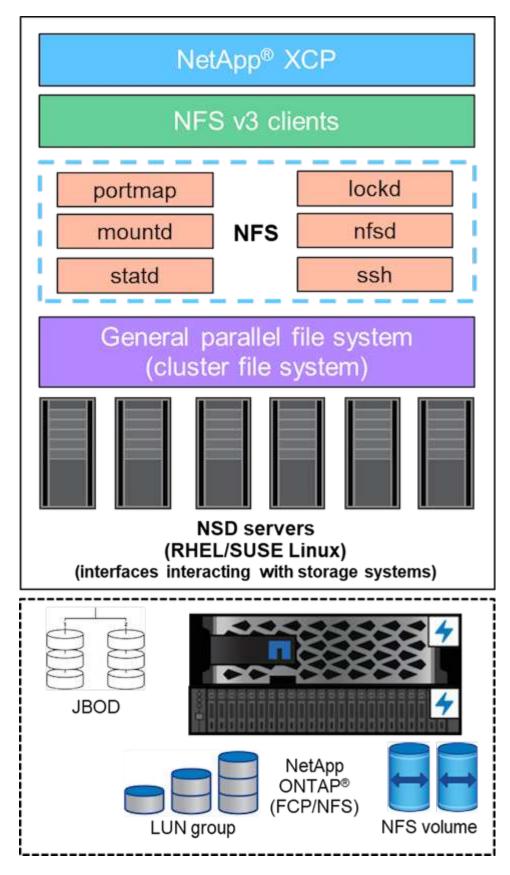

# **GPFS** essentials

The following node types are used in GPFS:

- Admin node. Specifies an optional field containing a node name used by the administration commands to communicate between nodes. For example, the admin node mastr-51.netapp.com could pass a network check to all other nodes in the cluster.
- **Quorum node.** Determines whether a node is included in the pool of nodes from which quorum is derived. You need at least one node as a quorum node.
- **Manager Node.** Indicates whether a node is part of the node pool from which file system managers and token managers can be selected. It is a good idea to define more than one node as a manager node. How many nodes you designate as manager depends on the workload and the number of GPFS server licenses you have. If you are running large parallel jobs, you might need more manager nodes than in a four-node cluster supporting a web application.
- NSD Server. The server that prepares each physical disk for use with GPFS.
- **Protocol node.** The node that shares GPFS data directly through any Secure Shell (SSH) protocol with the NFS. This node requires a GPFS server license.

## List of operations for GPFS, NFS, and XCP

This section provides the list of operations that create GPFS, export GPFS as an NFS export, and transfer the data by using XCP.

#### Create GPFS

To create GPFS, complete the following steps:

- 1. Download and install spectrum-scale data access for the Linux version on one of the servers.
- 2. Install the prerequisite package (chef for example) in all nodes and disable Security-Enhanced Linux (SELinux) in all nodes.
- 3. Set up the install node and add the admin node and the GPFS node to the cluster definition file.
- 4. Add the manager node, the quorum node, the NSD servers, and the GPFS node.
- 5. Add the GUI, admin, and GPFS nodes, and add an additional GUI server if required.
- 6. Add another GPFS node and check the list of all nodes.
- 7. Specify a cluster name, profile, remote shell binary, remote file copy binary, and port range to be set on all the GPFS nodes in the cluster definition file.
- 8. View the GPFS configuration settings and add an additional admin node.
- 9. Disable the data collection and upload the data package to the IBM Support Center.
- 10. Enable NTP and precheck the configurations before install.
- 11. Configure, create, and check the NSD disks.
- 12. Create the GPFS.
- 13. Mount the GPFS.
- 14. Verify and provide the required permissions to the GPFS.
- 15. Verify the GPFS read and write by running the dd command.

#### **Export GPFS into NFS**

To export the GPFS into NFS, complete the following steps:

1. Export GPFS as NFS through the /etc/exports file.

- 2. Install the required NFS server packages.
- 3. Start the NFS service.
- 4. List the files in the GPFS to validate the NFS client.

## Configure NFS client

To configure the NFS client, complete the following steps:

- 1. Export the GPFS as NFS through the /etc/exports file.
- 2. Start the NFS client services.
- 3. Mount the GPFS through the NFS protocol on the NFS client.
- 4. Validate the list of GPFS files in the NFS mounted folder.
- 5. Move the data from GPFS exported NFS to NetApp NFS by using XCP.
- 6. Validate the GPFS files on the NFS client.

# HDFS and MapR-FS to ONTAP NFS

For this solution, NetApp validated the migration of data from data lake (HDFS) and MapR cluster data to ONTAP NFS. The data resided in MapR-FS and HDFS. NetApp XCP introduced a new feature that directly migrates the data from a distributed file system such as HDFS and MapR-FS to ONTAP NFS. XCP uses async threads and HDFS C API calls to communicate and transfer data from MapR-FS as well as HDFS.

The below figure shows the data migration from data lake (HDFS) and MapR-FS to ONTAP NFS. With this new feature, you don't have to export the source as an NFS share.

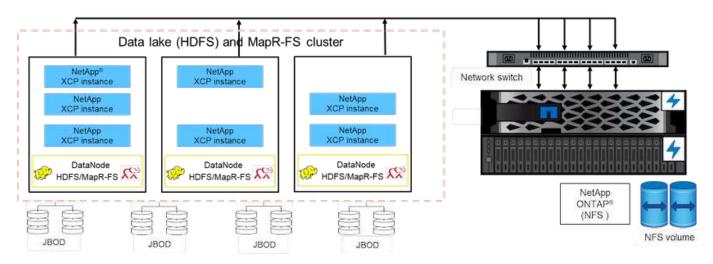

## Why are customers moving from HDFS and MapR-FS to NFS?

Most of the Hadoop distributions such as Cloudera and Hortonworks use HDFS and MapR distributions uses their own filesystem called Mapr-FS to store data. HDFS and MapR-FS data provides the valuable insights to data scientists that can be leveraged in machine learning (ML) and deep learning (DL). The data in HDFS and MapR-FS is not shared, which means it cannot be used by other applications. Customers are looking for shared data, specifically in the banking sector where customers' sensitive data is used by multiple applications. The latest version of Hadoop (3.x or later) supports NFS data source, which can be accessed without additional third-party software. With the new NetApp XCP feature, data can be moved directly from HDFS and

MapR-FS to NetApp NFS in order to provide access to multiple applications

Testing was done in Amazon Web Services (AWS) to transfer the data from MapR-FS to NFS for the initial performance test with 12 MAPR nodes and 4 NFS servers.

|            | Quantity | Size          | vCPU | Memory | Storage             | Network |
|------------|----------|---------------|------|--------|---------------------|---------|
| NFS server | 4        | i3en.24xlarge | 96   | 488GiB | 8x 7500<br>NVMe SSD | 100     |
| MapR nodes | 12       | l3en.12xlarge | 48   | 384GiB | 4x 7500<br>NVMe SSD | 50      |

Based on initial testing, we obtained 20GBps throughput and were able to transfer 2PB per day of data.

For more information about HDFS data migration without exporting HDFS to NFS, see the "Deployment steps - NAS" section in TR-4863: TR-4863: Best-Practice Guidelines for NetApp XCP - Data Mover, File Migration, and Analytics.

# **Business benefits**

Moving data from big data analytics to AI provides the following benefits:

- The ability to extract data from different Hadoop file systems and GPFS into a unified NFS storage system
- · A Hadoop-integrated and automated way to transfer data
- A reduction in the cost of library development for moving data from Hadoop file systems
- Maximum performance by aggregated throughput of multiple network interfaces from a single source of data by using NIPAM
- · Scheduled and on-demand methods to transfer data
- Storage efficiency and enterprise management capability for unified NFS data by using ONTAP data management software
- · Zero cost for data movement with the Hadoop method for data transfer

## **GPFS to NFS-Detailed steps**

This section provides the detailed steps needed to configure GPFS and move data into NFS by using NetApp XCP.

#### **Configure GPFS**

1. Download and Install Spectrum Scale Data Access for Linux on one of the servers.

```
[root@mastr-51 Spectrum_Scale_Data_Access-5.0.3.1-x86_64-Linux-
install_folder]# ls
Spectrum_Scale_Data_Access-5.0.3.1-x86_64-Linux-install
[root@mastr-51 Spectrum_Scale_Data_Access-5.0.3.1-x86_64-Linux-
install_folder]# chmod +x Spectrum_Scale_Data_Access-5.0.3.1-x86_64-Linux-
install
[root@mastr-51 Spectrum_Scale_Data_Access-5.0.3.1-x86_64-Linux-
install_folder]# ./Spectrum_Scale_Data_Access-5.0.3.1-x86_64-Linux-
install_folder]# ./Spectrum_Scale_Data_Access-5.0.3.1-x86_64-Linux-
install --manifest
manifest
...
<contents removes to save page space>
...
```

2. Install the prerequisite package (including chef and the kernel headers) on all nodes.

```
[root@mastr-51 5.0.3.1]# for i in 51 53 136 138 140 ; do ssh
10.63.150.$i "hostname; rpm -ivh /gpfs install/chef* "; done
mastr-51.netapp.com
warning: /gpfs install/chef-13.6.4-1.el7.x86 64.rpm: Header V4 DSA/SHA1
Signature, key ID 83ef826a: NOKEY
Preparing...
package chef-13.6.4-1.el7.x86 64 is already installed
mastr-53.netapp.com
warning: /gpfs install/chef-13.6.4-1.el7.x86 64.rpm: Header V4 DSA/SHA1
Signature, key ID 83ef826a: NOKEY
Preparing...
Updating / installing...
chef-13.6.4-1.el7
Thank you for installing Chef!
workr-136.netapp.com
warning: /gpfs install/chef-13.6.4-1.el7.x86 64.rpm: Header V4 DSA/SHA1
Signature, key ID 83ef826a: NOKEY
Preparing...
***
Updating / installing...
chef-13.6.4-1.el7
****
Thank you for installing Chef!
workr-138.netapp.com
warning: /gpfs install/chef-13.6.4-1.el7.x86 64.rpm: Header V4 DSA/SHA1
Signature, key ID 83ef826a: NOKEY
```

Preparing... \*\*\*\* Updating / installing... chef-13.6.4-1.el7 \*\*\*\* Thank you for installing Chef! workr-140.netapp.com warning: /gpfs install/chef-13.6.4-1.el7.x86 64.rpm: Header V4 DSA/SHA1 Signature, key ID 83ef826a: NOKEY Preparing... Updating / installing... chef-13.6.4-1.el7 \*\*\*\* Thank you for installing Chef! [root@mastr-51 5.0.3.1]# [root@mastr-51 installer]# for i in 51 53 136 138 140 ; do ssh 10.63.150.\$i "hostname; yumdownloader kernel-headers-3.10.0-862.3.2.el7.x86 64 ; rpm -Uvh --oldpackage kernel-headers-3.10.0-862.3.2.el7.x86 64.rpm"; done mastr-51.netapp.com Loaded plugins: priorities, product-id, subscription-manager Preparing... Updating / installing... kernel-headers-3.10.0-862.3.2.el7 Cleaning up / removing... kernel-headers-3.10.0-957.21.2.el7 mastr-53.netapp.com Loaded plugins: product-id, subscription-manager Preparing... Updating / installing... kernel-headers-3.10.0-862.3.2.el7 Cleaning up / removing... kernel-headers-3.10.0-862.11.6.el7 workr-136.netapp.com Loaded plugins: product-id, subscription-manager Repository ambari-2.7.3.0 is listed more than once in the configuration Preparing... Updating / installing...

```
kernel-headers-3.10.0-862.3.2.el7
****
Cleaning up / removing...
kernel-headers-3.10.0-862.11.6.el7
****
workr-138.netapp.com
Loaded plugins: product-id, subscription-manager
Preparing...
***
package kernel-headers-3.10.0-862.3.2.el7.x86 64 is already installed
workr-140.netapp.com
Loaded plugins: product-id, subscription-manager
Preparing...
Updating / installing...
kernel-headers-3.10.0-862.3.2.el7
****
Cleaning up / removing...
kernel-headers-3.10.0-862.11.6.el7
***
[root@mastr-51 installer]#
```

3. Disable SELinux in all nodes.

```
[root@mastr-51 5.0.3.1]# for i in 51 53 136 138 140 ; do ssh
10.63.150.$i "hostname; sudo setenforce 0"; done
mastr-51.netapp.com
setenforce: SELinux is disabled
mastr-53.netapp.com
setenforce: SELinux is disabled
workr-136.netapp.com
setenforce: SELinux is disabled
workr-138.netapp.com
setenforce: SELinux is disabled
workr-140.netapp.com
setenforce: SELinux is disabled
[root@mastr-51 5.0.3.1]#
```

4. Set up the install node.

[root@mastr-51 installer]# ./spectrumscale setup -s 10.63.150.51 [ INFO ] Installing prerequisites for install node [ INFO ] Existing Chef installation detected. Ensure the PATH is configured so that chef-client and knife commands can be run. [ INFO ] Your control node has been configured to use the IP 10.63.150.51 to communicate with other nodes. [ INFO ] Port 8889 will be used for chef communication. [ INFO ] Port 10080 will be used for package distribution. [ INFO ] Install Toolkit setup type is set to Spectrum Scale (default). If an ESS is in the cluster, run this command to set ESS mode: ./spectrumscale setup -s server ip -st ess [ INFO ] SUCCESS [ INFO ] Tip : Designate protocol, nsd and admin nodes in your environment to use during install:./spectrumscale -v node add <node> -p -a -n [root@mastr-51 installer]#

5. Add the admin node and the GPFS node to the cluster definition file.

```
[root@mastr-51 installer]# ./spectrumscale node add mastr-51 -a
[ INFO ] Adding node mastr-51.netapp.com as a GPFS node.
[ INFO ] Setting mastr-51.netapp.com as an admin node.
[ INFO ] Configuration updated.
[ INFO ] Tip : Designate protocol or nsd nodes in your environment to
use during install:./spectrumscale node add <node> -p -n
[root@mastr-51 installer]#
```

6. Add the manager node and the GPFS node.

```
[root@mastr-51 installer]# ./spectrumscale node add mastr-53 -m
[ INFO ] Adding node mastr-53.netapp.com as a GPFS node.
[ INFO ] Adding node mastr-53.netapp.com as a manager node.
[root@mastr-51 installer]#
```

7. Add the quorum node and the GPFS node.

```
[root@mastr-51 installer]# ./spectrumscale node add workr-136 -q
[ INFO ] Adding node workr-136.netapp.com as a GPFS node.
[ INFO ] Adding node workr-136.netapp.com as a quorum node.
[root@mastr-51 installer]#
```

8. Add the NSD servers and the GPFS node.

```
[root@mastr-51 installer]# ./spectrumscale node add workr-138 -n
[ INFO ] Adding node workr-138.netapp.com as a GPFS node.
[ INFO ] Adding node workr-138.netapp.com as an NSD server.
[ INFO ] Configuration updated.
[ INFO ] Tip :If all node designations are complete, add NSDs to your
cluster definition and define required filessytems:./spectrumscale nsd
add <device> -p <primary node> -s <secondary node> -fs <file system>
[root@mastr-51 installer]#
```

9. Add the GUI, admin, and GPFS nodes.

```
[root@mastr-51 installer]# ./spectrumscale node add workr-136 -g
[ INFO ] Setting workr-136.netapp.com as a GUI server.
[root@mastr-51 installer]# ./spectrumscale node add workr-136 -a
[ INFO ] Setting workr-136.netapp.com as an admin node.
[ INFO ] Configuration updated.
[ INFO ] Configuration updated.
[ INFO ] Tip : Designate protocol or nsd nodes in your environment to
use during install:./spectrumscale node add <node> -p -n
[root@mastr-51 installer]#
```

10. Add another GUI server.

```
[root@mastr-51 installer]# ./spectrumscale node add mastr-53 -g
[ INFO ] Setting mastr-53.netapp.com as a GUI server.
[root@mastr-51 installer]#
```

11. Add another GPFS node.

[root@mastr-51 installer]# ./spectrumscale node add workr-140
[ INFO ] Adding node workr-140.netapp.com as a GPFS node.
[root@mastr-51 installer]#

12. Verify and list all nodes.

```
[root@mastr-51 installer]# ./spectrumscale node list
[ INFO ] List of nodes in current configuration:
[ INFO ] [Installer Node]
[ INFO ] 10.63.150.51
[ INFO ]
[ INFO ] [Cluster Details]
[ INFO ] No cluster name configured
[ INFO ] Setup Type: Spectrum Scale
[ INFO ]
[ INFO ] [Extended Features]
[ INFO ] File Audit logging : Disabled
[ INFO ] Watch folder
                             : Disabled
[ INFO ] Management GUI : Enabled
[ INFO ] Performance Monitoring : Disabled
[ INFO ] Callhome
                              : Enabled
[ INFO ]
[ INFO ] GPFS
                           Admin Quorum Manager NSD Protocol
GUI Callhome OS Arch
[ INFO ] Node
                             Node Node Node Server
                                                           Node
Server Server
[ INFO ] mastr-51.netapp.com
                             Х
rhel7 x86 64
[ INFO ] mastr-53.netapp.com
                                            Х
Х
            rhel7 x86 64
[ INFO ] workr-136.netapp.com
                              Х
                                   Х
Х
            rhel7 x86 64
[ INFO ] workr-138.netapp.com
                                                    Х
rhel7 x86 64
[ INFO ] workr-140.netapp.com
rhel7 x86 64
[ INFO ]
[ INFO ] [Export IP address]
[ INFO ] No export IP addresses configured
[root@mastr-51 installer]#
```

13. Specify a cluster name in the cluster definition file.

```
[root@mastr-51 installer]# ./spectrumscale config gpfs -c mastr-
51.netapp.com
[ INFO ] Setting GPFS cluster name to mastr-51.netapp.com
[root@mastr-51 installer]#
```

14. Specify the profile.

```
[root@mastr-51 installer]# ./spectrumscale config gpfs -p default
[ INFO ] Setting GPFS profile to default
[root@mastr-51 installer]#
Profiles options: default [gpfsProtocolDefaults], random I/O
[gpfsProtocolsRandomIO], sequential I/O [gpfsProtocolDefaults], random
I/O [gpfsProtocolRandomIO]
```

15. Specify the remote shell binary to be used by GPFS; use -r argument.

```
[root@mastr-51 installer]# ./spectrumscale config gpfs -r /usr/bin/ssh
[ INFO ] Setting Remote shell command to /usr/bin/ssh
[root@mastr-51 installer]#
```

16. Specify the remote file copy binary to be used by GPFS; use -rc argument.

```
[root@mastr-51 installer]# ./spectrumscale config gpfs -rc /usr/bin/scp
[ INFO ] Setting Remote file copy command to /usr/bin/scp
[root@mastr-51 installer]#
```

17. Specify the port range to be set on all GPFS nodes; use -e argument.

```
[root@mastr-51 installer]# ./spectrumscale config gpfs -e 60000-65000
[ INFO ] Setting GPFS Daemon communication port range to 60000-65000
[root@mastr-51 installer]#
```

18. View the GPFS config settings.

```
[root@mastr-51 installer]# ./spectrumscale config gpfs --list
[ INFO ] Current settings are as follows:
[ INFO ] GPFS cluster name is mastr-51.netapp.com.
[ INFO ] GPFS profile is default.
[ INFO ] Remote shell command is /usr/bin/ssh.
[ INFO ] Remote file copy command is /usr/bin/scp.
[ INFO ] GPFS Daemon communication port range is 60000-65000.
[root@mastr-51 installer]#
```

19. Add an admin node.

```
[root@mastr-51 installer]# ./spectrumscale node add 10.63.150.53 -a
[ INFO ] Setting mastr-53.netapp.com as an admin node.
[ INFO ] Configuration updated.
[ INFO ] Tip : Designate protocol or nsd nodes in your environment to
use during install:./spectrumscale node add <node> -p -n
[root@mastr-51 installer]#
```

20. Disable the data collection and upload the data package to the IBM Support Center.

```
[root@mastr-51 installer]# ./spectrumscale callhome disable
[ INFO ] Disabling the callhome.
[ INFO ] Configuration updated.
[root@mastr-51 installer]#
```

21. Enable NTP.

```
[root@mastr-51 installer]# ./spectrumscale config ntp -e on
[root@mastr-51 installer]# ./spectrumscale config ntp -l
[ INFO ] Current settings are as follows:
[ WARN ] No value for Upstream NTP Servers (comma separated IP's with NO
space between multiple IPs) in clusterdefinition file.
[root@mastr-51 installer]# ./spectrumscale config ntp -s 10.63.150.51
[ WARN ] The NTP package must already be installed and full
bidirectional access to the UDP port 123 must be allowed.
[ WARN ] If NTP is already running on any of your nodes, NTP setup will
be skipped. To stop NTP run 'service ntpd stop'.
[ WARN ] NTP is already on
[ INFO ] Setting Upstream NTP Servers (comma separated IP's with NO
space between multiple IPs) to 10.63.150.51
[root@mastr-51 installer]# ./spectrumscale config ntp -e on
[ WARN ] NTP is already on
[root@mastr-51 installer]# ./spectrumscale config ntp -l
[ INFO ] Current settings are as follows:
[ INFO ] Upstream NTP Servers (comma separated IP's with NO space
between multiple IPs) is 10.63.150.51.
[root@mastr-51 installer]#
[root@mastr-51 installer]# service ntpd start
Redirecting to /bin/systemctl start ntpd.service
[root@mastr-51 installer]# service ntpd status
Redirecting to /bin/systemctl status ntpd.service
• ntpd.service - Network Time Service
   Loaded: loaded (/usr/lib/systemd/system/ntpd.service; enabled; vendor
preset: disabled)
```

```
Active: active (running) since Tue 2019-09-10 14:20:34 UTC; 1s ago
  Process: 2964 ExecStart=/usr/sbin/ntpd -u ntp:ntp $OPTIONS
(code=exited, status=0/SUCCESS)
Main PID: 2965 (ntpd)
   CGroup: /system.slice/ntpd.service
           -2965 /usr/sbin/ntpd -u ntp:ntp -q
Sep 10 14:20:34 mastr-51.netapp.com ntpd[2965]: ntp io: estimated max
descriptors: 1024, initial socket boundary: 16
Sep 10 14:20:34 mastr-51.netapp.com ntpd[2965]: Listen and drop on 0
v4wildcard 0.0.0.0 UDP 123
Sep 10 14:20:34 mastr-51.netapp.com ntpd[2965]: Listen and drop on 1
v6wildcard :: UDP 123
Sep 10 14:20:34 mastr-51.netapp.com ntpd[2965]: Listen normally on 2 lo
127.0.0.1 UDP 123
Sep 10 14:20:34 mastr-51.netapp.com ntpd[2965]: Listen normally on 3
enp4s0f0 10.63.150.51 UDP 123
Sep 10 14:20:34 mastr-51.netapp.com ntpd[2965]: Listen normally on 4 lo
::1 UDP 123
Sep 10 14:20:34 mastr-51.netapp.com ntpd[2965]: Listen normally on 5
enp4s0f0 fe80::219:99ff:feef:99fa UDP 123
Sep 10 14:20:34 mastr-51.netapp.com ntpd[2965]: Listening on routing
socket on fd #22 for interface updates
Sep 10 14:20:34 mastr-51.netapp.com ntpd[2965]: 0.0.0.0 c016 06 restart
Sep 10 14:20:34 mastr-51.netapp.com ntpd[2965]: 0.0.0.0 c012 02 freq_set
kernel 11.890 PPM
[root@mastr-51 installer]#
```

22. Precheck the configurations before Install.

[root@mastr-51 installer]# ./spectrumscale install -pr [ INFO ] Logging to file: /usr/lpp/mmfs/5.0.3.1/installer/logs/INSTALL-PRECHECK-10-09-2019 14:51:43.log [ INFO ] Validating configuration [ INFO ] Performing Chef (deploy tool) checks. [ WARN ] NTP is already running on: mastr-51.netapp.com. The install toolkit will no longer setup NTP. [ INFO ] Node(s): ['workr-138.netapp.com'] were defined as NSD node(s) but the toolkit has not been told about any NSDs served by these node(s) nor has the toolkit been told to create new NSDs on these node(s). The install will continue and these nodes will be assigned server licenses. If NSDs are desired, either add them to the toolkit with <./spectrumscale nsd add> followed by a <./spectrumscale install> or add them manually afterwards using mmcrnsd. [ INFO ] Install toolkit will not configure file audit logging as it has been disabled. [ INFO ] Install toolkit will not configure watch folder as it has been disabled. [ INFO ] Checking for knife bootstrap configuration... [ INFO ] Performing GPFS checks. [ INFO ] Running environment checks [ INFO ] Skipping license validation as no existing GPFS cluster detected. [ INFO ] Checking pre-requisites for portability layer. [ INFO ] GPFS precheck OK [ INFO ] Performing Performance Monitoring checks. [ INFO ] Running environment checks for Performance Monitoring [ INFO ] Performing GUI checks. [ INFO ] Performing FILE AUDIT LOGGING checks. [ INFO ] Running environment checks for file Audit logging [ INFO ] Network check from admin node workr-136.netapp.com to all other nodes in the cluster passed [ INFO ] Network check from admin node mastr-51.netapp.com to all other nodes in the cluster passed [ INFO ] Network check from admin node mastr-53.netapp.com to all other nodes in the cluster passed [ INFO ] The install toolkit will not configure call home as it is disabled. To enable call home, use the following CLI command: ./spectrumscale callhome enable [ INFO ] Pre-check successful for install. [ INFO ] Tip : ./spectrumscale install [root@mastr-51 installer]#

```
23. Configure the NSD disks.
```

```
[root@mastr-51 cluster-test]# cat disk.1st
%nsd: device=/dev/sdf
nsd=nsd1
servers=workr-136
usage=dataAndMetadata
failureGroup=1
%nsd: device=/dev/sdf
nsd=nsd2
servers=workr-138
usage=dataAndMetadata
failureGroup=1
```

24. Create the NSD disks.

```
[root@mastr-51 cluster-test]# mmcrnsd -F disk.1st -v no
mmcrnsd: Processing disk sdf
mmcrnsd: Processing disk sdf
mmcrnsd: Propagating the cluster configuration data to all
affected nodes. This is an asynchronous process.
[root@mastr-51 cluster-test]#
```

25. Check the NSD disk status.

```
[root@mastr-51 cluster-test]# mmlsnsd
File system Disk name NSD servers
----
(free disk) nsd1 workr-136.netapp.com
(free disk) nsd2 workr-138.netapp.com
[root@mastr-51 cluster-test]#
```

26. Create the GPFS.

```
[root@mastr-51 cluster-test]# mmcrfs gpfs1 -F disk.1st -B 1M -T /gpfs1
The following disks of gpfs1 will be formatted on node workr-
136.netapp.com:
   nsd1: size 3814912 MB
    nsd2: size 3814912 MB
Formatting file system ...
Disks up to size 33.12 TB can be added to storage pool system.
Creating Inode File
Creating Allocation Maps
Creating Log Files
Clearing Inode Allocation Map
Clearing Block Allocation Map
Formatting Allocation Map for storage pool system
Completed creation of file system /dev/gpfs1.
mmcrfs: Propagating the cluster configuration data to all
  affected nodes. This is an asynchronous process.
[root@mastr-51 cluster-test]#
```

27. Mount the GPFS.

```
[root@mastr-51 cluster-test]# mmmount all -a
Tue Oct 8 18:05:34 UTC 2019: mmmount: Mounting file systems ...
[root@mastr-51 cluster-test]#
```

28. Check and provide the required permissions to the GPFS.

[root@mastr-51 cluster-test]# mmlsdisk gpfs1 driver sector failure holds holds disk storage type size group metadata data status name availability pool \_\_\_\_\_ nsd1 nsd 512 1 Yes Yes ready up system 512 nsd2 nsd 1 Yes Yes ready up system [root@mastr-51 cluster-test]# [root@mastr-51 cluster-test]# for i in 51 53 136 138 ; do ssh 10.63.150.\$i "hostname; chmod 777 /gpfs1"; done; mastr-51.netapp.com mastr-53.netapp.com workr-136.netapp.com workr-138.netapp.com [root@mastr-51 cluster-test]#

29. Check the GPFS read and write by running the dd command.

```
[root@mastr-51 cluster-test]# dd if=/dev/zero of=/gpfs1/testfile
bs=1024M count=5
5+0 records in
5+0 records out
5368709120 bytes (5.4 GB) copied, 8.3981 s, 639 MB/s
[root@mastr-51 cluster-test]# for i in 51 53 136 138 ; do ssh
10.63.150.$i "hostname; ls -ltrh /gpfs1"; done;
mastr-51.netapp.com
total 5.0G
-rw-r--r-- 1 root root 5.0G Oct 8 18:10 testfile
mastr-53.netapp.com
total 5.0G
-rw-r--r-- 1 root root 5.0G Oct 8 18:10 testfile
workr-136.netapp.com
total 5.0G
-rw-r--r-- 1 root root 5.0G Oct 8 18:10 testfile
workr-138.netapp.com
total 5.0G
-rw-r--r-- 1 root root 5.0G Oct 8 18:10 testfile
[root@mastr-51 cluster-test]#
```

#### **Export GPFS into NFS**

To export GPFS into NFS, complete the following steps:

1. Export the GPFS as NFS through the /etc/exports file.

```
[root@mastr-51 gpfs1]# cat /etc/exports
/gpfs1 *(rw,fsid=745)
[root@mastr-51 gpfs1]
```

2. Install the required NFS server packages.

```
[root@mastr-51 ~] # yum install rpcbind
Loaded plugins: priorities, product-id, search-disabled-repos,
subscription-manager
Resolving Dependencies
--> Running transaction check
---> Package rpcbind.x86 64 0:0.2.0-47.el7 will be updated
---> Package rpcbind.x86 64 0:0.2.0-48.el7 will be an update
--> Finished Dependency Resolution
Dependencies Resolved
_____
______
______
Package
                          Arch
Version
                            Repository
Size
______
______
______
_____
Updating:
rpcbind
                          x86 64
0.2.0-48.el7
                            rhel-7-
                            60 k
server-rpms
Transaction Summary
______
______
______
_____
Upgrade 1 Package
```

```
Total download size: 60 k
Is this ok [y/d/N]: y
Downloading packages:
No Presto metadata available for rhel-7-server-rpms
rpcbind-0.2.0-48.el7.x86_64.rpm
| 60 kB 00:00:00
Running transaction check
Running transaction test
Transaction test succeeded
Running transaction
 Updating : rpcbind-0.2.0-48.el7.x86_64
1/2
 Cleanup : rpcbind-0.2.0-47.el7.x86_64
2/2
 Verifying : rpcbind-0.2.0-48.el7.x86 64
1/2
 Verifying : rpcbind-0.2.0-47.el7.x86 64
2/2
Updated:
 rpcbind.x86_64 0:0.2.0-48.el7
Complete!
[root@mastr-51 ~]#
```

3. Start the NFS service.

```
[root@mastr-51 ~] # service nfs status
Redirecting to /bin/systemctl status nfs.service
• nfs-server.service - NFS server and services
   Loaded: loaded (/usr/lib/systemd/system/nfs-server.service; disabled;
vendor preset: disabled)
  Drop-In: /run/systemd/generator/nfs-server.service.d
           L_order-with-mounts.conf
   Active: inactive (dead)
[root@mastr-51 ~]# service rpcbind start
Redirecting to /bin/systemctl start rpcbind.service
[root@mastr-51 ~]# service nfs start
Redirecting to /bin/systemctl start nfs.service
[root@mastr-51 ~] # service nfs status
Redirecting to /bin/systemctl status nfs.service
• nfs-server.service - NFS server and services
   Loaded: loaded (/usr/lib/systemd/system/nfs-server.service; disabled;
vendor preset: disabled)
  Drop-In: /run/systemd/generator/nfs-server.service.d
           Lorder-with-mounts.conf
   Active: active (exited) since Wed 2019-11-06 16:34:50 UTC; 2s ago
  Process: 24402 ExecStartPost=/bin/sh -c if systemctl -q is-active
gssproxy; then systemctl reload gssproxy ; fi (code=exited,
status=0/SUCCESS)
  Process: 24383 ExecStart=/usr/sbin/rpc.nfsd $RPCNFSDARGS (code=exited,
status=0/SUCCESS)
  Process: 24379 ExecStartPre=/usr/sbin/exportfs -r (code=exited,
status=0/SUCCESS)
 Main PID: 24383 (code=exited, status=0/SUCCESS)
   CGroup: /system.slice/nfs-server.service
Nov 06 16:34:50 mastr-51.netapp.com systemd[1]: Starting NFS server and
services...
Nov 06 16:34:50 mastr-51.netapp.com systemd[1]: Started NFS server and
services.
[root@mastr-51 ~]#
```

4. List the files in GPFS to validate the NFS client.

[root@mastr-51 gpfs1]# df -Th Filesystem Type Size Used Avail Use% Mounted on /dev/mapper/rhel stlrx300s6--22--irmc-root xfs 94G 55G 39G 59% / devtmpfs devtmpfs 32G 0 32G 0% /dev tmpfs tmpfs 32G 0 32G 0% /dev/shm tmpfs tmpfs 32G 3.3G 29G 11% /run tmpfs tmpfs 32G 0 32G 0% /sys/fs/cgroup 9.4G 210M 9.1G /dev/sda7 xfs 3% /boot tmpfs 6.3G 0 6.3G tmpfs 0% /run/user/10065 tmpfs 6.3G 0 6.3G tmpfs 0% /run/user/10068 tmpfs 6.3G 0 6.3G tmpfs 0% /run/user/10069 10.63.150.213:/nc volume3 nfs4 380G 8.0M 380G 1% /mnt tmpfs tmpfs 6.3G 0 6.3G 0% /run/user/0 gpfs1 gpfs 7.3T 9.1G 7.3T 1% /gpfs1 [root@mastr-51 gpfs1]# [root@mastr-51 ~]# cd /gpfs1 [root@mastr-51 gpfs1]# ls catalog ces gpfs-ces ha testfile [root@mastr-51 gpfs1]# [root@mastr-51 ~] # cd /gpfs1 [root@mastr-51 gpfs1]# ls ces gpfs-ces ha testfile [root@mastr-51 gpfs1]# ls -ltrha total 5.1G dr-xr-xr-x 2 root root 8.0K Jan 1 1970 .snapshots -rw-r--r-- 1 root root 5.0G Oct 8 18:10 testfile dr-xr-xr-x. 30 root root 4.0K Oct 8 18:19 ... drwxr-xr-x 2 root root 4.0K Nov 5 20:02 gpfs-ces drwxr-xr-x 2 root root 4.0K Nov 5 20:04 ha drwxrwxrwx 5 root root 256K Nov 5 20:04 . drwxr-xr-x 4 root root 4.0K Nov 5 20:35 ces [root@mastr-51 gpfs1]#

#### **Configure the NFS client**

To configure the NFS client, complete the following steps:

1. Install packages in the NFS client.

```
[root@hdp2 ~] # yum install nfs-utils rpcbind
Loaded plugins: product-id, search-disabled-repos, subscription-manager
HDP-2.6-GPL-repo-4
| 2.9 kB 00:00:00
HDP-2.6-repo-4
| 2.9 kB 00:00:00
HDP-3.0-GPL-repo-2
| 2.9 kB 00:00:00
HDP-3.0-repo-2
| 2.9 kB 00:00:00
HDP-3.0-repo-3
| 2.9 kB 00:00:00
HDP-3.1-repo-1
| 2.9 kB 00:00:00
HDP-3.1-repo-51
| 2.9 kB 00:00:00
HDP-UTILS-1.1.0.22-repo-1
| 2.9 kB 00:00:00
HDP-UTILS-1.1.0.22-repo-2
| 2.9 kB 00:00:00
HDP-UTILS-1.1.0.22-repo-3
| 2.9 kB 00:00:00
HDP-UTILS-1.1.0.22-repo-4
| 2.9 kB 00:00:00
HDP-UTILS-1.1.0.22-repo-51
| 2.9 kB 00:00:00
ambari-2.7.3.0
| 2.9 kB 00:00:00
epel/x86 64/metalink
| 13 kB 00:00:00
epel
| 5.3 kB 00:00:00
mysql-connectors-community
| 2.5 kB 00:00:00
mysql-tools-community
| 2.5 kB 00:00:00
mysql56-community
| 2.5 kB 00:00:00
rhel-7-server-optional-rpms
| 3.2 kB 00:00:00
rhel-7-server-rpms
```

```
| 3.5 kB 00:00:00
(1/10): mysql-connectors-community/x86 64/primary db
| 49 kB 00:00:00
(2/10): mysql-tools-community/x86 64/primary db
| 66 kB 00:00:00
(3/10): epel/x86 64/group gz
| 90 kB 00:00:00
(4/10): mysql56-community/x86 64/primary db
| 241 kB 00:00:00
(5/10): rhel-7-server-optional-rpms/7Server/x86 64/updateinfo
| 2.5 MB 00:00:00
(6/10): rhel-7-server-rpms/7Server/x86 64/updateinfo
| 3.4 MB 00:00:00
(7/10): rhel-7-server-optional-rpms/7Server/x86_64/primary_db
| 8.3 MB 00:00:00
(8/10): rhel-7-server-rpms/7Server/x86 64/primary db
| 62 MB 00:00:01
(9/10): epel/x86 64/primary db
| 6.9 MB 00:00:08
(10/10): epel/x86 64/updateinfo
| 1.0 MB 00:00:13
Resolving Dependencies
--> Running transaction check
---> Package nfs-utils.x86 64 1:1.3.0-0.61.el7 will be updated
---> Package nfs-utils.x86 64 1:1.3.0-0.65.el7 will be an update
---> Package rpcbind.x86 64 0:0.2.0-47.el7 will be updated
---> Package rpcbind.x86 64 0:0.2.0-48.el7 will be an update
--> Finished Dependency Resolution
Dependencies Resolved
______
_____
Package
                  Arch
                                  Version
Repository
                         Size
_____
Updating:
nfs-utils
                 x86 64
                                 1:1.3.0-0.65.el7
rhel-7-server-rpms
                        412 k
rpcbind
                   x86 64
                                 0.2.0-48.el7
rhel-7-server-rpms
                         60 k
Transaction Summary
______
```

```
Upgrade 2 Packages
Total download size: 472 k
Is this ok [y/d/N]: y
Downloading packages:
No Presto metadata available for rhel-7-server-rpms
(1/2): rpcbind-0.2.0-48.el7.x86 64.rpm
| 60 kB 00:00:00
(2/2): nfs-utils-1.3.0-0.65.el7.x86_64.rpm
| 412 kB 00:00:00
_____
_____
Total
1.2 MB/s | 472 kB 00:00:00
Running transaction check
Running transaction test
Transaction test succeeded
Running transaction
 Updating : rpcbind-0.2.0-48.el7.x86_64
1/4
service rpcbind start
 Updating : 1:nfs-utils-1.3.0-0.65.el7.x86 64
2/4
 Cleanup : 1:nfs-utils-1.3.0-0.61.el7.x86 64
3/4
 Cleanup : rpcbind-0.2.0-47.el7.x86_64
4/4
 Verifying : 1:nfs-utils-1.3.0-0.65.el7.x86 64
1/4
 Verifying : rpcbind-0.2.0-48.el7.x86 64
2/4
 Verifying : rpcbind-0.2.0-47.el7.x86 64
3/4
 Verifying : 1:nfs-utils-1.3.0-0.61.el7.x86 64
4/4
Updated:
 nfs-utils.x86 64 1:1.3.0-0.65.el7
rpcbind.x86 64 0:0.2.0-48.el7
Complete!
[root@hdp2 ~]#
```

2. Start the NFS client services.

```
[root@hdp2 ~]# service rpcbind start
Redirecting to /bin/systemctl start rpcbind.service
[root@hdp2 ~]#
```

3. Mount the GPFS through the NFS protocol on the NFS client.

```
[root@hdp2 ~] # mkdir /gpfstest
[root@hdp2 ~] # mount 10.63.150.51:/gpfs1 /gpfstest
[root@hdp2 ~]# df -h
Filesystem
                                   Size Used Avail Use% Mounted on
/dev/mapper/rhel stlrx300s6--22-root 1.1T 113G 981G 11% /
devtmpfs
                                   126G
                                          0 126G 0%/dev
tmpfs
                                   126G 16K 126G 1% /dev/shm
                                   126G 510M 126G 1% /run
tmpfs
                                   126G 0 126G 0%
tmpfs
/sys/fs/cgroup
/dev/sdd2
                                   197M 191M 6.6M 97% /boot
tmpfs
                                   26G 0 26G 0% /run/user/0
10.63.150.213:/nc volume2
                                   95G 5.4G 90G 6%/mnt
10.63.150.51:/gpfs1
                                   7.3T 9.1G 7.3T 1% /gpfstest
[root@hdp2 ~]#
```

4. Validate the list of GPFS files in the NFS-mounted folder.

```
[root@hdp2 ~]# cd /gpfstest/
[root@hdp2 gpfstest]# ls
ces gpfs-ces ha testfile
[root@hdp2 gpfstest]# ls -1
total 5242882
drwxr-xr-x 4 root root 4096 Nov 5 15:35 ces
drwxr-xr-x 2 root root 4096 Nov 5 15:02 gpfs-ces
drwxr-xr-x 2 root root 4096 Nov 5 15:04 ha
-rw-r--r-- 1 root root 5368709120 Oct 8 14:10 testfile
[root@hdp2 gpfstest]#
```

5. Move the data from the GPFS- exported NFS to the NetApp NFS by using XCP.

[root@hdp2 linux]# ./xcp copy -parallel 20 10.63.150.51:/gpfs1 10.63.150.213:/nc volume2/ XCP 1.4-17914d6; (c) 2019 NetApp, Inc.; Licensed to Karthikeyan Nagalingam [NetApp Inc] until Tue Nov 5 12:39:36 2019 xcp: WARNING: your license will expire in less than one week! You can renew your license at https://xcp.netapp.com xcp: open or create catalog 'xcp': Creating new catalog in '10.63.150.51:/gpfs1/catalog' xcp: WARNING: No index name has been specified, creating one with name: autoname copy 2019-11-11 12.14.07.805223 xcp: mount '10.63.150.51:/qpfs1': WARNING: This NFS server only supports 1-second timestamp granularity. This may cause sync to fail because changes will often be undetectable. 34 scanned, 32 copied, 32 indexed, 1 giant, 301 MiB in (59.5 MiB/s), 784 KiB out (155 KiB/s), 6s 34 scanned, 32 copied, 32 indexed, 1 giant, 725 MiB in (84.6 MiB/s), 1.77 MiB out (206 KiB/s), 11s 34 scanned, 32 copied, 32 indexed, 1 giant, 1.17 GiB in (94.2 MiB/s), 2.90 MiB out (229 KiB/s), 16s 34 scanned, 32 copied, 32 indexed, 1 giant, 1.56 GiB in (79.8 MiB/s), 3.85 MiB out (194 KiB/s), 21s 34 scanned, 32 copied, 32 indexed, 1 giant, 1.95 GiB in (78.4 MiB/s), 4.80 MiB out (191 KiB/s), 26s 34 scanned, 32 copied, 32 indexed, 1 giant, 2.35 GiB in (80.4 MiB/s), 5.77 MiB out (196 KiB/s), 31s 34 scanned, 32 copied, 32 indexed, 1 giant, 2.79 GiB in (89.6 MiB/s), 6.84 MiB out (218 KiB/s), 36s 34 scanned, 32 copied, 32 indexed, 1 giant, 3.16 GiB in (75.3 MiB/s), 7.73 MiB out (183 KiB/s), 41s 34 scanned, 32 copied, 32 indexed, 1 giant, 3.53 GiB in (75.4 MiB/s), 8.64 MiB out (183 KiB/s), 46s 34 scanned, 32 copied, 32 indexed, 1 giant, 4.00 GiB in (94.4 MiB/s), 9.77 MiB out (230 KiB/s), 51s 34 scanned, 32 copied, 32 indexed, 1 giant, 4.46 GiB in (94.3 MiB/s), 10.9 MiB out (229 KiB/s), 56s 34 scanned, 32 copied, 32 indexed, 1 giant, 4.86 GiB in (80.2 MiB/s), 11.9 MiB out (195 KiB/s), 1mls Sending statistics... 34 scanned, 33 copied, 34 indexed, 1 giant, 5.01 GiB in (81.8 MiB/s), 12.3 MiB out (201 KiB/s), 1m2s. [root@hdp2 linux]#

6. Validate the GPFS files on the NFS client.

| [root@hdp2 m  | nt    | ]# df -Th    |            |          |        |          |          |       |            |    |
|---------------|-------|--------------|------------|----------|--------|----------|----------|-------|------------|----|
| Filesystem    |       |              |            | Туре     | Size   | Use      | d i      | Avail | Use%       |    |
| Mounted on    |       |              |            |          |        |          |          |       |            |    |
| /dev/mapper/  | rhe   | el_stlrx30   | 0s622-root | xfs      | 1.1T   | 113      | G        | 981G  | 11%        | /  |
| devtmpfs      |       |              |            | devtmpfs | 126G   |          | 0        | 126G  | 0%         |    |
| /dev          |       |              |            |          |        |          |          |       |            |    |
| tmpfs         |       |              |            | tmpfs    | 126G   | 16       | K        | 126G  | 18         |    |
| /dev/shm      |       |              |            |          |        |          |          |       |            |    |
| tmpfs         |       |              |            | tmpfs    | 126G   | 518      | М        | 126G  | 18         |    |
| /run          |       |              |            |          |        |          |          |       |            |    |
| tmpfs         |       |              |            | tmpfs    | 126G   |          | 0        | 126G  | 0%         |    |
| /sys/fs/cgro  | up    |              |            |          |        |          |          |       |            |    |
| /dev/sdd2     |       |              |            | xfs      | 197M   | 191      | М        | 6.6M  | 97%        |    |
| /boot         |       |              |            |          |        |          |          |       |            |    |
| tmpfs         |       |              |            | tmpfs    | 26G    |          | 0        | 26G   | 0%         |    |
| /run/user/0   |       |              |            | ÷        |        |          |          |       |            |    |
| 10.63.150.21  | 3:    | /nc volume   | 2          | nfs4     | 95G    | 5.4      | G        | 90G   | 6%         |    |
| /mnt          | /     |              |            | -        |        |          | -        |       |            |    |
| 10.63.150.51  | :/(   | mpfs1        |            | nfs4     | 7.3T   | 9.1      | G        | 7.3T  | 18         |    |
| /gpfstest     | • / : | 91           |            |          |        |          | -        |       | - •        |    |
| [root@hdp2 mi | nt.   | 1#           |            |          |        |          |          |       |            |    |
| [root@hdp2 mi |       |              | ha         |          |        |          |          |       |            |    |
| total 128K    |       | ] = 10 - 101 | 1104       |          |        |          |          |       |            |    |
| dr-xr-xr-x    | 2     | root         | root       |          | 4 0K   | Dec      | 31       | 1969  |            |    |
| .snapshots    | 2     | 1000         | 1000       |          | 1.010  | DCC      | ) T      | 1909  |            |    |
| drwxrwxrwx    | 2     | root         | root       |          | 4 OK   | Feb      | 14       | 2018  | data       |    |
| drwxrwxrwx    |       | root         | root       |          |        | Feb      |          |       | uata       |    |
| wcresult      | 5     | 1000         | 1000       |          | 1.010  |          | ± 1      | 2010  |            |    |
| drwxrwxrwx    | З     | root         | root       |          | 4 OK   | Feb      | 14       | 2018  |            |    |
| wcresult1     | 5     | 1000         | 1000       |          | 4.010  | reb      | тт       | 2010  |            |    |
| drwxrwxrwx    | 2     | root         | root       |          | 1 OK   | Feb      | 1 Л      | 2018  |            |    |
| wcresult2     | 2     | 1000         | 1000       |          | 4.01   | reb      | T 4      | 2010  |            |    |
| drwxrwxrwx    | 2     | root         | root       |          | 1 Or   | Feb      | 16       | 2018  |            |    |
| wcresult3     | 2     | 1000         | 1000       |          | 4.01   | гер      | τU       | 2010  |            |    |
|               | 1     |              |            |          | 0.072  | T e le   | 20       | 2010  |            |    |
| -rw-rr        | T     | root         | root       |          | 2.8K   | гер      | 20       | 2018  |            |    |
| READMEdemo    | 2     |              |            |          | 4 0 17 | <b>T</b> | <u> </u> | 12.20 |            |    |
| drwxrwxrwx    |       | root         | root       |          |        |          |          | 13:38 | scan       | τg |
| drwxrwxrwx    |       | root         | root       |          | 4.0K   | Jun      | 28       | 13:39 |            |    |
| scancopyFrom  |       |              |            |          | 1 0    |          | ~        | 10.00 | <b>c</b> 0 |    |
| -rw-rr        |       | hdfs         | hadoop     |          |        |          |          | 19:28 |            |    |
| -rw-rr        |       | hdfs         | hadoop     |          |        |          |          | 19:28 |            | ME |
| -rw-rr        |       | hdfs         | hadoop     |          |        |          |          | 19:28 |            |    |
| -rw-rr        |       | hdfs         | hadoop     |          |        |          |          | 19:28 |            |    |
| -rw-rr        |       | hdfs         | hadoop     |          |        |          |          | 19:28 |            |    |
| -rw-rr        |       | hdfs         | hadoop     |          |        |          |          | 19:30 |            |    |
| -rw-rr        | 1     | hdfs         | hadoop     |          | 1.2K   | Jul      | 3        | 19:30 | f8         |    |
|               |       |              |            |          |        |          |          |       |            |    |

```
1 hdfs
                           hadoop
                                               1.2K Jul
                                                         3 19:30 f2
-rw-r--r--
             1 hdfs
                                               1.2K Jul
                                                         3 19:30 f7
-rw-r--r--
                           hadoop
drwxrwxrwx
             2 root
                                               4.0K Jul 9 11:14 test
                           root
             3 root
                                               4.0K Jul 10 16:35
drwxrwxrwx
                           root
warehouse
                     10061 tester1
                                               4.0K Jul 15 14:40 sdd1
drwxr-xr-x
             3
             3 testeruser1 hadoopkerberosgroup 4.0K Aug 20 17:00
drwxrwxrwx
kermkdir
-rw-r--r--
             1 testeruser1 hadoopkerberosgroup
                                                  0 Aug 21 14:20 newfile
             2 testeruser1 hadoopkerberosgroup 4.0K Aug 22 10:13
drwxrwxrwx
teragen1copy 3
             2 testeruser1 hadoopkerberosgroup 4.0K Aug 22 10:33
drwxrwxrwx
teragen2copy 1
-rw-rwxr--
             1 root
                           hdfs
                                               1.2K Sep 19 16:38 R1
drwx-----
             3 root
                                               4.0K Sep 20 17:28 user
                           root
-rw-r--r--
             1 root
                           root
                                               5.0G Oct 8 14:10
testfile
drwxr-xr-x
             2 root
                                               4.0K Nov 5 15:02 gpfs-
                           root
ces
                                               4.0K Nov 5 15:04 ha
drwxr-xr-x
             2 root
                           root
drwxr-xr-x 4 root
                                                         5 15:35 ces
                                               4.0K Nov
                           root
                                               4.0K Nov 6 11:40 ...
dr-xr-xr-x. 26 root
                           root
                                               4.0K Nov 11 12:14 .
drwxrwxrwx 21 root
                           root
                                               4.0K Nov 11 12:14 catalog
drwxrwxrwx
           7 nobody
                           nobody
[root@hdp2 mnt]#
```

## MapR-FS to ONTAP NFS

This section provides the detailed steps needed to move MapR-FS data into ONTAP NFS by using NetApp XCP.

- 1. Provision three LUNs for each MapR node and give the LUNs ownership of all MapR nodes.
- 2. During installation, choose newly added LUNs for MapR cluster disks that are used for MapR-FS.
- 3. Install a MapR cluster according to the MapR 6.1 documentation.
- 4. Check the basic Hadoop operations using MapReduce commands such as hadoop jar xxx.
- 5. Keep customer data in MapR-FS. For example, we generated approximately a terabyte of sample data in MapR-FS by using Teragen.
- 6. Configure MapR-FS as NFS export.
  - a. Disable the nlockmgr service on all MapR nodes.

| program     | vers | proto   | port    | service    |  |  |
|-------------|------|---------|---------|------------|--|--|
| 100000      | 4    | tcp     | 111     | portmapper |  |  |
| 100000      | 3    | tcp     | 111     | portmapper |  |  |
| 100000      | 2    | tcp     | 111     | portmapper |  |  |
| 100000      | 4    | udp     | 111     | portmapper |  |  |
| 100000      | 3    | udp     | 111     | portmapper |  |  |
| 100000      | 2    | udp     | 111     | portmapper |  |  |
| 100003      | 4    | tcp     | 2049    | nfs        |  |  |
| 100227      | 3    | tcp     | 2049    | nfs_acl    |  |  |
| 100003      | 4    | udp     | 2049    | nfs        |  |  |
| 100227      | 3    | udp     | 2049    | nfs_acl    |  |  |
| 100021      | 3    | udp     | 55270   | nlockmgr   |  |  |
| 100021      | 4    | udp     | 55270   | nlockmgr   |  |  |
| 100021      | 3    | tcp     | 35025   | nlockmgr   |  |  |
| 100021      | 4    | tcp     | 35025   | nlockmgr   |  |  |
| 100003      | 3    | tcp     | 2049    | nfs        |  |  |
| 100005      | 3    | tcp     | 2049    | mountd     |  |  |
| 100005      | 1    | tcp     |         | mountd     |  |  |
| 100005      | 3    | udp     | 2049    | mountd     |  |  |
| 100005      | 1    | udp     | 2049    | mountd     |  |  |
| root@workr- | 138: | ~\$     |         |            |  |  |
|             |      |         |         |            |  |  |
| root@workr- |      | -       |         |            |  |  |
| root@workr- | 138: | ~\$ rpc | info -d | 100021 4   |  |  |

b. Export specific folders from MapR-FS on all MapR nodes in the /opt/mapr/conf/exports file. Do not export the parent folder with different permissions when you export sub folders.

```
[mapr@workr-138 ~]$ cat /opt/mapr/conf/exports
# Sample Exports file
# for /mapr exports
# <Path> <exports control>
#access control -> order is specific to default
# list the hosts before specifying a default for all
# a.b.c.d, 1.2.3.4(ro) d.e.f.g(ro) (rw)
# enforces ro for a.b.c.d & 1.2.3.4 and everybody else is rw
# special path to export clusters in mapr-clusters.conf. To disable
exporting,
# comment it out. to restrict access use the exports control
#
#/mapr (rw)
#karthik
/mapr/my.cluster.com/tmp/testnfs /maprnfs3 (rw)
#to export only certain clusters, comment out the /mapr & uncomment.
#/mapr/clustername (rw)
#to export /mapr only to certain hosts (using exports control)
#/mapr a.b.c.d(rw),e.f.g.h(ro)
# export /mapr/cluster1 rw to a.b.c.d & ro to e.f.g.h (denied for
others)
#/mapr/cluster1 a.b.c.d(rw),e.f.g.h(ro)
# export /mapr/cluster2 only to e.f.g.h (denied for others)
#/mapr/cluster2 e.f.g.h(rw)
# export /mapr/cluster3 rw to e.f.g.h & ro to others
#/mapr/cluster2 e.f.g.h(rw) (ro)
#to export a certain cluster, volume or a subdirectory as an alias,
#comment out /mapr & uncomment
#/mapr/clustername
                          /alias1 (rw)
#/mapr/clustername/vol /alias2 (rw)
#/mapr/clustername/vol/dir /alias3 (rw)
#only the alias will be visible/exposed to the nfs client not the
mapr path, host options as before
[mapr@workr-138 ~]$
```

7. Refresh the MapR-FS NFS service.

root@workr-138: tmp\$ maprcli nfsmgmt refreshexports ERROR (22) - You do not have a ticket to communicate with 127.0.0.1:9998. Retry after obtaining a new ticket using maprlogin root@workr-138: tmp\$ su - mapr [mapr@workr-138 ~]\$ maprlogin password -cluster my.cluster.com [Password for user 'mapr' at cluster 'my.cluster.com': ] MapR credentials of user 'mapr' for cluster 'my.cluster.com' are written to '/tmp/maprticket\_5000' [mapr@workr-138 ~]\$ maprcli nfsmgmt refreshexports

8. Assign a virtual IP range to a specific server or a set of servers in the MapR cluster. Then the MapR cluster assigns an IP to a specific server for NFS data access. The IPs enable high availability, which means that, if a server or network with a particular IP experiences failure, the next IP from the range of IPs can be used for NFS access.

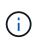

If you would like to provide NFS access from all MapR nodes, then you can assign a set of virtual IPs to each server, and you can use the resources from each MapR node for NFS data access.

|                                 | MapR Core Up: × MapR Installer × MapR Installer × MCS             | × 🔼                          | MapR Installer 🗙 🛛 📶 Starting, Stopp 🗙       | 💿 terasort-comp: 🗙   🛫 (14,161 unread) 🗙   🕅 N | MapR Direct A: × 🔤 "Sindhuba: 🐠 × 📔 🕂  |
|---------------------------------|-------------------------------------------------------------------|------------------------------|----------------------------------------------|------------------------------------------------|----------------------------------------|
| $\leftrightarrow \rightarrow 0$ | Not Secure   workr-138.netapp.com:8443/app/mcs/#/app/services/nfs |                              |                                              |                                                | 🖈 🙂 🔍 🎼                                |
| MA                              | R my.cluster.com Overview Services Nodes Data - Admin             |                              |                                              |                                                | ê (?) 🎫 🌲 🛓                            |
| Servi                           | ces / NFS V3 Gateway                                              |                              |                                              |                                                |                                        |
| NFS S                           | tup and VIP Assignment                                            |                              |                                              |                                                | 0                                      |
| Ren                             | ove Virtual IP Add Virtual IP                                     |                              |                                              |                                                |                                        |
|                                 | VIP Range                                                         | Virtual IP                   | Node Name                                    | Physical IP                                    | MAC Address                            |
|                                 | 10.63.150.92 - 10.63.150.93 (Pending)                             | -                            |                                              | -                                              |                                        |
|                                 | 10.63.150.96 - 10.63.150.97                                       | 10.63.150.96<br>10.63.150.97 | workr-138.netapp.com<br>workr-138.netapp.com | 10.63.150,138<br>10.63.150,138                 | 90:1b:0e:d1:5d:f9<br>90:1b:0e:d1:5d:f9 |
|                                 |                                                                   |                              |                                              | Page 1 of 1 🚽                                  | Rows 10 - Total Items: 1 - 2 of 2      |

| t Virtual IP                                                                                                    |                                                                                               |                                                                                                    |                                                                     |                                                            |                             |                             |          |               |              |     |
|----------------------------------------------------------------------------------------------------|-----------------------------------------------------------------------------------------------|----------------------------------------------------------------------------------------------------|---------------------------------------------------------------------|------------------------------------------------------------|-----------------------------|-----------------------------|----------|---------------|--------------|-----|
|                                                                                                    |                                                                                               |                                                                                                    |                                                                     |                                                            |                             |                             |          |               |              |     |
| SETTINGS AND AUDITING                                                                                                    |                                                                                               |                                                                                                    |                                                                     |                                                            |                             |                             |          |               |              |     |
| * Starting Virtual IP 10.63.150                                                                                                    | .96 🕡                                                                                         | * Net                                                                                                    | Mask 255.255.255.0                                                  | 3 <b>(</b> )                                               |                             |                             |          |               |              |     |
| Ending Virtual IP 10.63.150                                                                                                    | .97 🚯                                                                                         | Preferred MAC Ad                                                                                                    | Idress                                                              | 0                                                          |                             |                             |          |               |              |     |
| /IRTUAL IP RANGES                                                                                                    |                                                                                               |                                                                                                    |                                                                     |                                                            |                             |                             |          |               |              |     |
| Use all network interfaces on all                                                                                                    | nodes that are running the NF                                                                 | S Gateway service.                                                                                                    |                                                                     |                                                            |                             |                             |          |               |              |     |
| <ul> <li>Select network interfaces</li> </ul>                                                                                                    | notes one one naming one m                                                                    | anterna partica                                                                                                    |                                                                     |                                                            |                             |                             |          |               |              |     |
| Available                                                                                                    |                                                                                               |                                                                                                    |                                                                     | Selected                                                   |                             |                             |          |               |              |     |
|                                                                                                    |                                                                                               | Q                                                                                                    |                                                                     |                                                            |                             |                             | Q        |               |              |     |
| Node Name                                                                                                    | Physical IP                                                                                   | Mac Address                                                                                                    |                                                                     | Node Name                                                  | Physical IP                 | Mac Address                 |          |               |              |     |
| workr-140.netapp.com                                                                                                    | 10.63.150.140                                                                                 | 90:1b:0e:d1:5e:03                                                                                                    |                                                                     | workr-138.netapp.com                                       | 10.63.150.138               | 90:1b:0e:d1:5d:f9           |          |               |              |     |
|                                                                                                    |                                                                                               |                                                                                                    | •                                                                   |                                                            |                             |                             |          |               |              |     |
| M MapR Core Up; × M h                                                                                                    |                                                                                               |                                                                                                    |                                                                     | ×   M Starting, Stop:: ×   ⊚ terasc                        | rt-comp 🗙   🛫 (14,161 unre  | adi: 🗙 🛛 MapR Direct Ac :   |          |               | a: 4 >       | ×   |
| C 🛦 Not Secure   workr                                                                                                    | -138.netapp.com:8443/app                                                                      | Installer × M MCS × /<br>/mcs/#/app/services/editvip/3/10.63.19<br>des Data + Admin +                                              |                                                                     |                                                            | rt-comp: ×   🍧 (14,161 unre | adi∵x MapR Direct Ac∵       |          |               | a: 4 >       | ×   |
| C A Not Secure   workr                                                                                                    | -138.netapp.com:8443/app                                                                      | /mcs/#/app/services/editvip/3/10.63.1                                                                                              |                                                                     |                                                            | rt-comp x   🥣 (14,161 unre  | ad): 🗙   🏧 MapR Direct Ac   | ×   •• • | Sindhub<br>\$ | a 4 3<br>@ ( | ×   |
| C A Not Secure   workr                                                                                                    | -138.netapp.com:8443/app<br>Overview Services No                                              | ymcs/#/app/services/editvip/3/10.63.19<br>des Data≁ Admin≁                                                                         |                                                                     | 63.150.93/265.255.256.0                                    | rt-comp ×   ☞ (14,161 unre  | ad) 🗴   M MapR Direct A- 🤅  | ×   •• • | Sindhub<br>\$ | a 4 3<br>@ ( | ×   |
| C A Not Secure work<br>WR mycluster.com<br>it Virtual IP<br>SETTINGS AND AUDITING                                                                                                    | -138.netapp.com.8443/app<br>Overview Services No<br>2092                                      | ymcs/#/app/services/editvip/3/10.63.19<br>des Data≁ Admin≁                                                                         | 50.92%20-%2010.<br>tMask 255.255.255.                               | 63.150.93/265.255.256.0                                    | rt-comp ×   ❤ (14,161 unre  | adj x IM MapR Direct A∈ ;   | ×   •• • | Sindhub<br>\$ | a 4 3<br>@ ( | ×   |
| C A Not Secure workr<br>mycluster.com<br>it Virtual IP<br>SETTINGS AND AUDITING<br>* Starting Virtual IP 10.63.150                                                                                                    | -138.netapp.com.8443/app<br>Overview Services No<br>2092                                      | v/mcs/#/app/services/editvip/3/10.63.13<br>des Data ← Admin ←<br>* Net                                                             | 50.92%20-%2010.<br>tMask 255.255.255.                               | 63.150.93/265.256.256.0<br>0 O                             | rt-comp 🗙   🛫 (14,161 unre  | edi x MapR Direct Ac :      | ×   •• • | Sindhub<br>\$ | a 4 3<br>@ ( | ×   |
| C A Not Secure workr      mycluster.com      mycluster.com      it Virtual IP      SETTINGS AND AUDITING      * Starting Virtual IP 10.63.156      Ending Virtual IP 10.63.156  VIRTUAL IP RANGES      O Use all network interfaces on all                                                        | -138.netapp.com.8443/app<br>Overview Services No<br>0.92 ()<br>0.93 ()                        | /mcs/#/app/services/editvip/3/10.63.13<br>des Data • Admin •<br>* Net<br>Preferred MAC Ad                                          | 50.92%20-%2010.<br>tMask 255.255.255.                               | 63.150.93/265.256.256.0<br>0 O                             | rt-comp ×   🗲 (14,161 unre  | adi 🗙 MapR Direct Ac :      | ×   •• • | Sindhub<br>\$ | a 4 3<br>@ ( | ×   |
| C A Not Secure workr      mycluster.com      mycluster.com      it Virtual IP      SETTINGS AND AUDITING      * Starting Virtual IP 10.63.150      Ending Virtual IP 10.63.150  VIRTUAL IP RANGES      Use all network interfaces on all      Select network interfaces                           | -138.netapp.com.8443/app<br>Overview Services No<br>0.92 ()<br>0.93 ()                        | /mcs/#/app/services/editvip/3/10.63.13<br>des Data • Admin •<br>* Net<br>Preferred MAC Ad                                          | 50.92%20-%2010.<br>tMask 255.255.255.                               | 63.150.93/265.256.2<br>0<br>0<br>0                         | rt-comp ×   🛩 (14,161 unre  | ad]: x   M MapR Direct A⊂ : | ×   •• • | Sindhub<br>\$ | a 4 3<br>@ ( | ×   |
| C A Not Secure workr      mycluster.com      mycluster.com      it Virtual IP      SETTINGS AND AUDITING      * Starting Virtual IP 10.63.156      Ending Virtual IP 10.63.156  VIRTUAL IP RANGES      O Use all network interfaces on all                                                        | -138.netapp.com.8443/app<br>Overview Services No<br>0.92 ()<br>0.93 ()                        | /mcs/#/app/services/editvip/3/10.63.13<br>des Data • Admin •<br>* Net<br>Preferred MAC Ad                                          | 50.92%20-%2010.<br>tMask 255.255.255.                               | 63.150.93/265.256.256.0<br>0 O                             | rt-comp: ×   🛩 (14,161 unre | ed: 🗙 MapR Direct Ac :      | ê        | Sindhub<br>\$ | a 4 3<br>@ ( | ×   |
| A Not Secure Workr      mycluster.com      mycluster.com      it Virtual IP      SETTINGS AND AUDITING      * Starting Virtual IP 10.63.156      Ending Virtual IP 10.63.156  VIRTUAL IP RANGES      Use all network interfaces on all      Select network interfaces Available                   | 138.netapp.com: 8443/app       Overview     Services     No       0.92     ①       0.93     ① | /mcz/#/app/services/editvip/3/10.65.13<br>des Data → Admin →<br>* Net<br>Preferred MAC Ad<br>FS Gateway service.                   | 50.92%20-%2010.<br>tMask 255.255.255.                               | 63.150.93/265.256.2<br>0 0<br>0<br>2<br>Selected           |                             |                             | ×   •• • | Sindhub<br>\$ | a 4 3<br>@ ( | ×   |
| A Not Secure   workr      mycluster.com      mycluster.com      it Virtual IP      SETTINGS AND AUDITING      * Starting Virtual IP 10.63.154      Ending Virtual IP 10.63.154      VIRTUAL IP RANGES      Use all network interfaces on all      Select network interfaces  Available  Node Name | 138.netapp.com: 8443/app<br>Overview Services No<br>0.92 ①<br>0.93 ①                          | /mcz/#/app/services/editvip/3/10.63.13<br>des Data Admin A<br>* Net<br>Preferred MAC Ad<br>FS Gateway service.<br>Q<br>Mac Address | 50.92%20-%2010.<br>tMask 255.255.255.                               | 63.150.93/265.256.2<br>0 ①<br>0 ③<br>Selected<br>Node Name | Physical IP                 | Mac Address                 | ê        | Sindhub<br>\$ | a 4 3<br>@ ( | × * |
| A Not Secure Workr      mycluster.com      mycluster.com      it Virtual IP      SETTINGS AND AUDITING      * Starting Virtual IP 10.63.156      Ending Virtual IP 10.63.156  VIRTUAL IP RANGES      Use all network interfaces on all      Select network interfaces Available                   | 138.netapp.com: 8443/app       Overview     Services     No       0.92     ①       0.93     ① | /mcz/#/app/services/editvip/3/10.65.13<br>des Data → Admin →<br>* Net<br>Preferred MAC Ad<br>FS Gateway service.                   | 50.92%20-%2010.<br>tMask 255.255.255.<br>tMask <b>255.255.255</b> . | 63.150.93/265.256.2<br>0 0<br>0<br>2<br>Selected           |                             |                             | ê        | Sindhub<br>\$ | a 4 3<br>@ ( | ×   |
| A Not Secure   workr      mycluster.com      mycluster.com      it Virtual IP      SETTINGS AND AUDITING      * Starting Virtual IP 10.63.154      Ending Virtual IP 10.63.154      VIRTUAL IP RANGES      Use all network interfaces on all      Select network interfaces  Available  Node Name | 138.netapp.com: 8443/app<br>Overview Services No<br>0.92 ①<br>0.93 ①                          | /mcz/#/app/services/editvip/3/10.63.13<br>des Data Admin A<br>* Net<br>Preferred MAC Ad<br>FS Gateway service.<br>Q<br>Mac Address | 50.92%20-%2010.<br>tMask 255.255.255<br>ddress No                   | 63.150.93/265.256.2<br>0 ①<br>0 ③<br>Selected<br>Node Name | Physical IP                 | Mac Address                 | ê        | Sindhub<br>\$ | a 4 3<br>@ ( | ×   |
| A Not Secure   workr      mycluster.com      mycluster.com      it Virtual IP      SETTINGS AND AUDITING      * Starting Virtual IP 10.63.154      Ending Virtual IP 10.63.154      VIRTUAL IP RANGES      Use all network interfaces on all      Select network interfaces  Available  Node Name | 138.netapp.com: 8443/app<br>Overview Services No<br>0.92 ①<br>0.93 ①                          | /mcz/#/app/services/editvip/3/10.63.13<br>des Data Admin A<br>* Net<br>Preferred MAC Ad<br>FS Gateway service.<br>Q<br>Mac Address | 50.92%20-%2010.<br>tMask 255.255.255.<br>tMask <b>255.255.255</b> . | 63.150.93/265.256.2<br>0 ①<br>0 ③<br>Selected<br>Node Name | Physical IP                 | Mac Address                 | ê        | Sindhub<br>\$ | a 4 3<br>@ ( | ×   |

9. Check the virtual IPs assigned on each MapR node and use them for NFS data access.

root@workr-138: ~\$ ip a 1: lo: <LOOPBACK,UP,LOWER\_UP> mtu 65536 qdisc noqueue state UNKNOWN group default qlen 1000 link/loopback 00:00:00:00:00 brd 00:00:00:00:00 inet 127.0.0.1/8 scope host lo valid\_lft forever preferred\_lft forever inet6 ::1/128 scope host

```
valid lft forever preferred lft forever
2: ens3f0: <BROADCAST, MULTICAST, UP, LOWER UP> mtu 9000 qdisc mq state UP
group default glen 1000
    link/ether 90:1b:0e:d1:5d:f9 brd ff:ff:ff:ff:ff
    inet 10.63.150.138/24 brd 10.63.150.255 scope global noprefixroute
ens3f0
       valid lft forever preferred lft forever
    inet 10.63.150.96/24 scope global secondary ens3f0:~m0
       valid lft forever preferred lft forever
    inet 10.63.150.97/24 scope global secondary ens3f0:~m1
       valid lft forever preferred lft forever
    inet6 fe80::921b:eff:fed1:5df9/64 scope link
       valid lft forever preferred lft forever
3: eno1: <BROADCAST, MULTICAST, UP, LOWER UP> mtu 1500 qdisc mq state UP
group default glen 1000
    link/ether 90:1b:0e:d1:af:b4 brd ff:ff:ff:ff:ff
4: ens3f1: <BROADCAST,MULTICAST,UP,LOWER UP> mtu 1500 qdisc mq state UP
group default glen 1000
    link/ether 90:1b:0e:d1:5d:fa brd ff:ff:ff:ff:ff
5: eno2: <NO-CARRIER, BROADCAST, MULTICAST, UP> mtu 1500 qdisc mq state
DOWN group default glen 1000
    link/ether 90:1b:0e:d1:af:b5 brd ff:ff:ff:ff:ff
[root@workr-138: ~$
[root@workr-140 ~]# ip a
1: lo: <LOOPBACK, UP, LOWER UP> mtu 65536 qdisc noqueue state UNKNOWN
group default glen 1000
    link/loopback 00:00:00:00:00:00 brd 00:00:00:00:00:00
    inet 127.0.0.1/8 scope host lo
       valid lft forever preferred lft forever
    inet6 ::1/128 scope host
       valid lft forever preferred lft forever
2: ens3f0: <BROADCAST, MULTICAST, UP, LOWER UP> mtu 9000 qdisc mq state UP
group default glen 1000
    link/ether 90:1b:0e:d1:5e:03 brd ff:ff:ff:ff:ff
    inet 10.63.150.140/24 brd 10.63.150.255 scope global noprefixroute
ens3f0
      valid lft forever preferred lft forever
    inet 10.63.150.92/24 scope global secondary ens3f0:~m0
       valid lft forever preferred lft forever
    inet6 fe80::921b:eff:fed1:5e03/64 scope link noprefixroute
       valid lft forever preferred lft forever
3: eno1: <BROADCAST,MULTICAST,UP,LOWER UP> mtu 1500 qdisc mq state UP
group default glen 1000
    link/ether 90:1b:0e:d1:af:9a brd ff:ff:ff:ff:ff:ff
4: ens3f1: <BROADCAST,MULTICAST,UP,LOWER UP> mtu 1500 qdisc mq state UP
group default qlen 1000
```

```
link/ether 90:1b:0e:d1:5e:04 brd ff:ff:ff:ff:ff:ff
5: eno2: <NO-CARRIER,BROADCAST,MULTICAST,UP> mtu 1500 qdisc mq state
DOWN group default qlen 1000
    link/ether 90:1b:0e:d1:af:9b brd ff:ff:ff:ff:ff:ff
[root@workr-140 ~]#
```

10. Mount the NFS- exported MapR-FS using the assigned virtual IP for checking the NFS operation. However, this step is not required for data transfer using NetApp XCP.

```
root@workr-138: tmp$ mount -v -t nfs 10.63.150.92:/maprnfs3
/tmp/testmount/
mount.nfs: timeout set for Thu Dec 5 15:31:32 2019
mount.nfs: trying text-based options
'vers=4.1,addr=10.63.150.92,clientaddr=10.63.150.138'
mount.nfs: mount(2): Protocol not supported
mount.nfs: trying text-based options
'vers=4.0,addr=10.63.150.92,clientaddr=10.63.150.138'
mount.nfs: mount(2): Protocol not supported
mount.nfs: trying text-based options 'addr=10.63.150.92'
mount.nfs: prog 100003, trying vers=3, prot=6
mount.nfs: trying 10.63.150.92 prog 100003 vers 3 prot TCP port 2049
mount.nfs: prog 100005, trying vers=3, prot=17
mount.nfs: trying 10.63.150.92 prog 100005 vers 3 prot UDP port 2049
mount.nfs: portmap query retrying: RPC: Timed out
mount.nfs: prog 100005, trying vers=3, prot=6
mount.nfs: trying 10.63.150.92 prog 100005 vers 3 prot TCP port 2049
root@workr-138: tmp$ df -h
                       Size Used Avail Use% Mounted on
Filesystem
/dev/sda7
                        84G
                              48G 37G 57% /
devtmpfs
                       126G
                              0 126G
                                         0% /dev
                              0 126G 0%/dev/shm
tmpfs
                       126G
                       126G
                              19M 126G 1%/run
tmpfs
                                         0% /sys/fs/cgroup
tmpfs
                       126G
                             0 126G
/dev/sdd1
                       3.7T 201G 3.5T
                                          6% /mnt/sdd1
/dev/sda6
                       946M 220M 726M 24% /boot
tmpfs
                       26G
                             0 26G 0% /run/user/5000
gpfs1
                       7.3T 9.1G 7.3T
                                         1% /qpfs1
tmpfs
                        26G
                               0 26G
                                         0% /run/user/0
localhost:/mapr
                       100G
                              0 100G
                                          0% /mapr
10.63.150.92:/maprnfs3
                        53T 8.4G 53T
                                         1% /tmp/testmount
root@workr-138: tmp$
```

- 11. Configure NetApp XCP to transfer data from the MapR-FS NFS gateway to ONTAP NFS.
  - a. Configure the catalog location for XCP.

```
[root@hdp2 linux]# cat /opt/NetApp/xFiles/xcp/xcp.ini
# Sample xcp config
[xcp]
#catalog = 10.63.150.51:/gpfs1
catalog = 10.63.150.213:/nc volume1
```

b. Copy the license file to /opt/NetApp/xFiles/xcp/.

```
root@workr-138: src$ cd /opt/NetApp/xFiles/xcp/
root@workr-138: xcp$ ls -ltrha
total 252K
drwxr-xr-x 3 root root 16 Apr 4 2019 ..
-rw-r--r-- 1 root root 105 Dec 5 19:04 xcp.ini
drwxr-xr-x 2 root root 59 Dec 5 19:04 .
-rw-r--r-- 1 faiz89 faiz89 336 Dec 6 21:12 license
-rw-r--r-- 1 root root 192 Dec 6 21:13 host
-rw-r--r-- 1 root root 236K Dec 17 14:12 xcp.log
root@workr-138: xcp$
```

- c. Activate XCP using the  ${\tt xcp}$  activate command.
- d. Check the source for NFS export.

```
[root@hdp2 linux]# ./xcp show 10.63.150.92
XCP 1.4-17914d6; (c) 2019 NetApp, Inc.; Licensed to Karthikeyan
Nagalingam [NetApp Inc] until Wed Feb 5 11:07:27 2020
getting pmap dump from 10.63.150.92 port 111...
getting export list from 10.63.150.92...
sending 1 mount and 4 nfs requests to 10.63.150.92...
== RPC Services ==
'10.63.150.92': TCP rpc services: MNT v1/3, NFS v3/4, NFSACL v3, NLM
v1/3/4, PMAP v2/3/4, STATUS v1
'10.63.150.92': UDP rpc services: MNT v1/3, NFS v4, NFSACL v3, NLM
v1/3/4, PMAP v2/3/4, STATUS v1
== NFS Exports ==
Mounts Errors Server
     1
            0 10.63.150.92
            Files
     Space
                                 Files
                        Space
     Free
             Free
                         Used
                                 Used Export
  52.3 TiB
            53.7B 8.36 GiB 53.7B 10.63.150.92:/maprnfs3
== Attributes of NFS Exports ==
drwxr-xr-x --- root root 2 2 10m51s 10.63.150.92:/maprnfs3
1.77 KiB in (8.68 KiB/s), 3.16 KiB out (15.5 KiB/s), 0s.
[root@hdp2 linux]#
```

e. Transfer the data using XCP from multiple MapR nodes from multiple source IPs and multiple destination IPs (ONTAP LIFs).

```
root@workr-138: linux$ ./xcp yatin copy --parallel 20
10.63.150.96,10.63.150.97:/maprnfs3/tg4
10.63.150.85,10.63.150.86:/datapipeline dataset/tg4 dest
XCP 1.6-dev; (c) 2019 NetApp, Inc.; Licensed to Karthikeyan
Nagalingam [NetApp Inc] until Wed Feb 5 11:07:27 2020
xcp: WARNING: No index name has been specified, creating one with
name: autoname copy 2019-12-06 21.14.38.652652
xcp: mount '10.63.150.96,10.63.150.97:/maprnfs3/tq4': WARNING: This
NFS server only supports 1-second timestamp granularity. This may
cause sync to fail because changes will often be undetectable.
130 scanned, 128 giants, 3.59 GiB in (723 MiB/s), 3.60 GiB out (724
MiB/s), 5s
130 scanned, 128 giants, 8.01 GiB in (889 MiB/s), 8.02 GiB out (890
MiB/s), 11s
130 scanned, 128 giants, 12.6 GiB in (933 MiB/s), 12.6 GiB out (934
MiB/s), 16s
130 scanned, 128 giants, 16.7 GiB in (830 MiB/s), 16.7 GiB out (831
MiB/s), 21s
130 scanned, 128 giants, 21.1 GiB in (907 MiB/s), 21.1 GiB out (908
MiB/s), 26s
```

```
130 scanned, 128 giants, 25.5 GiB in (893 MiB/s), 25.5 GiB out (894
MiB/s), 31s
130 scanned, 128 giants, 29.6 GiB in (842 MiB/s), 29.6 GiB out (843
MiB/s), 36s
···· •
[root@workr-140 linux]# ./xcp yatin copy --parallel 20
10.63.150.92:/maprnfs3/tg4 2
10.63.150.85,10.63.150.86:/datapipeline dataset/tg4 2 dest
XCP 1.6-dev; (c) 2019 NetApp, Inc.; Licensed to Karthikeyan
Nagalingam [NetApp Inc] until Wed Feb 5 11:07:27 2020
xcp: WARNING: No index name has been specified, creating one with
name: autoname copy 2019-12-06 21.14.24.637773
xcp: mount '10.63.150.92:/maprnfs3/tg4 2': WARNING: This NFS server
only supports 1-second timestamp granularity. This may cause sync to
fail because changes will often be undetectable.
130 scanned, 128 giants, 4.39 GiB in (896 MiB/s), 4.39 GiB out (897
MiB/s), 5s
130 scanned, 128 giants, 9.94 GiB in (1.10 GiB/s), 9.96 GiB out
(1.10 GiB/s), 10s
130 scanned, 128 giants, 15.4 GiB in (1.09 GiB/s), 15.4 GiB out
(1.09 GiB/s), 15s
130 scanned, 128 giants, 20.1 GiB in (953 MiB/s), 20.1 GiB out (954
MiB/s), 20s
130 scanned, 128 giants, 24.6 GiB in (928 MiB/s), 24.7 GiB out (929
MiB/s), 25s
130 scanned, 128 giants, 29.0 GiB in (877 MiB/s), 29.0 GiB out (878
MiB/s), 31s
130 scanned, 128 giants, 33.2 GiB in (852 MiB/s), 33.2 GiB out (853
MiB/s), 36s
130 scanned, 128 giants, 37.8 GiB in (941 MiB/s), 37.8 GiB out (942
MiB/s), 41s
130 scanned, 128 giants, 42.0 GiB in (860 MiB/s), 42.0 GiB out (861
MiB/s), 46s
130 scanned, 128 giants, 46.1 GiB in (852 MiB/s), 46.2 GiB out (853
MiB/s), 51s
130 scanned, 128 giants, 50.1 GiB in (816 MiB/s), 50.2 GiB out (817
MiB/s), 56s
130 scanned, 128 giants, 54.1 GiB in (819 MiB/s), 54.2 GiB out (820
MiB/s), 1mls
130 scanned, 128 giants, 58.5 GiB in (897 MiB/s), 58.6 GiB out (898
MiB/s), 1m6s
 130 scanned, 128 giants, 62.9 GiB in (900 MiB/s), 63.0 GiB out (901
MiB/s), 1m11s
130 scanned, 128 giants, 67.2 GiB in (876 MiB/s), 67.2 GiB out (877
MiB/s), 1m16s
```

f. Check the load distribution on the storage controller.

```
Hadoop-AFF8080::*> statistics show-periodic -interval 2 -iterations 0
-summary true -object nic common -counter rx bytes | tx bytes -node
Hadoop-AFF8080-01 -instance e3b
Hadoop-AFF8080: nic common.e3b: 12/6/2019 15:55:04
rx bytes tx bytes
 -----
   879MB 4.67MB
   856MB 4.46MB
   973MB 5.66MB
   986MB 5.88MB
   945MB 5.30MB
   920MB 4.92MB
   894MB 4.76MB
   902MB 4.79MB
   886MB 4.68MB
   892MB 4.78MB
   908MB 4.96MB
   905MB 4.85MB
   899MB 4.83MB
Hadoop-AFF8080::*> statistics show-periodic -interval 2 -iterations 0
-summary true -object nic common -counter rx bytes |tx bytes -node
Hadoop-AFF8080-01 -instance e9b
Hadoop-AFF8080: nic common.e9b: 12/6/2019 15:55:07
rx bytes tx bytes
 _____ ___
   950MB 4.93MB
   991MB 5.84MB
   959MB 5.63MB
   914MB 5.06MB
   903MB 4.81MB
   899MB 4.73MB
   892MB 4.71MB
   890MB 4.72MB
   905MB 4.86MB
   902MB 4.90MB
```

## Where to find additional information

To learn more about the information that is described in this document, review the following documents and/or websites:

NetApp In-Place Analytics Module Best Practices

https://www.netapp.com/us/media/tr-4382.pdf

NetApp FlexGroup Volume Best Practices and Implementation Guide

https://www.netapp.com/us/media/tr-4571.pdf

NetApp Product Documentation

https://www.netapp.com/us/documentation/index.aspx

# **Best practices for Confluent Kafka**

# TR-4912: Best practice guidelines for Confluent Kafka tiered storage with NetApp

Karthikeyan Nagalingam, Joseph Kandatilparambil, NetApp Rankesh Kumar, Confluent

Apache Kafka is a community-distributed event-streaming platform capable of handling trillions of events a day. Initially conceived as a messaging queue, Kafka is based on an abstraction of a distributed commit log. Since it was created and open-sourced by LinkedIn in 2011, Kafka has evolved from a messages queue to a full-fledged event-streaming platform. Confluent delivers the distribution of Apache Kafka with the Confluent Platform. The Confluent Platform supplements Kafka with additional community and commercial features designed to enhance the streaming experience of both operators and developers in production at a massive scale.

This document describes the best-practice guidelines for using Confluent Tiered Storage on a NetApp's Object storage offering by providing the following content:

- Confluent verification with NetApp Object storage NetApp StorageGRID
- Tiered storage performance tests
- Best-practice guidelines for Confluent on NetApp storage systems

#### Why Confluent Tiered Storage?

Confluent has become the default real-time streaming platform for many applications, especially for big data, analytics, and streaming workloads. Tiered Storage enables users to separate compute from storage in the Confluent platform. It makes storing data more cost effective, enables you to store virtually infinite amounts of data and scale workloads up (or down) on-demand, and makes administrative tasks like data and tenant rebalancing easier. S3 compatible storage systems can take advantage of all these capabilities to democratize data with all events in one place, eliminating the need for complex data engineering. For more info on why you should use tiered storage for Kafka, check this article by Confluent.

#### Why NetApp StorageGRID for tiered storage?

StorageGRID is an industry-leading object storage platform by NetApp. StorageGRID is a software-defined, object-based storage solution that supports industry-standard object APIs, including the Amazon Simple Storage Service (S3) API. StorageGRID stores and manages unstructured data at scale to provide secure, durable object storage. Content is placed in the right location, at the right time, and on the right storage tier, optimizing workflows and reducing costs for globally distributed rich media.

The greatest differentiator for StorageGRID is its Information Lifecycle Management (ILM) policy engine that enables policy-driven data lifecycle management. The policy engine can use metadata to manage how data is stored across its lifetime to initially optimize for performance and automatically optimize for cost and durability as data ages.

#### **Enabling Confluent Tiered Storage**

The basic idea of tiered storage is to separate the tasks of data storage from data processing. With this separation, it becomes much easier for the data storage tier and the data processing tier to scale independently.

A tiered storage solution for Confluent must contend with two factors. First, it must work around or avoid common object store consistency and availability properties, such as inconsistencies in LIST operations and occasional object unavailability. Secondly, it must correctly handle the interaction between tiered storage and Kafka's replication and fault tolerance model, including the possibility of zombie leaders continuing to tier offset ranges. NetApp Object storage provides both the consistent object availability and HA model make the tired storage available to tier offset ranges. NetApp object storage available to tier offset ranges. NetApp object storage available to tier offset ranges.

With tiered storage, you can use high-performance platforms for low-latency reads and writes near the tail of your streaming data, and you can also use cheaper, scalable object stores like NetApp StorageGRID for high-throughput historical reads. We also have technical solution for Spark with netapp storage controller and details are here. The following figure shows how Kafka fits into a real-time analytics pipeline.

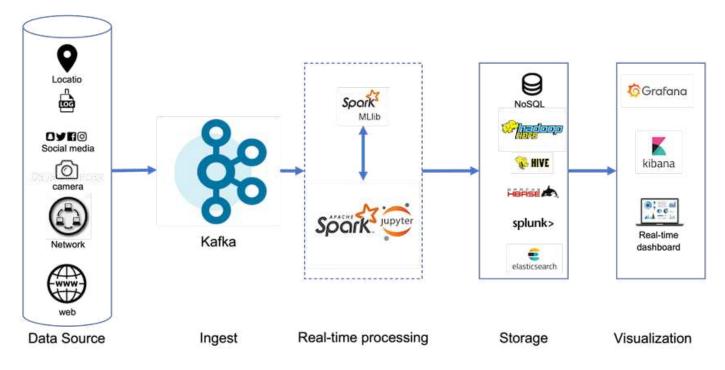

The following figure depicts how NetApp StorageGRID fits in as Confluent Kafka's object storage tier.

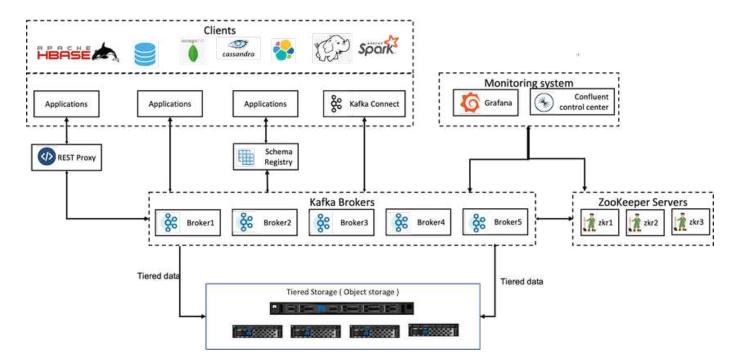

# Solution architecture details

This section covers the hardware and software used for Confluent verification. This information is applicable to Confluent Platform deployment with NetApp storage. The following table covers the tested solution architecture and base components.

| Solution components                   | Details                                                                                            |
|---------------------------------------|----------------------------------------------------------------------------------------------------|
| Confluent Kafka version 6.2           | Three zookeepers                                                                                   |
|                                       | Five broker servers                                                                                |
|                                       | Five tools servers                                                                                 |
|                                       | • One Grafana                                                                                      |
|                                       | One control center                                                                                 |
|                                       |                                                                                                    |
| Linux (ubuntu 18.04)                  | All servers                                                                                        |
| NetApp StorageGRID for tiered storage | <ul> <li>StorageGRID software</li> </ul>                                                           |
|                                       | <ul> <li>1 x SG1000 (load balancer)</li> </ul>                                                     |
|                                       | • 4 x SGF6024                                                                                      |
|                                       | • 4 x 24 x 800 SSDs                                                                                |
|                                       | S3 protocol                                                                                        |
|                                       | <ul> <li>4 x 100GbE (network connectivity between broker<br/>and StorageGRID instances)</li> </ul> |

| Solution components                | Details                                                                                                    |
|------------------------------------|----------------------------------------------------------------------------------------------------|
| 15 Fujitsu PRIMERGY RX2540 servers | Each equipped with:<br>* 2 CPUs, 16 physical cores total<br>* Intel Xeon<br>* 256GB physical memory<br>* 100GbE dual port |

# **Technology overview**

This section describes the technology used in this solution.

#### NetApp StorageGRID

NetApp StorageGRID is a high-performance, cost-effective object storage platform. By using tiered storage, most of the data on Confluent Kafka, which is stored in local storage or the SAN storage of the broker, is offloaded to the remote object store. This configuration results in significant operational improvements by reducing the time and cost to rebalance, expand, or shrink clusters or replace a failed broker. Object storage plays an important role in managing data that resides on the object store tier, which is why picking the right object storage is important.

StorageGRID offers intelligent, policy-driven global data management using a distributed, node-based grid architecture. It simplifies the management of petabytes of unstructured data and billions of objects through its ubiquitous global object namespace combined with sophisticated data management features. Single-call object access extends across sites and simplifies high availability architectures while ensuring continual object access, regardless of site or infrastructure outages.

Multitenancy allows multiple unstructured cloud and enterprise data applications to be securely serviced within the same grid, increasing the ROI and use cases for NetApp StorageGRID. You can create multiple service levels with metadata-driven object lifecycle policies, optimizing durability, protection, performance, and locality across multiple geographies. Users can adjust data management policies and monitor and apply traffic limits to realign with the data landscape nondisruptively as their requirements change in ever-changing IT environments.

#### Simple management with Grid Manager

The StorageGRID Grid Manager is a browser-based graphical interface that allows you to configure, manage, and monitor your StorageGRID system across globally distributed locations in a single pane of glass.

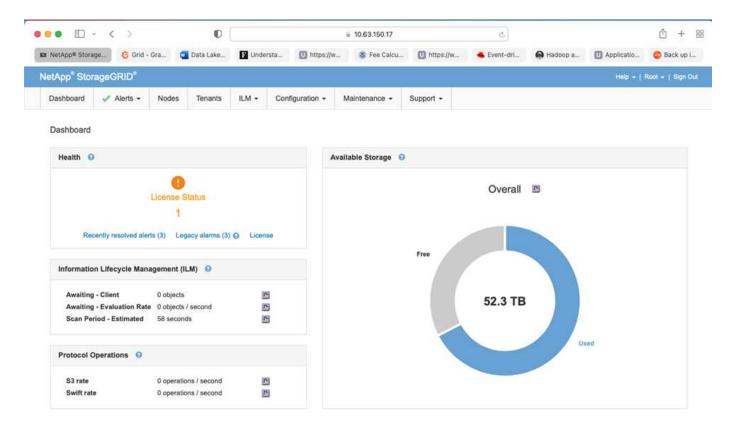

You can perform the following tasks with the StorageGRID Grid Manager interface:

- Manage globally distributed, petabyte-scale repositories of objects such as images, video, and records.
- · Monitor grid nodes and services to ensure object availability.
- Manage the placement of object data over time using information lifecycle management (ILM) rules. These rules govern what happens to an object's data after it is ingested, how it is protected from loss, where object data is stored, and for how long.
- Monitor transactions, performance, and operations within the system.

#### Information Lifecycle Management policies

StorageGRID has flexible data management policies that include keeping replica copies of your objects and using EC (erasure coding) schemes like 2+1 and 4+2 (among others) to store your objects, depending on specific performance and data protection requirements. As workloads and requirements change over time, it's common that ILM policies must change over time as well. Modifying ILM policies is a core feature, allowing StorageGRID customers to adapt to their ever-changing environment quickly and easily. Please check the ILM policy and ILM rules setup in StorageGRID.

#### Performance

StorageGRID scales performance by adding more storage nodes, which can be VMs, bare metal, or purposebuilt appliances like the SG5712, SG5760, SG6060, or SGF6024. In our tests, we exceeded the Apache Kafka key performance requirements with a minimum-sized, three-node grid using the SGF6024 appliance. As customers scale their Kafka cluster with additional brokers, they can add more storage nodes to increase performance and capacity.

#### Load balancer and endpoint configuration

Admin nodes in StorageGRID provide the Grid Manager UI (user interface) and REST API endpoint to view, configure, and manage your StorageGRID system, as well as audit logs to track system activity. To provide a

highly available S3 endpoint for Confluent Kafka tiered storage, we implemented the StorageGRID load balancer, which runs as a service on admin nodes and gateway nodes. In addition, the load balancer also manages local traffic and talks to the GSLB (Global Server Load Balancing) to help with disaster recovery.

To further enhance endpoint configuration, StorageGRID provides traffic classification policies built into the admin node, lets you monitor your workload traffic, and applies various quality-of-service (QoS) limits to your workloads. Traffic classification policies are applied to endpoints on the StorageGRID Load Balancer service for gateway nodes and admin nodes. These policies can assist with traffic shaping and monitoring.

#### Traffic classification in StorageGRID

StorageGRID has built-in QoS functionality. Traffic classification policies can help monitor different types of S3 traffic coming from a client application. You can then create and apply policies to put limits on this traffic based on in/out bandwidth, the number of read/write concurrent requests, or the read/write request rate.

#### Apache Kafka

Apache Kafka is a framework implementation of a software bus using stream processing written in Java and Scala. It's aimed to provide a unified, high-throughput, low-latency platform for handling real-time data feeds. Kafka can connect to an external system for data export and import through Kafka Connect and provides Kafka streams, a Java stream processing library. Kafka uses a binary, TCP-based protocol that is optimized for efficiency and relies on a "message set" abstraction that naturally groups messages together to reduce the overhead of the network roundtrip. This enables larger sequential disk operations, larger network packets, and contiguous memory blocks, thereby enabling Kafka to turn a bursty stream of random message writes into linear writes. The following figure depicts the basic data flow of Apache Kafka.

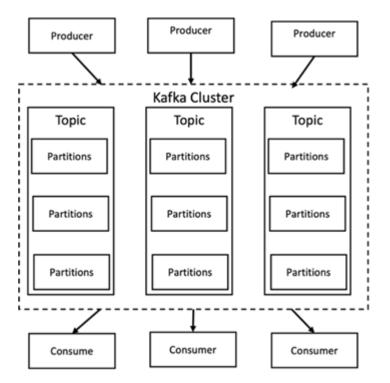

Kafka stores key-value messages that come from an arbitrary number of processes called producers. The data can be partitioned into different partitions within different topics. Within a partition, messages are strictly ordered by their offsets (the position of a message within a partition) and indexed and stored together with a timestamp. Other processes called consumers can read messages from partitions. For stream processing, Kafka offers the Streams API that allows writing Java applications that consume data from Kafka and write results back to Kafka. Apache Kafka also works with external stream processing systems such as Apache Apex, Apache Flink, Apache Spark, Apache Storm, and Apache NiFi.

Kafka runs on a cluster of one or more servers (called brokers), and the partitions of all topics are distributed across the cluster nodes. Additionally, partitions are replicated to multiple brokers. This architecture allows Kafka to deliver massive streams of messages in a fault-tolerant fashion and has allowed it to replace some of the conventional messaging systems like Java Message Service (JMS), Advanced Message Queuing Protocol (AMQP), and so on. Since the 0.11.0.0 release, Kafka offers transactional writes, which provide exactly once stream processing using the Streams API.

Kafka supports two types of topics: regular and compacted. Regular topics can be configured with a retention time or a space bound. If there are records that are older than the specified retention time or if the space bound is exceeded for a partition, Kafka is allowed to delete old data to free storage space. By default, topics are configured with a retention time of 7 days, but it's also possible to store data indefinitely. For compacted topics, records don't expire based on time or space bounds. Instead, Kafka treats later messages as updates to older message with the same key and guarantees never to delete the latest message per key. Users can delete messages entirely by writing a so-called tombstone message with the null value for a specific key.

There are five major APIs in Kafka:

- Producer API. Permits an application to publish streams of records.
- Consumer API. Permits an application to subscribe to topics and processes streams of records.
- **Connector API.** Executes the reusable producer and consumer APIs that can link the topics to the existing applications.
- Streams API. This API converts the input streams to output and produces the result.
- Admin API. Used to manage Kafka topics, brokers and other Kafka objects.

The consumer and producer APIs build on top of the Kafka messaging protocol and offer a reference implementation for Kafka consumer and producer clients in Java. The underlying messaging protocol is a binary protocol that developers can use to write their own consumer or producer clients in any programming language. This unlocks Kafka from the Java Virtual Machine (JVM) ecosystem. A list of available non-Java clients is maintained in the Apache Kafka wiki.

#### Apache Kafka use cases

Apache Kafka is most popular for messaging, website activity tracking, metrics, log aggregation, stream processing, event sourcing, and commit logging.

- Kafka has improved throughput, built-in partitioning, replication, and fault-tolerance, which makes it a good solution for large-scale message-processing applications.
- Kafka can rebuild a user's activities (page views, searches) in a tracking pipeline as a set of real-time publish-subscribe feeds.
- Kafka is often used for operational monitoring data. This involves aggregating statistics from distributed applications to produce centralized feeds of operational data.
- Many people use Kafka as a replacement for a log aggregation solution. Log aggregation typically collects
  physical log files off of servers and puts them in a central place (for example, a file server or HDFS) for
  processing. Kafka abstracts files details and provides a cleaner abstraction of log or event data as a stream
  of messages. This allows for lower-latency processing and easier support for multiple data sources and
  distributed data consumption.
- Many users of Kafka process data in processing pipelines consisting of multiple stages, in which raw input data is consumed from Kafka topics and then aggregated, enriched, or otherwise transformed into new topics for further consumption or follow-up processing. For example, a processing pipeline for recommending news articles might crawl article content from RSS feeds and publish it to an "articles" topic. Further processing might normalize or deduplicate this content and publish the cleansed article content to

a new topic, and a final processing stage might attempt to recommend this content to users. Such processing pipelines create graphs of real-time data flows based on the individual topics.

- Event souring is a style of application design for which state changes are logged as a time-ordered sequence of records. Kafka's support for very large stored log data makes it an excellent backend for an application built in this style.
- Kafka can serve as a kind of external commit-log for a distributed system. The log helps replicate data between nodes and acts as a re-syncing mechanism for failed nodes to restore their data. The log compaction feature in Kafka helps support this use case.

#### Confluent

Confluent Platform is an enterprise-ready platform that completes Kafka with advanced capabilities designed to help accelerate application development and connectivity, enable transformations through stream processing, simplify enterprise operations at scale, and meet stringent architectural requirements. Built by the original creators of Apache Kafka, Confluent expands the benefits of Kafka with enterprise-grade features while removing the burden of Kafka management or monitoring. Today, over 80% of the Fortune 100 are powered by data streaming technology – and most of those use Confluent.

#### Why Confluent?

By integrating historical and real-time data into a single, central source of truth, Confluent makes it easy to build an entirely new category of modern, event-driven applications, gain a universal data pipeline, and unlock powerful new use cases with full scalability, performance, and reliability.

#### What is Confluent used for?

Confluent Platform lets you focus on how to derive business value from your data rather than worrying about the underlying mechanics, such as how data is being transported or integrated between disparate systems. Specifically, Confluent Platform simplifies connecting data sources to Kafka, building streaming applications, as well as securing, monitoring, and managing your Kafka infrastructure. Today, Confluent Platform is used for a wide array of use cases across numerous industries, from financial services, omnichannel retail, and autonomous cars, to fraud detection, microservices, and IoT.

The following figure shows Confluent Kafka Platform components.

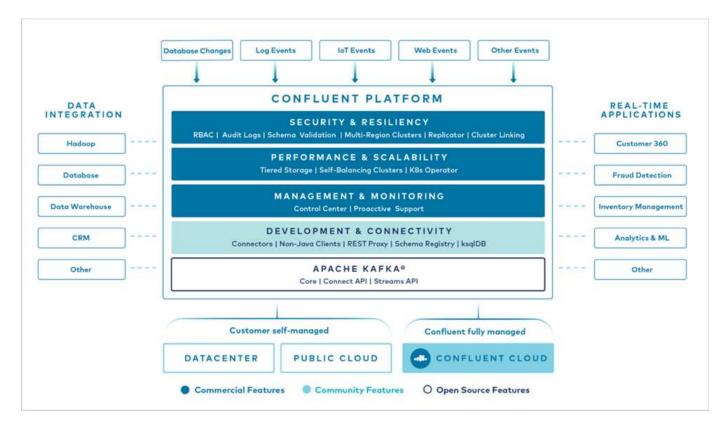

#### Overview of Confluent's event streaming technology

At the core of Confluent Platform is Apache Kafka, the most popular open-source distributed streaming platform. The key capabilities of Kafka are as follows:

- Publish and subscribe to streams of records.
- · Store streams of records in a fault tolerant way.
- Process streams of records.

Out of the box, Confluent Platform also includes Schema Registry, REST Proxy, a total of 100+ prebuilt Kafka connectors, and ksqIDB.

#### Overview of Confluent platform's enterprise features

- **Confluent Control Center.** A GUI-based system for managing and monitoring Kafka. It allows you to easily manage Kafka Connect and to create, edit, and manage connections to other systems.
- **Confluent for Kubernetes.** Confluent for Kubernetes is a Kubernetes operator. Kubernetes operators extend the orchestration capabilities of Kubernetes by providing the unique features and requirements for a specific platform application. For Confluent Platform, this includes greatly simplifying the deployment process of Kafka on Kubernetes and automating typical infrastructure lifecycle tasks.
- **Confluent connectors to Kafka.** Connectors use the Kafka Connect API to connect Kafka to other systems such as databases, key-value stores, search indexes, and file systems. Confluent Hub has downloadable connectors for the most popular data sources and sinks, including fully tested and supported versions of these connectors with Confluent Platform. More details can be found here.
- **Self- balancing clusters.** Provides automated load balancing, failure detection and self-healing. It provides support for adding or decommissioning brokers as needed, with no manual tuning.
- **Confluent cluster linking.** Directly connects clusters together and mirrors topics from one cluster to another over a link bridge. Cluster linking simplifies setup of multi-datacenter, multi-cluster, and hybrid

cloud deployments.

- **Confluent auto data balancer.** Monitors your cluster for the number of brokers, the size of partitions, number of partitions, and the number of leaders within the cluster. It allows you to shift data to create an even workload across your cluster, while throttling rebalance traffic to minimize the effect on production workloads while rebalancing.
- **Confluent replicator.** Makes it easier than ever to maintain multiple Kafka clusters in multiple data centers.
- **Tiered storage.** Provides options for storing large volumes of Kafka data using your favorite cloud provider, thereby reducing operational burden and cost. With tiered storage, you can keep data on cost-effective object storage and scale brokers only when you need more compute resources.
- **Confluent JMS client.** Confluent Platform includes a JMS-compatible client for Kafka. This Kafka client implements the JMS 1.1 standard API, using Kafka brokers as the backend. This is useful if you have legacy applications using JMS and you would like to replace the existing JMS message broker with Kafka.
- **Confluent MQTT proxy.** Provides a way to publish data directly to Kafka from MQTT devices and gateways without the need for a MQTT broker in the middle.
- **Confluent security plugins.** Confluent security plugins are used to add security capabilities to various Confluent Platform tools and products. Currently, there is a plugin available for the Confluent REST proxy that helps to authenticate the incoming requests and propagate the authenticated principal to requests to Kafka. This enables Confluent REST proxy clients to utilize the multitenant security features of the Kafka broker.

# **Confluent verification**

We performed verification with Confluent Platform 6.2 Tiered Storage in NetApp StorageGRID. The NetApp and Confluent teams worked on this verification together and ran the test cases required for verification.

#### **Confluent Platform setup**

We used the following setup for verification.

For verification, we used three zookeepers, five brokers, five test-script executing servers, named tools servers with 256GB RAM, and 16 CPUs. For NetApp storage, we used StorageGRID with an SG1000 load balancer with four SGF6024s. The storage and brokers were connected via 100GbE connections.

The following figure shows the network topology of configuration used for Confluent verification.

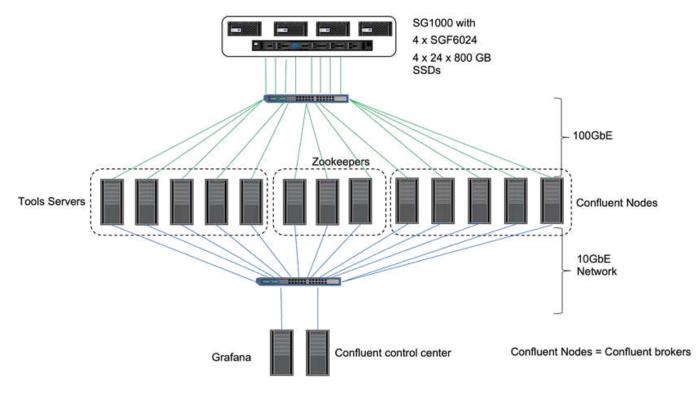

The tools servers act as application clients that send requests to Confluent nodes.

#### Confluent tiered storage configuration

The tiered storage configuration requires the following parameters in Kafka:

```
Confluent.tier.archiver.num.threads=16
confluent.tier.fetcher.num.threads=32
confluent.tier.enable=true
confluent.tier.feature=true
confluent.tier.backend=S3
confluent.tier.s3.bucket=kafkasgdbucket1-2
confluent.tier.s3.region=us-west-2
confluent.tier.s3.cred.file.path=/data/kafka/.ssh/credentials
confluent.tier.s3.aws.endpoint.override=http://kafkasgd.rtpppe.netapp.com:
10444/
confluent.tier.s3.force.path.style.access=true
```

For verification, we used StorageGRID with the HTTP protocol, but HTTPS also works. The access key and secret key are stored in the file name provided in the confluent.tier.s3.cred.file.path parameter.

#### NetApp object storage - StorageGRID

We configured single-site configuration in StorageGRID for verfication.

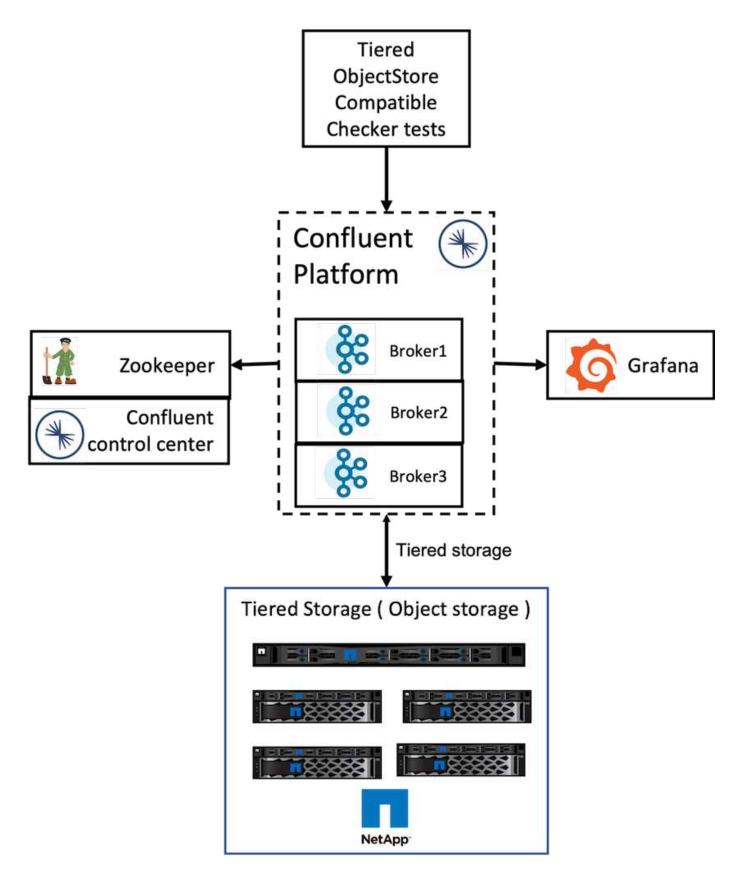

#### Verification tests

We completed the following five test cases for the verification. These tests are executed on the Trogdor framework. The first two were functionality tests and the remaining three were performance tests.

#### **Object store correctness test**

This test determines whether all basic operations (for example, get/put/delete) on the object store API work well according to the needs of tiered storage. It is a basic test that every object store service should expect to pass ahead of the following tests. It is an assertive test that either passes or fails.

#### Tiering functionality correctness test

This test determines if end-to-end tiered storage functionality works well with an assertive test that either passes or fails. The test creates a test topic that by default is configured with tiering enabled and highly a reduced hotset size. It produces an event stream to the newly created test topic, it waits for the brokers to archive the segments to the object store, and it then consumes the event stream and validates that the consumed stream matches the produced stream. The number of messages produced to the event stream is configurable, which lets the user generate a sufficiently large workload according to the needs of testing. The reduced hotset size ensures that the consumer fetches outside the active segment are served only from the object store; this helps test the correctness of the object store for reads. We have performed this test with and without an object-store fault injection. We simulated node failure by stopping the service manager service in one of the nodes in StorageGRID and validating that the end-to-end functionality works with object storage.

#### Tier fetch benchmark

This test validated the read performance of the tiered object storage and checked the range fetch read requests under heavy load from segments generated by the benchmark. In this benchmark, Confluent developed custom clients to serve the tier fetch requests.

#### Produce-consume workload benchmark

This test indirectly generated write workload on the object store through the archival of segments. The read workload (segments read) was generated from object storage when consumer groups fetched the segments. This workload was generated by the test script. This test checked the performance of read and write on the object storage in parallel threads. We tested with and without object store fault injection as we did for the tiering functionality correctness test.

#### Retention workload benchmark

This test checked the deletion performance of an object store under a heavy topic-retention workload. The retention workload was generated using a test script that produces many messages in parallel to a test topic. The test topic was configuring with an aggressive size-based and time-based retention setting that caused the event stream to be continuously purged from the object store. The segments were then archived. This led to a large number of deletions in the object storage by the broker and collection of the performance of the object-store delete operations.

## Performance tests with scalability

We performed the tiered storage testing with three to four nodes for producer and consumer workloads with the NetApp StorageGRID setup. According to our tests, the time to completion and the performance results were directly proportional to the number of StorageGRID nodes. The StorageGRID setup required a minimum of three nodes.

• The time to complete the produce and consumer operation decreased linearly when the number of storage nodes increased.

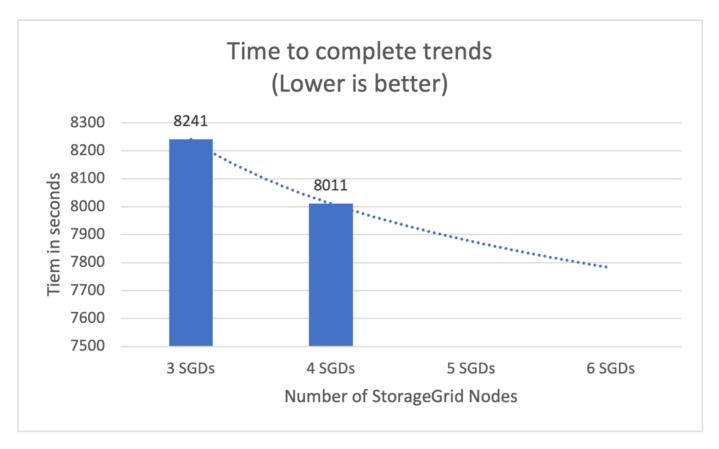

• The performance for the s3 retrieve operation increased linearly based on number of StorageGRID nodes. StorageGRID supports up to 200 StorgeGRID nodes.

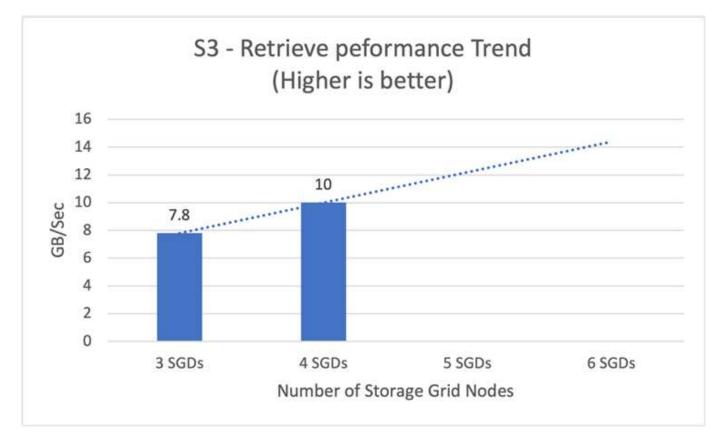

# **Confluent s3 connector**

The Amazon S3 Sink connector exports data from Apache Kafka topics to S3 objects in either the Avro, JSON, or Bytes formats. The Amazon S3 sink connector periodically polls data from Kafka and in turn uploads it to S3. A partitioner is used to split the data of every Kafka partition into chunks. Each chunk of data is represented as an S3 object. The key name encodes the topic, the Kafka partition, and the start offset of this data chunk.

In this setup, we show you how to read and write topics in object storage from Kafka directly using the Kafka s3 sink connector. For this test, we used a stand-alone Confluent cluster, but this setup is applicable to a distributed cluster.

- 1. Download Confluent Kafka from the Confluent website.
- 2. Unpack the package to a folder on your server.
- 3. Export two variables.

```
Export CONFLUENT_HOME=/data/confluent/confluent-6.2.0
export PATH=$PATH:/data/confluent/confluent-6.2.0/bin
```

4. For a stand-alone Confluent Kafka setup, the cluster creates a temporary root folder in /tmp. It also creates Zookeeper, Kafka, a schema registry, connect, a ksql-server, and control-center folders and copies their respective configuration files from \$CONFLUENT HOME. See the following example:

```
root@stlrx2540m1-108:~# ls -ltr /tmp/confluent.406980/
total 28
drwxr-xr-x 4 root root 4096 Oct 29 19:01 zookeeper
drwxr-xr-x 4 root root 4096 Oct 29 19:37 kafka
drwxr-xr-x 4 root root 4096 Oct 29 19:40 schema-registry
drwxr-xr-x 4 root root 4096 Oct 29 19:45 kafka-rest
drwxr-xr-x 4 root root 4096 Oct 29 19:47 connect
drwxr-xr-x 4 root root 4096 Oct 29 19:48 ksql-server
drwxr-xr-x 4 root root 4096 Oct 29 19:53 control-center
root@stlrx2540m1-108:~#
```

5. Configure Zookeeper. You don't need to change anything if you use the default parameters.

root@stlrx2540m1-108:~# cat /tmp/confluent.406980/zookeeper/zookeeper.properties | grep -iv ^# dataDir=/tmp/confluent.406980/zookeeper/data clientPort=2181 maxClientCnxns=0 admin.enableServer=false tickTime=2000 initLimit=5 syncLimit=2 server.179=controlcenter:2888:3888 root@stlrx2540m1-108:~#

In the above configuration, we updated the server. xxx property. By default, you need three Zookeepers for the Kafka leader selection.

6. We created a myid file in /tmp/confluent.406980/zookeeper/data with a unique ID:

```
root@stlrx2540m1-108:~# cat /tmp/confluent.406980/zookeeper/data/myid
179
root@stlrx2540m1-108:~#
```

We used the last number of IP addresses for the myid file. We used default values for the Kafka, connect, control-center, Kafka, Kafka-rest, ksql-server, and schema-registry configurations.

7. Start the Kafka services.

```
root@stlrx2540m1-108:/data/confluent/confluent-6.2.0/bin# confluent
local services start
The local commands are intended for a single-node development
environment only,
NOT for production usage.
Using CONFLUENT_CURRENT: /tmp/confluent.406980
ZooKeeper is [UP]
Kafka is [UP]
Schema Registry is [UP]
Kafka REST is [UP]
Connect is [UP]
Connect is [UP]
ksqlDB Server is [UP]
Control Center is [UP]
root@stlrx2540m1-108:/data/confluent/confluent-6.2.0/bin#
```

There is a log folder for each configuration, which helps troubleshoot issues. In some instances, services take more time to start. Make sure all services are up and running.

```
root@stlrx2540m1-108:/data/confluent/confluent-6.2.0/bin# ./confluent-
hub install confluentinc/kafka-connect-s3:latest
The component can be installed in any of the following Confluent
Platform installations:
  1. /data/confluent/confluent-6.2.0 (based on $CONFLUENT HOME)
  2. /data/confluent/confluent-6.2.0 (where this tool is installed)
Choose one of these to continue the installation (1-2): 1
Do you want to install this into /data/confluent/confluent-
6.2.0/share/confluent-hub-components? (yN) y
Component's license:
Confluent Community License
http://www.confluent.io/confluent-community-license
I agree to the software license agreement (yN) y
Downloading component Kafka Connect S3 10.0.3, provided by Confluent,
Inc. from Confluent Hub and installing into /data/confluent/confluent-
6.2.0/share/confluent-hub-components
Do you want to uninstall existing version 10.0.3? (yN) y
Detected Worker's configs:
  1. Standard: /data/confluent/confluent-6.2.0/etc/kafka/connect-
distributed.properties
  2. Standard: /data/confluent/confluent-6.2.0/etc/kafka/connect-
standalone.properties
  3. Standard: /data/confluent/confluent-6.2.0/etc/schema-
registry/connect-avro-distributed.properties
  4. Standard: /data/confluent/confluent-6.2.0/etc/schema-
registry/connect-avro-standalone.properties
  5. Based on CONFLUENT CURRENT:
/tmp/confluent.406980/connect/connect.properties
  6. Used by Connect process with PID 15904:
/tmp/confluent.406980/connect/connect.properties
Do you want to update all detected configs? (yN) y
Adding installation directory to plugin path in the following files:
  /data/confluent/confluent-6.2.0/etc/kafka/connect-
distributed.properties
  /data/confluent/confluent-6.2.0/etc/kafka/connect-
standalone.properties
  /data/confluent/confluent-6.2.0/etc/schema-registry/connect-avro-
distributed.properties
  /data/confluent/confluent-6.2.0/etc/schema-registry/connect-avro-
standalone.properties
  /tmp/confluent.406980/connect/connect.properties
  /tmp/confluent.406980/connect/connect.properties
```

```
Completed
root@stlrx2540m1-108:/data/confluent/confluent-6.2.0/bin#
```

You can also install a specific version by using confluent-hub install confluentinc/kafkaconnect-s3:10.0.3.

- 9. By default, confluentinc-kafka-connect-s3 is installed in /data/confluent/confluent-6.2.0/share/confluent-hub-components/confluentinc-kafka-connect-s3.
- 10. Update the plug-in path with the new confluentinc-kafka-connect-s3.

```
root@stlrx2540m1-108:~# cat /data/confluent/confluent-
6.2.0/etc/kafka/connect-distributed.properties | grep plugin.path
#
plugin.path=/usr/local/share/java,/usr/local/share/kafka/plugins,/opt/co
nnectors,
plugin.path=/usr/share/java,/data/zookeeper/confluent/confluent-
6.2.0/share/confluent-hub-components,/data/confluent/confluent-
6.2.0/share/confluent-hub-components,/data/confluent/confluent-
6.2.0/share/confluent-hub-components,/data/confluent/confluent-
6.2.0/share/confluent-hub-components,/data/confluent/confluent-
6.2.0/share/confluent-hub-components,/data/confluent/confluent-
6.2.0/share/confluent-hub-components/confluentinc-kafka-connect-s3
root@stlrx2540m1-108:~#
```

11. Stop the Confluent services and restart them.

```
confluent local services stop
confluent local services start
root@stlrx2540m1-108:/data/confluent/confluent-6.2.0/bin# confluent
local services status
The local commands are intended for a single-node development
environment only,
NOT for production usage.
Using CONFLUENT CURRENT: /tmp/confluent.406980
Connect is [UP]
Control Center is [UP]
Kafka is [UP]
Kafka REST is [UP]
ksqlDB Server is [UP]
Schema Registry is [UP]
ZooKeeper is [UP]
root@stlrx2540m1-108:/data/confluent/confluent-6.2.0/bin#
```

12. Configure the access ID and secret key in the /root/.aws/credentials file.

13. Verify that the bucket is reachable.

```
root@stlrx2540m4-01:~# aws s3 -endpoint-url
http://kafkasgd.rtpppe.netapp.com:10444 ls kafkasgdbucket1-2
2021-10-29 21:04:18 1388 1
2021-10-29 21:04:20 1388 2
2021-10-29 21:04:22 1388 3
root@stlrx2540m4-01:~#
```

14. Configure the s3-sink properties file for s3 and bucket configuration.

```
root@stlrx2540m1-108:~# cat /data/confluent/confluent-
6.2.0/share/confluent-hub-components/confluentinc-kafka-connect-
s3/etc/quickstart-s3.properties | grep -v ^#
name=s3-sink
connector.class=io.confluent.connect.s3.S3SinkConnector
tasks.max=1
topics=s3 testtopic
s3.region=us-west-2
s3.bucket.name=kafkasqdbucket1-2
store.url=http://kafkasgd.rtpppe.netapp.com:10444/
s3.part.size=5242880
flush.size=3
storage.class=io.confluent.connect.s3.storage.S3Storage
format.class=io.confluent.connect.s3.format.avro.AvroFormat
partitioner.class=io.confluent.connect.storage.partitioner.DefaultPartit
ioner
schema.compatibility=NONE
root@stlrx2540m1-108:~#
```

15. Import a few records to the s3 bucket.

```
kafka-avro-console-producer --broker-list localhost:9092 --topic
s3_topic \
--property
value.schema='{"type":"record","name":"myrecord","fields":[{"name":"f1",
"type":"string"}]}'
{"f1": "value1"}
{"f1": "value2"}
{"f1": "value2"}
{"f1": "value3"}
{"f1": "value4"}
{"f1": "value5"}
{"f1": "value6"}
{"f1": "value6"}
{"f1": "value8"}
{"f1": "value9"}
```

16. Load the s3-sink connector.

```
root@stlrx2540m1-108:~# confluent local services connect connector load
s3-sink --config /data/confluent/confluent-6.2.0/share/confluent-hub-
components/confluentinc-kafka-connect-s3/etc/quickstart-s3.properties
The local commands are intended for a single-node development
environment only,
NOT for production usage.
https://docs.confluent.io/current/cli/index.html
  "name": "s3-sink",
  "config": {
    "connector.class": "io.confluent.connect.s3.S3SinkConnector",
    "flush.size": "3",
    "format.class": "io.confluent.connect.s3.format.avro.AvroFormat",
    "partitioner.class":
"io.confluent.connect.storage.partitioner.DefaultPartitioner",
    "s3.bucket.name": "kafkasqdbucket1-2",
    "s3.part.size": "5242880",
    "s3.region": "us-west-2",
    "schema.compatibility": "NONE",
    "storage.class": "io.confluent.connect.s3.storage.S3Storage",
    "store.url": "http://kafkasgd.rtpppe.netapp.com:10444/",
    "tasks.max": "1",
    "topics": "s3 testtopic",
    "name": "s3-sink"
  },
  "tasks": [],
  "type": "sink"
}
root@stlrx2540m1-108:~#
```

17. Check the s3-sink status.

```
root@stlrx2540m1-108:~# confluent local services connect connector
status s3-sink
The local commands are intended for a single-node development
environment only,
NOT for production usage.
https://docs.confluent.io/current/cli/index.html
{
  "name": "s3-sink",
  "connector": {
    "state": "RUNNING",
    "worker id": "10.63.150.185:8083"
  },
  "tasks": [
    {
      "id": 0,
      "state": "RUNNING",
      "worker id": "10.63.150.185:8083"
    }
  ],
  "type": "sink"
}
root@stlrx2540m1-108:~#
```

18. Check the log to make sure that s3-sink is ready to accept topics.

root@stlrx2540m1-108:~# confluent local services connect log

19. Check the topics in Kafka.

```
kafka-topics --list --bootstrap-server localhost:9092
...
connect-configs
connect-offsets
connect-statuses
default_ksql_processing_log
s3_testtopic
s3_topic
s3_topic
s3_topic_new
root@stlrx2540m1-108:~#
```

20. Check the objects in the s3 bucket.

```
root@stlrx2540m1-108:~# aws s3 --endpoint-url
http://kafkasgd.rtpppe.netapp.com:10444 ls --recursive kafkasgdbucket1-
2/topics/
2021-10-29 21:24:00
                           213
topics/s3 testtopic/partition=0/s3 testtopic+0+000000000.avro
2021-10-29 21:24:00
                           213
topics/s3 testtopic/partition=0/s3 testtopic+0+000000003.avro
2021-10-29 21:24:00
                           213
topics/s3 testtopic/partition=0/s3 testtopic+0+000000006.avro
2021-10-29 21:24:08
                           213
topics/s3 testtopic/partition=0/s3 testtopic+0+000000009.avro
2021-10-29 21:24:08
                           213
topics/s3 testtopic/partition=0/s3 testtopic+0+000000012.avro
2021-10-29 21:24:09
                           213
topics/s3 testtopic/partition=0/s3 testtopic+0+0000000015.avro
root@stlrx2540m1-108:~#
```

21. To verify the contents, copy each file from S3 to your local filesystem by running the following command:

```
root@stlrx2540m1-108:~# aws s3 --endpoint-url
http://kafkasgd.rtpppe.netapp.com:10444 cp s3://kafkasgdbucket1-
2/topics/s3_testtopic/partition=0/s3_testtopic+0+0000000000.avro
tes.avro
download: s3://kafkasgdbucket1-
2/topics/s3_testtopic/partition=0/s3_testtopic+0+0000000000.avro to
./tes.avro
root@stlrx2540m1-108:~#
```

22. To print the records, use avro-tools-1.11.0.1.jar (available in the Apache Archives).

```
root@stlrx2540m1-108:~# java -jar /usr/src/avro-tools-1.11.0.1.jar
tojson tes.avro
21/10/30 00:20:24 WARN util.NativeCodeLoader: Unable to load native-
hadoop library for your platform... using builtin-java classes where
applicable
{"f1":"value1"}
{"f1":"value2"}
{"f1":"value3"}
root@stlrx2540m1-108:~#
```

## **Confluent Self-balancing Clusters**

If you have managed a Kafka cluster before, you are likely familiar with the challenges

that come with manually reassigning partitions to different brokers to make sure that the workload is balanced across the cluster. For organizations with large Kafka deployments, reshuffling large amounts of data can be daunting, tedious, and risky, especially if mission-critical applications are built on top of the cluster. However, even for the smallest Kafka use cases, the process is time consuming and prone to human error.

In our lab, we tested the Confluent self-balancing clusters feature, which automates rebalancing based on cluster topology changes or uneven load. The Confluent rebalance test helps to measure the time to add a new broker when node failure or the scaling node requires rebalancing data across brokers. In classic Kafka configurations, the amount of data to be rebalanced grows as the cluster grows, but, in tiered storage, rebalancing is restricted to a small amount of data. Based on our validation, rebalancing in tiered storage takes seconds or minutes in a classic Kafka architecture and grows linearly as the cluster grows.

In self-balancing clusters, partition rebalances are fully automated to optimize Kafka's throughput, accelerate broker scaling, and reduce the operational burden of running a large cluster. At steady-state, self-balancing clusters monitor the skew of data across the brokers and continuously reassigns partitions to optimize cluster performance. When scaling the platform up or down, self-balancing clusters automatically recognize the presence of new brokers or the removal of old brokers and trigger a subsequent partition reassignment. This enables you to easily add and decommission brokers, making your Kafka clusters fundamentally more elastic. These benefits come without any need for manual intervention, complex math, or the risk of human error that partition reassignments typically entail. As a result, data rebalances are completed in far less time, and you are free to focus on higher-value event-streaming projects rather than needing to constantly supervise your clusters.

# Best practice guidelines

This section presents lessons learned from this certification.

- Based on our validation, S3 object storage is best for Confluent to keep data.
- We can use high-throughput SAN (specifically FC) to keep the broker hot data or local disk, because, in the Confluent tiered storage configuration, the size of the data held in the brokers data directory is based on the segment size and retention time when the data is moved to object storage.
- Object stores provide better performance when segment.bytes is higher; we tested 512MB.
- In Kafka, the length of the key or value (in bytes) for each record produced to the topic is controlled by the length.key.value parameter. For StorageGRID, S3 object ingest and retrieve performance increased to higher values. For example, 512 bytes provided a 5.8GBps retrieve, 1024 bytes provided a 7.5GBps s3 retrieve, and 2048 bytes provided close to 10GBps.

The following figure presents the S3 object ingest and retrieve based on length.key.value.

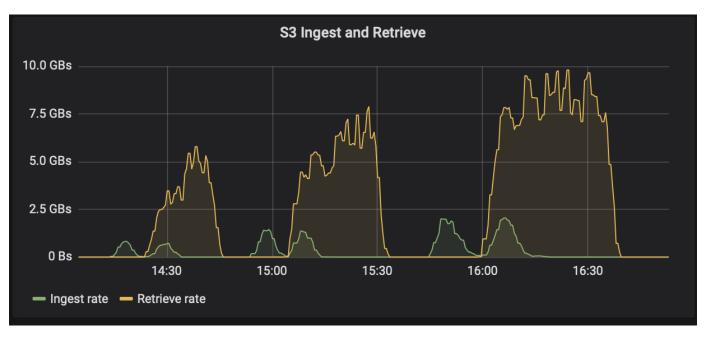

- **Kafka tuning.** To improve the performance of tiered storage, you can increase TierFetcherNumThreads and TierArchiverNumThreads. As a general guideline, you want to increase TierFetcherNumThreads to match the number of physical CPU cores and increase TierArchiverNumThreads to half the number of CPU cores. For example, in server properties, if you have a machine with eight physical cores, set confluent.tier.fetcher.num.threads = 8 and confluent.tier.archiver.num.threads = 4.
- **Time interval for topic deletes.** When a topic is deleted, deletion of the log segment files in object storage does not immediately begin. Rather, there is a time interval with a default value of 3 hours before deletion of those files takes place. You can modify the configuration, confluent.tier.topic.delete.check.interval.ms, to change the value of this interval. If you delete a topic or cluster, you can also manually delete the objects in the respective bucket.
- ACLs on tiered storage internal topics. A recommended best practice for on-premises deployments is to enable an ACL authorizer on the internal topics used for tiered storage. Set ACL rules to limit access on this data to the broker user only. This secures the internal topics and prevents unauthorized access to tiered storage data and metadata.

```
kafka-acls --bootstrap-server localhost:9092 --command-config adminclient-
configs.conf \
--add --allow-principal User:<kafka> --operation All --topic "_confluent-
tier-state"
```

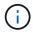

Replace the user <kafka> with the actual broker principal in your deployment.

For example, the command confluent-tier-state sets ACLs on the internal topic for tiered storage. Currently, there is only a single internal topic related to tiered storage. The example creates an ACL that provides the principal Kafka permission for all operations on the internal topic.

# Sizing

Kafka sizing can be performed with four configuration modes: simple, granular, reverse, and partitions.

#### Simple

The simple mode is appropriate for the first-time Apache Kafka users or early state use cases. For this mode, you provide requirements such as throughput MBps, read fanout, retention, and the resource utilization percentage (60% is default). You also enter the environment, such as on-premises (bare-metal, VMware, Kubernetes, or OpenStack) or cloud. Based on this information, the sizing of a Kafka cluster provides the number of servers required for the broker, the zookeeper, Apache Kafka connect workers, the schema registry, a REST Proxy, ksqIDB, and the Confluent control center.

For tiered storage, consider the granular configuration mode for sizing a Kafka cluster. Granular mode is appropriate for experienced Apache Kafka users or well-defined use cases. This section describes sizing for producers, stream processors, and consumers.

#### Producers

To describe the producers for Apache Kafka (for example a native client, REST proxy, or Kafka connector), provide the following information:

- Name. Spark.
- **Producer type.** Application or service, proxy (REST, MQTT, other), and existing database (RDBMS, NOSQL, other). You can also select "I don't know."
- Average throughput. In events per second (1,000,000 for example).
- Peak throughput. In events per second (4,000,000 for example).
- Average message size. In bytes, uncompressed (max 1MB; 1000 for example).
- Message format. Options include Avro, JSON, protocol buffers, binary, text, "I don't know," and other.
- Replication factor. Options are 1, 2, 3 (Confluent recommendation), 4, 5, or 6.
- **Retention time.** One day (for example). How long do you want your data to be stored in Apache Kafka? Enter -1 with any unit for an infinite time. The calculator assumes a retention time of 10 years for infinite retention.
- Select the check box for "Enable Tiered Storage to Decrease Broker Count and Allow for Infinite Storage?"
- When tiered storage is enabled, the retention fields control the hot set of data that is stored locally on the broker. The archival retention fields control how long data is stored in archival object storage.
- Archival Storage Retention. One year (for example). How long do you want your data to be stored in archival storage? Enter -1 with any unit for an infinite duration. The calculator assumes a retention of 10 years for infinite retention.
- **Growth Multiplier.** 1 (for example). If the value of this parameter is based on current throughput, set it to 1. To size based on additional growth, set this parameter to a growth multiplier.
- **Number of producer instances.** 10 (for example). How many producer instances will be running? This input is required to incorporate the CPU load into the sizing calculation. A blank value indicates that CPU load is not incorporated into the calculation.

Based on this example input, sizing has the following effect on producers:

- Average throughput in uncompressed bytes: 1GBps. Peak throughput in uncompressed bytes: 4GBps. Average throughput in compressed bytes: 400MBps. Peak throughput in compressed bytes: 1.6GBps. This is based on a default 60% compression rate (you can change this value).
  - Total on-broker hotset storage required: 31,104TB, including replication, compressed. Total off-broker archival storage required: 378,432TB, compressed. Use https://fusion.netapp.com for StorageGRID sizing.

Stream Processors must describe their applications or services that consume data from Apache Kafka and produce back into Apache Kafka. In most cases these are built in ksqIDB or Kafka Streams.

- Name. Spark streamer.
- Processing time. How long does this processor take to process a single message?
  - 1 ms (simple, stateless transformation) [example], 10ms (stateful in-memory operation).
  - 100ms (stateful network or disk operation), 1000ms (3rd party REST call).
  - I have benchmarked this parameter and know exactly how long it takes.
- **Output Retention.** 1 day (example). A stream processor produces its output back to Apache Kafka. How long do you want this output data to be stored in Apache Kafka? Enter -1 with any unit for an infinite duration.
- Select the check box "Enable Tiered Storage to Decrease Broker Count and Allow for Infinite Storage?"
- Archival Storage Retention. 1 year (for example). How long do you want your data to be stored in archival storage? Enter -1 with any unit for an infinite duration. The calculator assumes a retention of 10 years for infinite retention.
- **Output Passthrough Percentage.** 100 (for example). A stream processor produces its output back to Apache Kafka. What percentage of inbound throughput will be outputted back into Apache Kafka? For example, if inbound throughput is 20MBps and this value is 10, the output throughput will be 2MBps.
- From which applications does this read from? Select "Spark," the name used in producer type-based sizing.

Based on the above input, you can expect the following effects of sizing on stream processer instances and topic partition estimates:

- This stream processor application requires the following number of instances. The incoming topics likely require this many partitions as well. Contact Confluent to confirm this parameter.
  - 1,000 for average throughput with no growth multiplier
  - 4,000 for peak throughput with no growth multiplier
  - 1,000 for average throughput with a growth multiplier
  - 4,000 for peak throughput with a growth multiplier

#### Consumers

Describe your applications or services that consume data from Apache Kafka and do not produce back into Apache Kafka; for example, a native client or Kafka Connector.

- Name. Spark consumer.
- Processing time. How long does this consumer take to process a single message?
  - 1ms (for example, a simple and stateless task like logging)
  - 10ms (fast writes to a datastore)
  - 100ms (slow writes to a datastore)
  - 1000ms (third party REST call)
  - Some other benchmarked process of known duration.
- Consumer type. Application, proxy, or sink to an existing datastore (RDBMS, NoSQL, other).
- From which applications does this read from? Connect this parameter with producer and stream sizing determined previously.

Based on the above input, you must determine the sizing for consumer instances and topic partition estimates. A consumer application requires the following number of instances.

- 2,000 for average throughput, no growth multiplier
- 8,000 for peak throughput, no growth multiplier
- 2,000 for average throughput, including growth multiplier
- 8,000 for peak throughput, including growth multiplier

The incoming topics likely need this number of partitions as well. Contact Confluent to confirm.

In addition to the requirements for producers, stream processors, and consumers, you must provide the following additional requirements:

- **Rebuild time.** For example, 4 hours. If an Apache Kafka broker host fails, its data is lost, and a new host is provisioned to replace the failed host, how fast must this new host rebuild itself? Leave this parameter blank if the value is unknown.
- **Resource utilization target (percentage).** For example, 60. How utilized do you want your hosts to be during average throughput? Confluent recommends 60% utilization unless you are using Confluent self-balancing clusters, in which case utilization can be higher.

#### Describe your environment

- What environment will your cluster be running in? Amazon Web Services, Microsoft Azure, Google cloud platform, bare-metal on premises, VMware on premises, OpenStack on premises, or Kubernates on premises?
- Host details. Number of cores: 48 (for example), network card type (10GbE, 40GbE, 16GbE, 1GbE, or another type).
- **Storage volumes.** Host: 12 (for example). How many hard drives or SSDs are supported per host? Confluent recommends 12 hard drives per host.
- **Storage capacity/volume (in GB).** 1000 (for example). How much storage can a single volume store in gigabytes? Confluent recommends 1TB disks.
- **Storage configuration.** How are storage volumes configured? Confluent recommends RAID10 to take advantage of all Confluent features. JBOD, SAN, RAID 1, RAID 0, RAID 5, and other types are also supported.
- **Single volume throughput (MBps).** 125 (for example). How fast can a single storage volume read or write in megabytes per second? Confluent recommends standard hard drives, which typically have 125MBps throughput.
- Memory capacity (GB). 64 (for example).

After you have determined your environmental variables, select Size my Cluster. Based on the example parameters indicated above, we determined the following sizing for Confluent Kafka:

- Apache Kafka. Broker count: 22. Your cluster is storage-bound. Consider enabling tiered storage to decrease your host count and allow for infinite storage.
- Apache ZooKeeper. Count: 5; Apache Kafka Connect Workers: Count: 2; Schema Registry: Count: 2; REST Proxy: Count: 2; ksqlDB: Count: 2; Confluent Control Center: Count: 1.

Use reverse mode for platform teams without a use case in mind. Use partitions mode to calculate how many partitions a single topic requires. See <a href="https://eventsizer.io">https://eventsizer.io</a> for sizing based on the reverse and partitions modes.

# Conclusion

This document provides best practice guidelines for using Confluent Tiered Storage with NetApp storage, including verification tests, tiered storage performance results, tuning, Confluent S3 connectors, and the self-balancing feature. Considering ILM policies, Confluent performance with multiple performance tests for verification, and industry-standard S3 APIs, NetApp StorageGRID object storage is an optimal choice for Confluent tiered storage.

#### Where to find additional information

To learn more about the information that is described in this document, review the following documents and/or websites:

What is Apache Kafka

https://www.confluent.io/what-is-apache-kafka/

NetApp Product Documentation

https://www.netapp.com/support-and-training/documentation/

· S3-sink parameter details

https://docs.confluent.io/kafka-connect-s3-sink/current/configuration\_options.html#s3-configuration-options

• Apache Kafka

https://en.wikipedia.org/wiki/Apache\_Kafka

• Infinite Storage in Confluent Platform

https://www.confluent.io/blog/infinite-kafka-storage-in-confluent-platform/

· Confluent Tiered Storage - Best practices and sizing

https://docs.confluent.io/platform/current/kafka/tiered-storage.html#best-practices-and-recommendations

Amazon S3 sink connector for Confluent Platform

https://docs.confluent.io/kafka-connect-s3-sink/current/overview.html

Kafka sizing

https://eventsizer.io

StorageGRID sizing

https://fusion.netapp.com/

Kafka use cases

https://kafka.apache.org/uses

• Self-balancing Kafka clusters in confluent platform 6.0

https://www.confluent.io/blog/self-balancing-kafka-clusters-in-confluent-platform-6-0/

https://www.confluent.io/blog/confluent-platform-6-0-delivers-the-most-powerful-event-streaming-platform-to-date/

# NetApp hybrid cloud data solutions - Spark and Hadoop based on customer use cases

# TR-4657: NetApp hybrid cloud data solutions - Spark and Hadoop based on customer use cases

Karthikeyan Nagalingam and Sathish Thyagarajan, NetApp

This document describes hybrid cloud data solutions using NetApp AFF and FAS storage systems, NetApp Cloud Volumes ONTAP, NetApp connected storage, and NetApp FlexClone technology for Spark and Hadoop. These solution architectures allow customers to choose an appropriate data protection solution for their environment. NetApp designed these solutions based on interaction with customers and their business use-cases. This document provides the following detailed information:

- Why we need data protection for Spark and Hadoop environments and customer challenges.
- The data fabric powered by NetApp vision and its building blocks and services.
- How these building blocks can be used to architect flexible data protection workflows.
- The pros and cons of several architectures based on real-world customer use cases. Each use case provides the following components:
  - · Customer scenarios
  - Requirements and challenges
  - Solutions
  - Summary of the solutions

#### Why Hadoop data protection?

In a Hadoop and Spark environment, the following concerns must be addressed:

- **Software or human failures.** Human error in software updates while carrying out Hadoop data operations can lead to faulty behavior that can cause unexpected results from the job. In such case, we need to protect the data to avoid failures or unreasonable outcomes. For example, as the result of a poorly executed software update to a traffic signal analysis application, a new feature that fails to properly analyze traffic signal data in the form of plain text. The software still analyzes JSON and other non- text file formats, resulting in the real-time traffic control analytics system producing prediction results that are missing data points. This situation can cause faulty outputs that might lead to accidents at the traffic signals. Data protection can address this issue by providing the capability to quickly roll back to the previous working application version.
- Size and scale. The size of the analytics data grows day by day due to the ever-increasing numbers of data sources and volume. Social media, mobile apps, data analytics, and cloud computing platforms are the main sources of data in the current big data market, which is increasing very rapidly, and therefore the

data needs to be protected to ensure accurate data operations.

• Hadoop's native data protection. Hadoop has a native command to protect the data, but this command does not provide consistency of data during backup. It only supports directory-level backup. The snapshots created by Hadoop are read-only and cannot be used to reuse the backup data directly.

#### Data protection challenges for Hadoop and Spark customers

A common challenge for Hadoop and Spark customers is to reduce the backup time and increase backup reliability without negatively affecting performance at the production cluster during data protection.

Customers also need to minimize recovery point objective (RPO) and recovery time objective (RTO) downtime and control their on-premises and cloud-based disaster recovery sites for optimal business continuity. This control typically comes from having enterprise-level management tools.

The Hadoop and Spark environments are complicated because not only is the data volume huge and growing, but the rate this data arrives is increasing. This scenario makes it difficult to rapidly create efficient, up-to-date DevTest and QA environments from the source data. NetApp recognizes these challenges and offers the solutions presented in this paper.

# Data fabric powered by NetApp for big data architecture

The data fabric powered by NetApp simplifies and integrates data management across cloud and on-premises environments to accelerate digital transformation.

The data fabric powered by NetApp delivers consistent and integrated data management services and applications (building blocks) for data visibility and insights, data access and control, and data protection and security, as shown in the figure below.

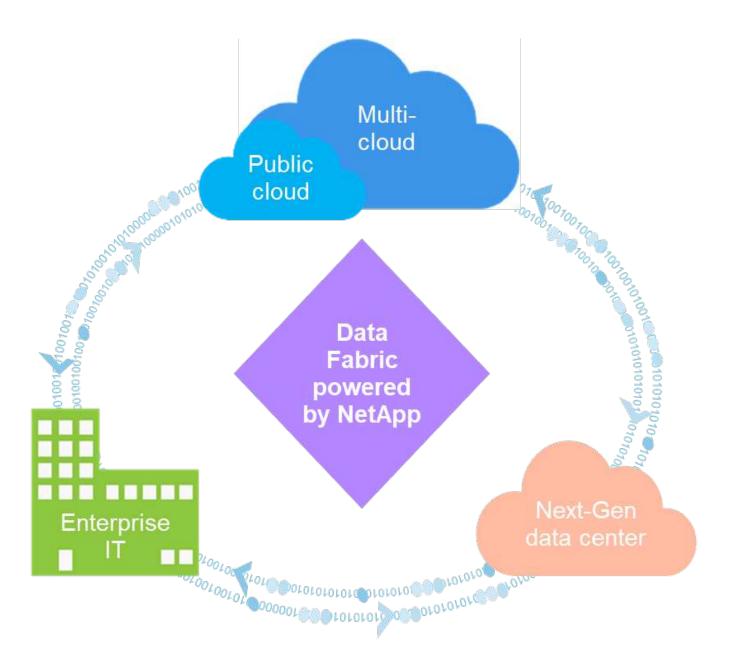

#### Proven data fabric customer use cases

The data fabric powered by NetApp provides the following nine proven use cases for customers:

- · Accelerate analytics workloads
- Accelerate DevOps transformation
- · Build cloud hosting infrastructure
- · Integrate cloud data services
- · Protect and secure data
- Optimize unstructured data
- · Gain data center efficiencies
- · Deliver data insights and control
- Simplify and automate

This document covers two of the nine use cases (along with their solutions):

- · Accelerate analytics workloads
- Protect and secure data

#### NetApp NFS direct access

The NetApp NFS allows customers to run big data analytics jobs on their existing or new NFSv3 or NFSv4 data without moving or copying the data. It prevents multiple copies of data and eliminates the need to sync the data with a source. For example, in the financial sector, the movement of data from one place to another place must meet legal obligations, which is not an easy task. In this scenario, the NetApp NFS direct access analyzes the financial data from its original location. Another key benefit is that using the NetApp NFS direct access simplifies protecting Hadoop data by using native Hadoop commands and enables data protection workflows leveraging NetApp's rich data management portfolio.

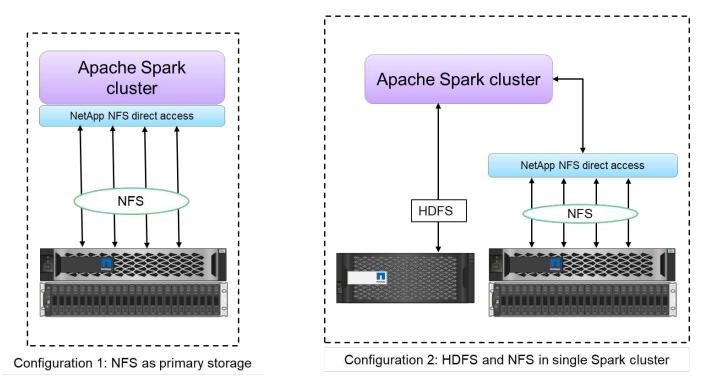

The NetApp NFS direct access provides two kinds of deployment options for Hadoop/Spark clusters:

- By default, the Hadoop/Spark clusters use Hadoop Distributed File System (HDFS) for data storage and the default file system. The NetApp NFS direct access can replace the default HDFS with NFS storage as the default file system, enabling direct analytics operations on NFS data.
- In another deployment option, the NetApp NFS direct access supports configuring NFS as additional storage along with HDFS in a single Hadoop/Spark cluster. In this case, the customer can share data through NFS exports and access it from the same cluster along with HDFS data.

The key benefits of using the NetApp NFS direct access include:

- Analyzes the data from its current location, which prevents the time- and performance-consuming task of moving analytics data to a Hadoop infrastructure such as HDFS.
- Reduces the number of replicas from three to one.
- Enables users to decouple the compute and storage to scale them independently.
- Provides enterprise data protection by leveraging the rich data management capabilities of ONTAP.
- Is certified with the Hortonworks data platform.

- Enables hybrid data analytics deployments.
- Reduces the backup time by leveraging dynamic multithread capability.

#### Building blocks for big data

The data fabric powered by NetApp integrates data management services and applications (building blocks) for data access, control, protection, and security, as shown in the figure below.

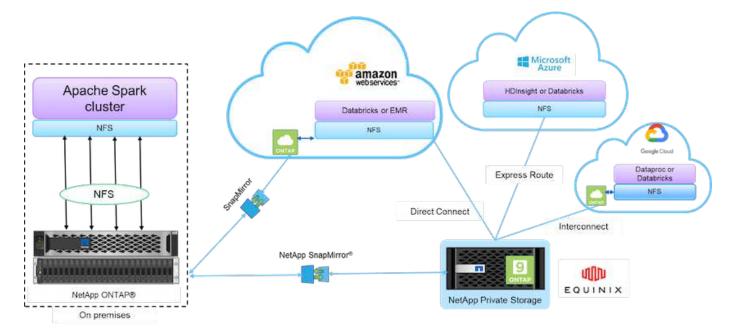

The building blocks in the figure above include:

- **NetApp NFS direct access.** Provides the latest Hadoop and Spark clusters with direct access to NetApp NFS volumes without additional software or driver requirements.
- NetApp Cloud Volumes ONTAP and Cloud Volume Services. Software-defined connected storage based on ONTAP running in Amazon Web Services (AWS) or Azure NetApp Files (ANF) in Microsoft Azure cloud services.
- **NetApp SnapMirror technology**. Provides data protection capabilities between on-premises and ONTAP Cloud or NPS instances.
- Cloud service providers. These providers include AWS, Microsoft Azure, Google Cloud, and IBM Cloud.
- **PaaS.** Cloud-based analytics services such as Amazon Elastic MapReduce (EMR) and Databricks in AWS as well as Microsoft Azure HDInsight and Azure Databricks.

# Hadoop data protection and NetApp

Hadoop DistCp is a native tool used for large intercluster and intracluster copying. The Hadoop DistCp basic process shown in the figure below is a typical backup workflow using Hadoop native tools such as MapReduce to copy Hadoop data from an HDFS source to a corresponding target.

The NetApp NFS direct access enables customers to set NFS as the target destination for the Hadoop DistCp tool to copy the data from HDFS source into an NFS share through MapReduce. The NetApp NFS direct access acts as an NFS driver for the DistCp tool.

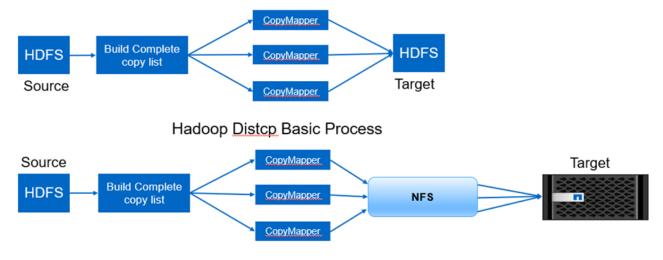

Hadoop Distcp and NetApp

# Overview of Hadoop data protection use cases

This section provides a high-level description of the data protection use cases, which constitute the focus of this paper. The remaining sections provide more details for each use case, such as the customer problem (scenario), requirements and challenges, and solutions.

#### Use case 1: Backing up Hadoop data

For this use case, NetApp NFS volume helped a large financial institution reduce the long backup window time from more than 24 hours to just under a few hours.

#### Use case 2: Backup and disaster recovery from the cloud to on-premises

By using the data fabric powered by NetApp as building blocks, a large broadcasting company was able to fulfill its requirement of backing up cloud data into its on-premise data center depending on the different modes of data transfers, such as on demand, instantaneous, or based on the Hadoop/Spark cluster load.

#### Use case 3: Enabling DevTest on existing Hadoop data

NetApp solutions helped an online music distributor to rapidly build multiple space-efficient Hadoop clusters in different branches to create reports and run daily DevTest tasks by using scheduled policies.

#### Use case 4: Data protection and multicloud connectivity

A large service provider used the data fabric powered by NetApp to provide multicloud analytics to its customers from different cloud instances.

#### Use case 5: Accelerate analytic workloads

One of the largest financial services and investment banks used the NetApp network-attached storage solution to reduce I/O wait time and accelerate its quantitative financial analytics platform.

# Use case 1: Backing up Hadoop data

In this scenario, the customer has a large on-premises Hadoop repository and wants to back it up for disaster recovery purposes. However, the customer's current backup solution is costly and is suffering from a long backup window of more than 24 hours.

#### **Requirements and challenges**

The main requirements and challenges for this use case include:

- Software backward compatibility:
  - The proposed alternative backup solution should be compatible with the current running software versions used in the production Hadoop cluster.
- To meet the committed SLAs, the proposed alternative solution should achieve very low RPOs and RTOs.
- The backup created by the NetApp backup solution can be used in the Hadoop cluster built locally in the data center as well as the Hadoop cluster running in the disaster recovery location at the remote site.
- The proposed solution must be cost effective.
- The proposed solution must reduce the performance effect on the currently running, in-production analytics jobs during the backup times.

#### Customer's existing backup solutionx

The figure below shows the original Hadoop native backup solution.

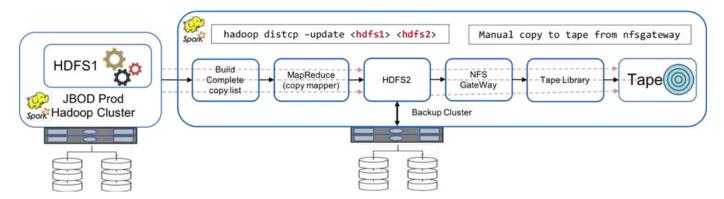

The production data is protected to tape through the intermediate backup cluster:

- HDFS1 data is copied to HDFS2 by running the hadoop distcp -update <hdfs1> <hdfs2> command.
- The backup cluster acts as an NFS gateway, and the data is manually copied to tape through the Linux  $_{\rm CP}$  command through the tape library.

The benefits of the original Hadoop native backup solution include:

- The solution is based on Hadoop native commands, which saves the user from having to learn new procedures.
- The solution leverages industry-standard architecture and hardware.

The disadvantages of the original Hadoop native backup solution include:

- The long backup window time exceeds 24 hours, which makes the production data vulnerable.
- Significant cluster performance degradation during backup times.
- Copying to tape is a manual process.
- The backup solution is expensive in terms of the hardware required and the human hours required for manual processes.

#### **Backup solutions**

Based on these challenges and requirements, and taking into consideration the existing backup system, three possible backup solutions were suggested. The following subsections describe each of these three different backup solutions, labeled solution A through solution C.

#### Solution A

In Solution A, the backup Hadoop cluster sends the secondary backups to NetApp NFS storage systems, eliminating the tape requirement, as shown in the figure below.

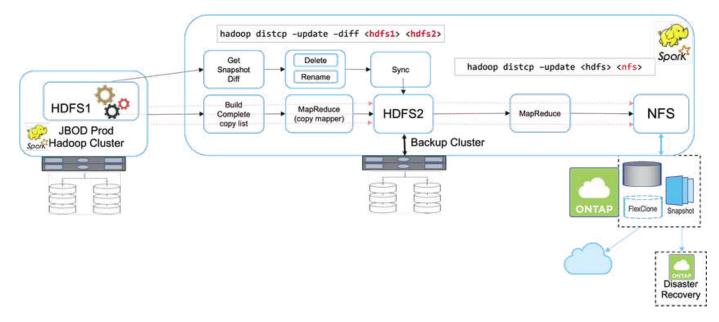

The detailed tasks for solution A include:

- The production Hadoop cluster has the customer's analytics data in the HDFS that requires protection.
- The backup Hadoop cluster with HDFS acts as an intermediate location for the data. Just a bunch of disks (JBOD) provides the storage for HDFS in both the production and backup Hadoop clusters.
- Protect the Hadoop production data is protected from the production cluster HDFS to the backup cluster HDFS by running the Hadoop distcp -update -diff <hdfs1> <hdfs2> command.

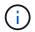

The Hadoop snapshot is used to protect the data from production to the backup Hadoop cluster.

- The NetApp ONTAP storage controller provides an NFS exported volume, which is provisioned to the backup Hadoop cluster.
- By running the Hadoop distop command leveraging MapReduce and multiple mappers, the analytics data is protected from the backup Hadoop cluster to NFS.

After the data is stored in NFS on the NetApp storage system, NetApp Snapshot, SnapRestore, and

FlexClone technologies are used to back up, restore, and duplicate the Hadoop data as needed.

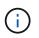

Hadoop data can be protected to the cloud as well as disaster recovery locations by using SnapMirror technology.

The benefits of solution A include:

- Hadoop production data is protected from the backup cluster.
- HDFS data is protected through NFS enabling protection to cloud and disaster recovery locations.
- Improves performance by offloading backup operations to the backup cluster.
- Eliminates manual tape operations
- Allows for enterprise management functions through NetApp tools.
- Requires minimal changes to the existing environment.
- Is a cost-effective solution.

The disadvantage of this solution is that it requires a backup cluster and additional mappers to improve performance.

The customer recently deployed solution A due to its simplicity, cost, and overall performance.

In this solution, SAN disks from ONTAP can be used instead of JBOD. This option offloads the backup cluster storage load to ONTAP; however, the downside is that SAN fabric switches are required.

#### Solution B

Solution B adds NFS volume to the production Hadoop cluster, which eliminates the need for the backup Hadoop cluster, as shown in the figure below.

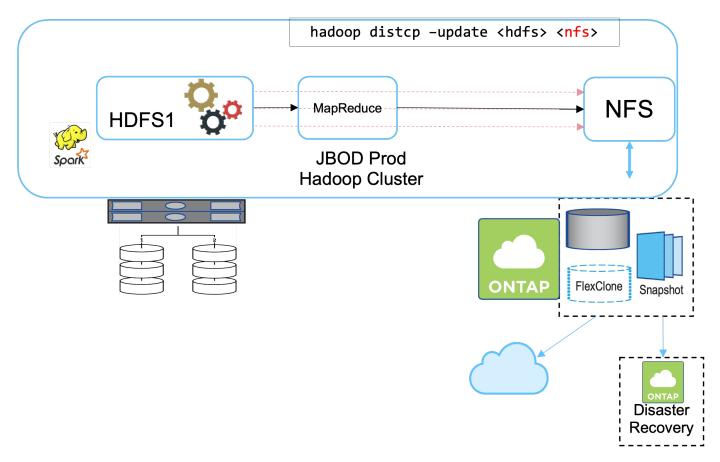

The detailed tasks for solution B include:

• The NetApp ONTAP storage controller provisions the NFS export to the production Hadoop cluster.

The Hadoop native hadoop distop command protects the Hadoop data from the production cluster HDFS to NFS.

• After the data is stored in NFS on the NetApp storage system, Snapshot, SnapRestore, and FlexClone technologies are used to back up, restore, and duplicate the Hadoop data as needed.

The benefits of solution B include:

- The production cluster is slightly modified for the backup solution, which simplifies implementation and reduces additional infrastructure cost.
- A backup cluster for the backup operation is not required.
- HDFS production data is protected in the conversion to NFS data.
- The solution allows for enterprise management functions through NetApp tools.

The disadvantage of this solution is that it's implemented in the production cluster, which can add additional administrator tasks in the production cluster.

### Solution C

In solution C, the NetApp SAN volumes are directly provisioned to the Hadoop production cluster for HDFS storage, as shown in the figure below.

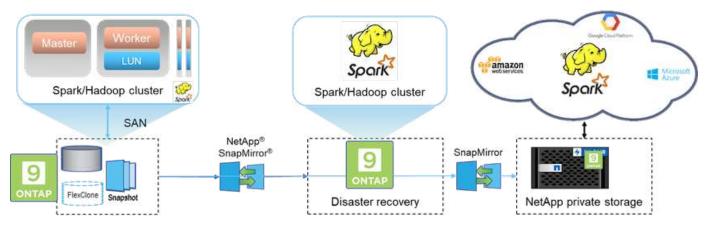

The detailed steps for solution C include:

- NetApp ONTAP SAN storage is provisioned at the production Hadoop cluster for HDFS data storage.
- NetApp Snapshot and SnapMirror technologies are used to back up the HDFS data from the production Hadoop cluster.
- There is no performance effect to production for the Hadoop/Spark cluster during the Snapshot copy backup process because the backup is at the storage layer.

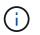

Snapshot technology provides backups that complete in seconds regardless of the size of the data.

The benefits of solution C include:

- · Space-efficient backup can be created by using Snapshot technology.
- Allows for enterprise management functions through NetApp tools.

## Use case 2: Backup and disaster recovery from the cloud to on-premises

This use case is based on a broadcasting customer that needs to back up cloud-based analytics data to its on-premises data center, as illustrated in the figure below.

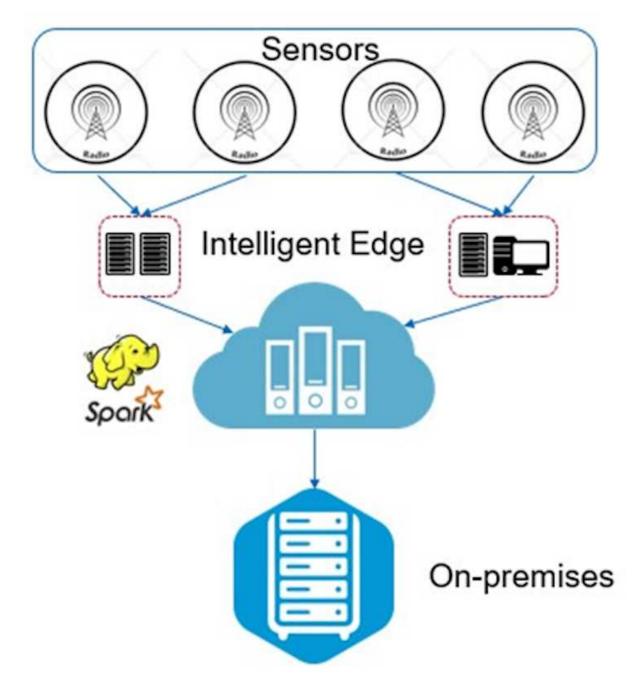

### Scenario

In this scenario, the IoT sensor data is ingested into the cloud and analyzed by using an open source Apache Spark cluster within AWS. The requirement is to back up the processed data from the cloud to on-premises.

### **Requirements and challenges**

The main requirements and challenges for this use case include:

- Enabling data protection should not cause any performance effect on the production Spark/Hadoop cluster in the cloud.
- Cloud sensor data needs to be moved and protected to on-premises in an efficient and secure way.
- Flexibility to transfer data from the cloud to on-premises under different conditions, such as on-demand, instantaneous, and during low-cluster load times.

## Solution

The customer uses AWS Elastic Block Store (EBS) for its Spark cluster HDFS storage to receive and ingest data from remote sensors through Kafka. Consequently, the HDFS storage acts as the source for the backup data.

To fulfill these requirements, NetApp ONTAP Cloud is deployed in AWS, and an NFS share is created to act as the backup target for the Spark/Hadoop cluster.

After the NFS share is created, copy the data from the HDFS EBS storage into the ONTAP NFS share. After the data resides in NFS in ONTAP Cloud, SnapMirror technology can be used to mirror the data from the cloud into on-premises storage as needed in a secure and efficient way.

This image shows the backup and disaster recovery from cloud to on-premises solution.

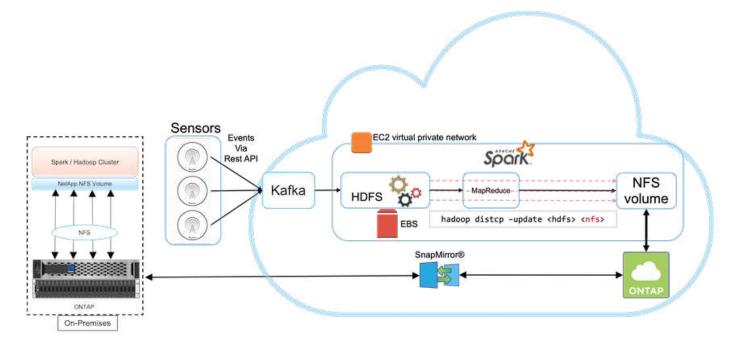

## Use case 3: Enabling DevTest on existing Hadoop data

In this use case, the customer's requirement is to rapidly and efficiently build new Hadoop/Spark clusters based on an existing Hadoop cluster containing a large amount of analytics data for DevTest and reporting purposes in the same data center as well as remote locations.

## Scenario

In this scenario, multiple Spark/Hadoop clusters are built from a large Hadoop data lake implementation onpremises as well as at disaster recovery locations.

## **Requirements and challenges**

The main requirements and challenges for this use case include:

• Create multiple Hadoop clusters for DevTest, QA, or any other purpose that requires access to the same production data. The challenge here is to clone a very large Hadoop cluster multiple times instantaneously and in a very space-efficient manner.

- Sync the Hadoop data to DevTest and reporting teams for operational efficiency.
- Distribute the Hadoop data by using the same credentials across production and new clusters.
- Use scheduled policies to efficiently create QA clusters without affecting the production cluster.

## Solution

FlexClone technology is used to answer the requirements just described. FlexClone technology is the read/write copy of a Snapshot copy. It reads the data from parent Snapshot copy data and only consumes additional space for new/modified blocks. It is fast and space-efficient.

First, a Snapshot copy of the existing cluster was created by using a NetApp consistency group.

Snapshot copies within NetApp System Manager or the storage admin prompt. The consistency group Snapshot copies are application-consistent group Snapshot copies, and the FlexClone volume is created based on consistency group Snapshot copies. It is worth mentioning that a FlexClone volume inherits the parent volume's NFS export policy. After the Snapshot copy is created, a new Hadoop cluster must be installed for DevTest and reporting purposes, as shown in the figure below. The cloned NFS volume from the new Hadoop cluster access the the NFS data.

This image shows the Hadoop cluster for DevTest.

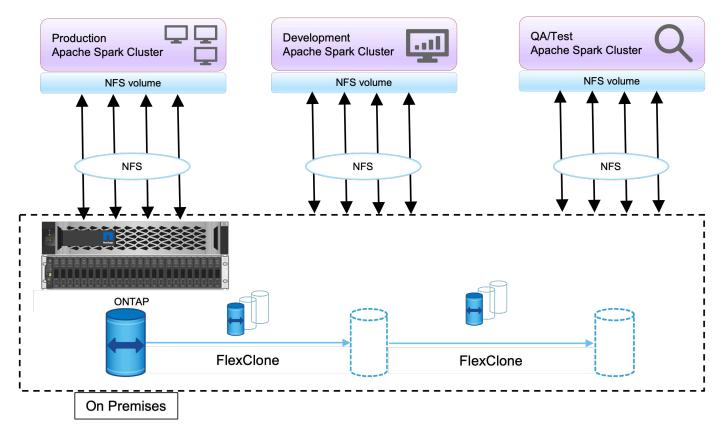

## Use case 4: Data protection and multicloud connectivity

This use case is relevant for a cloud service partner tasked with providing multicloud connectivity for customers' big data analytics data.

## Scenario

In this scenario, IoT data received in AWS from different sources is stored in a central location in NPS. The NPS storage is connected to Spark/Hadoop clusters located in AWS and Azure enabling big data analytics applications running in multiple clouds accessing the same data.

## **Requirements and challenges**

The main requirements and challenges for this use case include:

- Customers want to run analytics jobs on the same data using multiple clouds.
- Data must be received from different sources such as on-premises and cloud through different sensors and hubs.
- The solution must be efficient and cost-effective.
- The main challenge is to build a cost-effective and efficient solution that delivers hybrid analytics services between on-premises and across different clouds.

## Solution

This image illustrates the data protection and multicloud connectivity solution.

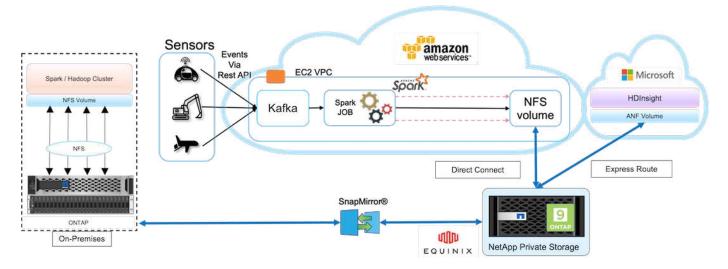

As shown in the figure above, data from sensors is streamed and ingested into the AWS Spark cluster through Kafka. The data is stored in an NFS share residing in NPS, which is located outside of the cloud provider within an Equinix data center. Because NetApp NPS is connected to Amazon AWS and Microsoft Azure through Direct Connect and Express Route connections, respectively, customers can access the NFS data from both Amazon and AWS analytics clusters. This approach solves having cloud analytics across multiple hyperscalers.

Consequently, because both on-premises and NPS storage runs ONTAP software, SnapMirror can mirror the NPS data into the on-premises cluster, providing hybrid cloud analytics across on-premises and multiple clouds.

For the best performance, NetApp typically recommends using multiple network interfaces and direct connection/express routes to access the data from cloud instances.

## Use case 5: Accelerate analytic workloads

In this scenario, a large financial services and investment bank's analytics platform was modernized using the NetApp NFS storage solution to achieve significant improvement in analyzing investment risks and derivatives for its asset management and quantitative business unit.

## Scenario

In the customer's existing environment, the Hadoop infrastructure used for the analytics platform leveraged internal storage from the Hadoop servers. Due to proprietary nature of JBOD environment, many internal customers within the organization were unable to take advantage of their Monte Carlo quantitative model, a simulation that relies on the recurring samples of real-time data. The suboptimal ability to understand the effects of uncertainty in market movements was serving unfavorably for the quantitative asset management business unit.

## **Requirements and challenges**

The quantitative business unit at the bank wanted an efficient forecasting method to attain accurate and timely predictions. To do so, the team recognized the need to modernize the infrastructure, reduce existing I/O wait time and improve performance on the analytic applications such as Hadoop and Spark to efficiently simulate investment models, measure potential gains and analyze risks.

## Solution

The customer had JBOD for their existing Spark solution. NetApp ONTAP, NetApp StorageGRID, and MinIO Gateway to NFS was then leveraged to reduce the I/O wait time for the bank's quantitative finance group that runs simulation and analysis on investment models that assess potential gains and risks. This image shows the Spark solution with NetApp storage.

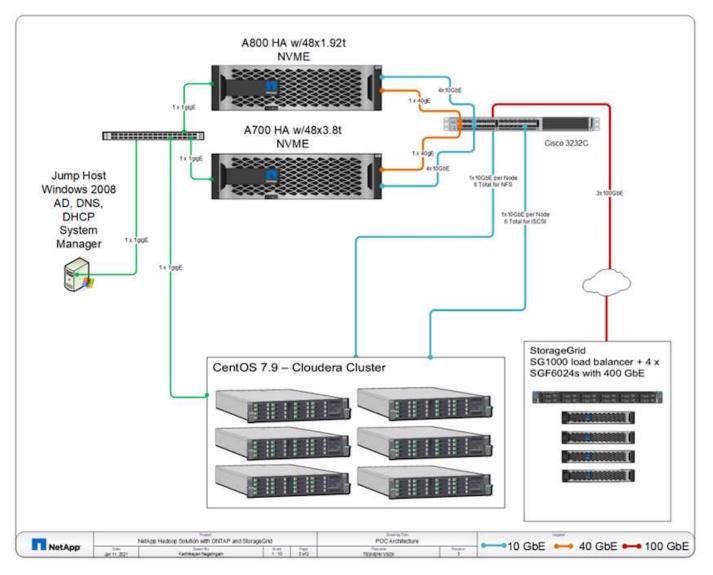

As shown in figure above, AFF A800, A700 systems, and StorageGRID were deployed to access parquet files through NFS and S3 protocols in a six-node Hadoop cluster with Spark, and YARN and Hive metadata services for data analytic operations.

A direct-attached storage (DAS) solution in the customer's old environment had the disadvantage to scale compute and storage independently. With NetApp ONTAP solution for Spark, the bank's financial analytics business unit was able to decouple storage from compute and seamlessly bring infrastructure resources more effectively as needed.

By using ONTAP with NFS, the compute server CPUs were almost fully utilized for Spark SQL jobs and the I/O wait time was reduced by nearly 70%, therefore providing better compute power and performance boost to Spark workloads. Subsequently, increasing CPU utilization also enabled the customer to leverage GPUs, such as GPUDirect, for further platform modernization. Additionally, StorageGRID provides a low-cost storage option for Spark workloads and MinIO Gateway provides secure access to NFS data through the S3 protocol. For data in the cloud, NetApp recommends Cloud Volumes ONTAP, Azure NetApp Files, and NetApp Cloud Volumes Service.

## Conclusion

This section provides a summary of the use cases and solutions provided by NetApp to fulfill various Hadoop data protection requirements. By using the data fabric powered by

NetApp, customers can:

- Have the flexibility to choose the right data protection solutions by leveraging NetApp's rich data management capabilities and integration with Hadoop native workflows.
- Reduce their Hadoop cluster backup window time by almost 70%.
- Eliminate any performance effect resulting from Hadoop cluster backups.
- Provide multicloud data protection and data access from different cloud providers simultaneously to a single source of analytics data.
- Create fast and space-efficient Hadoop cluster copies by using FlexClone technology.

## Where to find additional information

To learn more about the information described in this document, see the following documents and/or websites:

• NetApp Big Data Analytics Solutions

https://www.netapp.com/us/solutions/applications/big-data-analytics/index.aspx

• Apache Spark Workload with NetApp Storage

https://www.netapp.com/pdf.html?item=/media/26877-nva-1157-deploy.pdf

• NetApp Storage Solutions for Apache Spark

https://www.netapp.com/media/16864-tr-4570.pdf

· Apache Hadoop on data fabric enabled by NetApp

https://www.netapp.com/media/16877-tr-4529.pdf

### Acknowledgements

- Paul Burland, Sales Rep, ANZ Victoria District Sales, NetApp
- Hoseb Dermanilian, Business Development Manager, NetApp
- Lee Dorrier, Director MPSG, NetApp
- David Thiessen, Systems Engineer, ANZ Victoria District SE, NetApp

### Version history

| Version     | Date          | Document version history                                  |
|-------------|---------------|-----------------------------------------------------------|
| Version 1.0 | January 2018  | Initial release                                           |
| Version 2.0 | October 2021  | Updated with use case #5:<br>Accelerate analytic workload |
| Version 3.0 | November 2023 | Removed NIPAM details                                     |

# Modern data analytics - Different solutions for different analytics strategies

This white paper describes NetApp modern data analytics solution strategies. It includes details about the business outcomes, customer challenges, technology trends, competition legacy architecture, modern workflows, use cases, industries, cloud, technology partners, data movers, NetApp Active IQ Digital Advisor (also known as Digital Advisor), NetApp DataOps Toolkit, Hadoop to Spark, software-defined storage with NetApp Astra Control, containers, enterprise data management, archiving, and tiering toward achieving the goals of AI and analytics and how NetApp and customers together are modernizing their data architecture.

Modern data analytics - Different solutions for different analytics strategies

## TR-4623: NetApp E-Series E5700 and Splunk Enterprise

Mitch Blackburn, NetApp

TR-4623 describes the integrated architecture of the NetApp E-Series and Splunk design. Optimized for node storage balance, reliability, performance, storage capacity, and density, this design employs the Splunk clustered index node model, with higher scalability and lower TCO. Decoupling storage from compute provides the ability to scale each separately, saving the cost of overprovisioning one or the other. In addition, this document summarizes the performance test results obtained from a Splunk machine log event simulation tool.

TR-4623: NetApp E-Series E5700 and Splunk Enterprise

## NVA-1157-DEPLOY: Apache Spark workload with NetApp storage solution

Karthikeyan Nagalingam, NetApp

NVA-1157-DEPLOY describes the performance and functionality validation of Apache Spark SQL on NetApp NFS AFF storage systems. It reviews the configuration, architecture, and performance testing based on various scenarios, as well as recommendations for using Spark with NetApp ONTAP data management software. It also covers test results based on just a bunch of disks (JBOD) versus the NetApp AFF A800 storage controller.

NVA-1157-DEPLOY: Apache Spark workload with NetApp storage solution

## **Copyright information**

Copyright © 2024 NetApp, Inc. All Rights Reserved. Printed in the U.S. No part of this document covered by copyright may be reproduced in any form or by any means—graphic, electronic, or mechanical, including photocopying, recording, taping, or storage in an electronic retrieval system—without prior written permission of the copyright owner.

Software derived from copyrighted NetApp material is subject to the following license and disclaimer:

THIS SOFTWARE IS PROVIDED BY NETAPP "AS IS" AND WITHOUT ANY EXPRESS OR IMPLIED WARRANTIES, INCLUDING, BUT NOT LIMITED TO, THE IMPLIED WARRANTIES OF MERCHANTABILITY AND FITNESS FOR A PARTICULAR PURPOSE, WHICH ARE HEREBY DISCLAIMED. IN NO EVENT SHALL NETAPP BE LIABLE FOR ANY DIRECT, INDIRECT, INCIDENTAL, SPECIAL, EXEMPLARY, OR CONSEQUENTIAL DAMAGES (INCLUDING, BUT NOT LIMITED TO, PROCUREMENT OF SUBSTITUTE GOODS OR SERVICES; LOSS OF USE, DATA, OR PROFITS; OR BUSINESS INTERRUPTION) HOWEVER CAUSED AND ON ANY THEORY OF LIABILITY, WHETHER IN CONTRACT, STRICT LIABILITY, OR TORT (INCLUDING NEGLIGENCE OR OTHERWISE) ARISING IN ANY WAY OUT OF THE USE OF THIS SOFTWARE, EVEN IF ADVISED OF THE POSSIBILITY OF SUCH DAMAGE.

NetApp reserves the right to change any products described herein at any time, and without notice. NetApp assumes no responsibility or liability arising from the use of products described herein, except as expressly agreed to in writing by NetApp. The use or purchase of this product does not convey a license under any patent rights, trademark rights, or any other intellectual property rights of NetApp.

The product described in this manual may be protected by one or more U.S. patents, foreign patents, or pending applications.

LIMITED RIGHTS LEGEND: Use, duplication, or disclosure by the government is subject to restrictions as set forth in subparagraph (b)(3) of the Rights in Technical Data -Noncommercial Items at DFARS 252.227-7013 (FEB 2014) and FAR 52.227-19 (DEC 2007).

Data contained herein pertains to a commercial product and/or commercial service (as defined in FAR 2.101) and is proprietary to NetApp, Inc. All NetApp technical data and computer software provided under this Agreement is commercial in nature and developed solely at private expense. The U.S. Government has a non-exclusive, non-transferrable, nonsublicensable, worldwide, limited irrevocable license to use the Data only in connection with and in support of the U.S. Government contract under which the Data was delivered. Except as provided herein, the Data may not be used, disclosed, reproduced, modified, performed, or displayed without the prior written approval of NetApp, Inc. United States Government license rights for the Department of Defense are limited to those rights identified in DFARS clause 252.227-7015(b) (FEB 2014).

## **Trademark information**

NETAPP, the NETAPP logo, and the marks listed at http://www.netapp.com/TM are trademarks of NetApp, Inc. Other company and product names may be trademarks of their respective owners.